**HEWLETT-PACKARD** 

# $HP-41CX$ **MANUEL D'UTILISATION**

# **VOLUME 1 : PRINCIPES DE BASE**

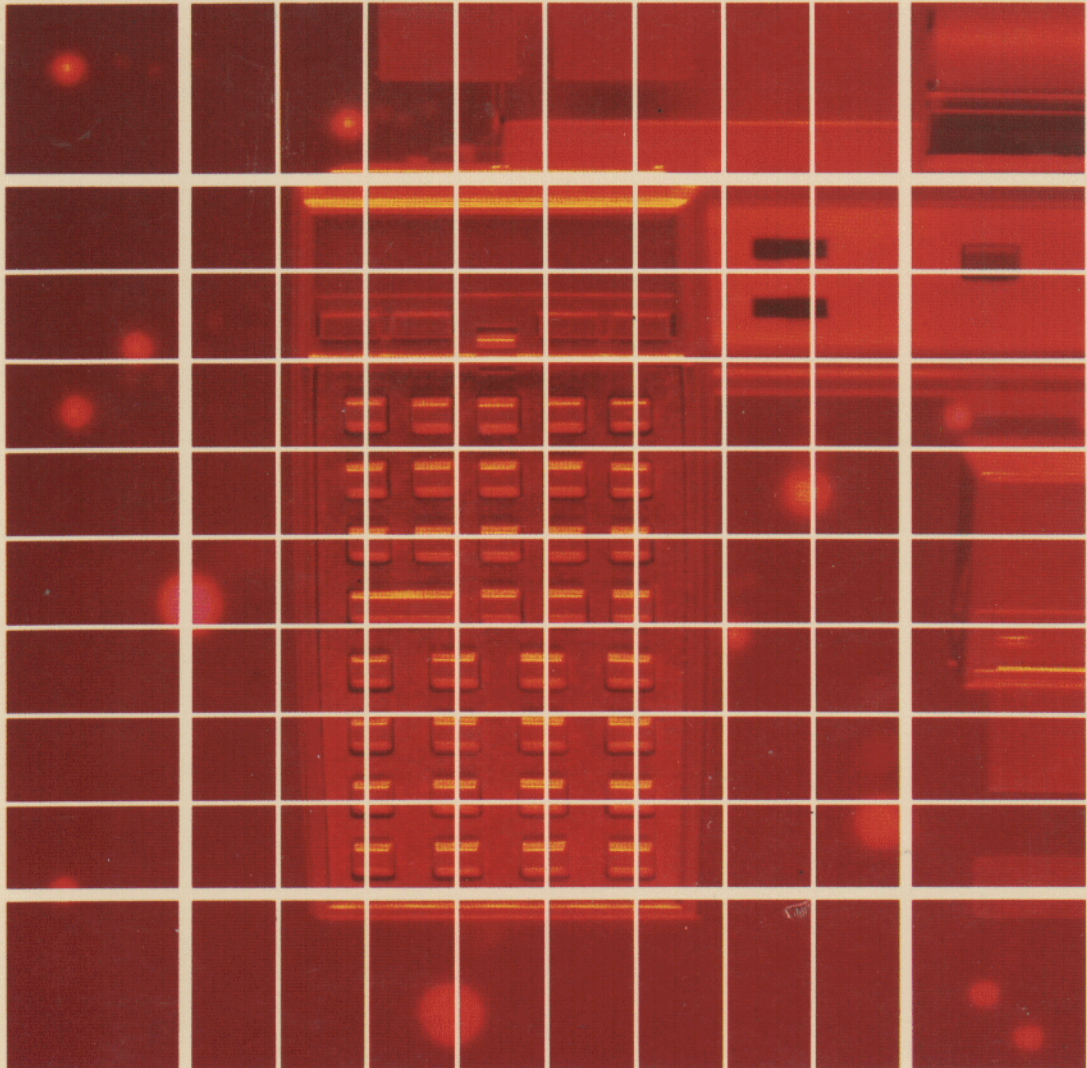

# Résumé des conventions typographiques utilisées dans le présent manuel Résumé des conventions typograp<br>dans le présent manu<br>Notation<br>(exemple)

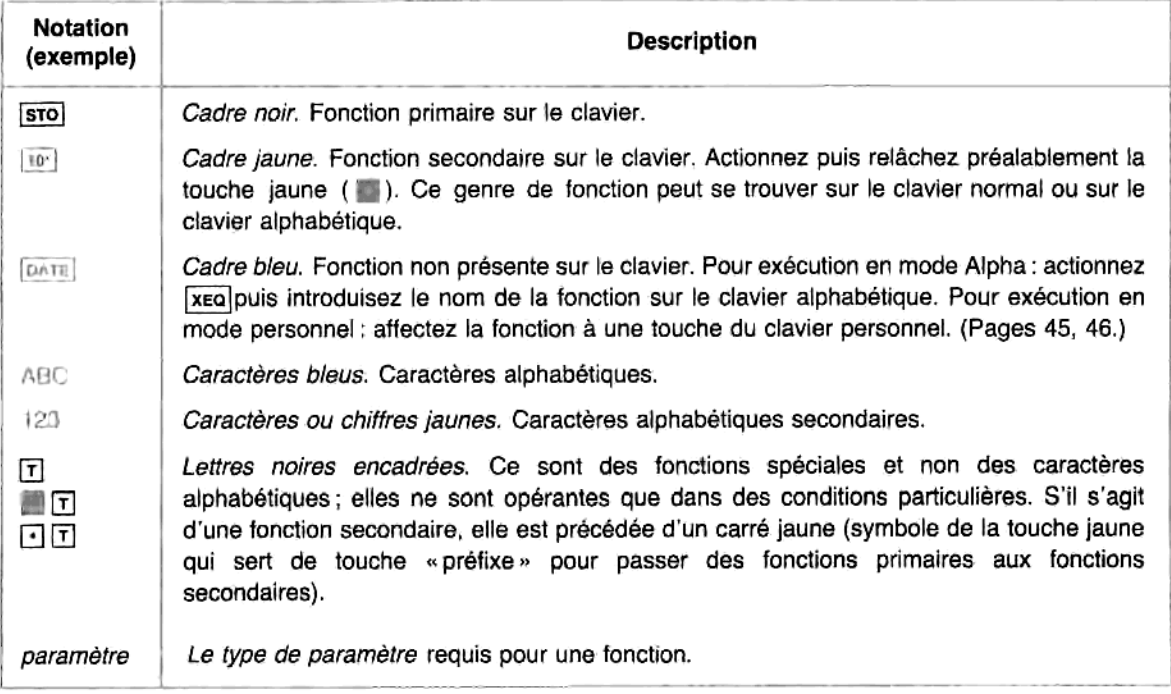

Pour une description compléte, reportez-vous au paragraphe « Représentation des touches », page 16.

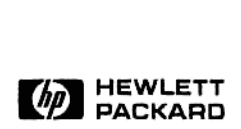

# $HP-41CX$ Manuel d'Utilisation

# Volume <sup>1</sup> Principes de base

Mars 1984

00041-90478

© <sup>1984</sup> Hewlett-Packard France

# Présentation du HP-41CX

Le HP-41CX cst un modéle évolué de la famille des ordinateurs de poche HP-41. 11 associe un jen d'instructions très riche (plus de 200 fonctions intégrées) à 319 registres de mémoire interne pour le stockage de données, de lignes de programme, d'alarmes et de touches définies par l'utilisateur, plus 124 registres de mémoire annexe intégrée, pour le stockage de fichiers contenant données, textes ou programmes.

Caractéristiques du HP-41CX:

- » Un jeu puissant de fonctions numériques et mathématiques.
- » Desfonctions d'horloge, de calendrier, d'alarme et de chronométre.
- · Des opérations sur les fichiers de données, de programmes et de textes se trouvant dans la mémoire annexe intégrée, avec un éditeur de texte facile à utiliser.
- « Unjeu de caractéres alphabétiques pour la création de messages.
- « Unsecond clavier, défini par l'utilisateur: vous pouvez affecter a toutes ses touches les fonctions ct programmes que vous utilisez le plus souvent.
- © Des possibilités d'extension: 4 logements d'entrée/sortie permecttent de connecter périphériques et modules d'application. Hewlett-Packard propose une vaste gamme de périphériques — imprimantes, lecteur de cartes, unité dc cassettes, interface et moniteur vidéo, lecteur de codes-barres — ainsi que des modules d'application enfichables. Les possibilités et fonctions de votre HP-41CX se trouvent ainsi multipliées, et il devient le contrôleur d'un véritable système de périphériques.
- > Facilité de programmation : une pression sur une touche suffit (elles sont toutes programmables). La mise au point des programmes s'effectue aisément, et les lignes sont automatiquement numérotées. Les opérations font appel à la logique informatique Hewlett-Packard (notation polonaise inverse) et à une pile opérationnelle. Les programmes peuve.it comprendre labels, branchements, sous-programmes, messages de sollicitation, contrôle de boucles, adressage indirect et commande des indicateurs binaires.
	- @ Mémoire permanente, dans laquelle données et instructions de programme sont sauvegardées indéfiniment.
	- » Faible consommation et longue durée de vie des piles ou batteries.

Tous les programmes écrits pour le HP-41C/CV (y compris ceux des modules d'application) peuvent étre utilisés sur le HP-41CX, sans modification. En revanche, les programmes écrits pour le HP-41CX ne sont pas nécessairement compatibles avec le HP-41C/CV, car le HP-41CX comporte de nombreuses fonctions supplémentaires.

# Volume 1: Principes de base

# Table des matières

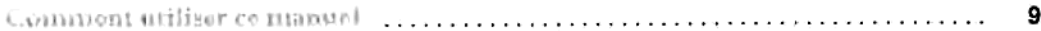

### Partie I: Utilisation du HP-41

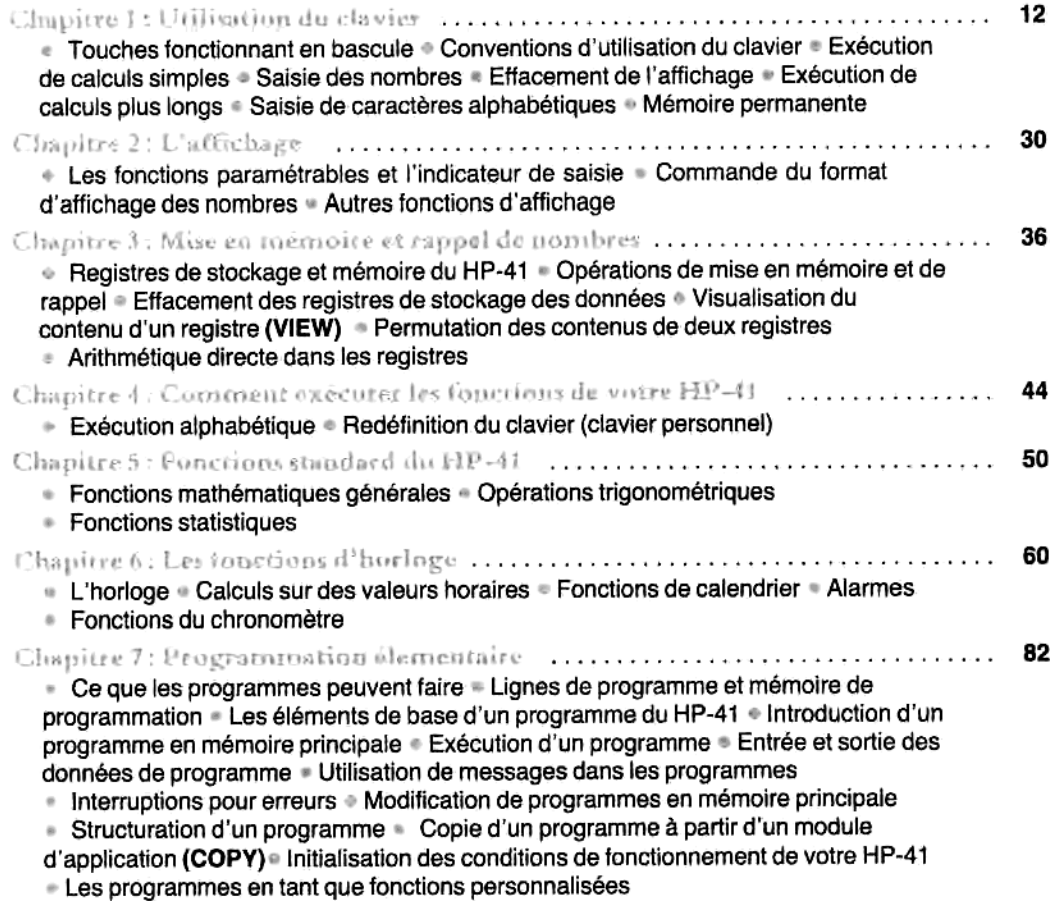

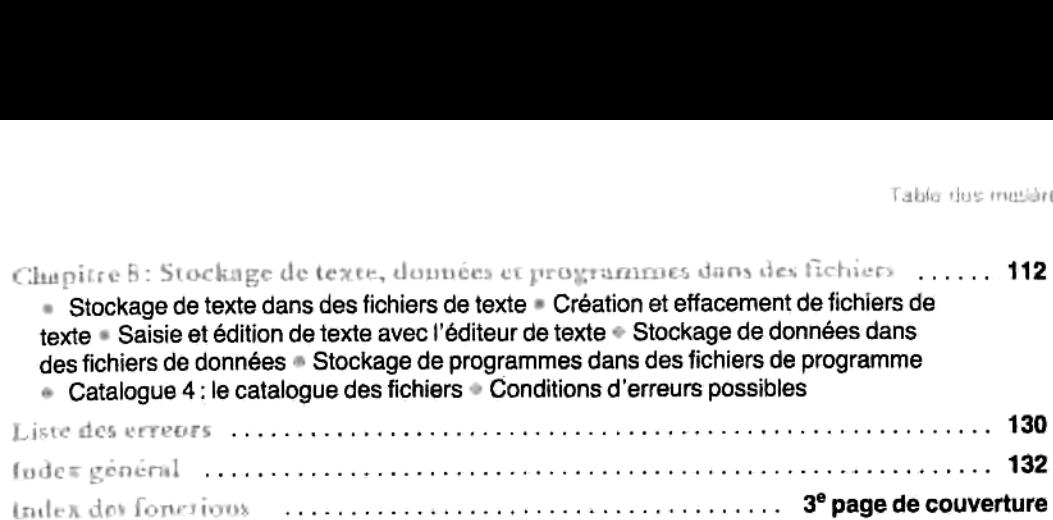

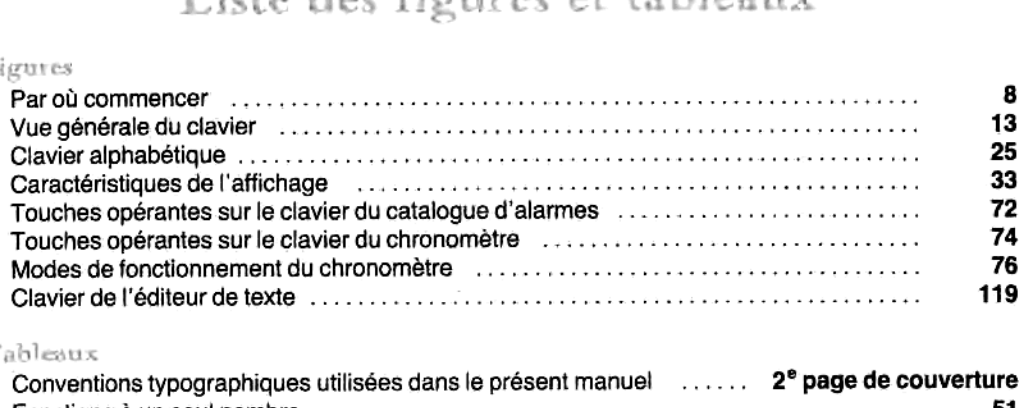

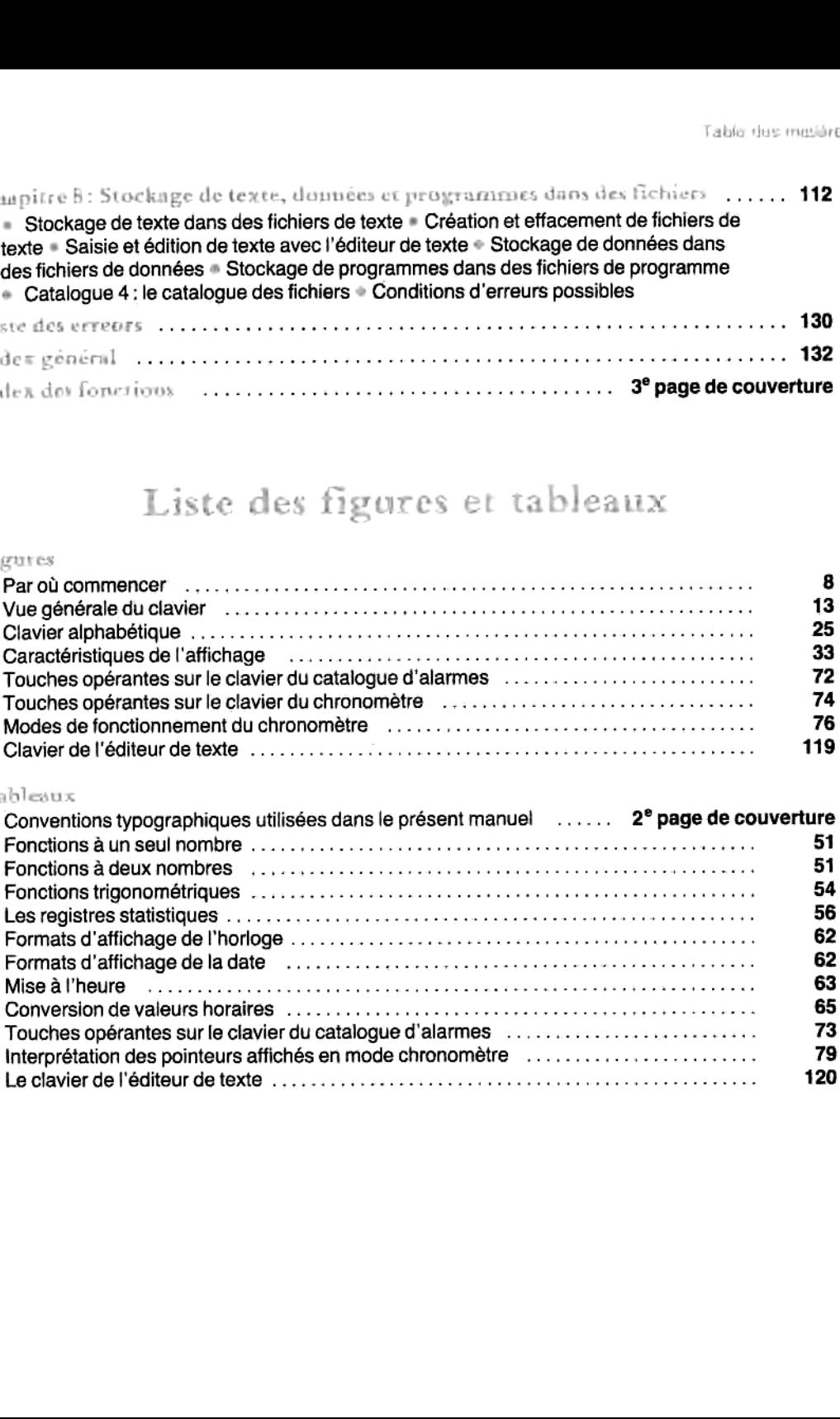

# Table des matiéres du volume 2: Fonctionnement en détail\*

Partie II: Description détaillée des principes de bases

Chapitre 9 : Le clavier et I'affichage Chapitre 10 : La pile opérationnelle Chapitre 11 : Fonctions numériques  $\begin{array}{c}\n\mathbf{P}_\text{c} \\
\vdots \\
0:\text{L}\n\end{array}$ 

#### Partie III : Description détaillée de la mémoire

Chapitre 12 : Mémoire principale Chapitre 13 : Mémoire annexe Chapitre 14 : L'éditeur de texte

## Partie IV: Description détaillée des fonctions d'horloge

Chapitre 15 : Fonctions d'horloge et de calendrier Chapitre 16 : Fonctions d'alarme Chapitre 17 : Fonctionnement du chronométre

### Partie V: Description détaillée de la programmation

- Chapitre 18: Principes de base de la programmation Chapitre 18: Principes de ba<br>
Chapitre 19: Indicateurs bin<br>
Chapitre 20: Branchements<br>
Chapitre 21: Opérations alpi<br>
Chapitre 22: Programmes d<br>
Chapitre 22: Programmes d<br>
Annexe B : Pour en savoir<br>
Annexe B : Pour en savoi
- Chapitre 19: Indicateurs binaires
- Chapitre 20 : Branchements
- Chapitre 21: Opérations alphabétiques et interactives
- Chapitre 22 : Programmes de suivi du temps de travail

#### Annexes

- Annexe A : Messages d'erreur et d'état
- Annexe B : Pour en savoir d'avantage sur les alarmes périmées
- Annexe C : Caractéres nuls
- Apnexe D : Opérations d'impression
- Annexe E : Modules d'extension mémoire
- Annexe F : Spécifications de I'horloge
- Annexe G : Piles et batterie, garantie et services aprés-vente.
- Annexe H : Périphériques, extensions, et HP-IL
- Annexel : Comparaison avec le HP-41C/CV
- Annexe] : Codes-barres pour programmes
- Tableaux des fonctions

Index général

#### Index des fonctions

<sup>\*</sup> Sous réserve de conformité avec la traduction qui sera faite du volume Il et des annexes.

#### Par où commencer

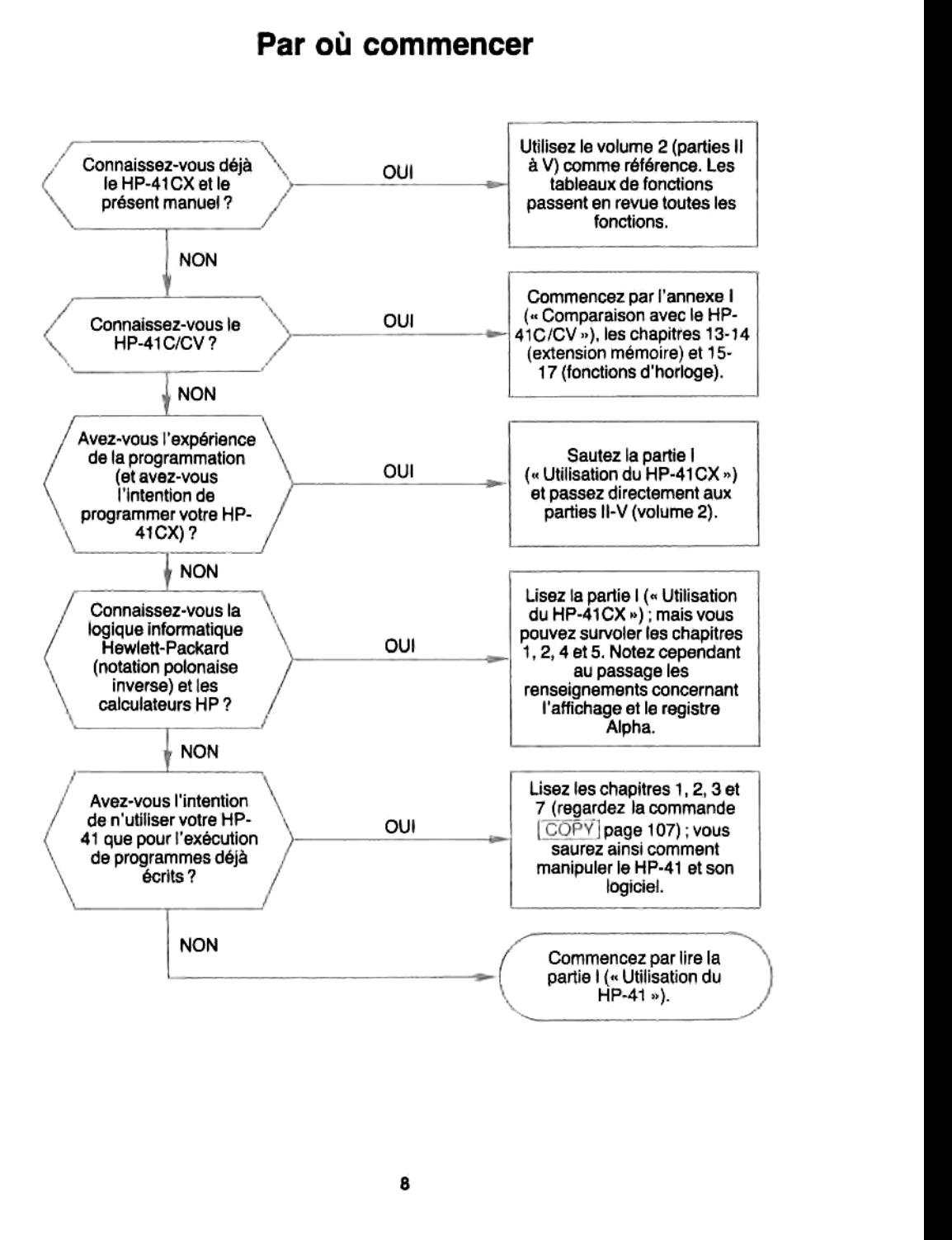

## Comment utiliser ce manuel

Le HP-41 est un ordinateur de poche puissant, doté d'une grande variété de fonctions\*. Chaque utilisateur a un problème différent à résoudre, et personne n'a le même niveau d'expérience en informatique. Le manuel d'utilisation du HP-41CX a été rédigé de manière à prendre en compte ces différences individuelles : les deux volumes de ce manuel traitent de sujets différents et satisfont des besoins différents. Nous vous recommandons de commencer par le volume 1 (partie I), en lisant ou fevilletant le manuel aussi longtemps que vous y trouvez des éléments qui vous sont inconnus. Vous apprendrez ainsi a vous servir du HP-41. Ensuite, lorsque vous voudrez explorer un probléme ou un sujet particulier, passez au volume 2 « Fonctionnement en détail », qui contient les parties II à V.

- » Le volume 1 (partie I) est unc introduction aux différents aspects du fonctionnement. Il ne couvre pas tout ce qu'il y a à savoir du HP-41, car il est inutile que vous sachiez tout pour commencer. Cela vous simplifie I'apprentissage de l'utilisation du HP-41. Vous pouvez ensuite décider si vous désirez en savoir plus sur un sujet particulier.
- » Le volume 2 (parties IT 3 V) couvre en détail tous les aspects du fonctionnement. II constituc une référence déraillée pour toute opération ou tout sujet particulier.
- « Les tableaux de fonctions, i la fin du volume 2, fournissent un index complet et pratique de toutes les fonctions du HP-41.
- © Dans les deux volumes, vous trouverez un index des fonctions en fin de manuel. Cet index énumere toutesles fonctions du HP-41CX et leurs principales références dans le volume 1, le volume 2 et les tableaux de fonctions.
- ® L'annexe I, « Comparaison avec le HP-41C/CV», cst destinée <sup>a</sup> ceux qui connaissent déja le HP-41C/CV. Elle décrit les fonctions du HP-41CX qui diffèrent de celles du 41C/CV et renvoie aux paragraphes du présent manuel qui présentent ces fonctions.

#### Pour les utilisateurs débutants

Si vous ne connaissez ni le HP-41 ni d'autres ordinateurs, commencez par le volume 1: « Utilisation du HP-41 ». Il contient la partic I, qui est une présentation générale du HP-41 : logique, configuration du clavier et de l'affichage, fonctions standard, fonctions d'horloge, éléments de base pour la programmation, fichiers de texte et de programmes. Vous apprendrez ainsi rapidement à utiliser les fonctions principales du HP-41, avec un minimum de détails, sans qu'une connaissance préalable des ordinateurs de poche ct de la programmation ne soit nécessaire, Lorsque vous aurez fini la partie I, vous connaitrez le HP-41 et vous pourrez I'utiliser facilement. Ce volume comprend également une liste d'erreurs, un index général, et un index des fonctions.

<sup>\*</sup> Par soudi de simplification, nous utiliserons le terme HP-41 pour faire référence au HP-41CX dans le présent manuel.

A mesure que vous utiliserez votre HP-41 ct que vous le connaitrez mieux, il se peut que vous ayez besoin d'en savoir plus, en particulier sur les fonctions qui ne sont pas présentées dans le volume 1. Vous pouvez alors vous référer au volume 2.

Si vousétes un utilisateur experimenté de matériel informatique, vous pouvez passer directement au volume 2, « Fonctionnement en détail », qui contient les parties II à V et les annexes. Les parties II « Description détaillée des principes de base», II « Description décaillée de la mémoire », IV « Description détaillée des fonctions d'horloge », et V « Description détaillée de la programmation » expliquent de maniére exhaustive l'utilisation et le fonctionnement du HP-41. Une fois familiarisé avec votre HP-41, vous pouvez vous reporter à ces parties pour de plus amples renseignements sur un sujet particulier.

Certains des sujets traités dans ces parties sont déja présentés dans la partie I, mais moins en détail. D'autres, comme la pile opérationnelle, les alarmes de contréle, de nombreux aspects des fichiers et les détails de la programmation, ne figurent pas dans le volume 1.

Si vous connaissez déjà HP-41C/CV, la première chose à lire est l'annexe I « Comparaison avec le HP-41C/CV ». Cette annexe présente également la nouvelle terminologie utilisée dans le présent manuel. Les nouvelles conventions de notation sont résumées à la deuxième page de couverture de chaque volume.

Pour qu'il soit plus facile de s'y référer, ce manuel comporte un index complet (en fin de chaque volume), un index alphabétique des fonctions (égalementenfin de chaque volume), des tableaux complets des fonctions (juste avant l'index général du volume 2), un résumé des conventions de notation (an début de chaque (juste avant l'index général du volume 2), un résumé des conventions de notation (au début de chaque<br>volume), ainsi que des annexes complètes dans le volume 2 — Messages d'erreurs et d'état (annexe A), Opérations d'impression (annexe D), Spécifications de I'horloge (annexe F), et une comparaison entre le HP-41C/CV et le HP-41CX (annexe I).

#### Chapitre <sup>1</sup> Utilisation du cla

#### Table des matiéres

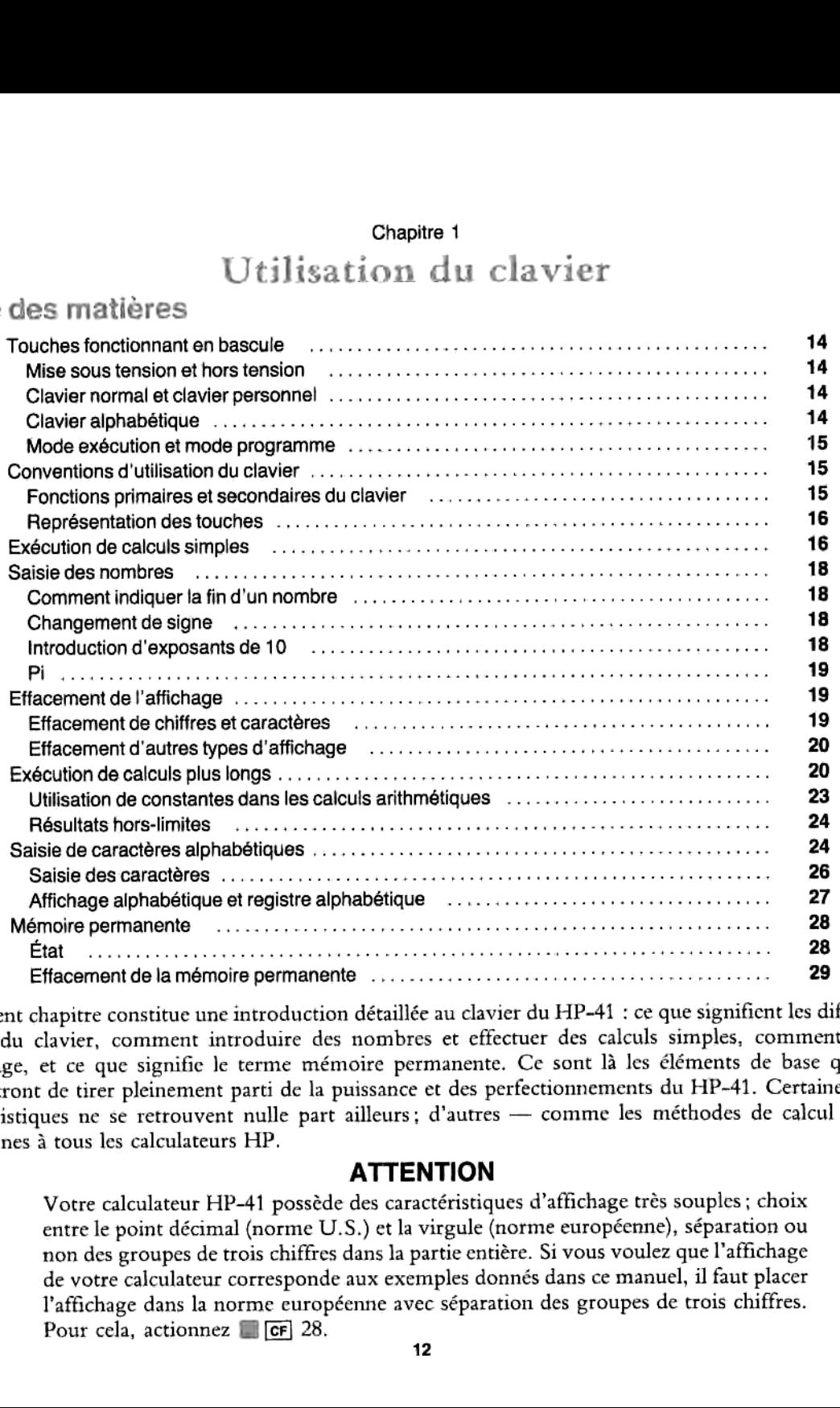

Le présent chapitre constitue une introduction détaillée au clavier du HP-41 : ce que signifient les différentes parties du clavier, comment introduire des nombres et effectuer des calculs simples, comment effacer I'affichage, et ce que signific le terme mémoire permanente. Ce sont 13 les éléments de base qui vous permettront de tirer pleinement parti de la puissance et des perfectionnements du HP-41. Certaines de ses caractéristiques ne se retrouvent nulle part ailleurs; d'autres — comme les méthodes de calcul — sont communes 3 tous les calculateurs HP.

#### ATTENTION

de votre calculateur corresponde aux exemples donnés dans ce manuel, il faut placer<br>l'affichage dans la norme européenne avec séparation des groupes de trois chiffres.<br>Pour cela, actionnez  $\begin{array}{|l|l|}\hline \text{Gf} & 28. \hline \end{array}$ Votre calculateur HP-41 posséde des caractéristiques d'affichage trés souples ; choix entre le point décimal (norme U.S.) et la virgule (norme européenne), séparation ou non des groupes de trois chiffres dansla partie entiére. Si vous voulez que I'affichage de votre calculateur corresponde aux exemples donnés dans ce manuel, il faut placer Pour cela, actionnez **B** cF 28.

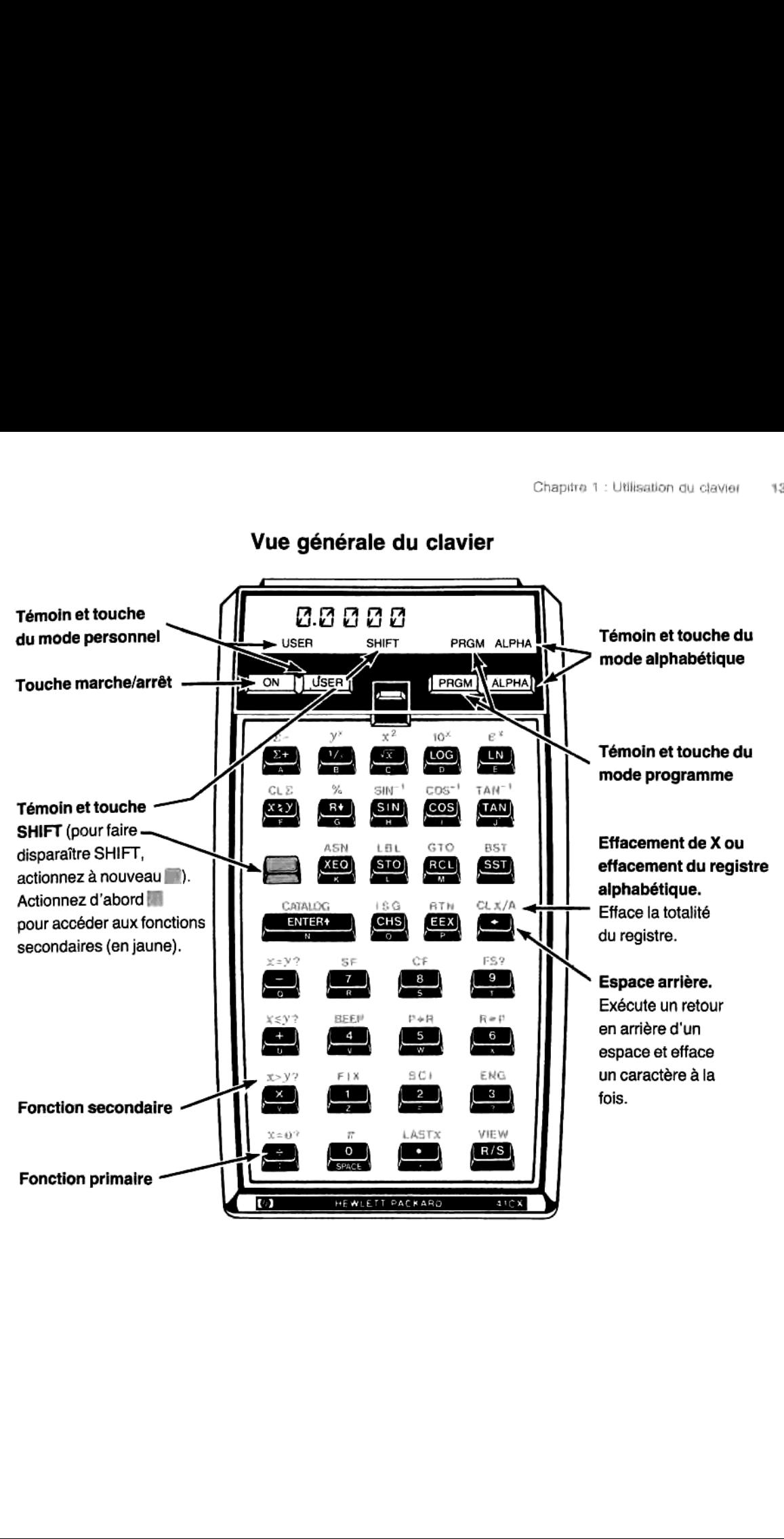

Vue générale du clavier

# es and the comparison of the compare of the chapter of the chapter of the bascule<br>**Fouches fonctionnant en bascule**

Les quatre touches supérieures du clavier sont d'une nature particuliére : chacune crée un mode de fonctionnement qui détermine la façon dont les 35 autres touches sont interprétées. Il suffit d'actionner une de ces touches pour valider le mode correspondant, et de l'actionner une seconde fois pour revenir au mode précédent.

Ces quatre touches servent respectivement: à mettre le HP-41 sous ou hors tension, à valider ou invalider les fonctions du clavier personnel (mode personnel), à valider ou invalider le mode programme et à valider ou invalider les fonctions du clavier alphabétique (mode Alpha).

#### Mise sous tension et hors tension

C'est la touche *[ON]* qui sert à mettre le HP-41 sous et hors tension. Lorsqu'il est mis sous tension mais reste inutilisé pendant plus de 10 minutes, le HP-41 se met automatiquement hors tension, de manière à économiser ses piles ou ses batteries. Les programmes, les données, et la plupart des aspects relatifs au mode de fonctionnement sont sauvegardés dans la mémoire permanente lorsque le HP-41 est hors tension.

Si le message MEMORY LOST (mémoire perdue) apparait lorsque vous remettez votre HP-41 sous tension, cela signific que sa mémoire permanente a été effacée. Appuyez sur la touche [5] pour faire disparaitre ce message.

#### Clavier normal et clavier personnel

Le clavier normal du HP-41 est celui dont les fonctions sont inscrites sur les touches et au-dessus. Les fonctions primaires sont inscrites en blanc sur les touches et les fonctions secondaires en jaune au-dessus des touches.

Le clavier personnel du mode USER comprend unjeu de fonctions de remplacement, « personnalisées » par l'utilisateur. Il est basé sur le clavier normal, dans lequel vous remplacez certaines fonctions par de nouvelles fonctions, définies par vous. Vous pouvez en effet trouver pratique, à mesure que vous connaissez mieux votre HP-41, de redéfinir certaines touches surle clavier personnel pour effectuer diverses opérations. Vous pouvez « redéfinir » ainsi toutes les touches.

Avec la touche [USER], vous validez ou invalidez le clavier personnel. Le témoin USER apparaît en bas de la ligne d'affichage lorsque cc mode est validé (pour savoir comment affecter de nouvelles fonctions aux touches, reportez-vous au chapitre 4).

#### Clavier alphabétique\*

Un des attraits du HP-41 est son jeu de caractères alphabétiques, qui comprend également des chiffres et d'autres caractères spéciaux. Le clavier alphabétique du mode ALPHA vous permet de stocker des messages (particulièrement utiles pour les programmes), et d'accéder à des opérations beaucoup plus nombreuses que celles inscrites sur le clavier.

<sup>\*</sup> Le clavier alphabétique comprend des chiffres, mais ces dernicrs sont traités commedes caractéres alphabétiques, et vous ne pouvez pas les udiliser pour des calculs.

Le jeu de caractéres du clavier alphabétique comprend les caractéres primaires inscrits en bleu sur la face avant (biseautée) des touches, ainsi que les caractères secondaires (obtenus après pression de la touche jaune SHIFT) qui figurent, avec les caractéres primaires, sur le schéma page 25, au dos de votre HP-41CX et dans I'aide-mémoire.

En appuyant sur la touche [ALPHA], vous validez ou invalidez le clavier alphabétique (mode ALPHA). Lorsqu'il est validé, le témoin ALPHA apparait en bas de 'affichage (pour plus de détails sur le clavier alphabétique, reportez-vous a la page 24).

#### Mode exécution et mode programme

Le HP-41 fonctionne selon deux modes de base : le mode exécution et le mode programme. A la misc sous tension, il est toujours en mode exécution, qui est le mode standard pour l'exécution des fonctions (calculs) à partir du clavier et pour l'exécution des programmes. Le mode programme, lui sert uniquement à stocker des programmes : en actionnant des touches en mode programme, vous n'exécutez pas des opérations mais vous les enregistrez comme des instructions de programme à exécuter ultérieurement.

La touche PRGM fonctionne en bascule, validant ou invalidant le mode programme. Le témoin PRGM apparait sur la ligne d'affichage lorsque le mode programme cst validé et pendant I'exécution d'un apparait sur la ligne d'anichage loisque le mode programme est value et per<br>programme (en mode exécution). (La programmation est expliquée au chapitre 7.)<br>Conventions d'utilisation du clavier

#### Conventions d'utilisation du clavier

#### Fonctions primaires et secondaires du clavier

Le HP-41CX posséde six jeux différents de fonctions accessibles par le clavier, et chacun de ces jeux constitue un «clavier». Ces claviers - normal, personnel, alphabétique, du catalogue d'alarmes, du chronométre, et de 1'éditeur de texte — comprennent des fonctions aussi bien primaires que secondaires. Pour exécuter unc fonction secondaire, il faut d'abord actionner la touche jaune (21) avant d'actionner la touche de fonction voulue. (Cette touche SHIFT correspond à la touche permettant d'obtenir les majuscules sur une machine à écrire, à cette différence près qu'il faut la relâcher avant d'actionner la touche de fonction, ct non pas la maintenir enfoncée.)

- \* Sur le clavier normal (ou personnel), choisissez la fonction primaire en actionnant simplement la touche voulue, par exemple  $u_x$ .
- Sur le clavier normal (ou personnel), choisissez la fonction secondaire en actionnant la touche jaune (l'indication SHIFT apparaît sur la ligne d'affichage), en la relâchant, puis en actionnant la touche de fonction voulue, Normal par exemple  $|\mathcal{F}|$ .
- Sur le clavier alphabétique (témoin ALPHA affiché), choisissez le caractère primaire (inscrit en bleu sur la face avant biseautée de la touche) en actionnant simplement la touche voulue, par exemple $[9]$ .
- Sur le clavier alphabétique, choisissez le caractére ou la fonction secondaire \ en actionnant d'abord la touche jaune puis la touche de fonction, par  $\frac{1}{2}$ exemple  $\frac{1}{2}$ . Alpha

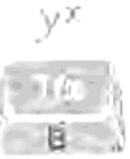

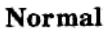

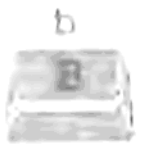

Les fonctions ou caractéres secondaires du clavier alphabétique figurent au-dessus des touches sur le schéma du clavier alphabetique, page 25, et alias i mere ancienne de porte HP-41CX. Cependant, elles ne sont pas<br>figurent sur le clavier de l'éditeur de texte et au dos de votre HP-41CX. Cependant, elles ne sont pas<br>représentées du clavier alphabétique, page 25, et dans I'aide-mémoire. La plupart des fonctions du clavier alphabétique sur le clavier lui-méme.

Témoin SHIFT: Chaque fois que vous appuyez sur la touche jaune (ou touche SHIFT) le témoin SHIFT remoin Sin r: Snaque fois que vous appayer en la courre jance (en miné l'exécution de la séquence de touches.

Annulation d'une pression sur la touche jaune (SHIFT): il suffit d'appuyer à nouveau sur cette même touche jaune, à condition qu'une autre touche n'ait pas été actionnée entre-temps. Le témoin SHIFT disparaît alors.

#### Représentation des touches

Pour représenter les touches à actionner sur le HP-41, la notation suivante est utilisée dans le présent manuel :

#### Touches encadrées

- + Toute fonction du HP-41 est représentée telle qu'elle apparaît sur le clavier. Elle est donc encadrée pour simuler une touche. Par exemple : [870], [ASTO].
- « Les chiffres et caractéres alphabétiques ne sont pas encadrés, bien qu'ils figurent sur des touches. Par  $exemple: A, a.$ résentation des touches<br>représenter les touches à actionner sur le HP-41, la notation suivante est utilisée dans le présent<br>el :<br>thes encadrées<br>Toute *fonction* du HP-41 est représentée telle qu'elle apparaît sur le clavie
- ® Leslettres encadrées de noir représentent des fonctions particuliéres, comme la fonction de catalogue

#### Couleur des touches

- <sup>®</sup> Toutes les fonctions normales primaires sont imprimées en noir, par exemple **REL**.
- · Les fonctions ne figurant pas sur le clavier sont imprimées en bleu, par exemple [wEAH].
- © Tous les caractéres alphabétiques primaires sont imprimés en bleu, par exemple A.
- Toutes les fonctions et caractères secondaires sont imprimés en jaune, par exemple [arci et |ARCL]. La touche jaune (SHIFT) n'est jamais représentée avant des fonctions ou caractéres secondaires normaux ou alphabétiques ; la couleur jaune indique implicitement qu'elle doit être actionnée avant.
- ® Les lettres noires encadrées représentent des fonctions spéciales, et nondes caractéres alphabétiques, par exemple  $\lceil \tau \rceil$  pour l'heure d'alarme.

Corps typographique: certaines fonctions doivent étre suivies d'un paramétre. Ce dernier est alors imprimé dans un corps typographique différent, par exemple *ato* global label.<br>Exécution de calculs simples

dernier est alors<br>eur. (Pour plus de<br>alphabétique pour Si vous faites une erreur en introduisant des chiffres, utilisez  $\bigoplus$  pour corriger votre erreur. (Pour plus de détails sur cette fonction d'effacement, cf. page 19.) N'utilisez pas les chiffres du clavier alphabétique pour les calculs. Le HP-41 les traite comme des caractères, et non comme des chiffres.

pour effectuer des calculs sur plus d'un nombre (comme dans les opérations arithmétiques simples). le HP-41 utilise une Jogique informatique appelée notation polonaise inverse\*. Il s'agit d'une introduction inversée des nombres: lorsque vous avez une opération avec deux nombres, vous les introduisez avant d'actionner la touche de fonction correspondant à l'opération voulue. Vous introduisez ces deux nombres dans le même ordre que lorsque vous écrivez des nombres dans une équation, de gauche à droite. Une fois la touche de fonction actionnée, le résultat de l'opération est affiché (il n'y a pas de touche  $[\equiv]$ ). La fonction 'exéeite au moment oti vous actionnez la touche.

La touche permettant d'introduire variables et opérateurs dans cet ordre est ENTER+. Appuyez sur ENTER+ entre deux nombres successifs, afin de les séparer, puis actionnez la touche de fonction pour exécuter I'opération.

si vous voulez effectuer une opération faisant intervenir un seul nombre, comme [sin], vous n'avez pas besoin d'appuyer sur **ENTER+** (cela s'applique aussi bien si vous introduisez un nombre au clavier que si vous utilisez un nombre déja affiché, résultant d'une opération antérieure).

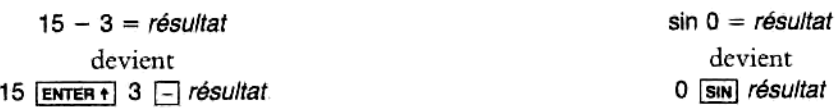

Exemple : Cet exemple indique comment exécuter des fonctions à un et deux nombres. Vous remarquerez que la touche **ENTER**<sup>1</sup> est nécessaire dans le deuxième cas, mais ni dans le premier, ni dans le troisième. (Si vous faites une erreur de frappe, effacez-la avec  $\leftarrow$ .)

Pour que l'affichage de votre calculateur corresponde aux exemples ci-après, reportez-vous au paragraphe  $\mu$  ATTENTION  $\mu$ , page 12.

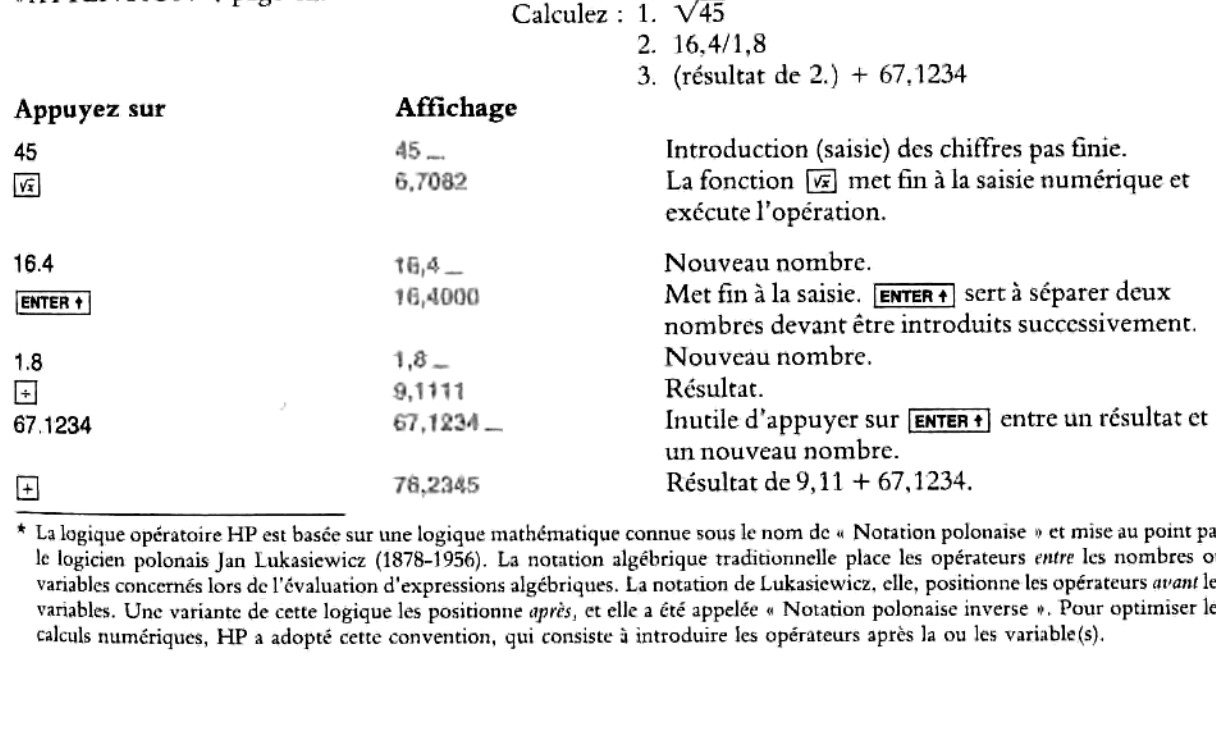

variables concernés lors de l'évaluation d'expressions algébriques. La notation de Lukasiewicz, elle, positionne les opérateurs *avant* les<br>variables concernés lors de l'évaluation d'expressions algébriques. La notation de La logique opératoire HP est basée sur une logique mathématique connue sous le nom de « Notation polonaise » et mise au point par le logicien polonais Jan Lukasiewicz (1878-1956). La notation algébrique traditionnelle place les opérateurs entre les nombres ou variables. Une variante decette logique les positionne aprés, et elle <sup>a</sup> été appelée « Notation polonaise inverse ». Pour optimiser les caleuls numériques, HP <sup>a</sup> adopté cette convention, qui consiste <sup>3</sup> introduire les opérateurs apres Ja ou les variable(s).

#### Saisie des nombres

### Comment indiquer la fin d'un nombre

Lorsque deux nombres sont introduits (saisis) sur le clavier du HP-41, il fautles séparer I'un de l'autre. L'une des fonctions de la touche ENTER+ est précisément de séparer deux nombres en marquant la fin de la saisie numérique. Lorsqu'un nombre est introduit au clavier, le HP-41 a besoin d'un signal pour savoir à quel moment la saisie numérique est terminée. C'est **ENTER** + qui joue ce rôle pour le premier nombre introduit, et c'est l'action sur la touche de fonction (opérateur, par exemple) qui marque ensuite la fin de l'introduction du second nombre.

Toutefois, si l'un des nombres utilisés dans le calcul se trouve déjà dans le HP-41 en tant que résultat d'une Toutefois, si l'un des nombres utilisés dans le calcul se trouve déjà dans le HP-41 en tant que résultat d'une<br>opération antérieure, vous n'avez pas besoin d'appuyer sur [ENTER+]. En effet, *toute opération autre que les<br>t* touches de saisie numérique a pour effet d'« arrêter » toute introduction de nombre. Les touches de saisie numérique<br>sont les touches des chiffres ainsi que  $\Box$ ,  $\Box$   $\Box$ 

Le HP-41 vous fournit également sa propre indication visuelle sur l'état de la saisie numérique : l'indicateur (-) (indicateur de saisie). Lorsque vous introduisez un nombre, le HP-41 affiche l'indicateur - après le chiffre le plus <sup>3</sup> droite, comme un espace blanc attendant d'étre rempli (voir I'exemple précédent). La présence de cet indicateur \_ signifie qu'un autre chiffre peut être ajouté au nombre affiché. Lorsque la saisie numérique est terminée, cet indicateur \_ disparaît.

#### Changement de signe

En appuyant sur [CHS] (change sign), vous changez le signe (positif ou négatif) du nombre affiché. Pour introduire un nombre négatif, appuyez sur CHS après avoir introduit tous les chiffres.

### Introduction d'exposants de 10

Appuyez sur [EEX] (enter exponent) pour introduire un nombre avec un exposant de 10. Commencez par introduire le nombre au clavier, puis appuyez sur EEX et introduisez la puissance de 10 (un ou deux chiffres). Si vous n'introduisez aucun nombre, la valeur par défaut sera 1. Vous remarquerez que [EEX] place l'indicateur \_ à droite de l'affichage, signalant ainsi que des chiffres doivent encore être introduits pour que la fonction puisse s'exécuter.

Pour obtenir une puissance de 10 négative, appuyez sur **[CHS**] après avoir introduit la puissance. Dans le cas d'un nombre négatif, n'oubliez pas d'appuyer sur cus avant d'appuyer sur [EEX].

Introduisez par exemple la constante de Planck (6,6262  $\times$  10<sup>-34</sup> Joule-secondes) et multipliez-la par 50 :

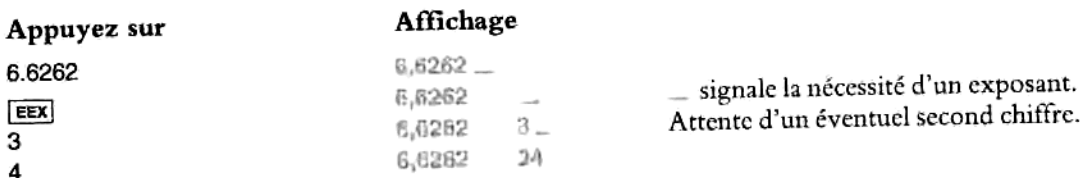

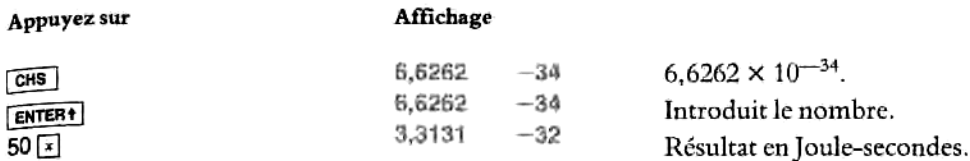

Si le nombre est tres long, les chiffres qui empiétent sur la zone réservée <sup>3</sup> I'exposant disparaissent lorsque vous appuyez sur [EEX], mais ils sont conservés en mémoire\*.

Remarque: Il faut savoir que les lignes d'instruction de programme (mode programme) et les sorties sur imprimantes à partir du HP-41 utilisent un format différent pour décrire les nombres avec exposants. Dans les lignes de programme et les listages d'imprimante, la lettre E apparaît devant I'exposant, par exemple 6,6262 E-34. Si vous voulez introduire une ligne de ce type, faites-le comme indiqué ci-dessus, avec la touche [EEX]. N'essayez pas d'appuyer sur la touche [£] (qui est un caractére alphabétique).

#### Pi

En appuyant sur  $[\bar{\pi}]$ , vous affichez les 10 premiers chiffres du nombre  $\pi$  (cela marque également la fin de la saisie numérique, de sorte que vous n'avez pas besoin d'appuyer sur  $\overline{[ENTER]}$  pour séparer  $\pi$  d'autres nombres).

Notez que pour toutes lcs fonctions d'écriture (dans une ligne de programme) et d'impression sur papier,  $c$ 'est  $|\pi|$  qui est utilisée. Notez que pour toutes les foi<br>
c'est  $\overline{m}$  qui est utilisée.<br>
Effacement de l'affli<br>
Il existe deux façons d'effacer<br>
tique), ou  $\overline{m}$  (retour arrière).<br>
Effacement de chiffres<br>
En mode d'exécution :<br>  $\overline{m}$   $\overline{$ 

#### Effacement de I'affichage

Il existe deux façons d'effacer l'affichage : en appuyant sur [CLFA] (effacement de X ou de l'affichage alphabétique), ou  $\left\{ \bullet \right\}$  (retour arrière).

#### Effacement de chiffres et caractères

En mode d'exécution :

- $\bullet$   $\alpha$   $\alpha$  représente la fonction  $\alpha$  sur le clavier normal et la fonction  $\alpha$  sur le clavier alphabétique. [c:] efface la totalité de I'affichage (registre X) et [cia] efface I'affichage et le registre alphabétiques \*\*.
- <sup>●</sup> [•] efface seulement le dernier chiffre ou caractère affiché, si vous n'avez pas déjà mis fin à la saisie en actionnant une touche de fonction. Si c'est le cas,  $\leftarrow$  agit comme  $\left[$   $\alpha$ ,  $\alpha$ ,

<sup>\* [</sup>EEX] ne fonctionnera avec un nombre de plus de huit chiffres que si une virgule décimale est introduite avant le neuvième chiffre.

Le registre X fait partie de la pile opérationnelle automatique de la memoire (voir partie II, chapitautomatique ». Le registre alphabétique, lui, fonctionne indépendamment de la pile opérationnelle. \*\* Le registre X fait partie de la pile opérationnelle automatique de la mémoire(voir partic II, chapitre <sup>10</sup> « La pile opérationnelle

Exemple: Pour voir comment ces fonctions opérent, appuyez successivement sur les touches ci-dessous. Ce que votre HP-41 va afficher doit correspondre <sup>3</sup> ce qui est indiqué ci-dessous (si I'affichage ne donne pas quatre chiffres après la virgule, actionner  $F^*$  4).

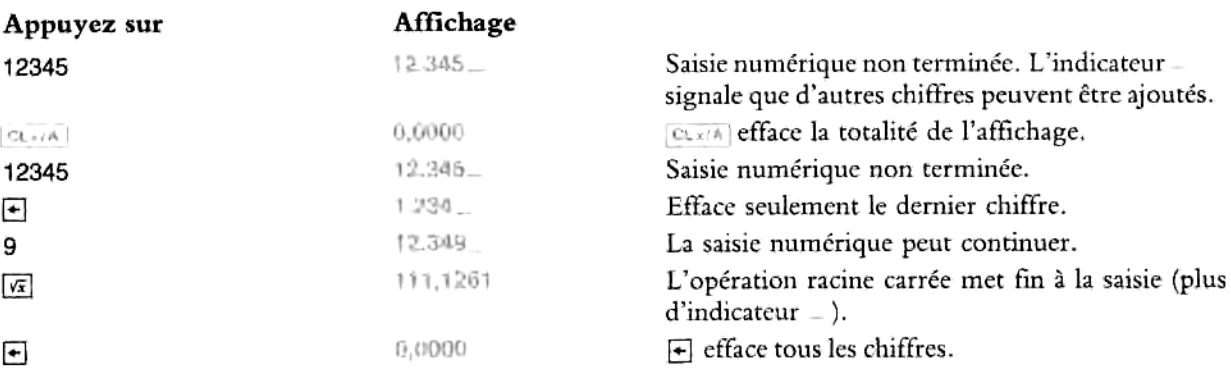

Les fonctions d'effacement en mode programme sont présentées au chapitre 7.

#### Effacement d'autres types d'affichage

Effacement de séquences incomplétes (fonctions paramétrables). Plusieurs fonctions paramétrables nécessitent une séquence de plusieurs touches: une touche préfixe (comme [sro]), puis un ou plusieurs chiffres (le paramétre). Vous pouvez reconnaitre une telle fonction paramétrable aufair que, sur Paffichage, elle est suivie d'un ou plusieurs indicateurs de saisie  $($ ), indiquant ainsi que votre HP-41 attend que vous introduisiez des chiffres ou des caractéres alphabétiques. Si vous avez appuyé par erreur sur une touche préfixe ct si vous vous &tes arrété avant d'avoir fini la totalité de la séquence, vous pouvez effacer cette fonction en appuyant sur  $\triangle$ .

Effacement du message MEMORY LOST et des messages d'erreur. Si le message MEMORY LOST ou un autre message d'erreur apparaît, vous pouvez l'effacer en appuyant sur  $\leftarrow$  ou sur toute autre touche (sauf  $\blacksquare$  et USER). Si vous appuyez sur  $\blacksquare$ , vous revenez à l'affichage précédent, et si vous appuyez sur une autre touche, vous exécutez la fonction -correspondante. (Les messages d'erreur et leur signification sont expliqués à la page 34 du chapitre 2: « L'affichage ».)

#### Execution de calculs plus longs

La notation polonaise inverse (cf. page 17) ct la pile opérationnelle (chapitre 10) permettent d'eftectuer des calculs longs sans avoir recours à des parenthèses ou au stockage de résultats intermédiaires. En effet, votre HP-41 se sert de sa pile opérationnelle pour stocker et rappeler les résultats précédents (ou résultats «intermédiaires ») que vous pouvez alors utiliser dans la suite de vos calculs.

est encore affiché). Lorsque vous appuyez sur **[ENTER+]** ou introduisez un nouveau nombre après avoir<br>est encore affiché). Lorsque vous appuyez sur **[ENTER+]** ou introduisez un nouveau nombre après avoir Très brièvement, cette pile opérationnelle est constituée d'un « empilement » de quatre registres X, Y, Z et T comme indiqué ci-dessous. Le registre X (ou registre d'affichage) contient le dernier nombre introduit (qui effectué une opération, le nombrese trouvant dans le registre X est « poussé » versle haut, dansle registre Y. Le contenu des registres Y, Z et T se décale également vers le haut, et le nombre se trouvant dans le registre T disparait de la pile ct est perdu. C'est la pile qui détermine le nombre de résultats intermédiaires que votre HP-41 peur contenir pendant un calcul — comme il <sup>y</sup> <sup>a</sup> quatre registres, elle peut contenir quatre nombres. Lorsque vous exécutez unc opération, la pile «descend » généralement d'un registre du fait que deux nombres sont remplacés par un résultat. (Dans le schéma ci-dessous, x, y, z et t représentent des nombres.)

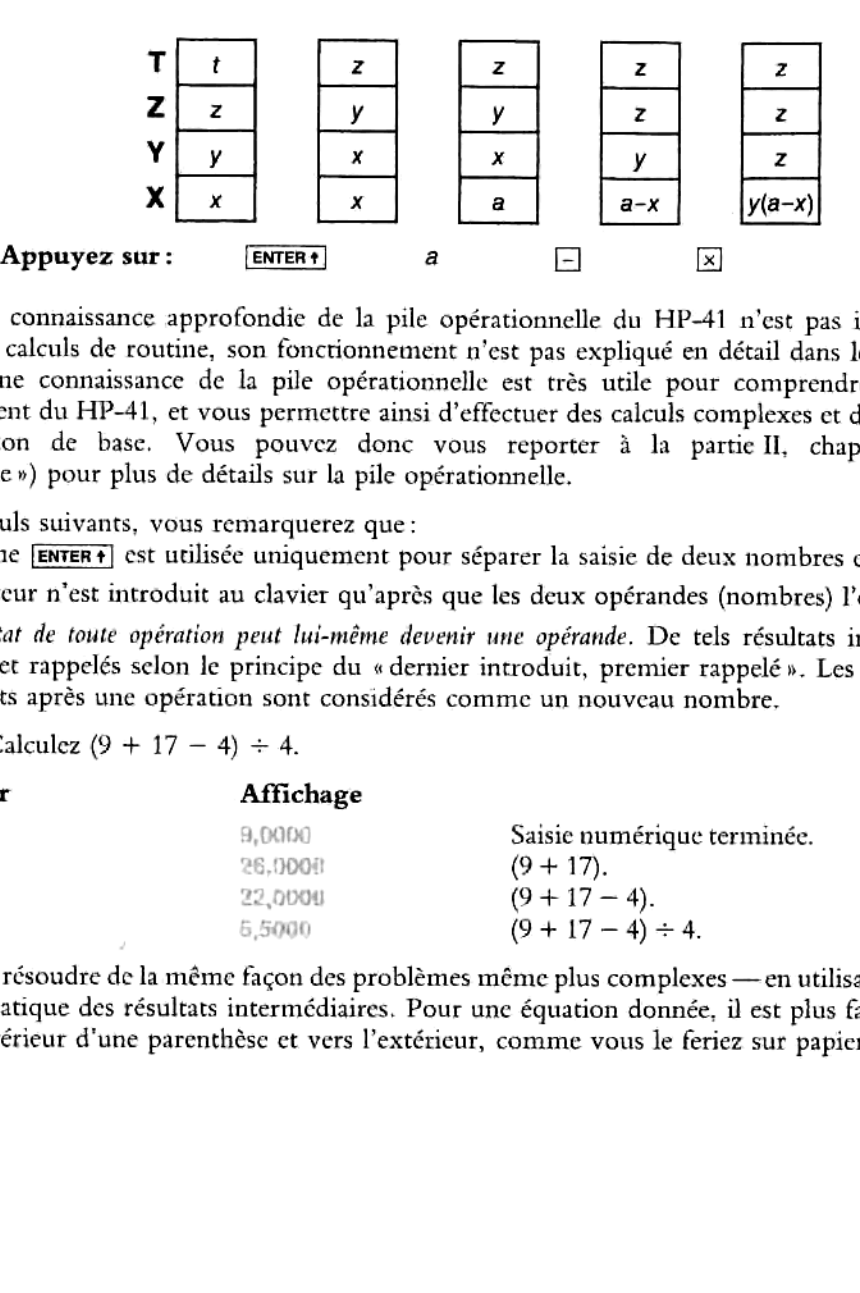

Comme une connaissance approfondie de la pile opérationnelle du HP-41 n'est pas indispensable pour effectuer des calculs de routine, son fonctionnement n'est pas expliqué en détail dans le présent chapitre. Toutefois, une fonctionnement du HP-41, et vous permettre ainsi d'effectuer des calculs complexes et d'aller au-delà de la programmation de base. Vous pouvez donc vous reporter à la partie II, chapitre 10 (« La pile opérationnelle ») pou

Dans les calculs suivants, vous remarquerez que:

- La touche **ENTER** est utilisée uniquement pour séparer la saisie de deux nombres en séquence.
- L'opérateur n'est introduit au clavier qu'aprés que les deux opérandes (nombres) I'ont été.
- Le résultat de toute opération peut lui-même devenir une opérande. De tels résultats intermédiaires sont stockés et rappelés selon le principe du « dernier introduit, premier rappelé ». Les nouveaux chiffres introduits aprés une apération sont considérés comme un nouveau nombre.

#### **Exemple:** Calculez  $(9 + 17 - 4) \div 4$ .

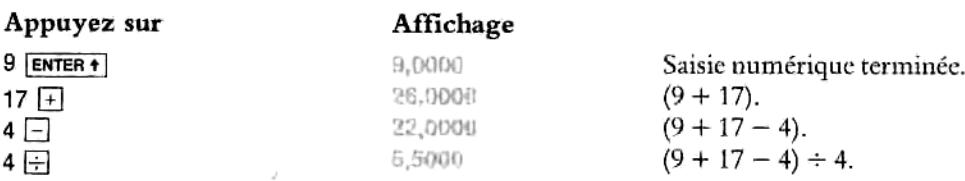

Vous pouvez résoudre de la méme fagon des problémes méme plus complexes —en utilisant le stockageet le rappel automatique des résultats intermédiaires. Pour une équation donnée, il est plus facile de travailler à partir de l'intérieur d'une parenthèse et vers l'extérieur, comme vous le feriez sur papier.

**Exemple:** Calculez  $(6 + 7) \times (9 - 3)$ .

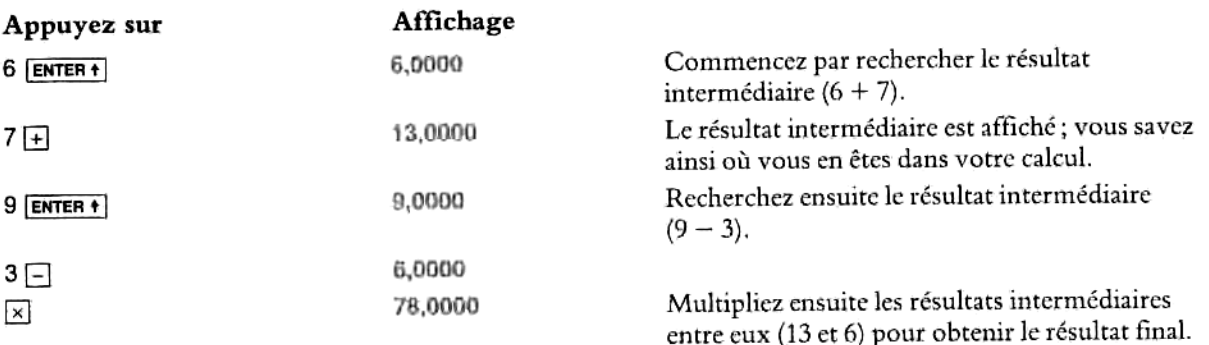

Pour les calculs avec parenthèses imbriquées, commencez par les nombres les plus intérieurs, comme vous le feriez sur papier.

**Exemple:** Calculez  $3[4 + 5(6 + 7)]$ .

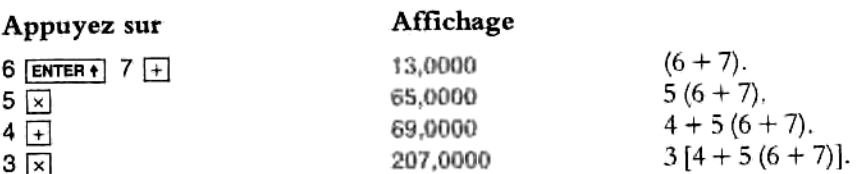

Si une opération n'est pas commutative (soustraction ct division), vous pouvez malgré tout introduire tous les nombres dans le même ordre que pour une addition ou une multiplication, en procédant comme suit:

- $\bullet$  Changez la soustraction en addition d'un nombre négatif, avec  $\overline{\text{c}}$ ns et  $\overline{+1}$ .
- $\bullet$  Changez la division en multiplication par l'inverse du nombre, avec  $\overline{1/x}$  et  $\overline{X}$ .

#### ou bien

 $\bullet$  Inversez l'ordre des nombres après leur introduction en actionnant [x\x). Cette fonction permute le contenu des registres X et Y.

L'exemple de la page ci-après illustre ces deux méthodes.

**Exemple:** Calculez  $3 \div [4 - 5 (6 + 7)].$ 

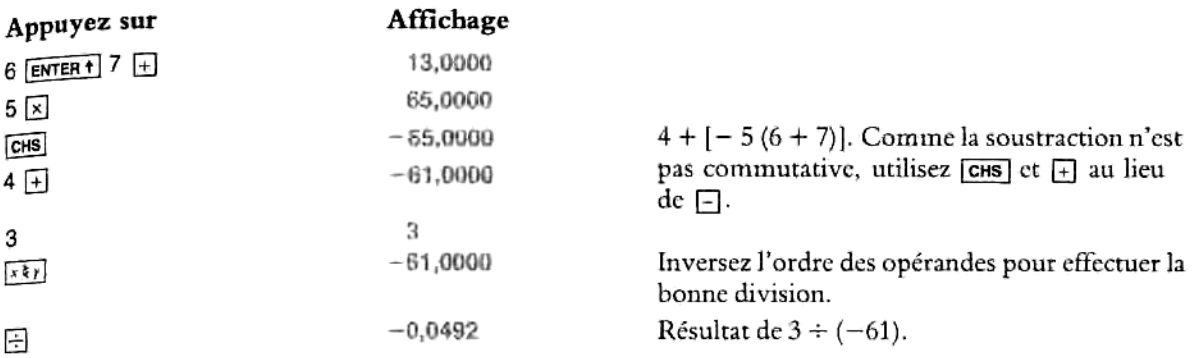

Une autre solution consiste à introduire les opérandes de gauche à droite - le HP-41 ne peut toutefois pas contenir plus de quatre résultats ou opérandes intermédiaires. En procédant de gauche <sup>a</sup> droite, vous n'avez pas à modifier les opérations non commutatives. L'exemple ci-dessous ne comporte que quatre opérandes, de sorte que l'ensemble de 1'équation peut étre introduit de gauche 3 droite.

**Exemple:** Calculez  $3 \div [4 - 5 (13)].$ 

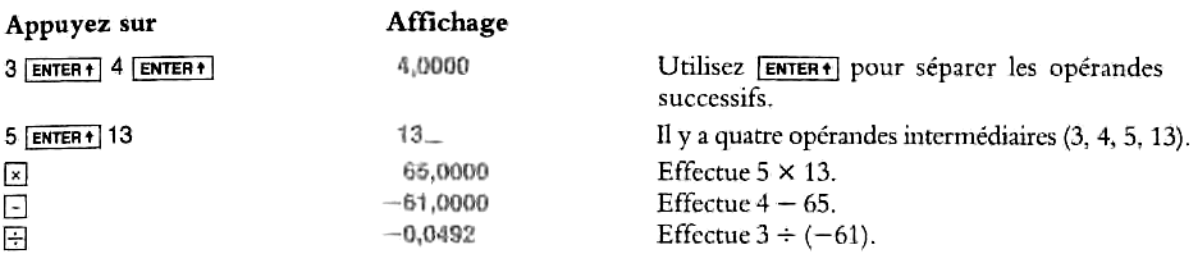

#### Utilisation de constantes dans les calculs arithmétiques

Le registre LAST X est un registre lié <sup>a</sup> la pile opérationnelle. <sup>11</sup> est décrit en détail au chapitre 10, « La pile opérationnelle ». Le registre LAST X conserve la derniére valeur numérique affichée (registre X) avant Iexécution de la plupart des fonctions numériques. Vous pouvez donc rappeler cette valeur en actionnant LAST:|

Dans les calculs courts faisant appel au méme nombre plus d'une fois, il peut étre utile de rappeler et réutiliser un nombre précédemment introduit. Vous pouvez aussi facilement répéter un calcul avec constante, grâce à *instri (sans avoir recours à un registre de stockage de données)*.

Pour utiliser la fonction [1487s] dans un calcul faisant intervenir une constante, n'oubliez pas de n'introduire votre constante qu'en seconde position, juste avant d'exécuter l'opération arithmétique, de manière que le no

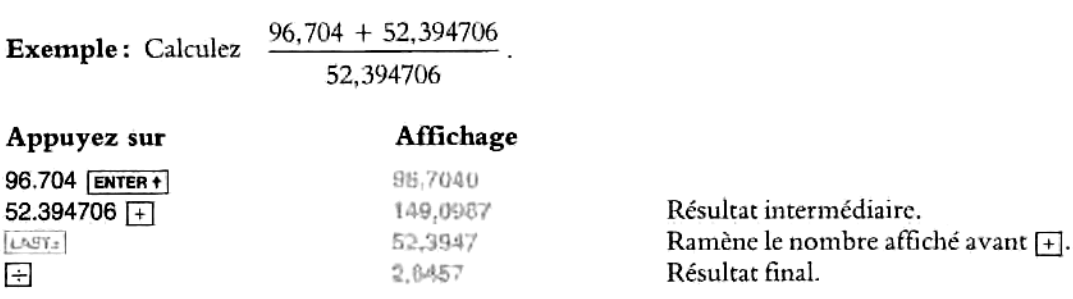

Exemple : Parmi les étoiles les plus proches de la Terre, Centaure et Sirius se situent respectivement à 4,3 et 8,7 années de lumière. Utilisez c, la vitesse de la lumière (9,5 × 10<sup>15</sup> mètres par an), pour calculer leur distance par rapport à la Terre, en mètres.

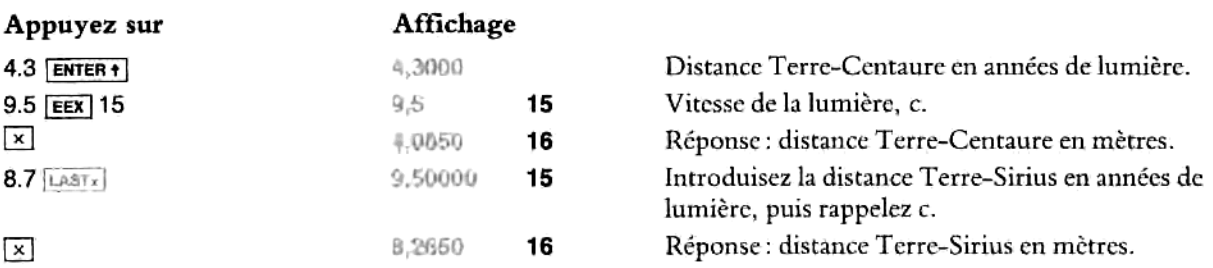

#### Résultats hors-limites

Limite supérieure. Un calcul dont le résultat est supérieur (en valeur absolue) à 9,999999999  $\times$  10<sup>99</sup> entraine une erreur par dépassement de capacité\*. Votre HP-41 affiche le message OUT OF HANGE (hors limites) et la fonction qui est <sup>3</sup> I'origine du dépassement n'est pas exécutée. Cette situation entraine également I'arrét d'un programme en cours d'exécution.

Pour sortir de cette situation d'erreur, actionnez  $\leftarrow$  (les messages d'erreur sont expliqués au chapitre 2, page 34).

Limite inférieure. Si le résultat d'un calcul est un nombre inférieur (en valeur absolue) à 1,000000000 × 10<sup>−99</sup>, ce nombre est remplacé par zéro. Les dépassements de capacité par la limite inférieure n'entraînent pas de situation d'erreur. **Limite inférieure.** Si le résultat d'un calcul outre dépose alphaben<br>10<sup>-99</sup>, ce nombre est remplacé par zéro. Les dépositions d'erreur.<br>Saissie de caractères alphabétio

Lorsque vous validez le clavier alphabétique, vous disposez d'un jeu de caractéres alphabétiques, avec chiffres etcaractères spéciaux. Il suffit d'appuyer sur [ALPHA] pour valider ce clavier alphabétique. Cela invalide dans le méme temps les claviers Normal et Personnel (USER).

Vous trouver<br>indication communely.<br> $\frac{1}{\sqrt{2}}$ <br> $\frac{1}{\sqrt{2}}$ <br> $\frac{1}{\sqrt{2}}$ Vous trouverez <sup>3</sup> la page 14 un schéma ct une description des caractéres du clavier alphabétique (avec indication des fonctions primaires et secondaires, et de la façon dont elles sont représentées dans le présent manuel).

<sup>\*</sup> Sauf avec la fonction  $\overline{z}$ . Cf. « fonctions statistiques » page 55.  $\overline{a}$ 

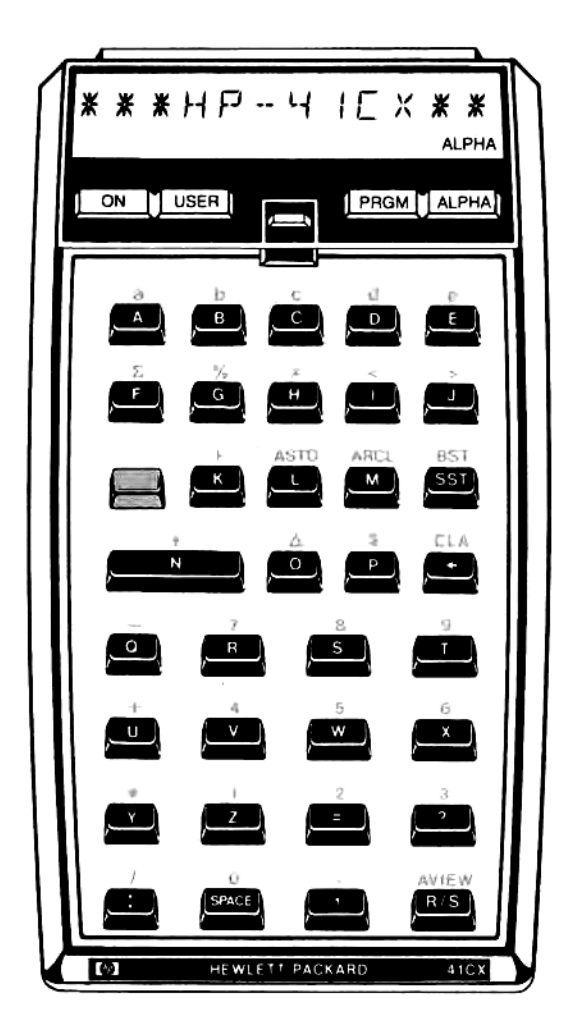

#### Le clavier alphanumérique

L'utilisation de *chaînes* alphabétiques — séquences de caractères alphanumériques — est très pratique pour les messages 2 inclure dans les programmes, et elle est indispensable pour I'exécution des fonctions qui ne figurent pas sur le clavier du HP-41.

#### Saisie des caractères

Fin de la saisie. Après avoir validé le clavier alphabétique (affichage du témoin ALPHA) et introduit un caractére, vous voyez l'indicateur de saisie —, signalant que le prochain caractére introduit sera affiché et que Ia saisie n'est pas terminée.

Une fois la saisie terminée, invalidez le clavier alphabétique (actionnez ALPHA). N'utilisez pas ENTER+). L'affichage alphabétique disparaît et la saisie des caractères prend fin automatiquement. Cela signifie que la prochaine fois que vous appuyerez sur *[ALPHA]* et que vous introduirez des caractères, l'ancienne chaîne de caractéres sera effacée et une nouvelle sera introduite,

La saisie prend également fin lorsque vous mettez votre HP-41 hors tension (les autres fonctions qui mettent fin 2 la saisie alphabétique sont énumérées au chapitre 9, « Saisie des caractéres au clavier »),

Effacement alphabétique :  $\leftarrow$  et  $\left[\alpha_A\right]$  ont le même rôle en saisic alphabétique qu'en saisie numérique. Si la Effacement alphabétique : [4] et **[214]** ont le même rôle en saisie alphabétique qu'en saisie numérique. Si la<br>saisie n'est pas finie, ils effacent le dernier caractère à droite de l'affichage. Si la saisie est terminée, [ même fonction que  $\overline{c}$ u et efface la totalité de l'affichage.  $\overline{c}$  (comme  $\overline{c}$ ) en saisie numérique) efface T'ensemble de I'affichage, que la saisie alphabétique soit terminée ou non\*. ls<br>CLA

Chiffres du clavier alphabétique : N'oubliez pas que, sur le clavier alphabétique, les chiffres sont traités comme des caractères alphabétiques et qu'ils ne peuvent pas servir à des calculs numériques,

Exemple: Les séquences ci-dessous montrent comment s'effectue la saisic des caractéres avec le clavier alphabétique.

| Appuyez sur  | Affichage      |                                                                                                    |
|--------------|----------------|----------------------------------------------------------------------------------------------------|
| <b>ALPHA</b> |                | L'affichage montre le dernier message introduit.<br>Le témoin <b>ALPHA</b> apparaît.                                                                                                    |
| $HP-41CV$    | $HP-41CV$      | L'indicateur $=$ signale que la saisie n'est pas<br>encore terminée.                                                                                                    |
| $- \times$   | $HP-41CX$      | Efface le dernier caractère ; ajoute X.                                                                                                    |
| <b>ALPHA</b> |                | Met fin à la saisie et ramène l'affichage numérique<br>antérieur.                                                                                                    |
| <b>ALPHA</b> | <b>HP-41CX</b> | Affiche le registre alphabétique. Pas d'indicateur<br>de saisie  Si vous introduisez un nouveau<br>caractère, les caractères affichés sont effacés et<br>vous commencez une nouvelle chaîne à gauche de<br>l'affichage. |

 $\lfloor$ , la fonction du clavier normal, et  $\lfloor$ C4 $\rfloor$  , la fonction du clavier alphabétique, figurent sur le clavier sous la forme combinée  $\lfloor$  $\star$   $\frac{\left(\frac{1}{\left(\frac{1}{\left(\$  $\mathsf{CL} \rtimes \mathsf{I}$ 

Il est possible d'annexer une chaîne alphabétique à une autre dont la saisie est déjà terminée. Pour ce faire, actionnez la touche d'annexion  $\Box$  (il n'existe pas de fonction analogue en saisie numérique).

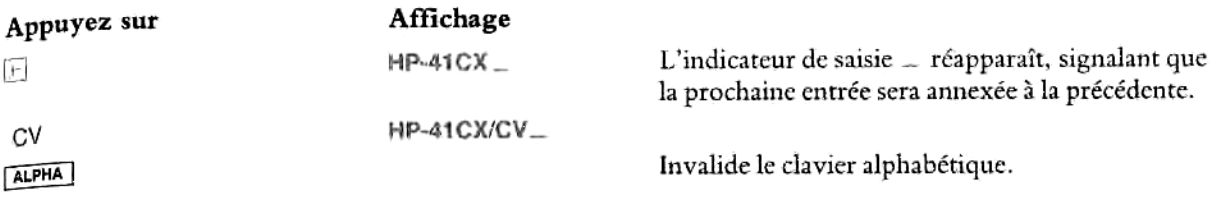

#### Affichage alphabétique et registre alphabétique

Pour introduire des chaines de caractéres alphabétiques, vous devez utiliser le clavier alphabétique. Toutefois, l'endroit où sont stockées ces chaînes alphabétiques dépend d'autres conditions.

Dans l'exemple ci-dessus, les caractères alphabétiques ont été introduits dans le registre alphabétique. En actionnant [ALPHA] vous faites passer l'affichage du registre X au registre alphabétique, et inversement. (Pendant les calculs numériques, l'affichage montre généralement le contenu du registre X.)

Les données alphabétiques ne sont pas stockées dans le registre alphabétique dans les deux cas suivants :

- ® Lorsquelles sont introduites en réponse i des fonctions spécifiques nécessitant Iintroduction de données alphabétiques pour définir un paramètre. Le nom de ces fonctions (comme dans xeo)nom de la fonction) est suivi, sur l'affichage, de 'indicateur de saisic, signalant qu'une entrée est nécessaire.
- © En mode programme. Dans ce cas, les chaines alphabétiques sont stockées dans les lignes de programme plutdt que dansle registre alphabétique (une chaine alphabétique stockée dans une ligne de programme ne va se placer dans le registre alphabétique que lorsque la ligne de programme est exécutée).

Toute saisie alphabétique effectuée dans les deux cas précités n'affecte pas le contenu du registre alphabétique.

Capacité du registre alphabétique. Il peut contenir jusqu'a 24 caractéres, chaque signe de poncruation (point, virgule, deux-points) comptant comme un caractére. Cependant, le HP-41 ne peut afficher que 12 caractéres <sup>a</sup> la fois, sans compter la ponctuation, qui s'intercale entre les caractéres. Si la saisie n'est pas terminée, 1'affichage fait apparaitre 11 caractéres et I'indicateur de saisie.

Défilement de l'affichage. Si vous introduisez plus de 11 caractères dans le registre alphabétique, les caractéres déja affichés défilent (se décalent) vers la gauche de I'affichage pour laisser de la place aux nouveaux caractéres. Le registre alphabétique contient 24 caractéres, mais vous ne pouvez pas tous les visualiser en méme temps. Lorsque vous introduisez le 24° caractére, le HP-41 émet un bip pour vous avertir que l'introduction d'un nouveau caractère entraînera la disparition du caractère le plus à gauche dans la chaîne déja introduite.

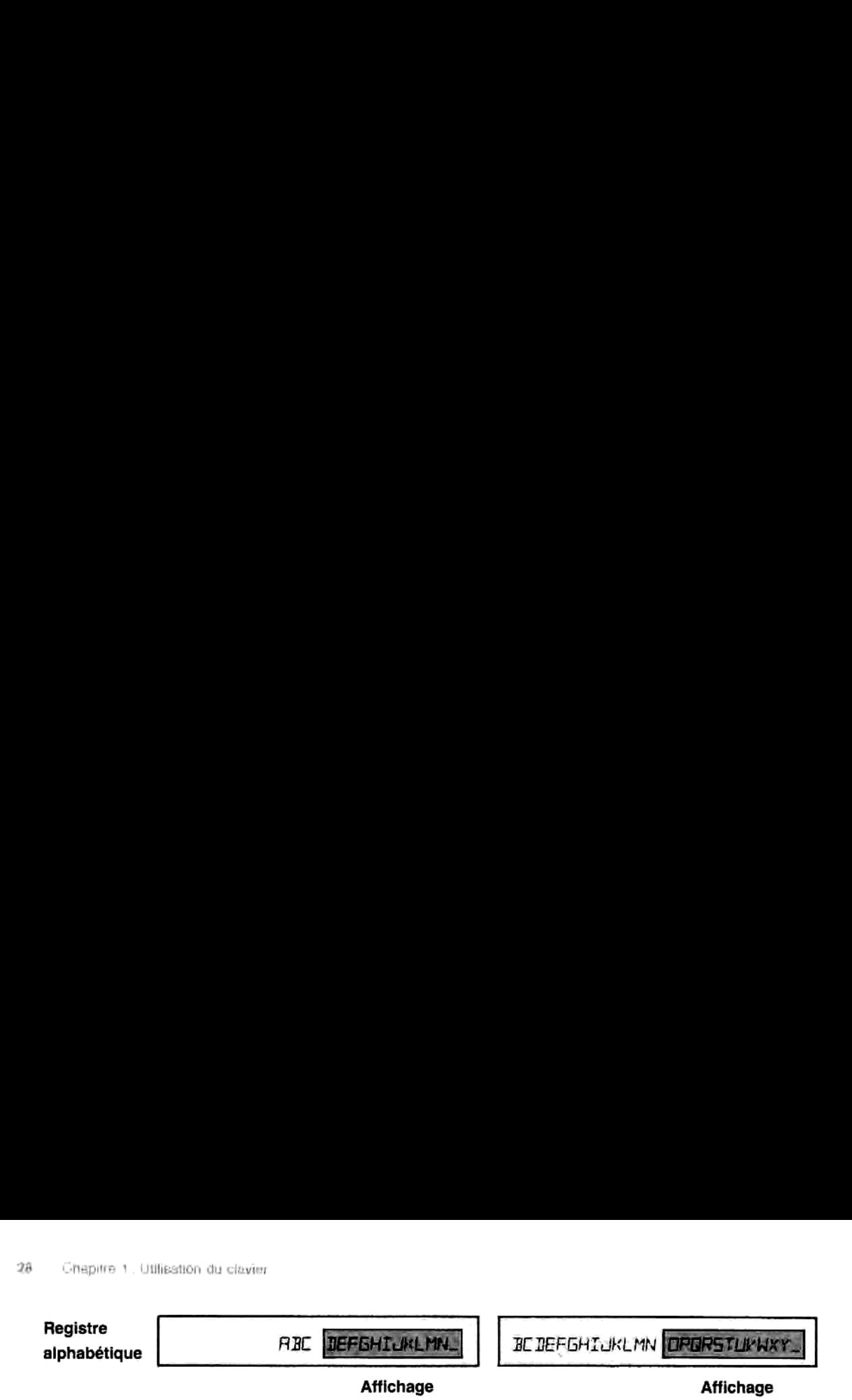

Lorsque le registre alphabétique est affiché pour la première fois, toute chaîne comportant plus de<br>12 caractères défile sur l'affichage de la gauche vers la droite. Vous pouvez afficher les caractères les plus à<br>droite en

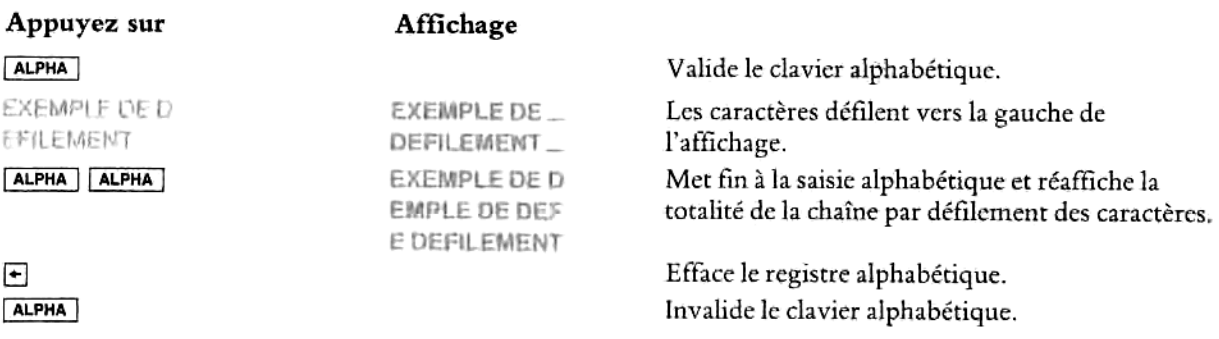

#### Mémoire perm

#### Etat

La mémoire permanente du HP-41 conserve les informations suivantes, méme lorsque l'appareil est hors tension:

- Toutes les données numériques stockées dans le HP-41.
- \* Tous les programmes stockés dans le HP-41.
- «+ Le programme ct la ligne de programme en cours.
- E Le format d'affichage choisi ( $|F(x)|$ ,  $|S(x)|$  ou  $|E(x)|$ ).
- \*« Le mode trigonométrique (degrés, radians, ou grades).
- Les valeurs choisies pour les témoins d'ordre général.
- ¢ Si le clavier personnel <sup>a</sup> la priorité ou non; c'est-a-dire s'il est validé ou non (témoin USERaffiché ou non).
- + L'heure et la date.
- <sup>=</sup> Les valeurs d'alarme.
- Le fichier en cours et la position dans ce fichier (extension mémoire).

arme.<br>urs et la po<br>tez votre H<br>e clavier pe Lorsque vous remettez votre HP-41 sous tension, il se trouve toujours en mode exécution, avec soit le clavier normal, soit le clavier personnel.

si vous le mettez hors tension et enlevez les piles ou batterics, la mémoire permanente est sauvegardée pendant une courte période. Ne retirez pas les piles ou batteries pendant que votre HP-41 est sous tension, et ne mettez pas le HP-41 sous tension pendant que les piles ou batteries sont enlevées. Pour remplacer les piles ou batteries, reportez-vous à l'annexe G.

#### Effacement de la mémoire permanente

Pour cffacer entiérement la mémoire permanente et réinitialiser le HP-41 en rétablissant les valeurs initiales :

- 1. Mettez le HP-41 hors tension.
- 2. Tout en maintenant la touche  $\overline{\leftarrow}$  enfoncée, mettez le HP-41 à nouveau sous tension.

Cette opération ne réinitialise pas l'horloge. (Pour un résumé des autres conséquences, reportez-vous à « Effacement de la mémoire », dans 1'annexe G.)

Lorsque la mémoire permanente a été effacée, le message MEMORV LOST (mémoire perdue) apparaît. Appuyez sur n'importe quelle touche pour le faire disparaître.

Si vous faites tomber votre HP-41, ou s'il subit une interruption d'alimentation pour une raison ou une autre alors qu'il était sous tension, il se peut que la mémoire permanente soit effacée.

#### Chapitre 2

# L'affichage

#### Table des matiéres

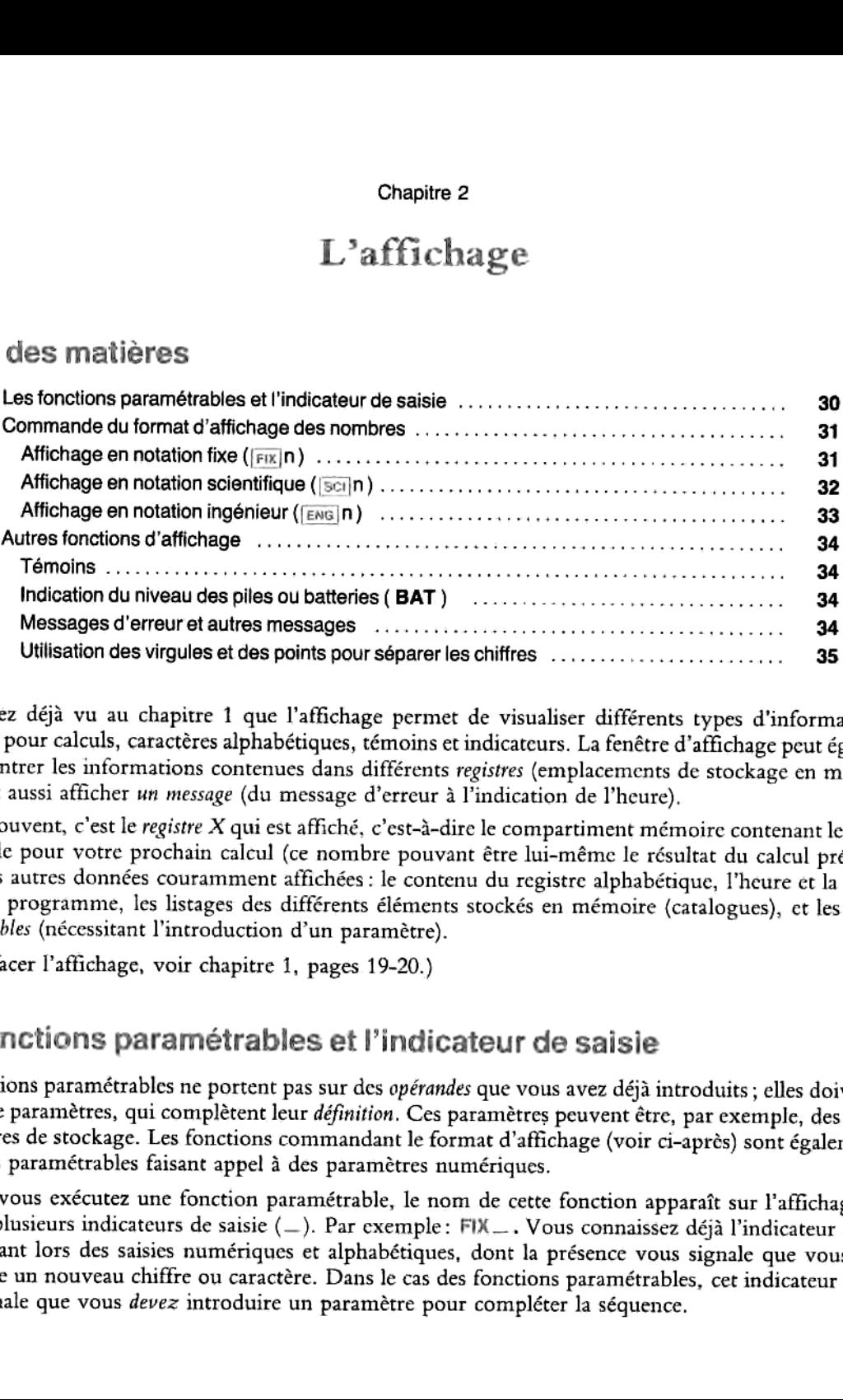

Vous avez déja vu au chapitre 1 que l'affichage permet de visualiser différents types d'informations nombres pour calculs, caractères alphabétiques, témoins et indicateurs. La fenêtre d'affichage peut également<br>vous montrer les informations contenues dans différents registres (emplacements de stockage en mémoire).<br>Elle pe

rmet de visualiser différents types d'in<br>trimet de visualiser différents types d'in<br>tins et indicateurs. La fenêtre d'affichage p<br>ents registres (emplacements de stockage<br>eur à l'indication de l'heure).<br>a-à-dire le compart Le plus souvent, c'est le *registre X* qui est affiché, c'est-à-dire le compartiment mémoire contenant le nombré disponible pour votre prochain calcul (ce nombre pouvant être lui-même le résultat du calcul précédent). Parm

(Poureftacer I'affichage, voir chapitre 1, pages 19-20.)

#### Les fonctions paramétrables et 'indicateur de saisie

Les fonctions paramétrables ne portent pas sur des opérandes que vous avez déjà introduits; elles doivent être<br>suivies de paramètres, qui complètent leur définition. Ces paramètres peuvent être, par exemple, des adresses<br>d

Exaisie<br>
Saisie<br>
Saisie<br>
Saisie<br>
Saisie<br>
Saisie<br>
Saisie<br>
Saisie<br>
Saisie<br>
Saisie<br>
Saisie<br>
Saisie<br>
Saisie<br>
Saisie<br>
Saisie<br>
Saisie<br>
Saisie<br>
Saisie<br>
Saisie<br>
Saisie<br>
Saisie<br>
Saisie<br>
Saisie<br>
Saisie<br>
Saisie<br>
Saisie<br>
Saisie<br>
Saisi d'un ou plusieurs indicateurs de saisie  $(-)$ . Par exemple: FIX ... Vous connaissez déjà l'indicateur de saisie<br>apparaissant lors des saisies numériques et alphabétiques, dont la présence vous signale que vous *pouvez*<br>int Lorsque vous exécutez une fonction paramétrable, le nom de cette fonction apparaît sur l'affichage, suivi La présence de l'indicateur de saisie  $(-)$  après le nom d'une fonction signifie soit:

= qu'un paramétre numérique doit ére introduit: le nombre d'indicateurs correspond au nombre de chiffres a introduire.

 $\text{soit}:$ » qu'un nom ou label doit étre introduit: dans ce cas, un seul indicateur est affiché.

Une fois le paramètre introduit, la fonction est exécutée.

Lorsqu'une fonction paramétrable est affichée (si cette fonction est encore affichée, c'est l'indication qu'elle n'est pas encore complète et l'on parle alors de séquence partielle), vous pouvez l'effacer en actionnant [+].

# e des nombres<br>Commande du format d'affichage des nombres

Sur votre HP-41, vous pouvez choisir entre trois formats d'affichage des nombres\*. Ces trois formats définissent le nombre de décimales (chiffres affichés après la virgule), ainsi que la façon dont les exposants sont affichés. Cependant, quel que soit le format choisi, un nombre est toujours représenté en mémoire avec une précision de 10 décimales.

Le format d'affichage n'est donc qu'un moyen pratique pour l'utilisateur : il arrondic I'affichage au nombre de décimales que vous avez spécifiées\*\*.

Pour un nombre 123.456, spécifié avec quatre décimales, les trois formats d'affichage — [FIK]  $n$ , [BC]  $n$ , et  $\overline{u}$  n, — donnent les résultats suivants:

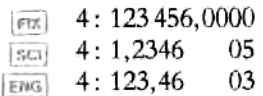

Lors de la saisie, tous les chiffres introduits (jusqu'a 10) sont affichés. Le format d'affichage ne prend effet que lorsque la saisie est terminée.

Le format d'affichage choisi est sauvegardé en mémoire permanente; lors de la mise sous tension initiale ou de I'cffacement de la mémoire permanente, le format d'affichage par défaut est [+] 4, cc qui donne un affichage avec quatre décimales et pas d'exposant. (Une valeur par défaut est celle qui s'établit automatiquement, en I'absence de toute autre spécification et jusqu'a ce que vous choisissiez une autre valeur.)

## Affichage en notation fixe ( $\lceil$  FD(  $\mid$  n)

La notation fixe (74) est le format standard. Aucun exposant n'apparait, sauf si le nombreesttrop grand ou trop petit pour pouvoir être affiché. Le nombre est affiché arrondi au nombre de décimales (0 à 9) que vous avez choisi, sauf si la partie entière du nombre est trop longue pour permettre ce nombre de décimales.

<sup>\*</sup> «Nombres » signifie valeur numérique réelle, ct non pasles chiffres qui peuvent étre introduits <sup>3</sup> partir du clavier alphabétique.

<sup>\*#</sup> 1] existe une fonction d'arrondi ( [#%)) qui arrondit le nombreréel (en fonction duformat d'affichage), et pas uniquementle nombre affiché. Reportez-vous au chapitre 11. Cetre fonction est trés utile lorsqu'un résultat doit étre arrondi en vue d'un caleul futur, du fait que les calculs s'effectuent normalement sur des nombres complets, à dix chiffres.

La fonction  $\overline{F^{[k]}}$  (comme  $\overline{[s]}$  et  $\overline{[e^{[k]}}$ ) entraîne l'affichage de l'indicateur de saisie —, qui signale la nécessité d'introduire un paramètre à un chiffre (en l'occurrence, le nombre de décimales que vous choisissez).

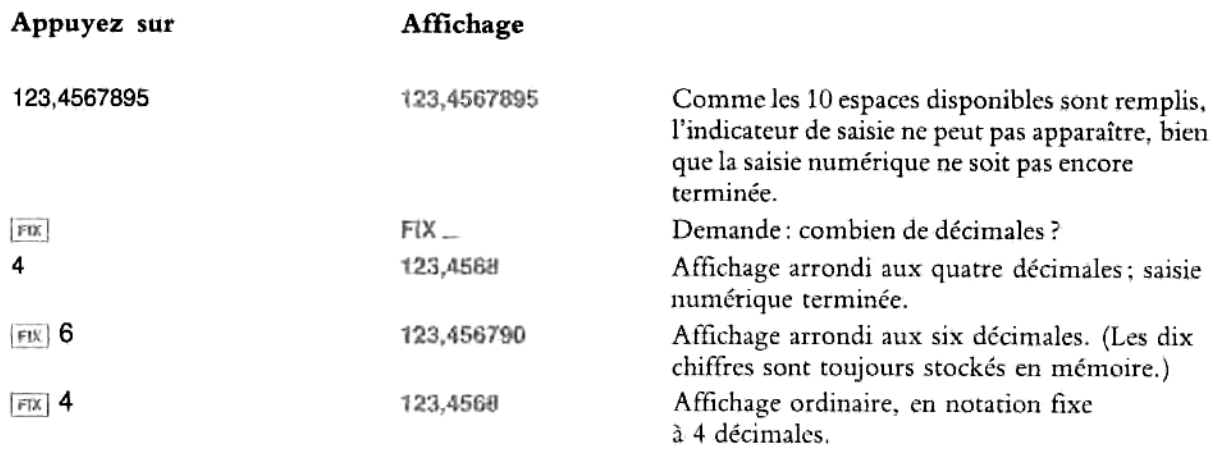

#### Affichage en notation scientifique ( $|\text{sc}| n$ )

En notation scientifique ([sci]), un nombre est affiché avec un chiffre à gauche et jusqu'à sept chiffres (au<br>choix) à droite de la virgule décimale, et avec un exposant à deux chiffres. L'affichage est arrondi au nombre<br>d ou 9), l'arrondi portera sur la huitiéme ou neuviéme décimale non affichée.

Actionnez [sci] puis introduisez le nombre (1 chiffre) de décimales à afficher.

Le nombre précédent étant toujours affiché :

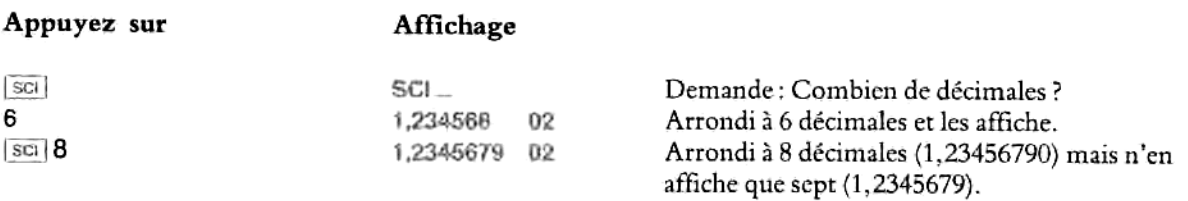

Remarque: dans les lignes d'instructions des programmes et dans les listages d'imprimantes, les nombres avec exposants sont imprimés avec un E avant I'exposant. Par exemple, 1,234568 02 apparaitrait sous la forme 1,234568 E02. Si vous voulez copier ou introduire une telle ligne, utilisez uniquement la touche [EEX], comme indiqué page 18. N'essayez pas d'introduire un E dans I'affichage.

### Affichage en notation ingénieur (ENG n)

En notation ingénieur ([zNG]), les nombres sont affichés de la même façon qu'en notation scientifique, avec toutefois les deux différences suivantes:

- ® Tous les exposants sont des multiples de trois. Cela est particuliérement utile pour les calculs scientifiques et d'ingénieur comprenant des unités données en multiples de 10<sup>3</sup> (micro-, milli-, et kilo-).
- $\bullet$  Le paramètre que vous introduisez ( $\text{[EMG]}$ n) détermine le nombre de chiffres auxquels l'affichage sera arrondi, aprés la premiére décimale.

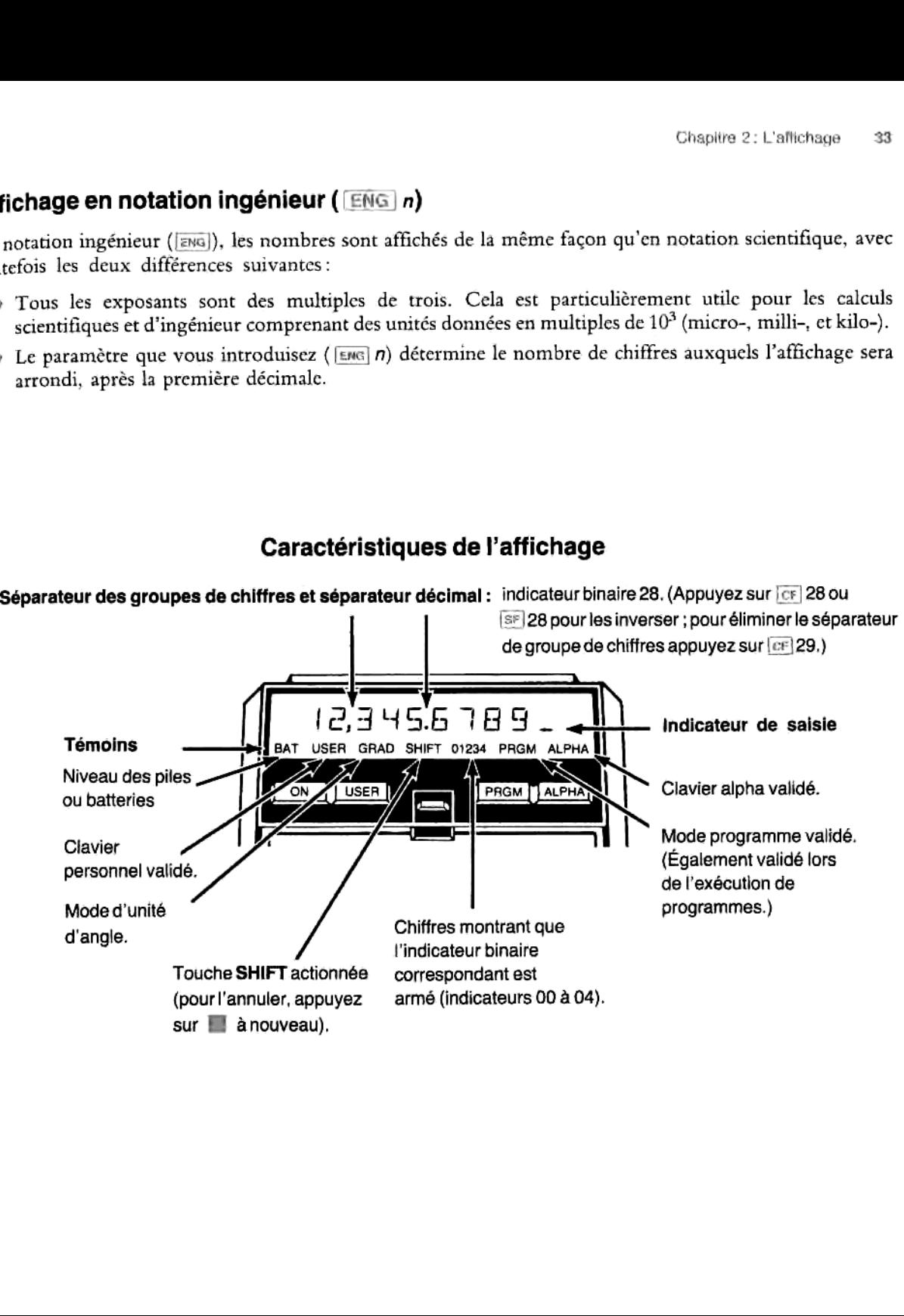

#### Caractéristiques de I'affichage

## Autres fonctior

#### Témoins

L'affichage du HP-41 contient huit témoins indiquant l'état de l'appareil au regard de certaines opérations. La signification et l'utilisation de ces témoins sont exposées dans les pages suivantes.

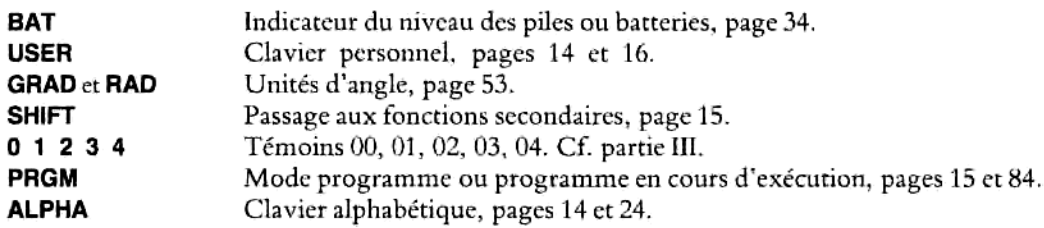

#### Indication du niveau des piles ou batteries (BAT)

Lorsque le témoin BAT apparaît, cela signifie que l'alimentation par les piles ou batteries commence à fléchir; vous disposez toutefois encore de plusieurs jours de fonctionnement. Reportez-vous à l'annexe G, qui décrit la procédure de remplacement des piles ou de rechargement des batteries.

#### Messages d'erreur et autres messages

Généralement, le HP-41 affiche les contenus alphabétiques ct numériques des registres — c'est-a-dire vos données, paramètres, résultats ou les chaînes de caractères du registre alphabétique. Parfois, un message est affiché. Les plus courants sont des messages d'erreur (DATA ERROR ), des messages d'état (VES), ou des messages spéciaux comme l'heure. Comme il ne s'agit que de messages, vous ne pouvez ni les utiliser ni effectuer des opérationssur cux, méme s'ils contiennent des nombres. Les messages n'affectent ni le registre alphabétique, ni vos calculs.

vération incorrecte —<br>affiche un message d<br>sages d'erreur. Pour<br>xe A « Messages d'er<br>ge d'erreur, appuye<br>técutée sur la base de<br>génère une erreur, el<br>ur dans un programı<br>vez effacer l'erreur e<br>gramme, et vous po<br>st arrêté) Si vous essayez une opération incorrecte — soit dans un programmeen cours d'exécution, soit directement au clavier —, le HP-41 affiche un message d'erreur. Vous trouverez <sup>a</sup> la fin du présent volume (page 130) une liste abrégée des messages d'erreur. Pour une liste compléte des messages d'erreur et de leurs causes, reportez-vous à l'annexe A « Messages d'erreur et d'état », dans le volume 2.

Pour effacer un message d'erreur, appuyez sur  $\cdot$ . Si vous appuyez sur une autre touche, l'opération correspondante sera exécutée sur la base des opérandes existant déjà, ou le chiffre actionné sera introduit. (Lorsqu'une opération génère une erreur, elle n'est pas exécutée, et les opérandes ne sont donc pas affectés).

La présence d'une erreur dans un programme entraine une interruption lorsque vous essayez d'exécuter le programme. Vous pouvez effacer l'erreur en actionnant  $\rightarrow$  ou **PRGM**. Dans le dernier cas, votre HP-41 se trouve en mode programme, et vous pouvez voir l'instruction qui est à l'origine de l'erreur (car c'est là que le programme s'est arrété).
### Utilisation des virgules et des points pour séparerles chiffres (Indicateurs binaires 28 et 29)

[nitialement, et chaquefois que vousréinitialisez la mémoire permanente (page 29), votre HP-41 est réglé de façon à séparer les parties entière et fractionnaire d'un nombre à l'aide d'un point (point décimal), et à séparer les groupes de trois chiffres dans la partie entière à l'aide d'une virgule. Vous pouvez modifier ce réglage pour obtenir un affichage conforme à d'autres conventions; il vous faut pour cela modifier l'état de deux indicatenrs binaires, Vindicateur <sup>28</sup> (pour la séparation parties entiére/fractionnaire) et I'indicateur <sup>29</sup> (pourla séparation des groupes de trois chiffres).

Indicateurs binaires. Un indicateur binaire est un indicateur d'état qui est soit armé (= vrai), soit  $d\acute{e}sarm\acute{e}$  (= faux).

Lorsque I'indicateur 28 est armé (état par défaut). le séparateur entiers/décimaux est le point décimal, ct le séparateur des groupes de trois chiffres la virgule. Les nombres apparaissent donc sous la forme suivante: 1,234,567.01.

Lorsque l'indicateur 28 cst désarmé, c'est I'inverse: la virgule est le séparateur décimal et le point sert de séparateur des groupes de trois chiffres. Les nombres apparaissent alors sous la forme suivante: 1.234.567,01.

Lorsque l'indicateur 29 est armé (état par défaut), un séparateur apparaît entre les groupes de trois chiffres, dans la partie entière des nombres. Ce séparateur peut être une virgule ou un point, selon que l'indicateur 28 est armé ou désarmé.

Lorsque l'indicateur 29 est désarmé, il n'y a pas de séparateur entre les groupes de trois chiffres.

Comment armer et désarmer les indicateurs binaires. Il suffit d'actionner [w] nn (armer indicateur nn) ou [57] nn (désarmer indicateur nn). [57] et [57] sont des fonctions paramétrables (voir début de chapitre), c'est-3-dirc qu'un indicateur de saisic apparait pour signaler que vous devez introduire un paramètre à deux chiffres.

Les états choisis pour ces indicateurs (comme pour la plupart des indicateurs) sont sauvegardés en mémoire permanente.

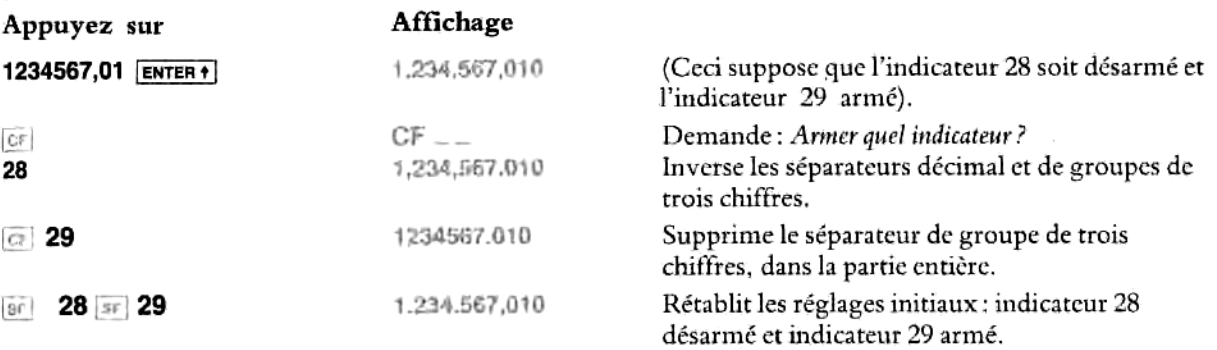

d'un programme. Les types d'indicateurs et leur utilisation sont présentés dans la partie V (« Programmation d'un programme. Les types d'indicateurs et leur utilisation sont présentés dans la partie V (« Programmation en d Votre HP-41 <sup>a</sup> un grand nombre d'autres indicateurs, qui commandent d'autres aspects de son fonctionnement, ainsi qu'un certain nombre d'indicateurs que vous pouvez définir vous-méme. En outre, l'état d'un indicateur peut être testé, le résultat de ce test pouvant ensuite affecter les conditions d'exécution en dérail »), chapitres 19 et 20.

La commande du formatage des imprimantes par les indicateurs est expliquée <sup>a</sup> 'annexe D, « Opérations d'impression ».

### Chapitre 3

# Mise en mémuoire et rappel de nombres

### Table des matiéres

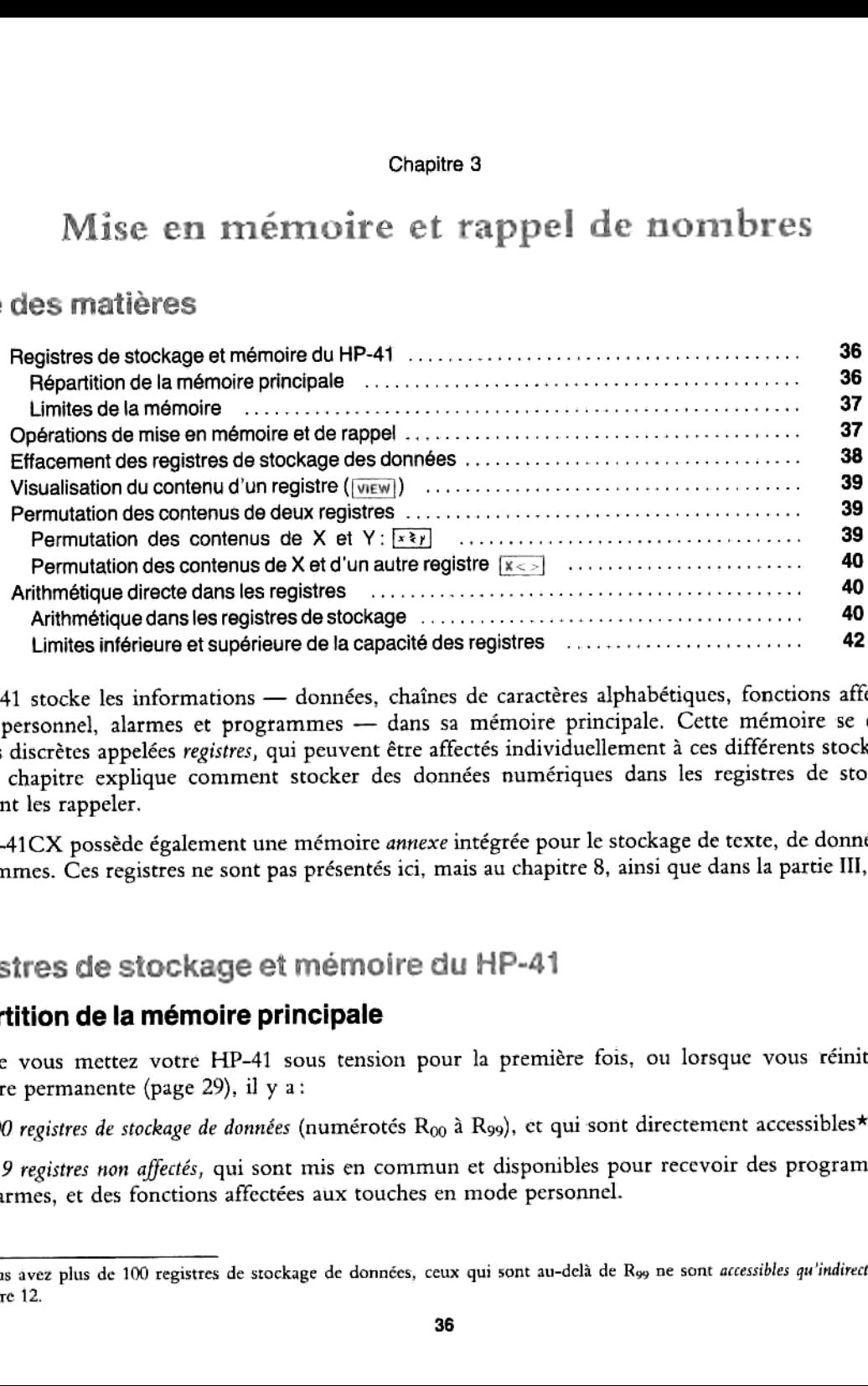

ié des registres<br>
aînes de caractères alphabétiques, fonctions as anémoire principale. Cette mémoire affectés individuellement à ces différent<br>
données numériques dans les registres<br> *exe* intégrée pour le stockage de tex tés individuellement à ces différent<br>tés individuellement à ces différent<br>es numériques dans les registres<br>tégrée pour le stockage de texte, de<br>s au chapitre 8, ainsi que dans la pa<br>HP-41<br>la première fois, ou lorsque vous<br> Le HP-41 stocke les informations — données, chaines de caractéres alphabétiques, fonctions affectées au clavier personnel, alarmes et programmes — dans sa mémoire principale. Cette mémoire se compose d'unités discrètes appelées registres, qui peuvent être affectés individuellement à ces différents stockages. Le présent chapitre explique comment stocker des données numériques dans les registres de stockage ct comment les rappeler.

(Le HP-41CX possède également une mémoire annexe intégrée pour le stockage de texte, de données, et de programmes. Ces registres ne sont pas présentés ici, mais au chapitre 8, ainsi que dans la partie III, chapitre 13.)

### Registres de stockage et mémoire du HP-41

### Répartition de la mémoire principale

Lorsque vous mettez votre HP-41 sous tension pour la première fois, ou lorsque vous réinitialisez la mémoire permanente (page 29), il y a:

- $\bullet$  100 registres de stockage de données (numérotés R<sub>00</sub> à R<sub>99</sub>), et qui sont directement accessibles\*.
- e fois, ou lorsque vous<br>i sont directement acces<br>les pour recevoir des pr<br>nnel.<br>elà de R<sub>99</sub> ne sont *accessibles* q © 219 registres non affectés, qui sont mis en commun et disponibles pour recevoir des programmes, des alarmes, et des fonctions affectées aux touches en mode personnel.

<sup>\*</sup> Si vous avez plus de <sup>100</sup> registres de stackage de données, ceux qui sont au-dela de Roo me sont accessibles qu'indirectement. Voir chapitre 12.

Ces registres sont convertibles; vous pouvez par exemple affecter jusqu'a 319 registres au stockage des données. Pour changer les affectations des registres mémoire (et accéder aux registres portant un numéro supérieur à 99), reportez-vous à la partie III, chapitre 12, « Mémoire principale ». Vous n'avez pas besoin de vous préoccuper de modifier l'affectation des registres mémoire, sauf si vous venez à manquer de registres.

La figure se trouvant page 195 (chapitre 12) représente la mémoire principale de votre HP-41, avec la répartition entre registres de stockage des données et registres non affectés.

### Limites de la mémoire

Si vous essayez de mettre en mémoire ou de rappeler des données en utilisant un registre de stockage qui  $n'$ existe pas (c'est-à-dire quì ne fait pas partie des registres affectés au stockage des données), le message NONEXISTENT (n'existe pas) va apparaitre. Vous pouvez alors soit choisir un registre portant un numéro plus petit, soit modifier l'affectation de la mémoire pour créer un plus grand nombre de registres de stockage.

 $1$ l vous suffit d'actionner  $\leftarrow$  pour effacer le message MONEXISTENT

### Opérations de mise en mémoire et de rappel

Lorsque des nombres sont mis en mémoire ou rappelés, il se produit une *copie* (et non pas un transfert) entre deux registres de stockage:

Pour stocker une copie d'un nombre affiché (registre X) dans un registre à accès direct :

- 1. Appuyez sur  $\overline{\text{spo}}$  (store = stocker): le HP-41 affiche alors  $\overline{\text{STO}}$  ..... Les deux indicateurs de saisie vous demandent d'introduire un nombre 3 deux chifires, pour que la fonction puisse s'exécuter.
- 2. Introduisez I'adresse d'un registre (deux chiffres, de 00 a 99). La fonction s'exécute alors immédiatement.

Les données que vous venez ainsi de stocker remplacent le contenu précédent du registre adressé.

Pour rappeler sur l'affichage (registre X) une copie d'un nombre stocké dans un registre à accès direct:

- 1. Appuyez sur  $\overline{rec}$  (recall = rappeler); le HP-41 affiche RCL \_\_ et vous devez introduire le numéro (ou «adresse ») d'un registre (deux chiffres).
- 2. Introduisez I'adresse d'un registre (00 <sup>a</sup> 99).

Le contenu de ce registre vient alors remplacer ce qui se trouvait précédemment sur l'affichage (et donc dans le registre X).

Exemple: stocker le nombre d'Avogadro (environ 6,02  $\times$  10<sup>23</sup>) dans le registre 00 (appelé dans ce manuel  $R_{00}$ ).

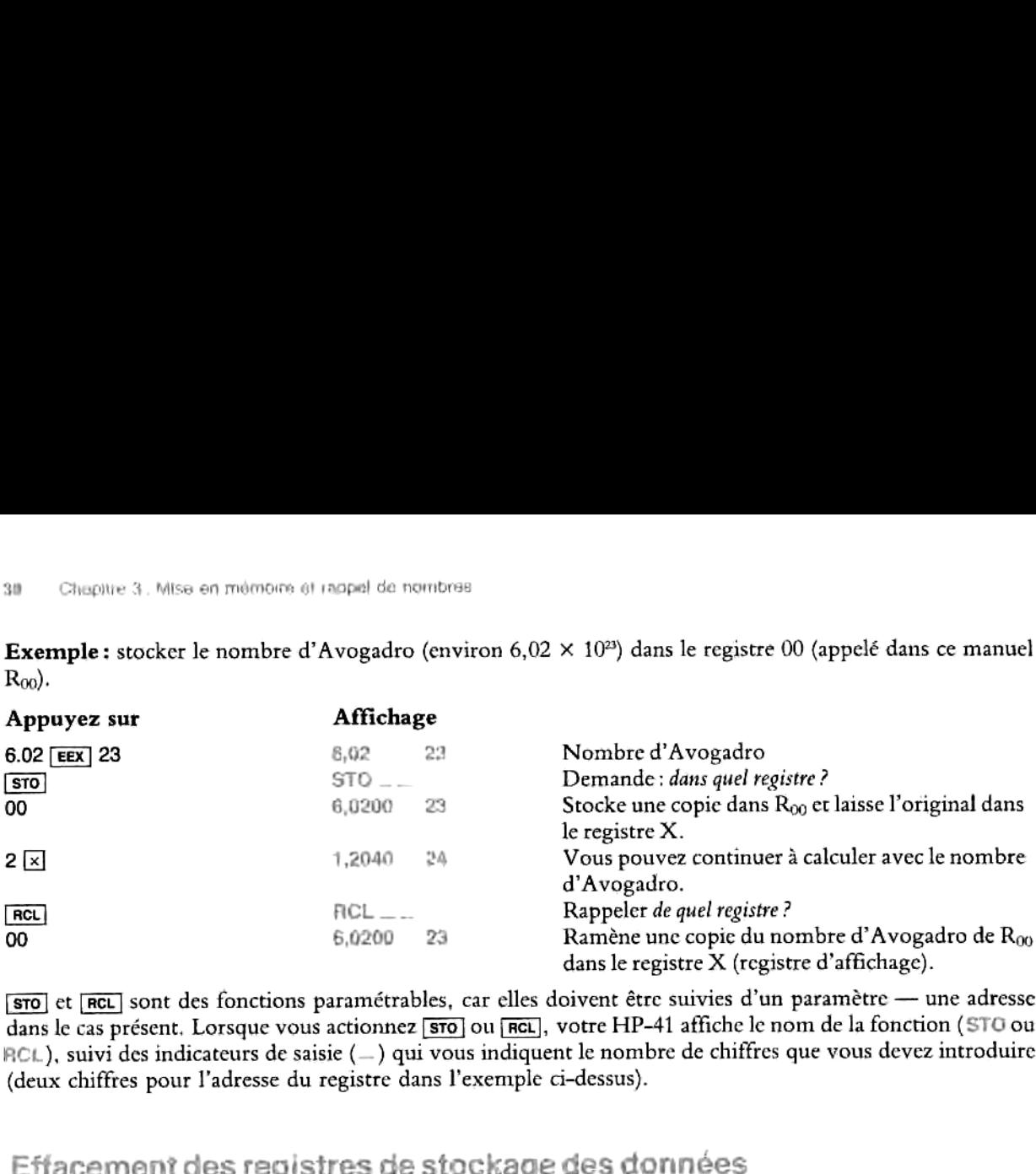

sto] et [RCL] sont des fonctions paramétrables, car elles doivent être suivies d'un paramètre — une adresse dans le cas présent. Lorsque vous actionnez sto ou RGL, votre HP-41 affiche le nom de la fonction (STO ou  $RCL$ ), suivi des indicateurs de saisie  $(-)$  qui vous indiquent le nombre de chiffres que vous devez introduire (deux chiffres pour I'adresse du registre dans I'exemple ci-dessus).

Sauvegardé par la mémoire permanente, le contenu d'un registre de stockage reste intact jusqu'à ce que vous stockiez de nouvelles données dans ce même registre ou que vous en effaciez le contenu. Effacer une donnée numérique signifie la remplacer par un (ou des) zéro(s).

- Pour effacer un registre de stockage, il vous suffit d'y stocker un zéro.
- · Vous pouvez effacer tous les registres de stockage à la fois en exécutant curs (clear register). Cette opération n'affecte pasles autres registres ou parties de la mémoire. (La fonction [ciac] ne figure pas sur le clavier. Pour l'exécuter, reportez-vous à l'exemple ci-dessous.)
- Vous pouvez effacer un groupe de registres en introduisant un nombre à six chiffres *ddd.fff,* puis en<br>exécutant [GRGA]. La partie *ddd (début)* est l'adresse du premier registre de stockage que vous voulez exécutant **[GIRGA]**. La partie ddd (début) est l'adresse du premier registre de stockage que vous voulez effacer, et fff (fin) est l'adresse du dernier registre à effacer. Tous les registres compris entre ddd et fff sont alors effacés.

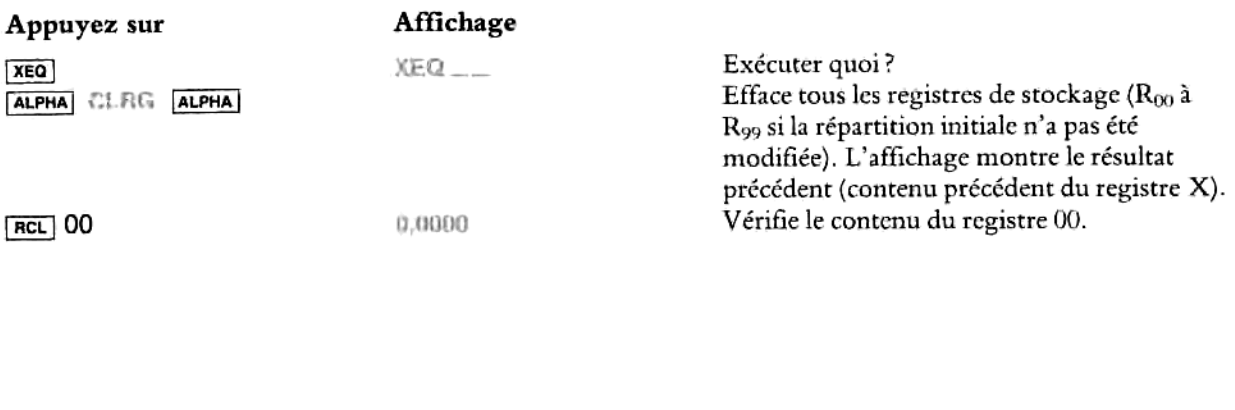

# visuailsation du contenu d'unregistre {| VIEW)

La fonction view *nn* permet d'afficher temporairement le contenu du registre que vous spécifiez. Elle joue le rôle d'une fenêtre mobile que vous déplacez sur un registre pour en voir le contenu; mais elle ne 'déplace pas, ni ne rappelle, le contenu du registre, de sorte que vous ne pouvez pas utiliser pour un calcul le nombre ainsi affiché. De méme. le nombre affiché ne modifie pas les nombres que vous avez déja introduits ou rappelés.

- © Pour visualiser un registre directement accessible, appuyez sur | et introduisez au clavier "adresse du registre (de 00 à 99) — comme vous le feriez avec  $\overline{\text{ncL}}$ .
- © En appuyantsur [=], vous mettez fin a Popération de visualisation ct ramenez sur I'affichage le nombre précédent (contenu dans le registre X).

VIEW est une fonction paramétrable, comme sto et RCL. Lorsque vous actionnez view, le nom de la fonction apparaît VIEW ......., suivi de deux indicateurs de saisie signalant la nécessité d'une saisie à deux chiffres.

### Exemple illustrant la fonction  $[$

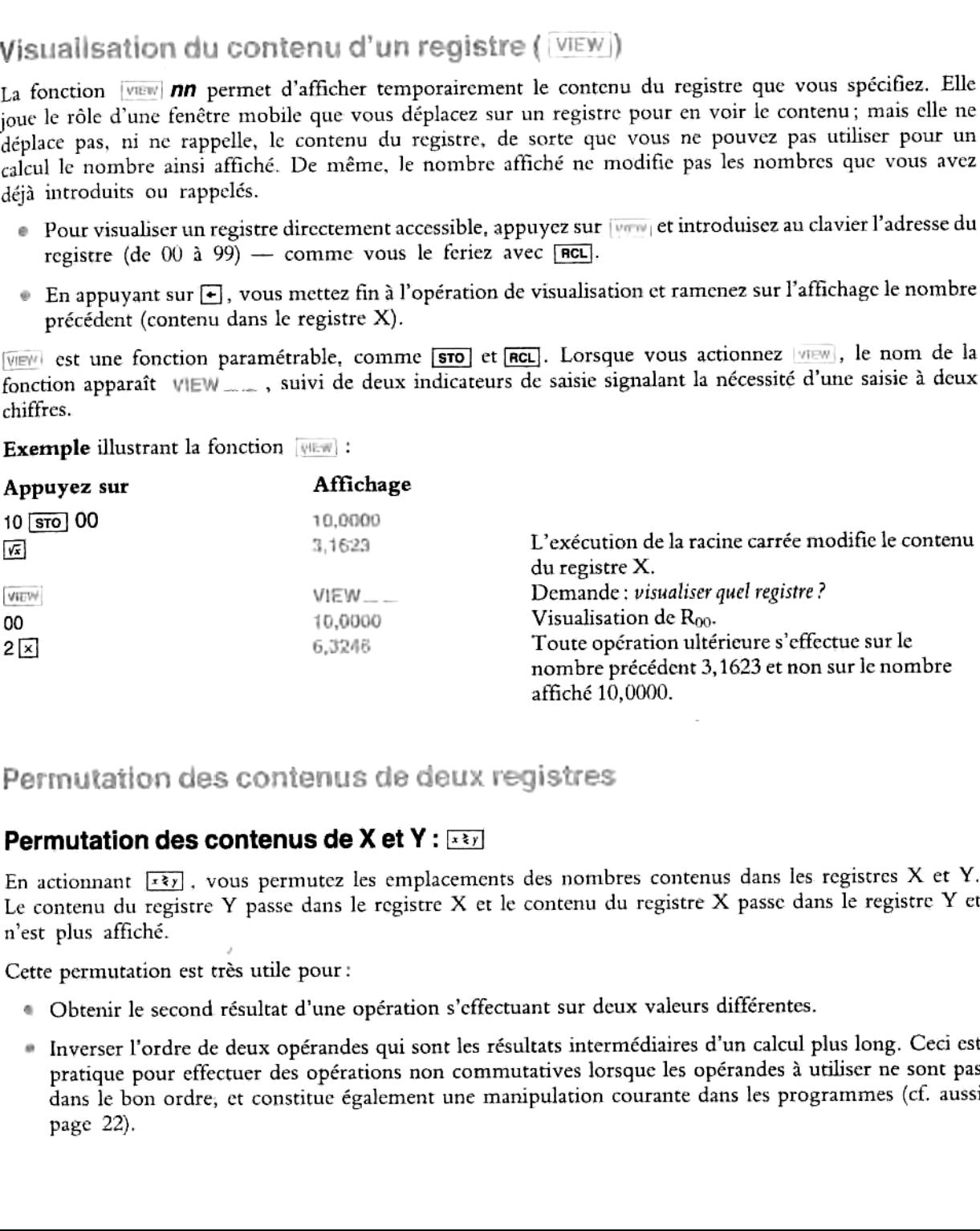

### Permutation des contenus de X et Y : xxyl

En actionnant  $\overline{x}$ , vous permutez les emplacements des nombres contenus dans les registres X et Y. Le contenu du registre Y passe dans le registre X et le contenu du registre X passe dans le registre Y et n'est plus affiché.

Cette permutation est trés utile pour:

- <sup>=</sup> Obtenir le second résultat dune opération s'cffectuant sur deux valeurs différentes.
- « Inverser l'ordre de deux opérandes qui sont les résultats intermédiaires d'un calcul plus long. Ceci est pratique pour effectuer des opérations non commutatives lorsque les opérandes à utiliser ne sont pas dans le bon ordre, et constitue également une manipulation courante dans les programmes (cf. aussi page 22).

### Permutation des contenus de X et d'un autre registre :  $\sqrt[3]{\leq}$

 $\sqrt{x}$  est une fonction qui ne figure pas sur le clavier (voir exemple ci-dessous) et qui permute les contenus du  $\frac{z}{z}$ est une fonction qui ne figure pas sur le clavier (voir exemple ci-dessous) et qui permute les contenus du<br>registre X et d'un autre registre que vous choisissez. Comme [ne] et [wew], il s'agit d'une fonction paramétrable qui nécessite I'introduction d'une adresse a deux chiffres.

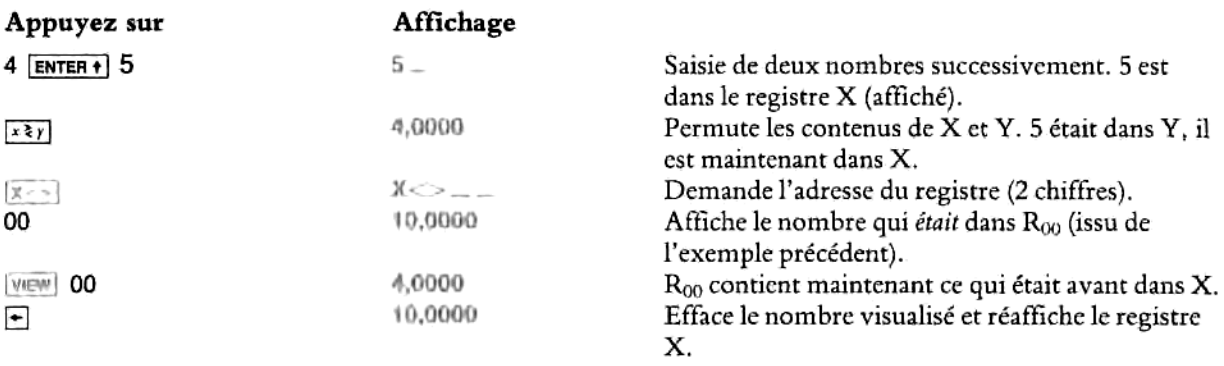

### Arithmeétique directe dans les registres

### Arithmétique dansles registres de stockage

Si vous voulez non seulement stocker un nombre, mais également effectuer une opération arithmétique avec<br>ce nombre et stocker le résultat dans le même registre, vous pouvez procéder directement — sans utiliser ce nombre et stocker le résultat dans le même registre, vous pouvez procéder directement — sans utiliser  $|rec|$  — en effectuant l'opération directement dans le registre :

- 1. Le premier opérandese trouvant dans le registre de stockage, affichez le second (registre X). Il peut étre introduit au clavier, rappelé, ou être le résultat d'un calcul.<br>Appuyez sur **[sto]** puis sur {  $\pm$ ],  $\Xi$ ,  $\Xi$  ou  $\Xi$  } \*
- 2. Appuyez sur  $\overline{\text{ }}$  strol puis sur  $\overline{\text{ }}$
- 3. Introduisez nn, les deux chiffres de I'adresse du registre (00 <sup>3</sup> 99).

 # Les accolades, { ), indiquent que vous choisissez I'ine des fonctions qu'elles encadrent.

Le nouveau nombre se trouvant dans le registre est déterminé comme suit :

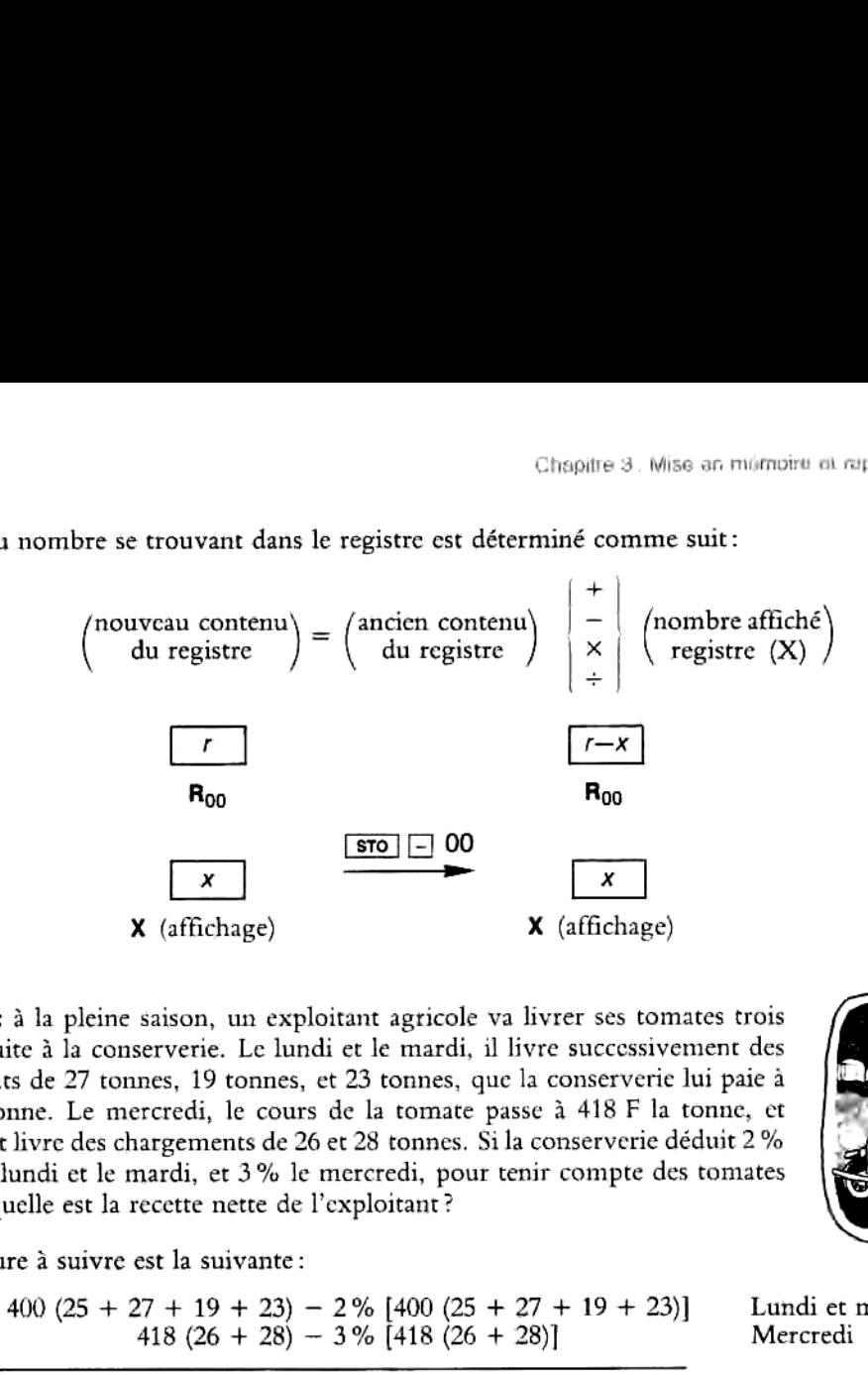

Exemple: à la pleine saison, un exploitant agricole va livrer ses tomates trois jours de suite à la conserverie. Le lundi et le mardi, il livre successivement des chargements de 27 tonnes, <sup>19</sup> tonnes, et 23 tonnes, que la conserverie lui paie 400 F la tonne. Le mercredi, le cours de la tomate passe 3 418 F la tonne, et I'exploitant livre des chargements de <sup>26</sup> et <sup>28</sup> tonnes. Si la conserverie déduit <sup>2</sup> % du prix le lundi et le mardi, et 3% le mercredi, pour tenir compte des tomates abimées, quelle est la recette nette de I'exploitant?

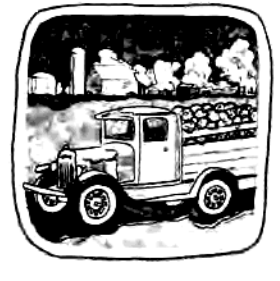

La procédure a suivre est la suivante :

 $+$  400 (25 + 27 + 19 + 23) - 2 % [400 (25 + 27 + 19 + 23)] Lundi et mardi<br>418 (26 + 28) - 3 % [418 (26 + 28)] Mercredi 418 (26 + 28)  $-$  3 % [418 (26 + 28)]

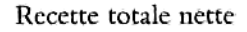

Utilisez l'arithmétique directe dans les registres de stockage, comme indiqué à la page suivante.

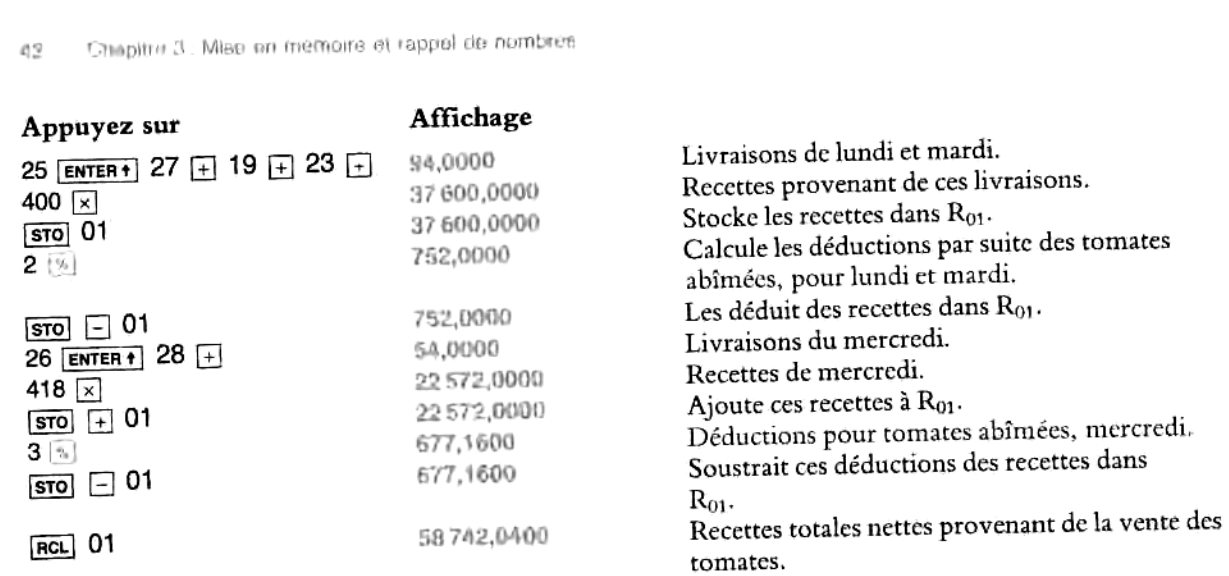

## Limites inférieure et supérieure de la capacité des registres

Si vous essayez une opération arithmétique directe entrainantle stockage dans un des registres d'un nombre supérieur (en valeur absolue) à 9,999999999 × 10<sup>99</sup> ou inférieur à 1 × 10<sup>-99</sup>, les résultats dépassent la capacité de votre HP-41. Les conséquences sont expliquées au chapitre <sup>1</sup> «Résultats hors limites », page 24.

### Chapitre 4

# 1ient exécuter les fo

### Table des matiéres

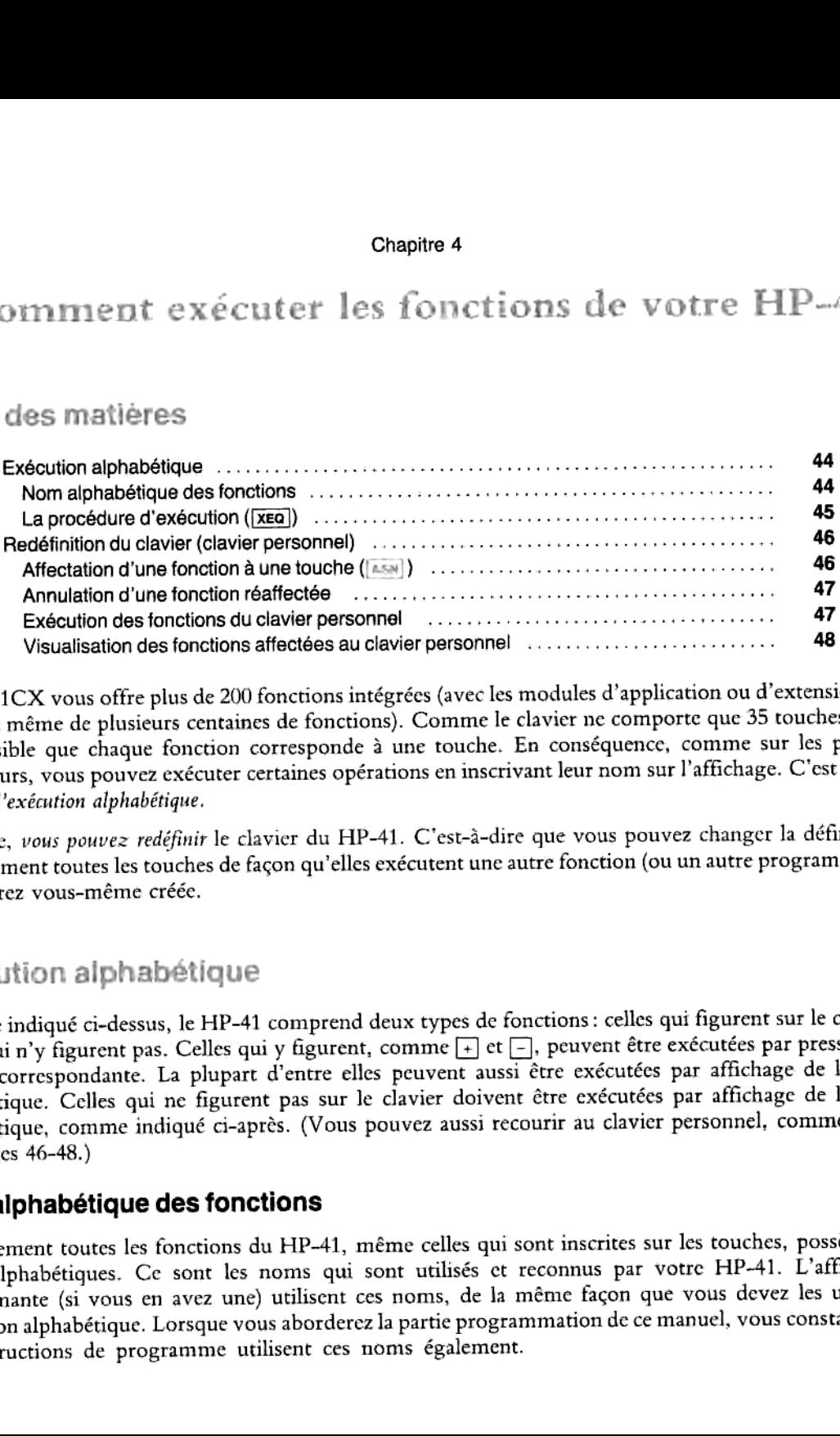

Le HP-41CX vous offre plus de 200 fonctions intégrées (avec les modules d'application ou d'extension, vous disposez mémede plusieurs centaines de fonctions). Commele clavicr ne comporte que 35 touches, il n'est pas possible que chaque fonction corresponde à une touche. En conséquence, comme sur les plus gros ordinateurs, vous pouvez exécuter certaines opérations en inscrivant leur nomsur Paffichage. C'est ce qu'on appelle l'exécution alphabétique.

En outre, vous pouvez redéfinir le clavier du HP-41. C'est-3-dire que vous pouvez changer la définition de pratiquement toutes les touches de façon qu'elles exécutent une autre fonction (ou un autre programme), que vous aurez vous-mémecréée.

ordinateurs, vous pouvez exécuter compelle *l'exécution alphabétique*.<br>En outre, vous pouvez redéfinir le cla<br>pratiquement toutes les touches de fa<br>vous aurez vous-même créée.<br>Exécution alphabétique<br>Comme indiqué ci-dessus Comme indiqué ci-dessus, le HP-41 comprend deux types de fonctions celles qui figurentsur le clavier, ct celles qui n'y figurent pas. Celles qui y figurent, comme + et [-], peuvent être exécutées par pression de la touche correspondante. La plupart d'entre elles peuvent aussi étre exécutées par affichage de leur nom alphabétique. Celles qui ne figurent pas sur le clavier doivent être exécutées par affichage de leur nom alphabétique, comme indiqué ci-aprés. (Vous pouvez aussi recourir au clavier personnel, comme indiqué aux pages 46-48.)

### Nom alphabétique des fonctions

**m alphabe**<br>iquement tous<br>alphabétiq<br>primante (si<br>ution alphab<br>instructions Pratiquement toutes les fonctions du HP-41, même celles qui sont inscrites sur les touches, possèdent des noms alphabétiques. Ce sont les noms qui sont utilisés ct reconnus par votre HP-41. L'affichage et Iimprimante (si vous en avez une) utilisent ces noms, de la méme fagon que vous devez les utiliser en extcution alphabétique. Lorsque vous aborderez la partie programmation de ce manuel, vous constaterez que les instructions de programme utilisent ces noms également.

Hemarque Vous trouverez une liste compléte des fonctions du HP-41 et de leurs noms dans l'index des fonctions à la fin du présent volume et dans les tableaux de fonctions à la fin du volume 2. Pour les fonctions qui figurent également sur le clavier, vous remarquerez que les noms alphabétiques ne correspondent pas toujours à ce qui est inscrit sur les touches (exemple : et isom le partie d<br>et som loqur la même fonction de racine carrée). et som pour la même fonction de racine carrée).

Les autres conventions pour la représentation des fonctions figurent au début du présent manuel (deuxième de couverture).

### La procédure d'exécution ((XEQ])

Vous pouvez exécuter n'importe quelle fonction (ou n'importe quel programme) du HP-41 en appuyant sur  $\overline{xea}$  (execute = exécuter), puis en introduisant le nom de la fonction sur le clavier alphabétique.

1. Appuyez sur  $x \equiv 0$ . L'indication  $x \equiv 0$  apparaît, signalant que la fonction nécessite l'introduction d'un autre paramétre.

N'oubliez pas d'actionner **xeo**] dans les lignes de programme également. Sinon les données que vous introduisez seront traitées comme une chaîne alphabétique et ne seront pas exécutées.

- 2. Appuyez sur **ALPHA** pour valider le clavier alphabétique. (L'affichage devient alors XEQ = , indiquant qu'il attend un caractére alphabétique.)
- 3. Introduisez le nom alphabétique de la fonction voulue (ceci ne fait pas intervenir le registre alphabétique, mais uniquement le clavicr alphabétique et I'affichage\*).
- 4. Appuyez sur [apra] pour invalider le clavier alphabétique et mettre fin i la séquence. Cela déclenche T'exécution de la fonction (si cette fonction nécessite I'introduction d'un paramétre — un nombre par exemple —, le nom de la fonction est <sup>3</sup> nouveau affiché, suivi d'un ou plusieurs indicateur(s) de saisie (\_)).

Hemarque: Si vous oubliez d'actionner [ALPHA] avant d'introduire le nom de la fonction ou du programme & exécuter, le message d'erreur NONEXYISTENT (n'existe pas) peut apparaitre (car ce que vous demandez a votre HP-41 d'exécuter n'existe pas). Effacez I'affichage et recommencez.

**Exemple :** Calculez 6! (factorielle 6) à l'aide de la fonction  $F$ <sup> $\alpha$ </sup>). Comme cette fonction ne se trouve pas sur le clavier, réalisez une exécution alphabétique.

| Appuyez sur  | Affichage        |                                                             |
|--------------|------------------|-------------------------------------------------------------|
| 6            | 6                |                                                             |
| XEQ          | $XEG$ $-$        |                                                             |
| <b>ALPHA</b> | XEQ_             | Valide le clavier alphabétique.                             |
| FACT         | <b>XEQ FACT_</b> | Introduisez le nom de la fonction (exécution alphabétique). |
| ALPHA        | 720,0000         | Résultat de 6!                                              |

 $\frac{1}{2}$  Com Comme indiqué page 27, l'utilisation du clavier alphabétique pour introduire des paramètres (en réponse à un indicateur de saisie, comme dans  $XEO_{-}$ ) ne modifie pas le contenu du registre alphabétique.

### Redéfinition du clavier (clavier personnel)

Le HP-41 vous permet d'affecter de nouvelles fonctions aux touches du clavier, par exemple des fonctions ne figurant pas sur le clavier, des programmes, ou des fonctions liées à des périphériques. Vous pouvez ainsi personnaliser votre HP-41 en définissant quelles touches exécuteront quelles fonctions sur le clavier personnel (témoin USER affiché).

Les touches ainsi redéfinies représentent vos fonctions en mode personnel (mode USER), et clles sont enregistrées pour utilisation sur le clavier alphabétique. Dans le même temps, le clavier normal conserve toutes ses fonctions habituelles. Ainsi, mémesi vous avez redéfini un clavier personnel, vous pouvez encore accéder au clavier normal à tout moment. Utilisez les grilles de personnalisation fournies avec votre HP-41 pour libeller ct identifier les fonctions ainsi réaffectées.

Remarque: Si vous utilisez des progiciels d'application du HP-41, toute réaffectation des touches de fonctions risque d'interférer avec I'utilisation que fait le progiciel du clavier personnel. En conséquence, il est judicieux d'effacer les fonctions réaffectées au clavier personnel avant d'exécuter un progiciel du HP-41 (voir « Annulation des fonctions réaffectées », ci-aprés\*).

### Affectation d'une fonction à une touche ( ASN )

Pour affecter une fonction (ou un programme) à une touche du clavier personnel:

- 1. Appuyez sur  $\sqrt{|\text{asm}|}$  (assign = affecter), sur le clavier normal ou personnel. Un indicateur de saisie apparait avec ASN \_.
- 2. Appuyez sur **ALPHA** pour valider le clavier alphabétique.
- 3. Introduisez le nom dela fonction (nom alphabétique ou nom d'un programme).
- 4. Appuyez sur **ALPHA** pour invalider le clavier alphabétique (l'indicateur de saisie se déplace pour signaler qu'il attend que vousintroduisiez un autre paramétre, mais pas un autre caractére).
- 5. Actionnez la touche (ou # et la touche) à laquelle vous voulez affecter la fonction. Le HP-41 affiche momentanément le nom de la nouvelle fonction, avec le numéro de code de la nouvelle touche. \*\*, \*\*\*

<sup>\*</sup> Vous pouvez écrire un programme pour affecter et réaffecter de nouvelles fonctions aux touches. Reportcz-vous à l'utilisation de [FASN] (programmable assign = affectation par programme), au chapitre 9.

<sup>\*\*</sup> Le numéro de code d'une touche est un nombre à deux chiffres représentant son emplacement en coordonnées colonne/ligne de<br>touches. Les lignes de touches sont numérotées de 1 à 8 du haut en bas; les colonnes de touches d

on 5, vou<br>pas affect<br>contract \*\*\* Si, dans l'opération 5, vous maintenez la touche enfoncée pendant plus d'une demi-seconde, le message NULL (annulé) apparaît et

Remarque : Si vous n'appuyez pas sur [ALPHA] avant d'introduire le nom de la fonction à affecter, vous constaterez quel'affichage n'enregistre pas les touches que vous actionnez (sauf on et  $\lceil$ . En effet, la pression de  $\lceil$ isi $\kappa$ ] invalide la plupart des touches du clavier.

Laffectation d'une fonction (mais pas d'un label de programme) 3 une touche nécessite de I'espace mémoire supplémentaire, comme indiqué au chapitre 3, paragraphe « Répartition de la mémoire principale », page 36.

**Exemple:** Affectez la fonction factorielle  $\widehat{f}$  and touche  $\widehat{f}$  (angle supérieur gauche du clavier).

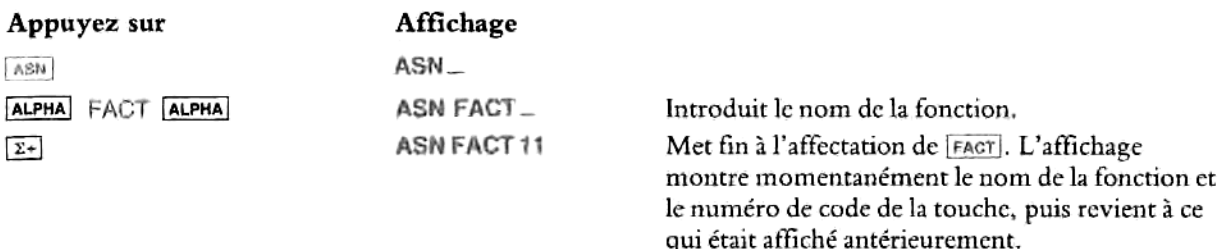

### Annulation d'une fonction réaffectée

Annulation d'une seule réaffectation. Les fonctions affectées aux touches du clavier personnel sont sauvegardées en mémoire permanente. Pour annuler une de ces fonctions, suivez la procédure d'affectation décrite ci-dessus, mais omettez d'introduire le nom de la fonction <sup>a</sup> I'étape <sup>3</sup> (c'est-3-dire appuyez sur |. ALPHA ALPHA et la touche en question).

Vous pouvez utiliser également le catalogue 6 ( $\sqrt{cA_{\text{R}}(C_{\text{R}}(C_{\text{R}}))}$  6), comme indiqué page 48.\*

**Annulation de toutes les réaffectations.** Exécutez  $\overline{c}$  clear keys = effacement touches) pour effacer toutes les fonctions affectées aux touches du clavier personnel et se trouvant dans la mémoire principale.

### Exécution des fonctions du clavier personnel

Appuyez sur **USER** : le témoin USER apparaît et le clavier personnel est validé.\*\* Initialement, le clavier personnel contient les mémes fonctions que le clavier normal. A mesure que vousredéfinissez des touches, les fonctions initiales sont remplacées par celles que vous vencz de définir. Chaque fois que vous voulez accéder à nouveau aux fonctions du mode normal, il vous suffit d'actionner à nouveau **[user]** pour revenir au clavier normal. Vous pouvez donc toujours accéder aux deux jeux de fonctions: celles du mode normal et celles du mode personnel.

<sup>\*</sup> Le HP-41CX <sup>a</sup> six catalogues différents. Ils sont présentés au chapitre 9.

re \*\* Vous remarquerez que, pendant que le clavier alphabétique est validé, le clavier personnel est invalidé, même si le témoin [USER] reste affiché.

Exemple: la séquence suivante montre I'exécution de la fonction [74c7) en mode personnel(affectée <sup>3</sup> la touche  $\boxed{x+}$  dans l'exemple ci-dessus). Cette fonction est ensuite effacée.

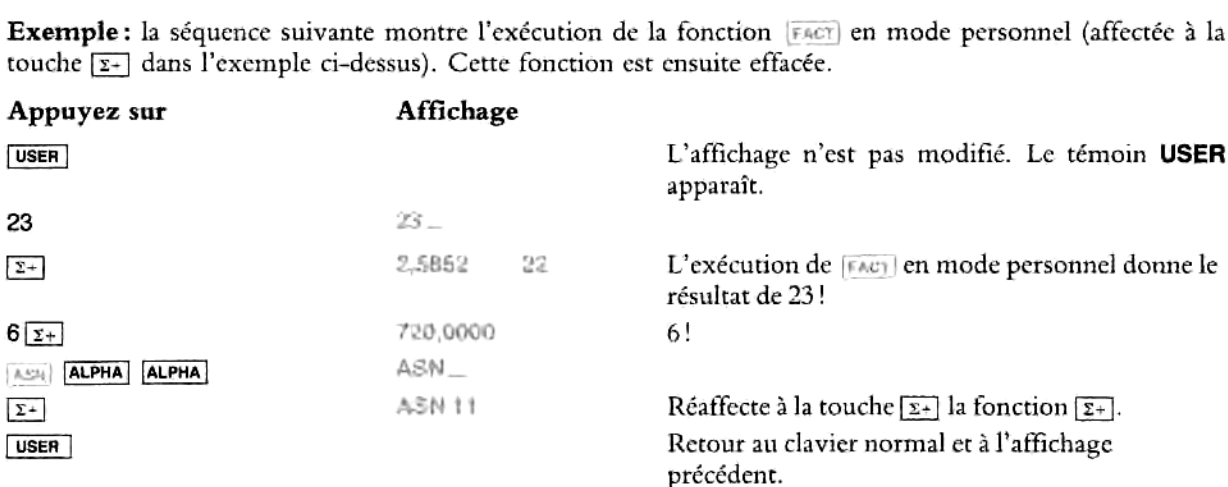

### Visualisation des fonctions affectées au clavier personnel

Visualisation des fonctions une par une (préaffichage des fonctions). Vous pouvez visualiser le nom alphabétique de la fonction affectée à une touche en maintenant cette dernière enfoncée. Si vous la maintenez enfoncée plus d'une demi-seconde, la fonction ne sera pas exécutée et la mention HULL (annulée) sera affichée. Cela constitue un moyen rapide de vérifier si une touche <sup>a</sup> été redéfinie et quelle fonction lui <sup>a</sup> été affectée.

Les fonctions paramétrables, comme [sto], ne peuvent pas être pré-affichées; elles entraînent au contraire automatiquement I'affichage d'un indicateur de saisie, par exemple 57° . Pour annuler une fonction paramétrable incomplète, appuyez sur [+].

Visualisation de toutes les fonctions du clavier personnel ( $\sim$ 1460) 6). En appuyant sur  $\sim$ 16, vous faites défiler un par un sur I'affichage les noms des fonctions du clavier personnel et les numéros des touches auxquelles les fonctions sont affectées. Vous pouvez arréter et faire repartir cette énumération <sup>i</sup> l'aide de la touche  $\overline{R/S}$  (run/stop = marche/arrêt).

Une fois l'énumération arrêtée, vous pouvez faire défiler manuellement les fonctions, vers l'aval en<br>actionnant (single step = pas à pas) ou vers l'amont en actionnant [ww] (back step = marche arrière). En actionnant [c], vous annulez la fonction affichée et affectée à une touche du clavier personnel.

emaraue: A partir de maintenant, |'exécution des fonctions ne figurant pas sur le clavier sera représentée simplement comme, par exemple, FACT . Ce sera à vous de déterminer s'il s'agit d'une exécution alphabétique ou d'une fonction du clavier personnel. Vous pouvez vous référer au présent chapitre pour revoir la procédure d'exécution des différentes fonctions.

# Chapitre 5<br>Fonctions standard du HP-41

### Table des matières

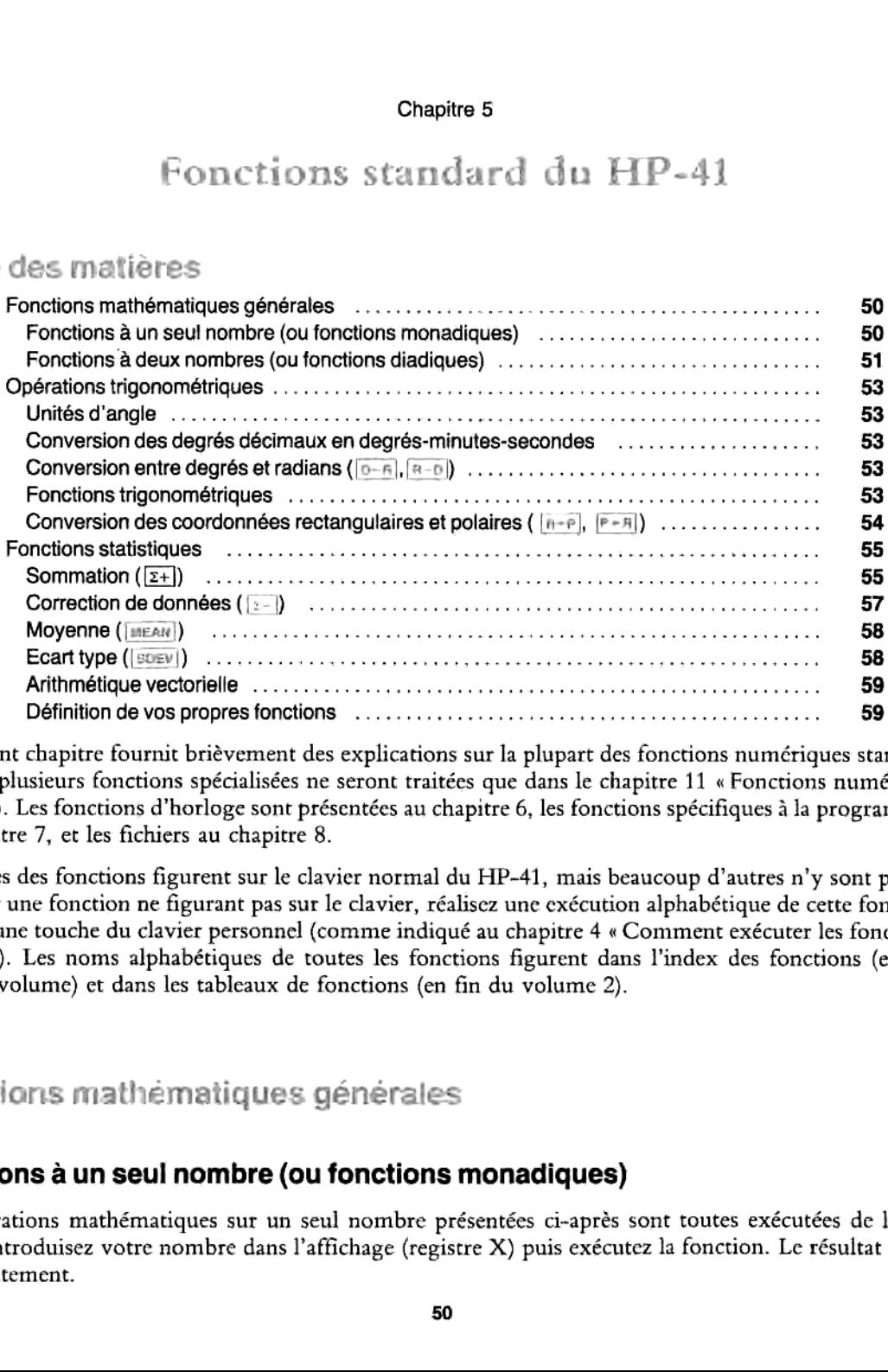

Le présent chapitre fournit briévement des explications sur la plupart des fonctions numériques standard du HP-41 (plusieurs fonctions spécialisées ne seront traitées que dansle chapitre <sup>11</sup> « Fonctions numériques », partie II). Les fonctions d'horloge sont présentées au chapitre 6, les fonctions spécifiques à la programmation au chapitre 7, et les fichiers au chapitre 8.

Certaines des fonctions figurent sur le clavier normal du HP-41, mais beaucoup d'autres n'y sont pas. Pour exécuter une fonction ne figurant pas sur le clavier, réalisez unc exécution alphabétique de cette fonction ou utilisez une touche du clavier personnel (commeindiqué au chapitre 4 « Comment exécuter les fonctions du HP-41»). Les noms alphabétiques de toutes les fonctions figurent dans I'index des fonctions (en fin du présent volume) et dans les tableaux de fonctions (en fin du volume 2).

### Fonctions mathématiques générales

### Fonctions a un seul nombre (ou fonctions monadiques)

Fagon : introduisez votre nombre dans l'affichage (registre X) puis exécutez la fonction. Le résultat s'affiche<br>immédiatement.<br>50  $\frac{1}{50}$ Les opérations mathématiques sur un seul nombre présentées ci-aprés sont toutes exécutées de la méme immédiatement.

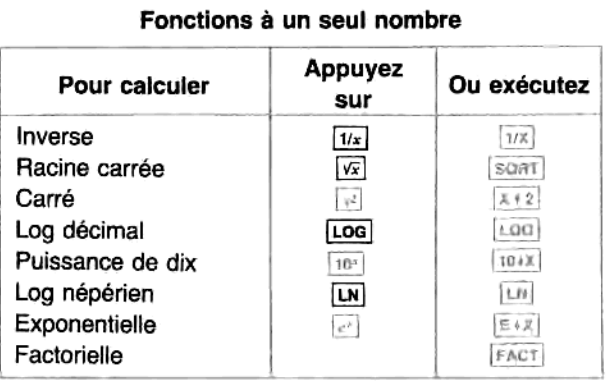

### Par exemple:

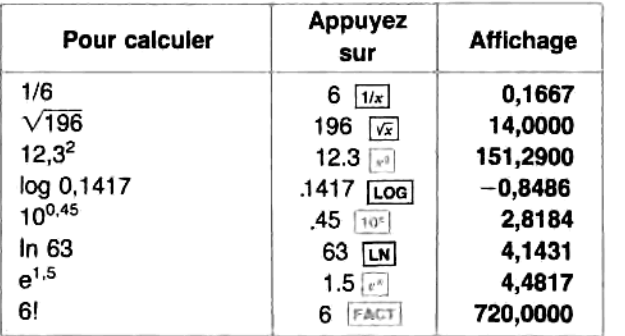

### Fonctions a deux nombres (ou fonctions diadiques)

Pour les fonctions sur deux opérandes, n'oubliez pas d'utiliser la notation inverse : introduisez d'abord les deux opérandes (dans le méme ordre que pour un calcul sur le papier), puis exécutez 'opération (CE. « Exécution de calculs simples », page 16).

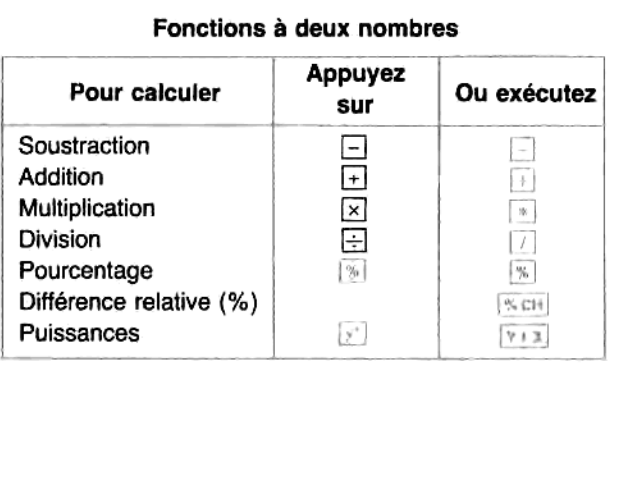

**Opérations arithmétiques** ( $\sqsubseteq$ ,  $\sqsubseteq$ ,  $\sqsubseteq$ ). Les calculs arithmétiques sont présentés en détail au chapitre 1, paragraphe « Exécution de calculs simples », pages 16 et 20.

Vous remarquerez aussi que la séquence  $\overline{c}$ ms + donne le même résultat que  $\Box$ , et la séquence  $\overline{1/x}$   $\overline{[x]}$  le méme que [=]. Cela est trés pratique pour les calculs longs dans lesquels un résultat intermédiaire doit ensuite être soustrait du nombre suivant ou doit servir à diviser ce nombre (cf. page 22).

Pourcentage ([%]). Introduisez le nombre avant le pourcentage.

La fonction  $%$  diffère de 0,01  $\times$  dans la mesure où elle conserve le nombre auquel s'applique le pourcentage, de sorte que vous pouvez effectuer plusieurs calculs successifs sur ce nombre sans avoir à le ré-introduire.

Différence relative en pourcent ([%CH]). Introduisez le nombre de base, y (généralement le nombre qui apparait le premier), puis le second nombre x.

 $\frac{1}{2}$ est calculé sous la forme  $\frac{(x - y)}{(100)}$ . Le message DATA ERROR (erreur de donnée) apparaît si  $y = 0$ .

Fonction d'élévation à la puissance  $([y])$ . Pour calculer y à la puissance x, introduisez le nombre y avant I'exposant x. Example Second nombre x.<br>
The  $\frac{(x - y)}{y}$  (100). Le message DATA ERROR (erreur de donners)<br> **la puissance** ( $\boxed{y}$ ). Pour calculer y à la puissance x, intri<br>
importe quel nombre rationnel. Pour  $y < 0$ , x doit être un<br>

Pour  $y > 0$ , x peut être n'importe quel nombre rationnel. Pour  $y < 0$ , x doit être un nombre entier.

### Par exemple:

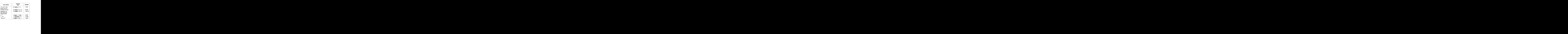

### Opérations trigonoméiriques

### Unités d'angle

Les fonctions trigonométriques opèrent avec les unités d'angle que vous avez choisies : degrés décimaux (et non degrés-minutes-secondes), radians ou grades.

Sauf si vous spécifiez une autre unité d'angle, votre HP-41 exprimera tous les angles (aussi bien en entrée qu'en sortie) en degrés décimaux. L'unité d'angle choisic est conservée en mémoire permanente.

- <sup>+</sup> En exécutant [0c], vous choisissez les degrés, qui sont exprimés en fractions décimales, et non en minutes et secondes. Aucun témoin n'est affiché dans ce cas pour indiquer I'unité d'angle choisie.
- **En exécutant [nan]**, vous choisissez les radians. Le témoin RAD apparaît.
- **En exécutant** [GRAD], vous choisissez les grades. Le témoin **GRAD** apparaît.

Lorsque vous choisissez une unité d'angle, tous les nombres se trouvant deja dans votre HP-41 ne sont pas pour autant convertis ; vous indiquez simplement au HP-41 quelle unité de mesure utiliser pour les nombres intervenant dans les fonctions trigonométriques. 360 degrés =  $2 \pi$  radians = 400 grades.

### Conversion des degrés décimaux en degrés-minutes-secondes

Pour faciliter ses calculs, le HP-41 fonctionne en degrés avec fractions décimales. Vous pouvez cependant passer des degrés décimaux aux degrés-minutes-secondes à l'aide des fonctions de conversion [iiiis] (conversion en heures-minutes-secondes) et [in| (conversion en heures). Cf. « Conversions décimal/sexagésimal des heures ct degrés », chapitre 6, page 65.

En outre, les fonctions [HMS+] et [HMS-] additionnent et soustraient respectivement les degrés en format sexagésimal (degrés-minutes-secondes). Cf. « Addition et soustraction de valeurs horaires », page 65.

### Conversion entre degrés et radians ( $(D-R), (R-D)$ )

La fonction  $[0 - R]$  convertit en radians le nombre qui est affiché en degrés décimaux. La fonction  $[0 - R]$  effectue la conversion des radians en degrés.

### Fonctions trigonométriques

Les fonctions trigonométriques sont toutes des fonctions à un nombre; elles calculent donc les résultats à partir du nombre affiché (registre X). Avant d'exécuter une fonction trigonométrique, assurez-vous que vous avez choisi I'unité d'angle voulue: degrés, radians, ou grades.

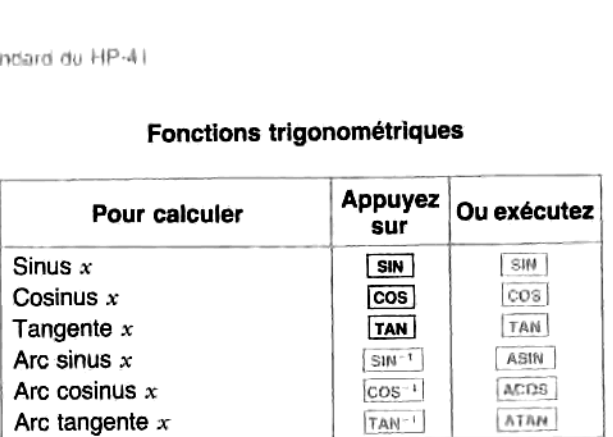

### Fonctions trigonométriques

Exemple: montrez que le cosinus de  $(5/7)$   $\pi$  radians est égal à cos 128,57°.

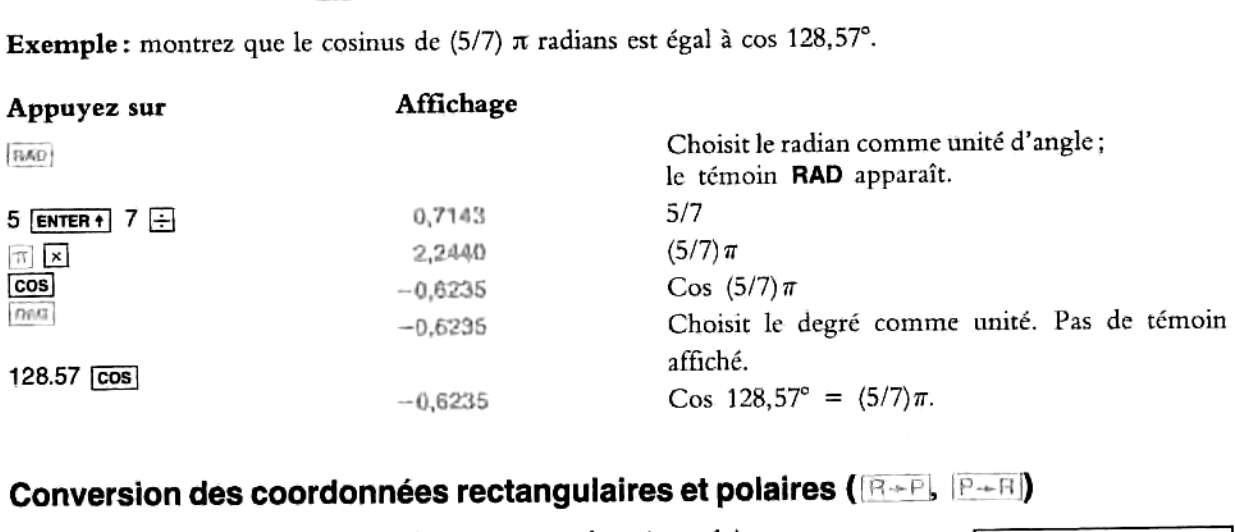

# Conversion des coordonnées rectangulaires et polaires ( $\overline{\mathbf{R}+\mathbf{R}}$ ,  $\overline{\mathbf{P}+\mathbf{R}}$ )

Les fonctions effectuant la conversion entre coordonnées polaires et rectangulaires sont les seules fonctions trigonométriques à deux nombres. Ce sont [n- $\mathbb P$ ] (conversion de coordonnées rectangulaires en coordonnées polaires) et  $|p-\pi|$  (conversion de coordonnées polaires en coordonnées rectangulaires).

Les coordonnées rectangulaires  $(x, y)$  et les coordonnées polaires  $(r, \theta)$  sont mesurées coordennees coetagemente (v. 7) et contre. L'angle  $\theta$  est exprimé dans<br>l'unité angulaire en cours.<br>**Pour** convertir introduisez Appuyez Résultat I'unité angulaire en cours.

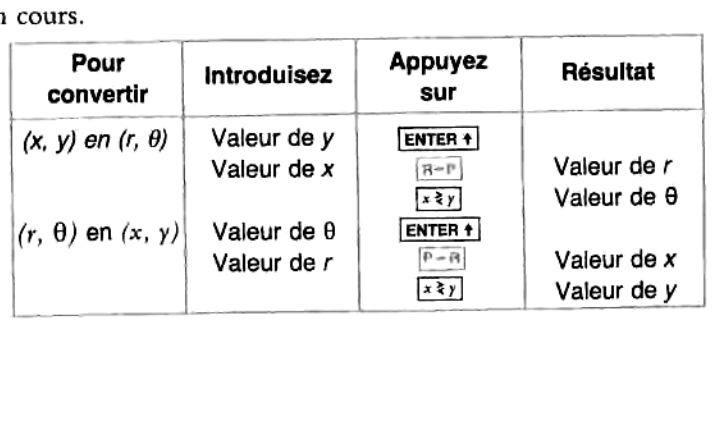

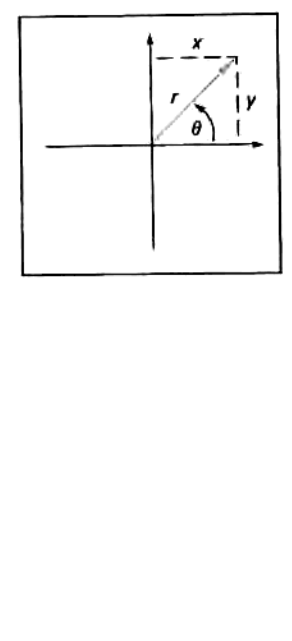

R-P et P-F nécessitent deux entrées numériques et fournissent deux sorties. Pour **[R-P]**, veillez à bien introduire y avant x. Le résultat affiché sera r; actionnez  $\sqrt{x}$  pour voir  $\theta$ .

Pour  $\left[\overline{F+H}\right]$ , introduisez  $\theta$  avant r. Le résultat affiché est x; actionnez  $\left[\overline{x} \cdot \overline{x}\right]$  pour avoir y.

Exemple : Un ingénicur <sup>a</sup> déterminé que, dans le circuit RC ci-dessous <sup>3</sup> gauche, 1'impédance totale est de 77,8 ohms et la tension est déphasée de 36,5° par rapport au courant. Quelle est la valeur de la résistance R et la réactance capacitive,  $X_c$ , dans le circuit? Chapitre 5: Fonctions standard du HP-41<br>
littroduire y avant x. Le résultat affiché sera r, actionnez [xx] pour voir  $\theta$ .<br>
Pour [F-B], introduisez  $\theta$  avant r. Le résultat affiché est x; actionnez [xx] pour voir  $\theta$ .<br>

Utilisez un diagramme polaire, comme indiqué ci-dessous à droite, avec une impédance égale au module r, ct au déphasage égal <sup>a</sup> I'angle 8 (en degrés décimaux). Une fois les valeurs converties en coordonnées rectangulaires, la valeur de x représente R (en ohms), et la valeur de y représente  $X_c$  (en ohms).

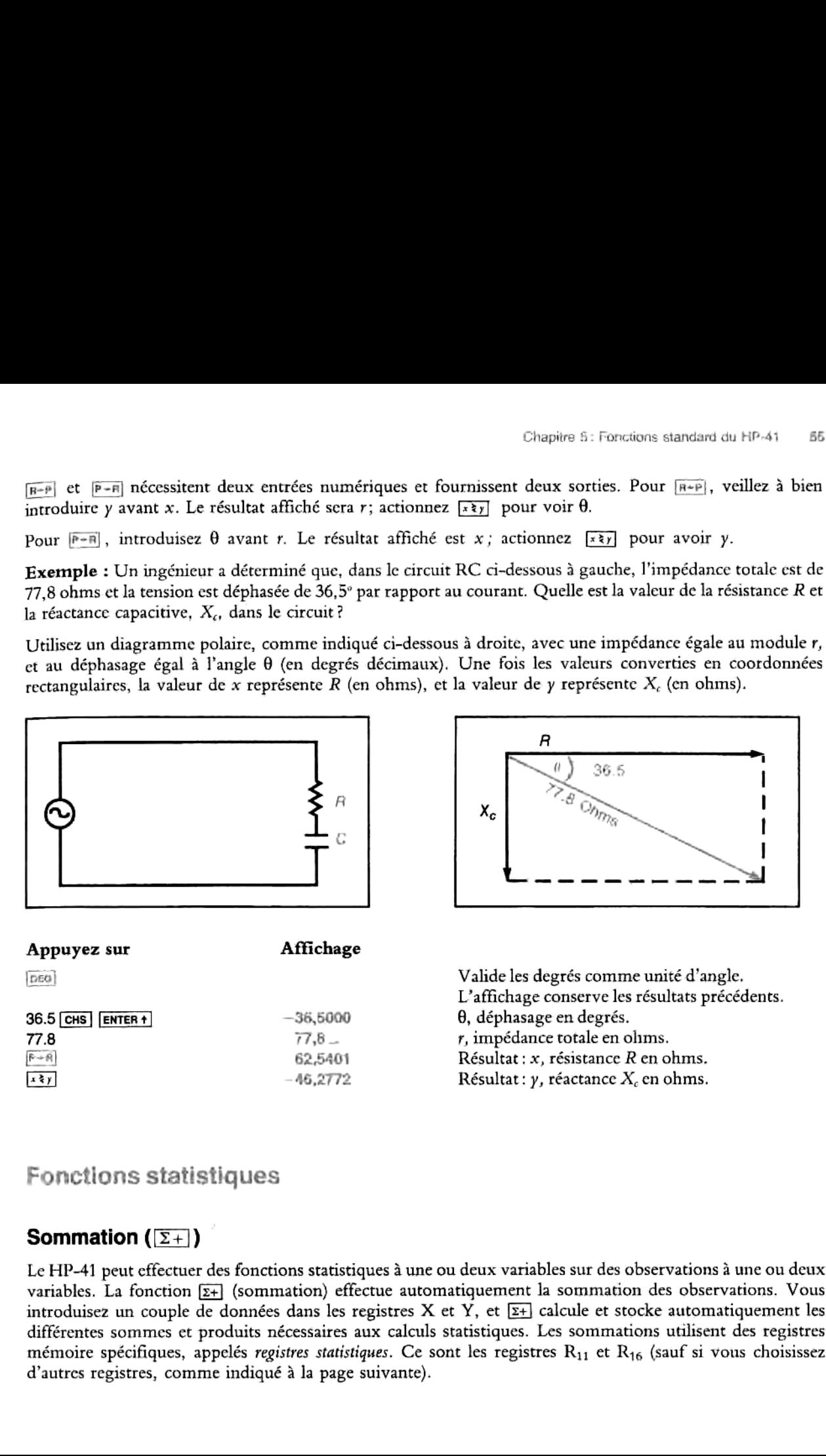

### Fonctlons statistiques

### Sommation  $(\overline{\Sigma+})$

d'autres registres, comme indiqué à la page suivante).<br>d'autres registres, comme indiqué à la page suivante). Le HP-41 peut cffectuer des fonctions statistiques à une ou deux variables sur des observations à une ou deux variables. La fonction  $\Sigma_{+}$  (sommation) effectue automatiquement la sommation des observations. Vous introduisez un couple de données dans les registres X et Y, et  $\Sigma_{+}$  calcule et stocke automatiquement les différentes sommes et produits nécessaires aux calculs statistiques. Les sommations utilisent des registres mémoire spécifiques, appelés registres statistiques. Ce sont les registres  $R_{11}$  et  $R_{16}$  (sauf si vous choisissez

Avant de commencer la sommation d'une nouvelle série de données, exécutez <mark>cer,</mark>, de manière à effacer les registres statistiques.

Pour les calculs statistiques sur deux variables, introduisez un couple de données (valeurs x et y) en commençant par y. Pour les calculs statistiques sur une variable, introduisez la première fois un zéro pour la valeur de y, puis introduisez x. Par la suite, vous n'avez plus besoin d'introduire y, mais uniquement les valeurs successives de x.

- 1. Introduisez  $y$ ; appuyez sur  $[ENTER]$ .
- 2. Introduisez x.
- 3. Appuyez sur  $\boxed{z_+}$ .

L'affichage indigue alors le nombre d'observations introduites, n. La valeur de x est conservée dans le registre LAST X et y reste dansle registre Y.

Les observations cumulées sont stockées de la maniére suivante:

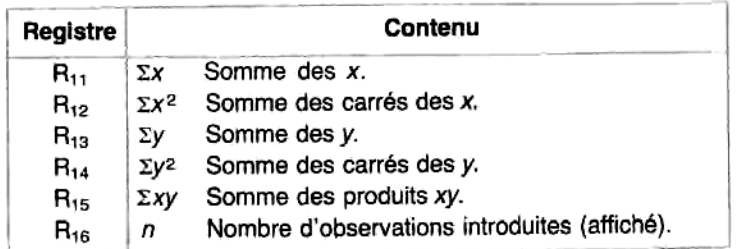

### **Registres statistiques**

Vous pouvez rappeler n'importe laquelle de ces sommations en appuyant sur necl nn, où nn est l'adresse du registre. Vous pouvez aussi simplement visualiser le contenu de ces registres en appuyant sur [viEw] nn, qui ne modifie pas le contenu de ces registres.

Modification des registres statistiques. Vous pouvez choisir votre propre bloc de six registres statistiques, à l'aide de la fonction zneu. Exécutez mes nn. L'affichage  $\Sigma$  REG vous demande d'introduire les deux chiffres de I'adresse du premier des six registres consécutifs. Les registres statistiques ainsi choisis sont sauvegardés en mémoirc permanente. nent<br>:tres.<br>:

Emplacement des registres statistiques. Si vous n'avez pas changé les registres statistiques, ils commencent à R<sub>11</sub>. Si vous les avez changés ou ne vous rappelez pas où ils commencent, vous pouvez demander leur emplacement en exécutant [zrea2] . L'affichage vous indiquera alors l'adresse du premier des six registres.

Dépassement de la capacité d'un registre. A la différence des autres fonctions, I'exécution de générera jamais d'erreur pour dépassement de capacité. Si, après l'exécution de  $\Sigma+$ , le contenu d'un des registres statistiques dépasse  $\pm$  9,999999999 × 10<sup>99</sup>, le calcul est effectué et la valeur  $\pm$  9,999999999 × 10<sup>99</sup> est stockée dans le (ou les) registre(s) dont la capacité a été dépassée. 1s, 1<br><del>2+</del> ,

.<br>.<br>. valeurs x ou y très grandes ou très petites peuvent rendre impossible le calcul de la moyenne ou de l'écart<br>type *à la fois* pour x et pour y.<br> $\frac{dy}{dx}$ En revanche, l'exécution des autres calculs statistiques, comme suev), peut générer une erreur pour dépassement de capacité (message OUT OF RANGE). Si vous effectuez des calculs sur deux variables, des type  $\hat{a}$  la fois pour  $x$  et pour  $y$ .

### Correction de données ( $|\mathcal{I}-\rangle$ )

Si vous avez introduit une donnée erronée et n'avez pas encore exécuté  $\overline{z+1}$ , vous pouvez effectuer des corrections à l'aide des touches habituelles  $\bigoplus$  et  $\boxed{c\Box x}$ . Si vous vous apercevez que vous avez introduit et fait la sommation d'observations erronées, vous pouvez supprimer la (ou les) observation(s) et corriger les sommations à l'aide de<sup>[2-]</sup>. Même si, dans un couple de données, une seule valeur, x ou y, est erronée, vous devez supprimer et ré-introduire les deux valeurs.

Si l'observation ou la paire de donnée erronée est la dernière qui a été introduite, et si vous avez exécuté  $\Sigma +$ , vous pouvez actionner [LAs7:] [=] pour supprimer la donnée erronée. Sinon:

- 1. Introduisez le couple de données erronée dans les registres X et Y (n'oublicz pas d'introduire un zéro pour y si vous effectuez le calcul sur une seule variable x).
- 2. Appuyez sur $\boxed{1}$ .
- 3. Introduisez les valeurs correctes pour x et y.
- 4. Appuyez sur  $\Sigma$ +.

Exemple: Le tableau ci-dessous donne les pluviosités maximales et minimales des six mois d'hiver, sur une période de 79 ans, pourla ville de Corvallis dans 'Orégon (USA). N'oubliez pas de corriger toute donnée erronée à l'aide de $\left[\right.\right.$ .

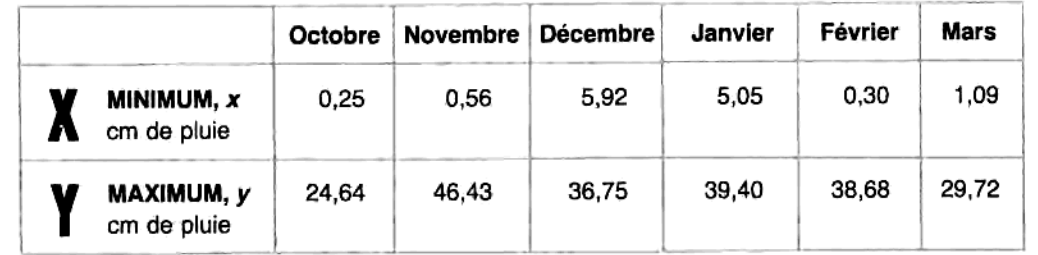

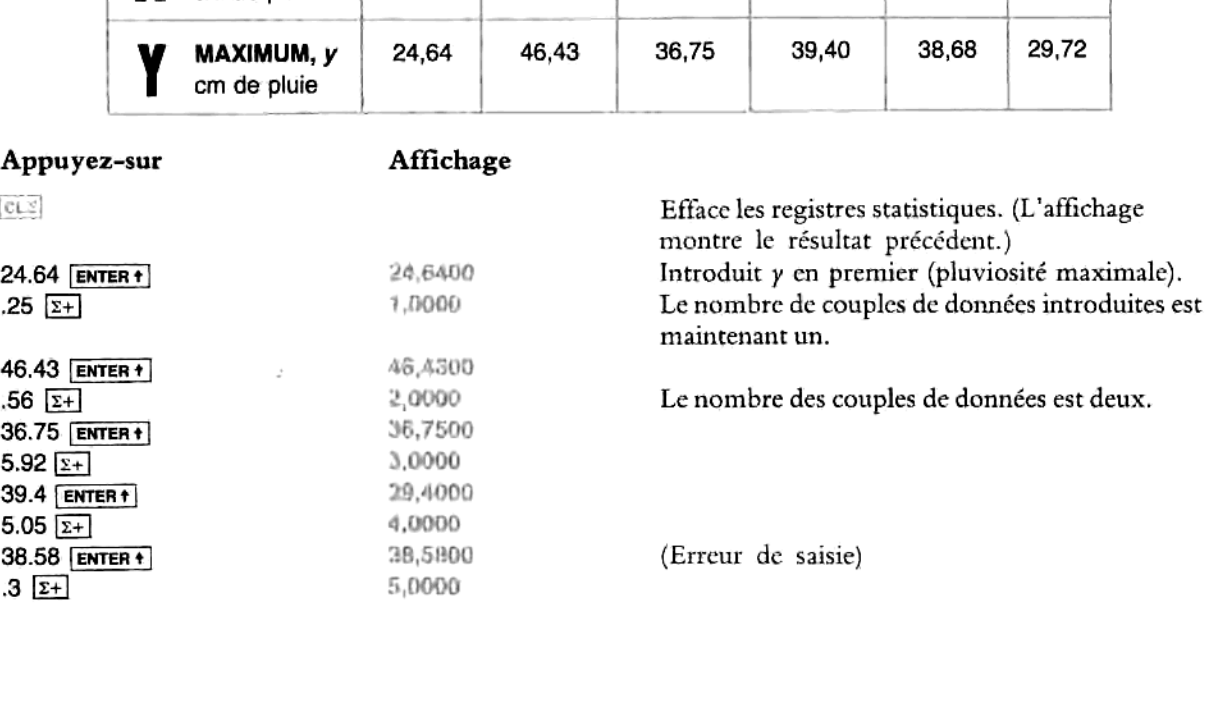

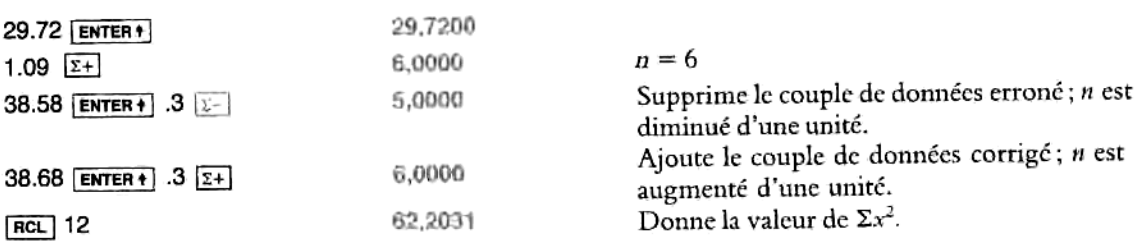

### Moyenne ([MEAN])

La fonction *[MEAN]* calcule la moyenne arithmétique des valeurs x et y stockées et sommées à l'aide de  $\Sigma$ +. Les formules utilisées sont indiquées au chapitre 11. La moyenne des  $x(\overline{x})$  est affichée (registre X) et la moyenne des y (y) est stockée dans le registre Y. Appuyez sur  $\overline{x \cdot y}$  pour afficher  $\overline{y}$ .

Exemple : A partir des données statistiques introduites et sommées précédemment, calculez les pluviosités mensuelles moyennes minimale,  $\bar{x}$ , et maximale,  $\bar{y}$ .

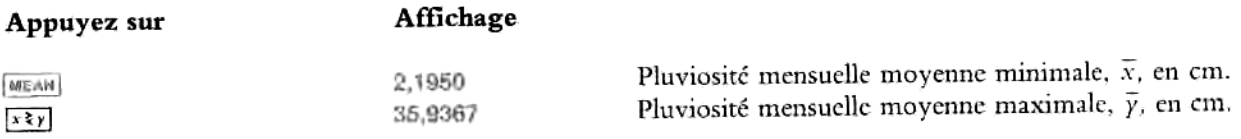

### Ecart type ([SDEV])

La fonction *snev* calcule les écarts types,  $s_x$  et  $s_y$ , des données sommées dans les registres statistiques. Cette fonction donne une estimation de l'écart type de la population des données échantillonnées\*. Les formules utilisées sont indiquées au chapitre 11.

En exécutant  $|50EV|$ , vous placez la valeur de s dans l'affichage (registre X) et la valeur de  $x<sub>y</sub>$  dans le registre Y. Actionnez  $\overline{x \cdot y}$  pour afficher  $s_{\overline{y}}$ .

| NEAN<br>$x \geq y$                                                                   | 2,1950<br>35,9367 | Pluviosité mensuelle moyenne minimale, $\bar{x}$ , e<br>Pluviosité mensuelle moyenne maximale, $\bar{\gamma}$ ,                                                                                                    |
|--------------------------------------------------------------------------------------|-------------------|----------------------------------------------------------------------------------------------------|
| Ecart type (SDEV)                                                                    |                   |                                                                                                    |
| utilisées sont indiquées au chapitre 11.                                             |                   | La fonction <b>souve</b> calcule les écarts types, $s_x$ et $s_y$ , des données sommées dans les registres statistiques.<br>fonction donne une estimation de l'écart type de la population des données échantillonnées*. Les for |
| Actionnez $\begin{bmatrix} x \geq y \\ y \geq 0 \end{bmatrix}$ pour afficher $s_y$ . |                   | En exécutant sory, vous placez la valeur de s dans l'affichage (registre X) et la valeur de $x_y$ dans le regis                                                                                                    |
| Exemple : Calculez les écarts types des moyennes obtenues ci-dessus.                 |                   |                                                                                                    |
| Appuyez sur                                                                          | Affichage         |                                                                                                    |
| SDEV                                                                                 | 2,5805            | Ecart type des minima moyens mensuels, $s_x$ .                                                                                                    |
| $x \geq y$                                                                           | 7,7013            | Ecart type des maxima moyens mensuels, sy.                                                                                                    |
|                                                                                      |                   |                                                                                                    |

<sup>&</sup>lt;sup>\*</sup> Si vos données ne constituent pas un échantillon mais la *totalité* d'une population, vous pouvez tactier la population de données en additionnant la moyenne aux données sommées avant d'exécuter [5007] \* Si vos données ne constituent pas un échantillon mais la *totalité* d'une population, vous pouvez facilement trouver l'écart type réel de<br>CF. chapitre 11. des la deux factor en additionnent la movenne aux données sommées

### Arithmétique vectorielle

Les fonctions statistiques de sommation peuvent servir i exécuter des additions et des soustractions vectorielles. Les données doivent être introduites sous la forme de composantes du vecteur (en coordonnées rectangulaires). Vous devez donc commencer par convertir les coordonnées polaires de vecteurs en coordonnées rectangulaires. Procédez comme suit pour chaque vecteur:

### Pour les coordonnées rectangulaires :

- 1. Introduisez la composante y, actionnez  $\overline{\text{ENTER}}$
- 2. Introduisez la composante  $x$ .
- 3.  $\boxed{z+}$  ou  $\boxed{z-}$  (pour addition ou soustraction).
- 3.  $\Sigma$ + *ou*  $\Sigma$  (pour addition *ou* soustraction).<br>4. **FICL** 11 pour obtenir la composante x résultante.\*
- 5. **REL** 13 pour obtenir la composante y résultante.\*

### Pour les coordonnées polaires:

- 1. Introduisez  $\theta$ , actionnez [ENTER+].
- 2. Introduisez r.
- $3.$   $R R$ .
- 4.  $\boxed{z+}$  on  $\boxed{z-}$ .
- 5.  $\sqrt{\text{RCL}}$  11 pour la composante x résultante.<sup>\*</sup>
- 6. [Ret] 13 pour la composante y résultante.\*
- 7.  $\overline{p-p}$  si vous voulez les coordonnées polaires. Ceci affiche la coordonnée polaire x ; appuyez sur  $\overline{1*}$ pour afficher la coordonnée polaire y.

Vous trouverez un exemple programmé d'addition vectorielle page 109, chapitre 7.

### Définition de vos propres fonctions

uches du cla<br>mme vous les<br>Cela suppose qu Le chapitre 7, « Programmation élémentaire », vous indique comment écrire et personnaliser vos propres fonctions en les stockant sous la forme de sous-programmes dans la mémoire réservée à la programmation (l'exemple donné est précisément une addition vectorielle). Vous pouvez affecter des programmes à des touches du clavier personnel, puis exécuter ccs programmes par une simple pression sur cette touche, comme vous le feriez pour n'importe quelle autre fonction.

<sup>\*</sup> Cela suppose que les registres statistiques soient toujours R<sub>11</sub> à R<sub>16</sub>. Dans ce cas, R<sub>11</sub> contient  $\Sigma x$  et R<sub>13</sub>  $\Sigma y$ .

### Chapitre 6

## Les fonctions d'horloge

### Table de

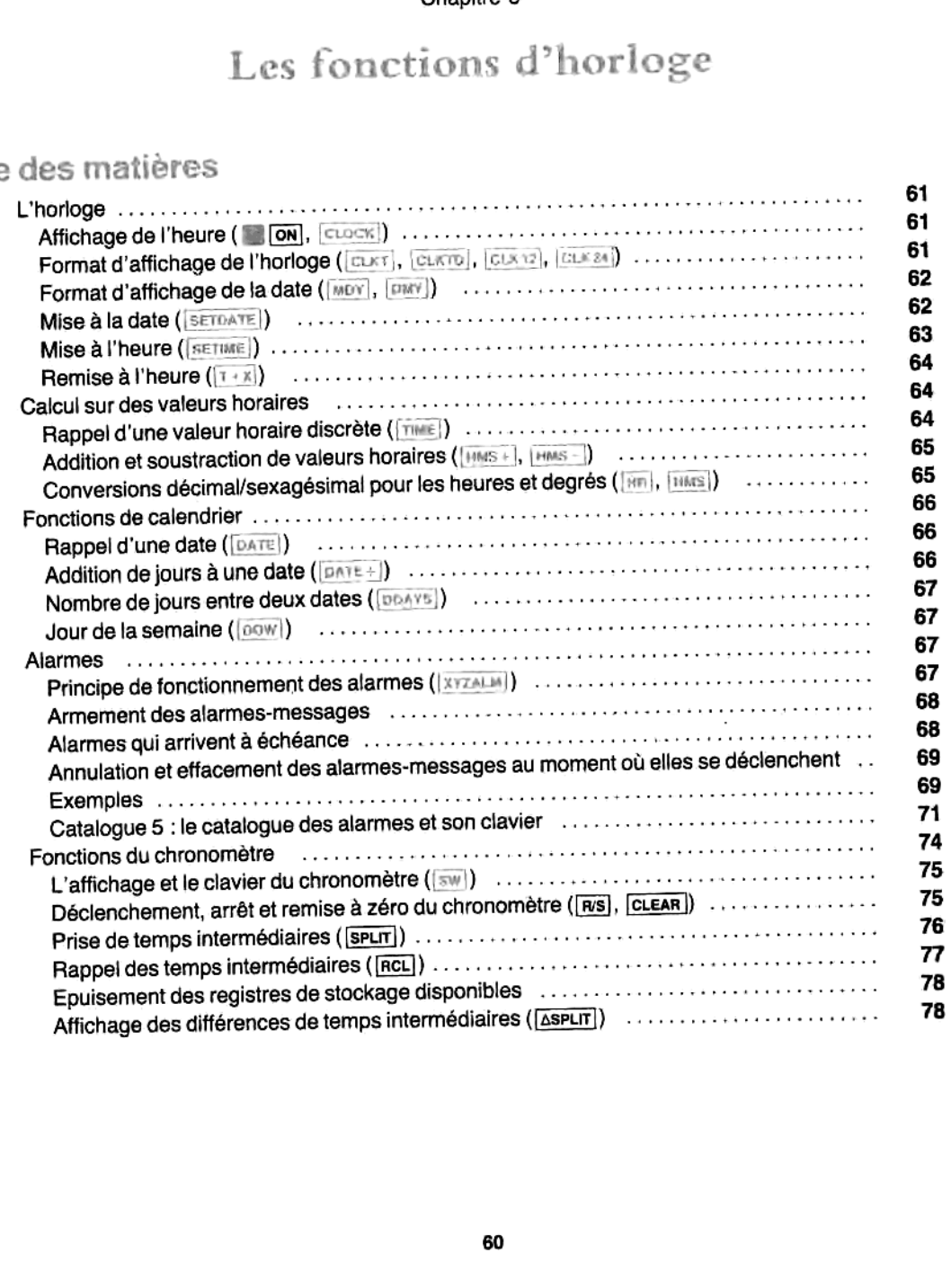

Le HP-41CX contient une horloge interne, qui vous permet de l'utiliser comme une horloge, un calendrier, une alarme, un chronomètre, et un contrôleur de systèmes à synchronisation (avec exécution temporisée de programmes). Le présent chapitre couvre la plupart des fonctions d'horloge et de calendrier, ainsi que les opérations élémentaires d'alarme et de chronométre. Vous trouverez une description plus détaillée et plus complete des fonctions d'alarme et de chronométre dansla partie IV, « Description détaillée des fonctions d'horloge ».

### L'horioge

### Affichage de l'heure ( **B [ON], [CLOCK]**

- Actionnez **in [on]** ou exécutez [ciock] pour afficher l'heure.
- <sup>+</sup> Actionnez [=] pour annuler I'affichage de I'heure et revenir au registre X.
- Tant que l'heure est affichée, le HP-41 ne se met pas automatiquement hors tension.

femarque Laffichage de I'horloge et du chronométre entraine une consommation d'énergie électrique supérieure à la normale. Ces affichages ne fonctionnent donc pas si le témoin BAT est affiché. Cf. annexe G « Piles et batteries, garantie et maintenance ».

L'affichage de l'heure est assimilé à un affichage de message; il ne peut pas être utilisé comme valeur numérique dans des calculs.

### Format d'affichage de l'horloge ( CLKT , [CLKTD], [CLK12], [CLIC24])

L'horloge peut afficher soit l'heure seule, soit l'heure et la date. L'heure peut être affichée soit en format 12h, soit cn format 24h. A la mise sous tension, I'horloge affiche uniquement I'heure, en format 12h.

remarque Le choix de ces formats n'affecte que I'affichage de I'horloge, mais pas les formats que vous utilisez pour introduire des valeurs de temps ni les résultats numériques des fonctions d'horloge (voir tableau p. 63).

- $|C(X)|$  (clock time = heure horloge) Valide l'affichage de l'heure uniquement.
- (clock time and date = heure horloge et date) Valide l'affichage de l'heure et de la date.
- (curs! Valide I'affichage de I'heure sur 12 heures. ë
- (cui us| Valide I'affichage de I'heure sur 24 heures.

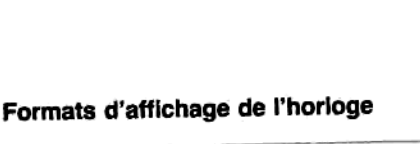

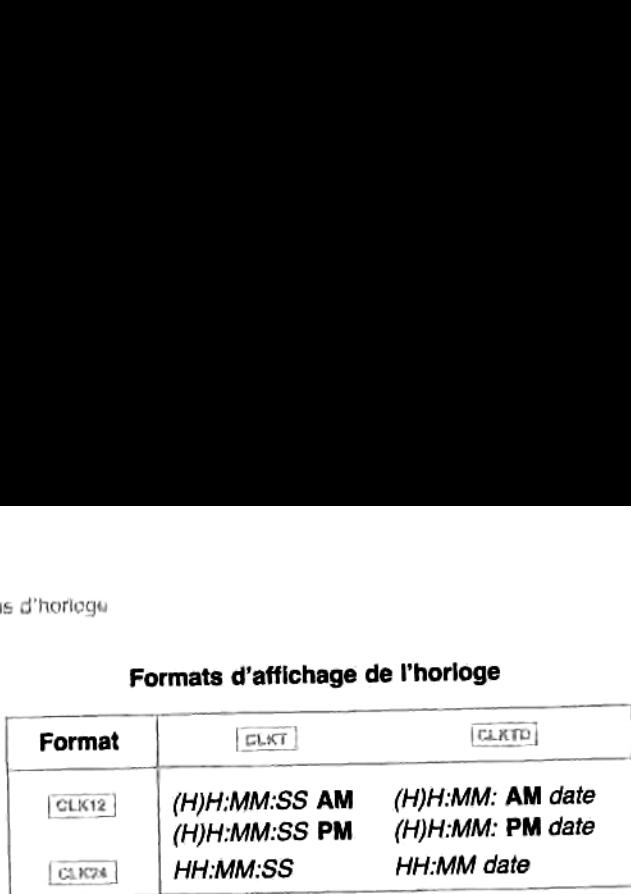

### Format d'affichage de la date (MOY), DMY

Lorsque Ja date est affichée — soit scule, soit avec I'heure — elle peut apparaitre avec le mois ou le jour en premiére position. <sup>A</sup> la mise sous tension, le format est mois/jour/année.

- $\triangleq$  MDY valide le format mois/jour/année (month/day/year).
- ® me valide le format jour/mois/année (day/month/year).

Contrairement au format d'affichage de l'horloge, le format d'affichage de la date affecte toutes les entrées et sorties de dates, et tous les affichages relatifs à des dates.

### Formats d'affichage de la date

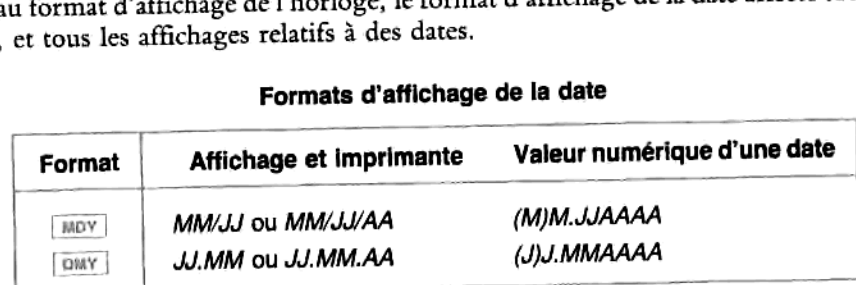

### **Mise à la date (SETDATE)**

Introduisez la valeur numérique que vous choisissez comme date en cours, puis exécutez [SETDATE]

Pour choisir la date, introduisez soit *MM.JJAAAA*, soit *JJ.MMAAAA*. Vous pouvez omettre les zéros en début et en fin du nombre introduit, et choisir toute date comprise entre le 1<sup>er</sup> janvier 1900 et le 31 décembre 2199.

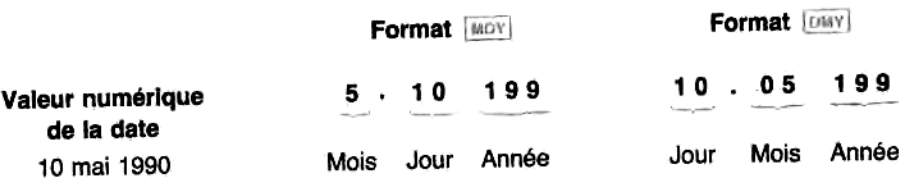

### **Mise à l'heure (SETIME)**

1. Affichez l'heure de

2. Exécutez [SETTIFE].

Appuyez **3.301 SETIME** 

15.301 | SETTME

 $3.301$   $CHS$   $[seting]$  $[CLOCK]$  (ou  $[ON]$ )

ou

] met I'horloge <sup>3</sup> I'heure que vous choisissez. Utilisez le format suivant pour introduire l'heure (indépendamment du format d'affichage de I'horloge) :

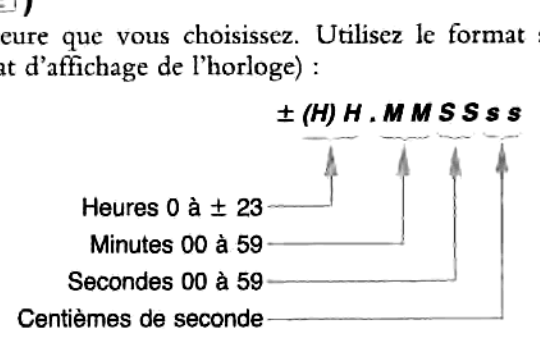

Vous pouvez introduire n'importe quelle valeur horaire **HH.MMSSss** entre  $-23.595999$  et 23.595999, et vous pouvez omettre les zéros en début et en fin du nombre introduit. Cous pouvez introduire n'importe quelle valeur horaire **HH.MMSSss** entre -23.595999 et 23.595999<br>pouvez omettre les zéros en début et en fin du nombre introduit.<br>Le tableau ci-contre indique comment des nombres négatifs pe

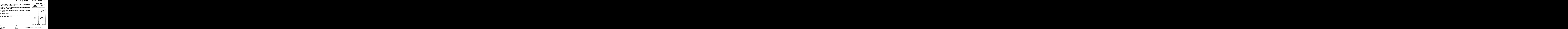

heure choisie 3:<br>ge, en format 12<br>uement) \* .<br> Met I'horloge à l'heure choisie 3:30:10 p.m.<br> $-3.9010$   $(= 15:30:10)$  $(=15:30:10)$ Heure de 'horloge, en format 12h (avecaffichage de I'heure uniquement)\*.

 \* Les symboles\*\* représentent les chifffes qui changent en permanence. $3:30$ ,  $\ast$  PM<br> $5:30$ ,  $\ast$  PM<br>fres qui change

### Remise à l'heure ( $[T+X]$ )

Une fois que vous avez mis l'horloge à l'heure, vous ne devriez plus avoir besoin d'utiliser serme à nouveau (heure n'est pas affectée par un effacement de la mémoire permanente). Toutefois, si vous devez remettre l'horloge à l'heure par suite d'un changement d'heure ou en raison de votre propre manque de précision lors de la misc à l'heure, utilisez la fonction  $|1+x|$ . Elle incrémente (nombres positifs) ou décrémente (nombres négatifs) I'heure du nombre affiché (registre X). Vous ne devez pas utiliser cette fonction pour corriger la précision de I'horloge\*.

1. Introduisez la modification en heures-minutes-secondes (selon le besoin), jusqu'à ±HHHH.MMSSss.

2. Exécutez la fonction  $\boxed{1+1}$ 

Si cette modification fait passer le calendrier à une autre date, l'affichage de cette dernière se trouve modifié.

Exemple : Corrigez un retard de 1,75 seconde résultant d'une mauvaise mise à l'heure, puis retardez I'horloge d'une heure parsuite d'un décalage horaire :

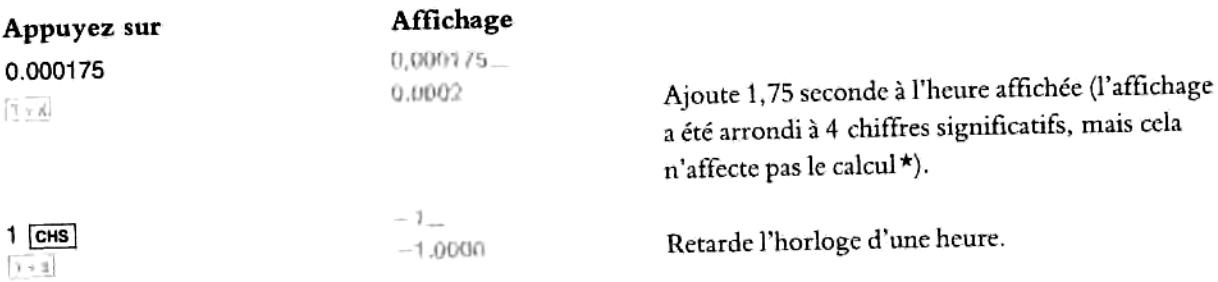

### Calcul sur des valeurs horaires

### Rappel d'une valeur horaire discrète ([TIME])

Rappel d'une valeur noraire discrète (1996)<br>Si vous avez besoin d'une valeur horaire discrète, pour un calcul ou dans un programme, vous pouvez rappeler une valeur horaire numérique en exécutant **race** (n'utilisez ni la fonction clock) ni **Figure**.

- Pendant l'exécution d'un programme, **[inie]** va placer l'heure en cours (format 24h) dans le registre X, sous la forme HH.MMSSss (minuit est égal à zéro).
- Si Fuse exécuté manuellement (et non dans un programme), un message sera affiché, indiquant l'heure. Cet affichage est semblable à celui de l'horloge et donné sous la forme HH:MM:SS, utilisant le I'heure. Cet affichage est semblable à celui de l'horloge et donne sour la college et affichez l'heure dans le<br>format [cikiːx] ou [qikiːx] validé. En actionnant [+], vous effacez le message et affichez l'heure dans le registre X, avec le méme format horaire que celui indiqué au paragraphe précédent.

Pour voir les six chiffres après la virgule dans le registre X, appuyez sur  $F(x)$  6.

<sup>-</sup> \* La fonction <sup>|</sup> décrite dans I'annexe <sup>F</sup> « Spécifications de T'horloge » sert <sup>4</sup> corriger Verreur camulée de I'horloge.

<sup>\*\*</sup> Vous pouvez conserver tous ces chiffres sur l'affichage en appuyant sur [72] 6 de manière à changer le format d'affichage. Les formats d'affichage sont présentés au chapitre 2.

### Addition et soustraction de valeurs horaires (HAMS+, HAMS-1)

Pour additionner ou soustraire des heures (ou des angles) sous la forme heures-minutes-secondes, utilisez les<br>fonctions **Dies + Cheures-minutes-secondes**, addition) ou <del>pas :</del> Cheures-minutes-secondes, soustraction).  $f$  fonctions  $\left[$  (heures-minutes-secondes, addition) ou  $\left[$  mes  $-\right]$  (heures-minutes-secondes, soustraction).

Introduisez les deux valeurs horaires ou angulaires, puis exécutez  $\left[\max +\right]$  ou  $\left[\max -\right]$ .

Exemple : Trouvez la différence entre 20 heures, 16 minutes, 56,55 secondes ct <sup>11</sup> heures, 23 minutes, 07,12 secondes (appuyez sur [rix| 6 pour afficher les 6 chiffres aprés la virgule).

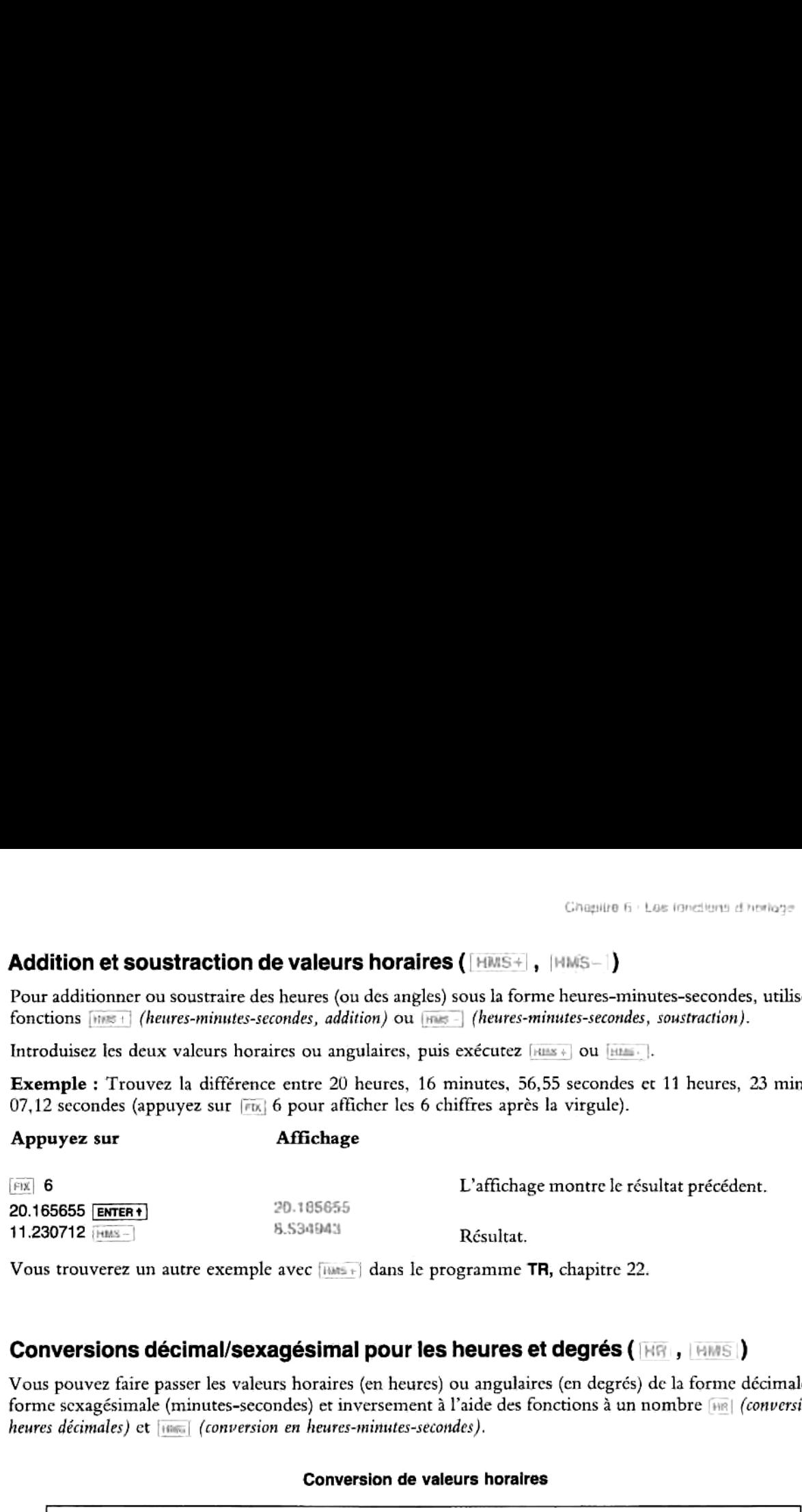

Vous trouverez un autre exemple avec  $\left[\frac{1}{1000} + \right]$  dans le programme TR, chapitre 22.

### Conversions décimal/sexagésimal pour les heures et degrés (HOL, HAMSI)

Vous pouvez faire passer les valeurs horaires (en heures) ou angulaires (en degrés) de la forme décimale à la<br>forme sexagésimale (minutes-secondes) et inversement à l'aide des fonctions à un nombre [118] *(conversion en* heures décimales) ct [1is.| (conversion en heures-minutes-secondes).

### Conversion de valeurs horaires

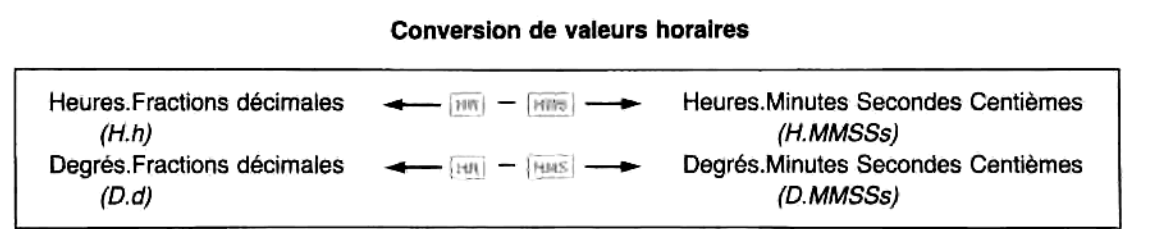

Par exemple, l'opérande étant affiché, exécutez [HMS] pour convertir

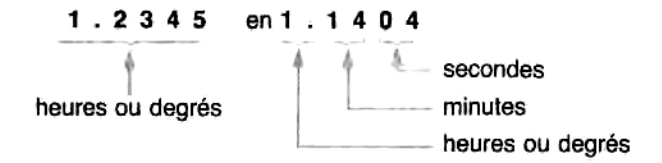

En exécutant  $\overline{[iii]}$ , vous transformez 1.1404 (c'est-à-dire 1:14:04 ou 1°14'04") en 1.2345.

Vous trouverez un autre exemple avec  $\overline{AB}$  dans le programme TR, chapitre 22.

### Fonctions de calendrier

Pour les calculs sur les dates, vous pouvez utiliser n'importe quelle date à partir du 15 octobre 1582 (début du calendrier grégorien) et jusqu'au 10 septembre 4320.

### Rappel d'une date (**DATE** )

Vous rappelez la date en exécutant [DATE].

- « Sielle est exécutée en tant qu'instruction de programme, [pare] rappelle pourutilisation (dans le registre X) une valeur numérique sous la forme suivante : MM.JJAAAA ou JJ.MMAAAA.
- +; elle est exécutée manuellement (et non dans un programme), I'affichage présente 1a date sous la forme MM/JJ/AA JOU ou JJ.MM.AA JOU (JOU étant I'abréviation en trois lettres du jour de la semaine) \*.

Une pression sur [+] annule cet affichage et fait apparaître **MM.JJAAAA** ou **JJ.MMAAAAA** dans le registre X.

### Addition de jours à une date ( $[DATE+$  )

Si vous avez une date et un nombre de jours à ajouter ou à retrancher à cette date, la fonction **pare+** vous permet de trouver la nouvelle date.

- 1. Introduisez la date (MM.JJAAAA ou JJ.MMAAAA). Appuyez sur [ENTER+]
- 2. Introduisez le nombre de jours à ajouter (positif) ou à retrancher (négatif).
- 3. Exécutez [BATE+].

Exemple : la durée d'une expédition à bicyclette de San Francisco à Montréal est estimée à 135 jours. Calculez la date d'arrivée et la date où l'expédition en sera à mi-parcours, si le départ a lieu le 17 juillet 1983.

| Cancello la clare e arrivée et su université |            |                                                                                           |  |  |
|----------------------------------------------|------------|-------------------------------------------------------------------------------------------|--|--|
| Appuyez sur                                  | Affichage  |                                                                                           |  |  |
| $F1X$ 6                                      |            | Affichera la date avec les six chiffres après la<br>virgule.                              |  |  |
| 7.171983 ENTER+                              | 7.171983   | Date de départ en format moy .                                                            |  |  |
| $135$ DATE+                                  | 11.291963  | Arrivée : 29 novembre 1983.                                                               |  |  |
| LAST.                                        | 135,000000 | Rappel du nombre 135.                                                                     |  |  |
| 2E                                           | 67,500000  | Moitié de 135.                                                                            |  |  |
| $ DATE +  $<br>CHS                           | 9.231983   | Mi-parcours : 23 septembre 1983 (les fractions de<br>jours ne sont pas prises en compte). |  |  |
| $E[X]$ 4                                     | 5.2320     | Ramène le format d'affichage précédent, avec<br>quatre chiffres après la virgule.         |  |  |

<sup>\*</sup> Si vous obtenez une année 2000 à 2199, les quatre chiffres sont affichés: MM/JJ/AAAA.JO ou JJ.MM.AAAA JOU (où JO est une abréviation à deux lettres pour le jour de la semaine).

### Nombre de jours entre deux dates ([0DAYS])

La fonction [puavs] (delta days) calcule le nombre de jours qui séparent deux dates. Introduisez d'abord la première date, chronologiquement (c'est-à-dire le nombre le plus petit), puis la deuxième date. (Si vous introduisez d'abord la seconde, le résultat sera un nombre négatif.)

### Jour de la semaine (|5ow|)

La fonction  $\overline{|oow|}$  (day of the week) calcule le jour de la semaine pour une date affichée (MM.JJAAAA ou JJ.MMAAAA) (registre X).

- @ Lorsqu'elle est exécutée en tant qu'instruction de programme, [ow] donne un nombre de 0 (dimanche) i 6 (samedi) dans le registre X.
- » Lorsqu'elle est exécutée manuellement, I'affichage indique le nom du jour.

Une pression sur  $\Box$  annule cet affichage et montre la valeur 0 à 6 stockée dans le registre X.

Exemple: Trouvez quel jour de la semaine eut licu I'éclipse dolaire totale qui se produisit le <sup>31</sup> juillet 1981 (format [wire]).

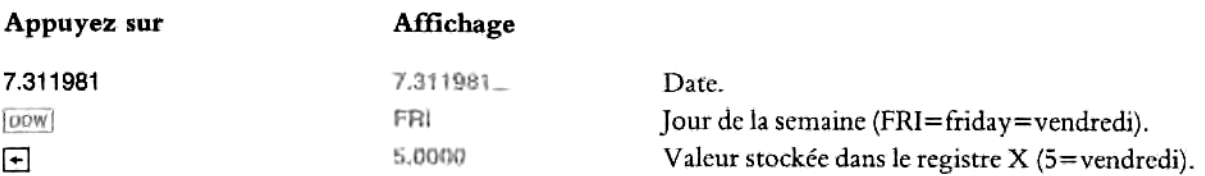

### Alarmes

D'unc maniére générale votre HP-41CX peut déclencher deux types d'alarmes: des alarmes-messages, qui émettent des bips et vous rappellent un rendez-vous, et des alarmes de commande, qui exécutent des programmes (ou des fonctions de périphériques). Le présent chapitre ne présente que les alarmes-messages ; reportez-vous <sup>i</sup> la partie IV « Description détaillée des fonctions d'horloge » pour des informations sur les alarmes de commande.

Comme I'horloge elle-méme, toutes les alarmes fonctionnent que le HP-41 soit sous tension ou hors tension. Si une alarme arrive à échéance pendant l'exécution d'une fonction, elle se déclenchera lorsque<br>L'exécution de cette fonction sera terminée.

### Principe de fonctionnement des alarmes ( **[XYZALM]**

Toute exécution de la fonction *[xvzALM]* (alarme XYZ) déclenche une alarme distincte dont les caractéristiques dépendent de quatre paramétres différents. Trois de ces paramétres sont des nombres — intervalles de répétition, date et heure de l'alarme -, et le dernier est une entrée alphabétique (message) dans le registre alphabétique (lc message peut étre un blanc).

### Armement des alarmes-messages

Vous pouvez armer une alarme pour afficher — <sup>3</sup> échéance — soit un message soit I'heure et la date. Vous pouvez en outre décider que l'alarme se répétera.

Lorsqu'unc alarme est armée, elle est stockée en mémoire principale, dans les registres non spécialisés (page 36).

Pour armer une alarme, la procédure est la suivante:

1. Placer un message de <sup>24</sup> caractéres au plus dans le registre alphabétique.

Si vous ne voulez pas afficher de message, effacez le registre alphabétique (sinon ce qui se trouve dans ce registre au moment où vous armez l'alarme devient le message de l'alarme). L'alarme affiche alors l'heure et la date lorsqu'elle arrive à échéance.

2. Si vous voulez qu'une alarme se répète périodiquement, introduisez l'intervalle de répétition (valeur horaire numérique sous la forme HHHH.MMSSs). Vous pouvez omettre les zéros en téte ct en queue de nombre; l'intervalle minimal de répétition est <sup>1</sup> seconde. (ATTENTION: il peut étre difficile d'annuler une alarme ayant un intervalle de répétition inférieur à 10 secondes. Cf. « Annulation des alarmes de commande à répétition », chapitre 16, avant de faire vos propres expériences!).

Pour une alarme unique, introduisez un zéro (cela est nécessaire pour qu'une alarme ne se répète pas).

Appuyez sur **[ENTER 1**] (cette valeur se trouvera alors dans le registre Z).

3. Introduisez la date de I'alarme sous la forme MM.JJAAAA ou JJ.MMAAAA. Vous pouvez omettre les zéros en tête et en queue du nombre à introduire, mais vous devez inclure l'année.

Si la date de Palarme est la méme que la date en cours, introduisez zéro.

Appuyez sur **ENTER +** (cette valeur se trouvera alors dans le registre Y).

- 4. Introduisez l'heure de l'alarme sous la forme HH.MMSSs (en utilisant les valeurs données page 63 pour la mise a l'heure). Cette valeur se trouvera alors dans le registre X.
- 5. Exécutez [xyzALM]. L'alarme est alors donnée.

Pour faciliter l'armement des alarmes, le chapitre 16 présente un programme que vous pouvez introduire en mémoire de programmation et exécuter chaque fois que vous voulez armer une alarme. Ce programme vous indique <sup>a</sup> l'affichage les renseignements que vous devez introduire. Cf. « Utilisation d'un programme pour armer unc alarme», chapitre 16.

### Alarmes qui arrivent à échéance

Lorsqu'une alarme-message arrive <sup>3</sup> échéance, votre HP-41 émet deux bips et affiche les <sup>12</sup> premiers caractères de votre message. S'il n'y a pas de message, ce sont l'heure et la date qui sont affichées. L'alarme marque ensuite une pause (1 seconde environ), puis commence à faire clignoter l'affichage et émet à nouveau 2 bips jusqu'a 16 fois de suite.

Si un programme est en cours d'exécution, il s'interrompt provisoirement pendant que l'alarme s'exécute, puisil reprend <sup>13</sup> ot il s'était arrété.

L'alarme peut être annulée — c'est-à-dire arrêtée et (dans la plupart des cas) effacée de la mémoire — à n'importe quel moment pendant que I'affichage clignote. Elle ne peut cependant pas étre annulée pendantla pause d'une seconde. Si vous n'annulez pas l'alarme pendant son exécution (clignotement de l'affichage + bips), elle devient « périmée ». (Les alarmes périmées sont présentées en détail au chapitre 16.)

### Annulation et effacement des alarmes-messages au moment où elle se déclenchent

Pour arrêter une alarme en cours d'exécution, actionnez n'importe quelle touche sauf [510] (les alarmes qui ne sont pas en cours d'exécution, y compris les alarmes périmées, doivent être effacées à l'aide du clavier du catalogue d'alarmes. Cf. explications page 71).

Alarmes sans répétition. Vous les arrétez et les cffacez de la mémoire cn actionnant n'importe quelle touche, sauf [570].

- <sup>●</sup> En actionnant < ou ON, vous arrêtez l'alarme, effacez le message affiché, et effacez l'alarme de la mémoire.
- # En actionnant n'importe quelle autre touche, sauf [510], vousobtenez I'arrét de I'alarme, le maintien du message affiché pendant 3 sccondes sans clignotement, puis "effacement de I'alarme dans la mémoire.
- En actionnant *sto*], vous arrêtez l'alarme mais la sauvegardez en mémoire en tant qu'alarme périmée (dans le cas on, par exemple, vous souhaitez sauvegarder l'information contenue dans le message). Les alarmes périmées sont présentées au chapitre 16.

Alarmes avec répétition. En les annulant, vous ne les effacez pas en mémoire, mais vous les réarmez pour un

déclenchement à une heure ultérieure (sauf avec **[sro]**, qui ne les réarme pas).<br>Appuyez sur **le les pour arrêter et effacer une alarme à répétition en cours**<br>intervenir le mode alphabétique).<br>**Effacement des alarmes progr** Appuyez sur [ll [c] pour arréter et effacer une alarme <sup>2</sup> répétition en cours d'exécution (ceci ne fait pas intervenir le mode alphabétique).

Effacement des alarmes programmables ( $\Box$ anasses). Il existe plusieurs fonctions programmables pour identifier et effacer une alarme ou leur toralité, <sup>a</sup> partir d'un programme en cours d'exécution. Ces fonctions sont présentées au chapitre 16. [CHALMS] efface toutes les alarmes.

### Exemples

Les exemples suivants montrent comment armer deux alarmes-messages — avec ou sans message, avec ou sans intervalle de répétition, pour un jour différent ou pour le méme jour.

d'utiliser une heure réelle, les affichages rep<br>réelle sous la forme HH:MM:SS ou HH.MMSS.<br>. **Remarque: Pour vous permettre d'armer des alarmes réelles qui se déclenchent dans la<br>minute qui suit, le premier exemple utilise la fonction <b>prese**l pour rappeler l'heure réelle, y ajouter minute qui suit, le premier exemple utilise la fonction  $x \equiv 0$  pour rappeler l'heure réelle, y ajouter une minute, et faire de la valeur ainsi obtenue I'heure de I'alarme. Par conséquent, au lieu d'utiliser une heure réelle, les affichages représentés ci-après représenteront la valeur horaire
# Catalogue 5 : Le catalogue des alarmes et son clavier

Le catalogue des alarmes et son clavier font partie de la fonction |ALMEAT], qui peut aussi être exécutée sous la<br>forme |catalog] 5\*. ([ALMEAT] est programmable, [CATALOG] 5 ne l'est pas).

- **E** Lorsque vous exécutez [*ALMCAT*] ou actionnez [*CATALOG*] 5, le HP-41 commence à afficher toutes les alarmes se trouvant en mémoire, par ordre d'heurc d'alarme (de la plus proche à la plus lointaine).
- <sup>\*</sup> L'affichage montre d'abord l'heurc et la date de chaque alarme, puis le message. Si la mémoire ne contient aucune alarme, le message CAT EMPTY (catalogue vide) apparaît.

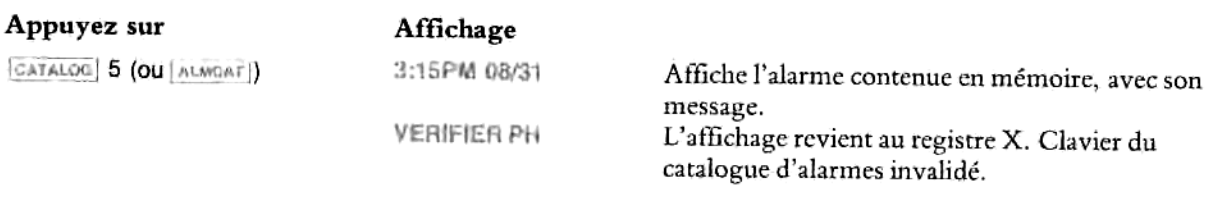

Le catalogue d'alarmes vous permet en outre :

- D'arréter et de faire repartir le défilement du catalogue, ct de visualiser les valeurs une par une.
- \* De consulter l'heure, la date, l'intervalle de répétition et le message de n'importe quelle alarme.<br>• De réarmer une alarme à répétition pour son heure suivante de déclenchement.
- 
- D'afficher l'heure réelle (pour comparaison avec l'heure d'une alarme).
- D'effacer n'importe quelle alarme.

Comment passer en revue le catalogue valeur par valeur. Si vous voulez étudier de près le catalogue, effacer une alarme, ou réarmer une alarme à répétition :

- Lancez le défilement du catalogue ([CAYALOG]5).
- Appuyez sur **[NS**] pour arrêter le défilement (si vous actionnez une autre touche sauf **[ON] —** pendant que le catalogue défile, la vitesse de défilement s'accroît).
- Une fois le défilement arrêté, appuyez sur **[ssr]** (défilement pas à pas) ou [ssr] (défilement vers l'arrière pas à pas) pour passer en revue une par une les alarmes. Vous ne pouvez aller au-delà de la fin (avec<br>**[ssr]**)
- Pour que le catalogue recommence à défiler, appuyez sur [RS].
- Pour annuler la fonction de catalogue avant que son exécution ne soit terminée, actionnez  $\overline{\cdot}$  pendant que le défilement est arrêté. L'affichage revient au registre X.

Lorsque vous utilisez une imprimante, le catalogue ne s'imprime qu'en mode Trace.

<sup>\*</sup> Le HP-41CX posséde six catalogues différents. Ils sont identifiés au chapitre 9.

#### Touches opérantes sur le clavier du catalogue d'alarmes

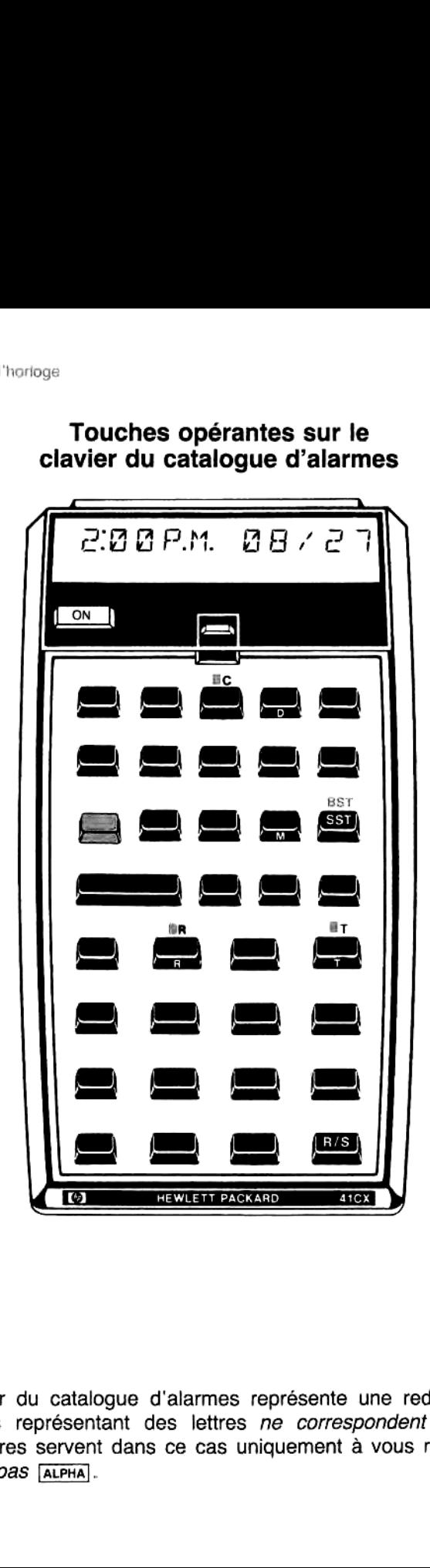

catalogue. *N'appuyez pas* [ALPHA].<br>. Remarque: Le clavier du catalogue d'alarmes représente une redéfinition temporaire des touches. Les touches représentant des lettres ne correspondent pas à des caractères alphabétiques ; les lettres servent dans ce cas uniquement à vous rappeler les fonctions du Opérations sur les alarmes du catalogue d'alarmes. Une fois que vous avez arrété le défilement du catalogue, vous pouvez effectuer les opérations suivantes sur 1'alarme affichée:

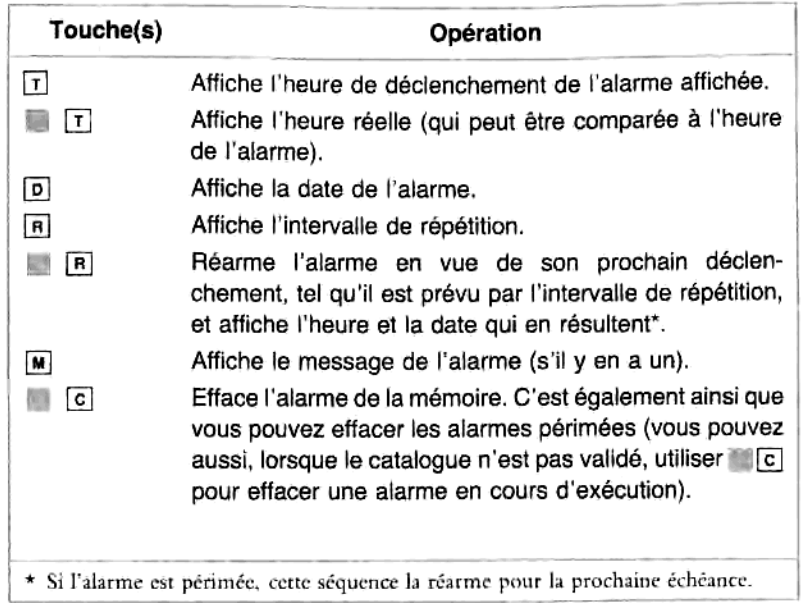

#### Touches opérantes sur le clavier du catalogue d'alarmes

Lorsque le clavier du catalogue d'alarmes est validé, toutes les autres touches, sauf [on], sont inopérantes. Si vous avez arrété le défilement du catalogue en appuyant sur [#8], et si vous n'actionnez pas d'autre touche pendant 2 minutes environ, le clavier du catalogue d'alarmes sera automatiquement invalidé.

L

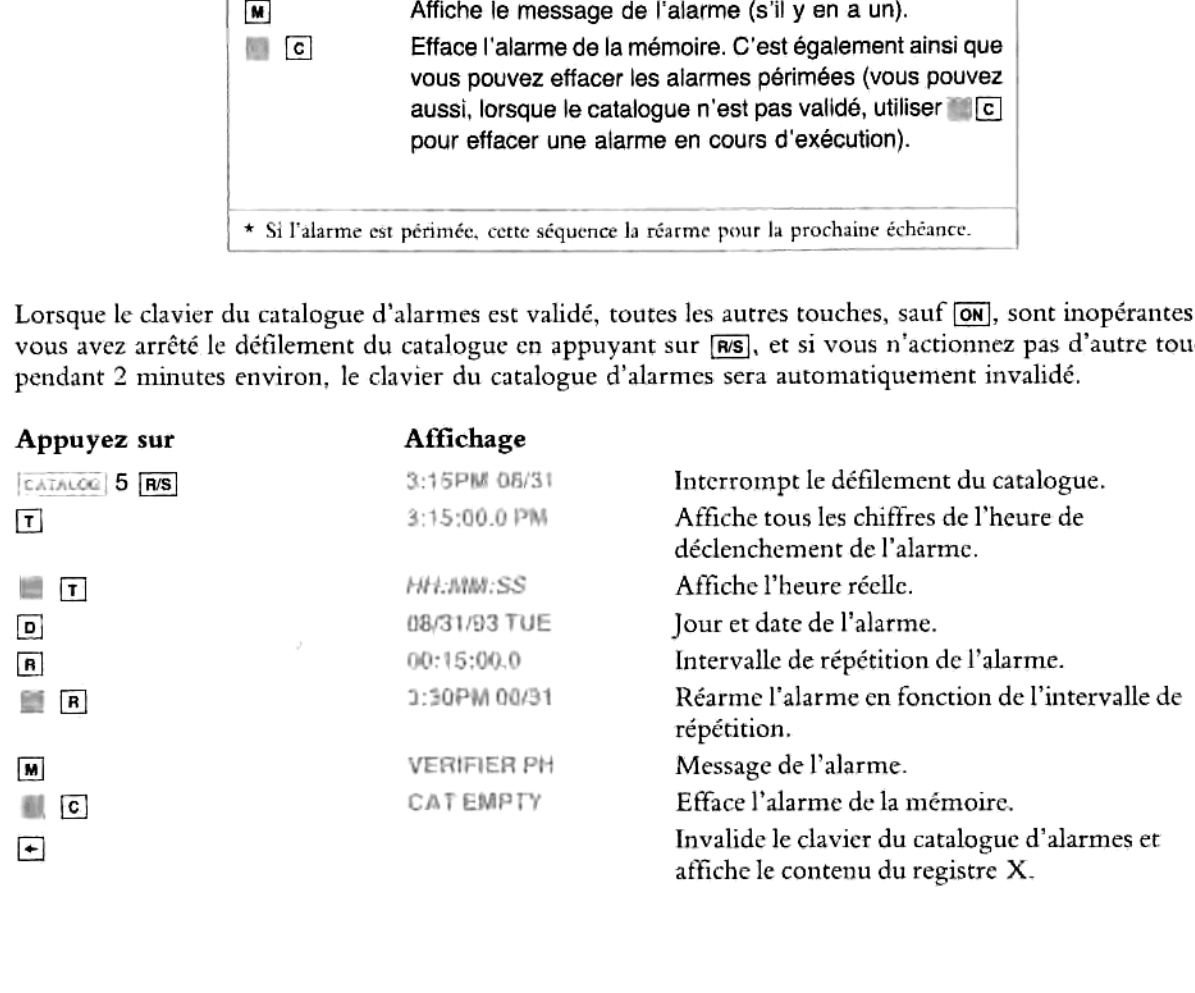

# Fonctions du chronomeétre

Le chronomètre est distinct de l'horloge. La fonction [sw] valide le clavier du chronomètre et son affichage numérique, permettant ainsi d'enregistrer et de réafficher des temps intermédiaires. Le chronométre peut fonctionner qu'il soit ou non affiché, que son clavier soit ou non validé, et que votre HP-41 soit sous ou hors tension, de sorte que vous pouvez l'utiliser comme une horloge interne de synchronisation pendant I'exécution de programmes. Vous trouverez plus de détails sur le chronométre au chapitre 17.

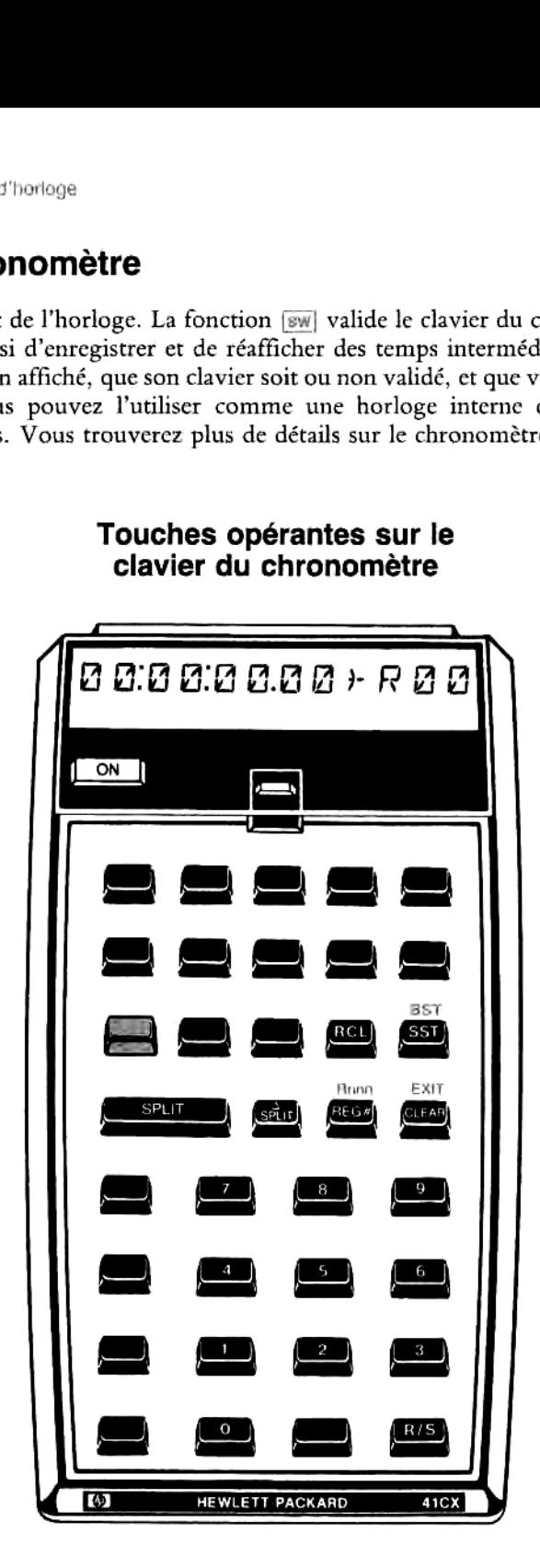

Flemarque : L'affichage du chronomètre provoque une consommation d'énergie électrique équivalente a celle d'un programme en cours d'exécution. Cf. annexe F « Spécifications de I'horloge ».

### L'affichage et le clavier du chronomètre ( $|\mathbb{SW}|$ )

Votre HP-41 est livré avec une grille que vous pouvez placer sur le clavier pouridentifier les fonctions opérantes lorsque vous utilisez le chronomètre. Toutes les fonctions autres que on et celles figurant sur la grille d"identification ne peuvent étre utilisées lorsque le clavier du chronomeétre est validé. Aucune des opérations réalisables <sup>3</sup> partir de ce clavier ne sont programmables, bien que la fonction |2w] le soit (tout comme d'autres fonctions du chronométre indiguées au chapitre 17).

Votre HP-41 ne s'arrétera pas automatiquement lorsque le clavier ct I'affichage du chronométre sont validés.

Validation du clavier et de l'affichage du chronomètre. Exécutez la fonction [sw] (stopwatch = chronométre). L'affichage montre le temps enregistré par le chronométre ct le numéro du registre de stockage dans lequel le prochain temps intermédiaire sera stocké.

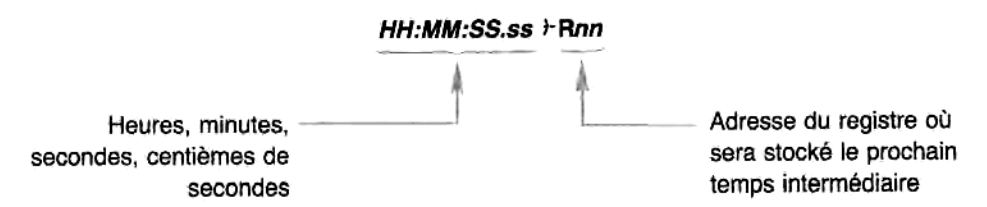

Lorsque vous exécutez [sw], les pointeurs des deux registres (l'un pour le stockage et l'autre pour le rappel) sont ramenés <sup>a</sup> 00.

Invalidation du clavier et de l'affichage du chronomètre. Actionnez [EUT] (三日). L'affichage montrera 1 nouveaule contenu du registre X. (Cette opération n'est pas programmable.)

Remarque: Si le chronomètre fonctionne au moment où vous invalidez le clavier du chronométre, I'horloge du chronometre continuera a fonctionner, mémesielle n'est pas affichée.

## Déclenchement, arrêt et remise à zéro du chronomètre (R/S, CLEAR)

Déclenchement et arrêt. C'est la touche ns qui sert à déclencher et arrêter le chronomètre. Ces opérations ne le remettront toutefois pas automatiquement à zéro.

Pendant le fonctionnement du chronométre, vous pouvez temporairement « figer » V'affichage (mais pas le chronométre lui-méme) en actionnant n'importe quelle touche ne faisant pas partie du clavier du chronométre.

Remise à zéro. Lorsque le chronomètre est arrêté, vous pouvez le remettre à zéro en appuyant sur [GLEAR]. Si vous ne le remettez pas à zéro, il peut atteindre 99 h 59 m 59,99 s avant de revenir à zéro (la pression sur SI VOLS HE R FEHELLEZ PAS A ZETO, A PER ARCHITECT 22 A S.<br>ELEAR] ne ramène pas à zéro les pointeurs des registres).

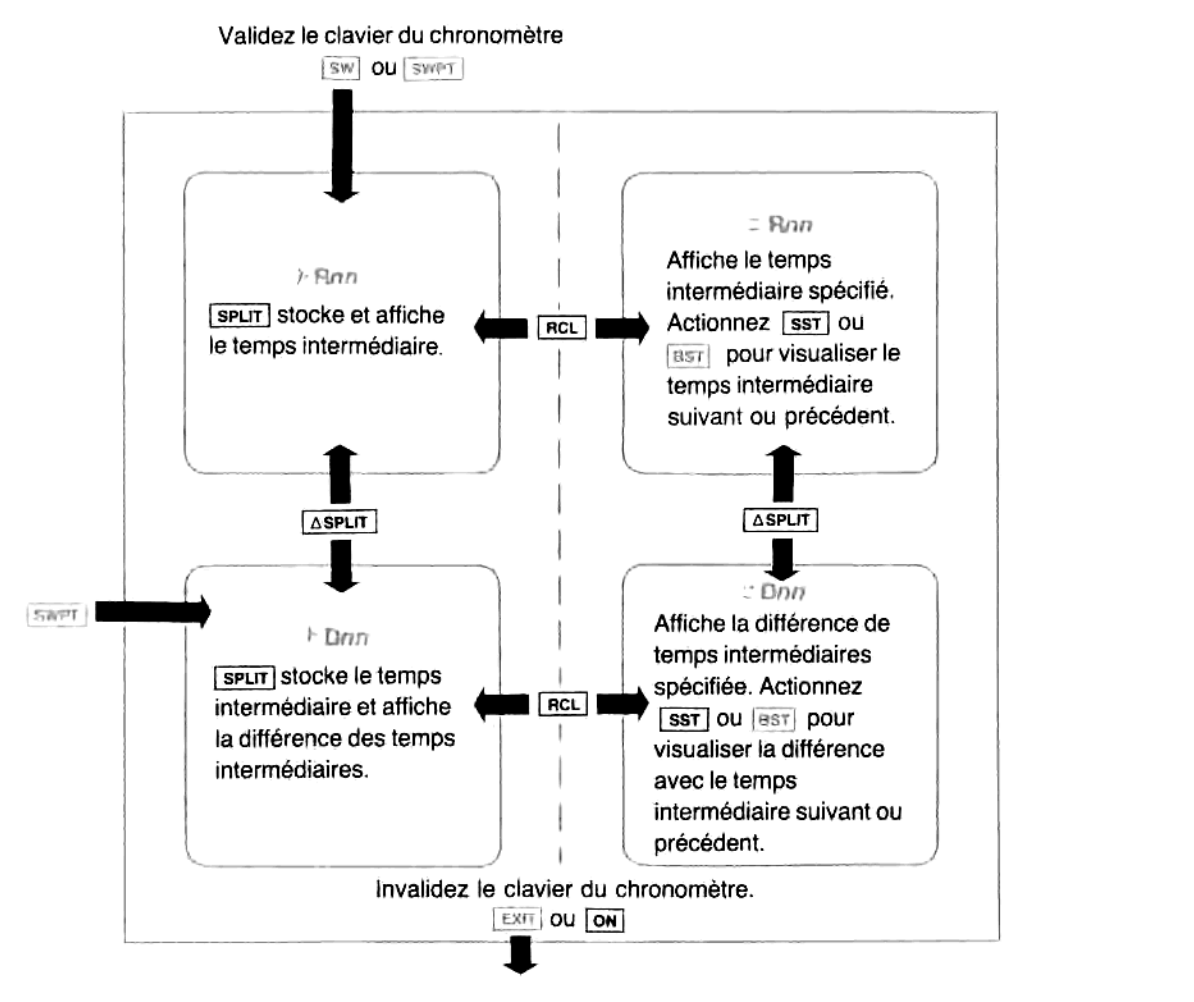

# Modes de fonctionnement du chronométre

## Prise de temps intermédiaires ([SPLIT])

nps affiché par le<br>bouvez prendre aut<br>moire principale (;<br>dant que vous act<br>dètre lui-même ne<br>ne unité et l'afficha<br>és dans des registr Prendre un temps intermédiaire implique de stocker le temps affiché par le chronométre en cours de fonctionnement dans le registre spécifié sur l'affichage. Vous pouvez prendre autant de temps intermédiaires que vous avez de registres de stockage disponibles en mémoire principale (si vous n'avez pas modifié l'affectation de la mémoire,  $R_{00}$  à  $R_{99}$  sont disponibles).

relâchez la touche, le pointeur de registre est incrémenté d'une unité et l'affichage normal du chronomètre<br>reprend. Les temps intermédiaires successifs sont donc stockés dans des registres de stockage successifs.<br>Preprend le stocker le temps<br>effichage. Vous pour<br>ponibles en mémois<br>isponibles).<br>ez sur **[split]**. Pendaire. Le chronomètre incrémenté d'une is<br>sont donc stockés Pour prendre un temps intermédiaire, appuyez sur <mark>[spur]</mark>. Pendant que vous actionnez la touche, l'affichage<br>est « figé » — indiquant le temps intermédiaire. Le chronomètre lui-même ne s'arrête pas. Lorsque vous reprend. Les temps intermédiaires successifs sont donc stockés dans des registres de stockage successifs.

Vous pouvez déplacer le pointeur de registre dans un sens ou dans un autre en actionnant *[ss1]* ou [ss7], ou en actionnant les touches numériques correspondant au registre que vous voulez. La différence de temps intermédiaire suivante sera alors stockée dans le registre que vous avez spécifié.

# Rappel des temps intermédiaires ([RCL])

Que le chronomètre soit en train de fonctionner ou non, une pression sur **REL** fait passer l'affichage du mode stockage ou mode rappel. Le pointeur de registre passe de *FRnn* à *TRnn* et l'affichage montre le temps (intermédiaire) qui se trouvait dans ce registre, sous la forme HH:MM:SS.ss.\*

Utilisation des temps intermédiaires stockés pour d'autres calculs. Les temps intermédiaires que vous avez pris (stockés) restent dans leurs registres respectifs même lorsque le chronomètre ne fonctionne pas. Les valeurs sont stockées sous la forme **HH.MMSSss**, qui est un nombre que vous pouvez ensuite utiliser dans d'autres calculs. Cela vous permet, par exemple, de rappeler un temps intermédiaire (sans avoir <sup>a</sup> I'introduire i nouveau) et de calculer la différence entre cc temps ct une autre valeur avec laquelle vous voulez le comparer.

Visualisation d'autres registres. Unc pression sur  $F_{\text{RCL}}$  affiche le contenu de R<sub>00</sub> ou du dernier registre visualisation à autres régistres. One pression sur met annene le contenu de 100 ou du dériner régistre passer en séquence à d'autres registres, ou bien actionnez les touches numériques correspondant au registre voulu.

Le pointeur de registre de stockage ( FRnn ou + Dnn) et le pointeur de registre de rappel des temps intermédiaires (= Finn ou = Dnn) sont mis à jour séparément. Cela vous permet de stocker des temps intermédiaires, de les rappeler, puis de reprendre le stockage 1a ob vous I'avez laissé.

Invalidation du mode rappel. Appuyez une seconde fois sur **FIGL** pour revenir au mode stockage (lorsque vous invalidez le clavier et l'affichage du chronomètre, tous les pointeurs de registre sont remis à zéro).

En outre, une pression sur [NS] ou SPLIT] invalide le mode rappel et exécute l'opération spécifiée. [CLEAR] invalide également le mode rappel.

Exemple: La séquence ci-dessous stocke une série de temps intermédiaires arbitraires dans les registres  $R_{00}$ à R<sub>02</sub>, et dans R<sub>10</sub>. (Les valeurs ne sont indiquées qu'à titre d'exemple. Les symboles + représentent les chiffres qui changent rapidement sur l'affichage.) Si vous maintenez *spur* enfoncée, le HP-41 «fige » Iaffichage du temps intermédiaire.

| Appuyez sur        | Affichage                  |                                                                                             |
|--------------------|----------------------------|---------------------------------------------------------------------------------------------|
| <b>BW</b>          | 00:00:00.00<br>$F$ $F(10)$ | Valide l'affichage et le clavier du chronomètre.                                            |
| R/S                | $\cdot$ ROO<br>$0.00:00**$ | Déclenche le chronomètre.                                                                   |
| [spur] (maintenue) | 00:00:02.27<br>$-800$      | Stocke un temps intermédiaire dans $R_{00}$ .                                               |
| (relâchée)         | $+ B01$<br>$00:00:0*$      | Affichage du chronomètre à nouveau ; le pointeur<br>de registre est incrémenté d'une unité. |

as stockée<br>ra sous la<br> Si vous rappelez une valeur qui n'est pas stockée en tant que temps intermédiaire (c'est-à-dire qui n'a pas été stockée à partir du clavier du chronomètre), elle apparaîtra sous la forme *HH:MM:SS.88*. Si la partie entière comporte plus de deux chiffres, le Si vous rappelez une valeur qui<br>clavier du chronomètre), elle aj<br>message EABOR = fino apparaît.

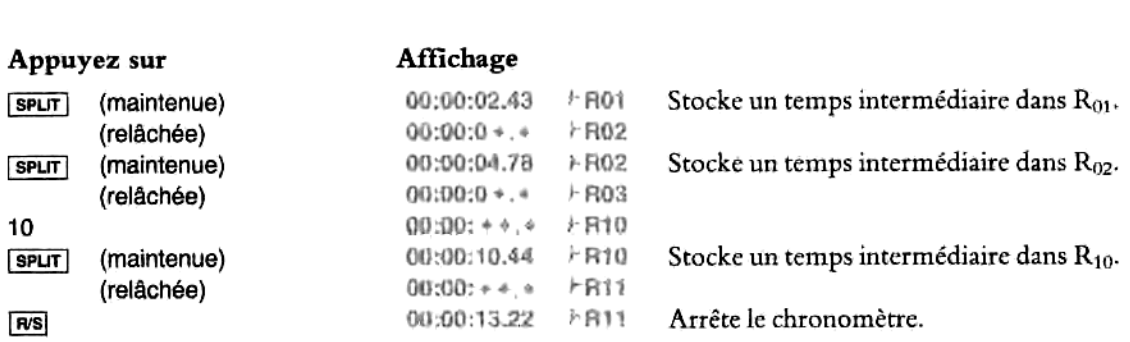

Validez maintenant le mode rappel et réaffichez les temps intermédiaires pris.

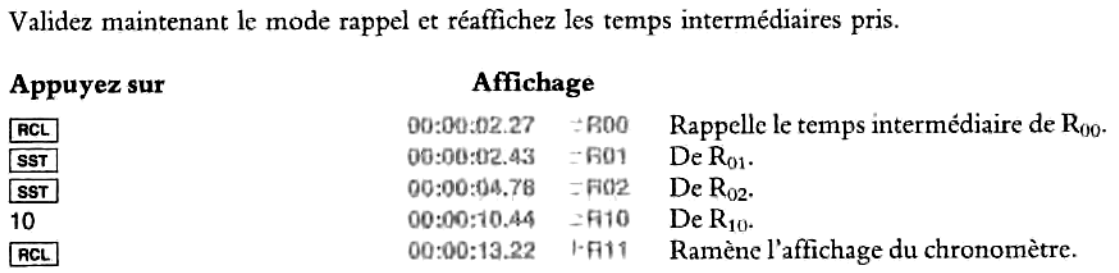

#### Epuisement des registres de stockage disponibles

Pendant que vous prenez des temps intermédiaires, votre HP-41 émet un bip lorsque la mémoire ne comprend plus qu'un seul registre de stockage. Le HP-41 émet à nouveau un bip lorsqu'il ne reste plus de registre disponible. Si vous essayez de stocker un nouveau temps intermédiaire, lc message d'erreur registre disponible. Si vous essayez de stocker un nouveau temps intermédiaire, le message d'erreur<br>NOMEXISTENT apparaît et le clavier du chronomètre se trouve désactivé — *sans* que l'horloge du chronométre elle-mémene soit arrétée.

(Si vous voulez continuer à prendre des temps intermédiaires, vous devez affecter un plus grand nombre de registres au stockage des données. Cf. chapitre 12.)

## Affichage des différences de temps intermédiaires ( $[\triangle SPLIT]$ )

La fonction ASPLIT (delta split) valide le mode Différence, qui vous permet d'afficher la différence entre deux temps intermédiaires successifs, tout en stockant cette différence. La procédure est la suivante:

- 1. Appuyez sur  $\sqrt{\Delta}$ spur valider le mode Différence. L'affichage passe à  $\pm$  Dnn (ou  $\pm$  Dnn).
- 2. Procédez exactement comme pour un temps intermédiaire normal : appuyez sur spur pour enregistrer le temps intermédiaire. L'affichage montre la différence avec le temps précédent pendant que la touche spun est maintenue enfoncée.
- différence entre le temps intermédiaire du registre indiqué et celui du registre précédent. L'affichage<br>montre = Dnn<br>montre = Dnn 3. Appuyez sur **REL** pour valider le mode rappel, qui vous permet dans ce cas de rappeler et d'afficher la montre <sup>=</sup> Onn

4. Appuyez à nouveau sur  $\Delta$  spir pour invalider le mode Différence et revenir au mode normal de stockage et d'affichage des temps intermédiaires. L'affichage indique + Ann ou = Rnn. 

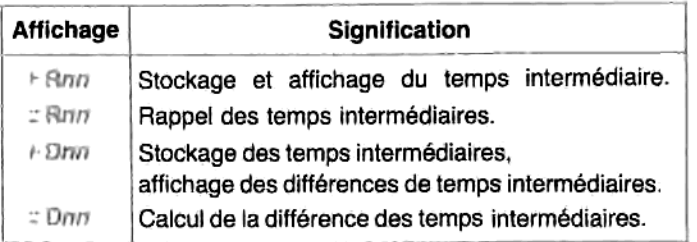

#### Interprétation des pointeurs affichés en mode chronometre

Remarque : Vous pouvez obtenir les différences de temps intermédiaires (en actionnant a spur et ncL]) pour n'importe quels temps intermédiaires stockés, qu'ils aient été enregistrés en mode Différence ou non. De même, une pression sur seur stocke toujours le temps intermédiaire écoulé, que celui-ci soit enregistré en mode normal de stockage ou en mode Différence. Le fait que le mode Différence soit validé ou non n'a d'influence que sur l'affichage obtenu par pression sur spur], et non pas sur les valeurs réellement stockées.

Exemple: Le clavier du chronométre étant validé, validez le mode Différence et prenez trois temps intermédiaires. Si vous maintenez la touche [spur] enfoncée, vous pouvez lire les différences de temps (une fois encore, les chiffres indiqués ci-dessous ne sont que des exemples) :

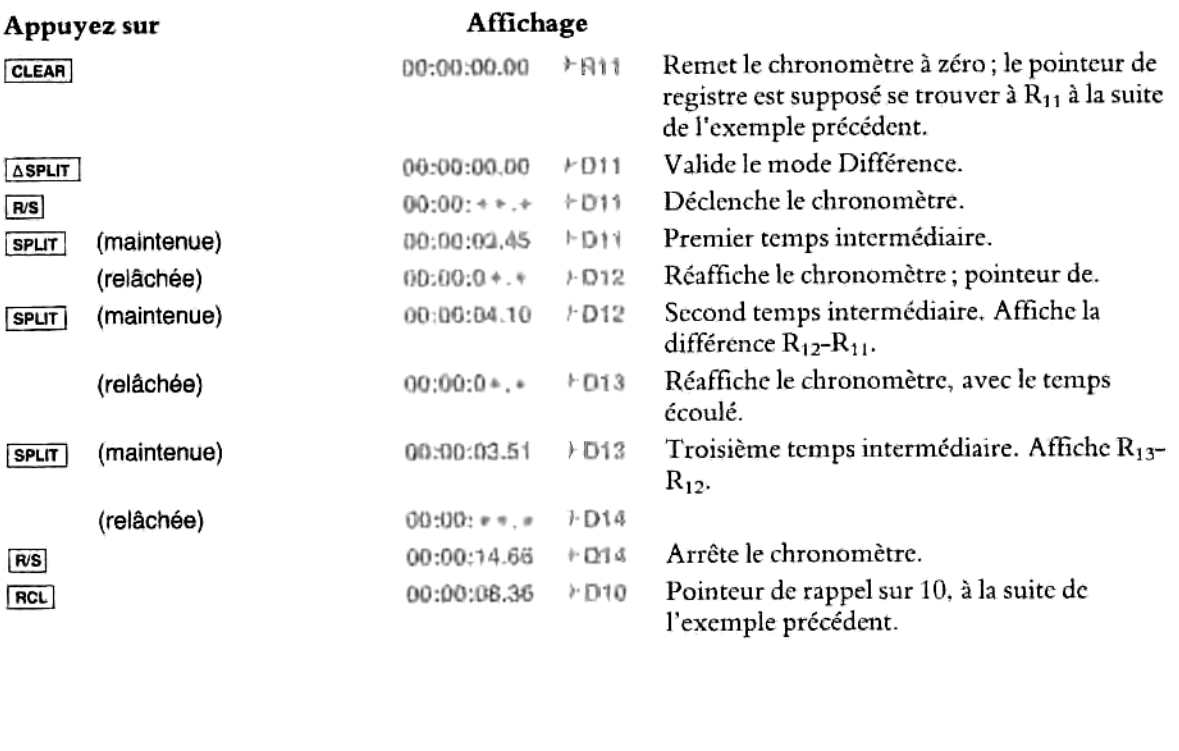

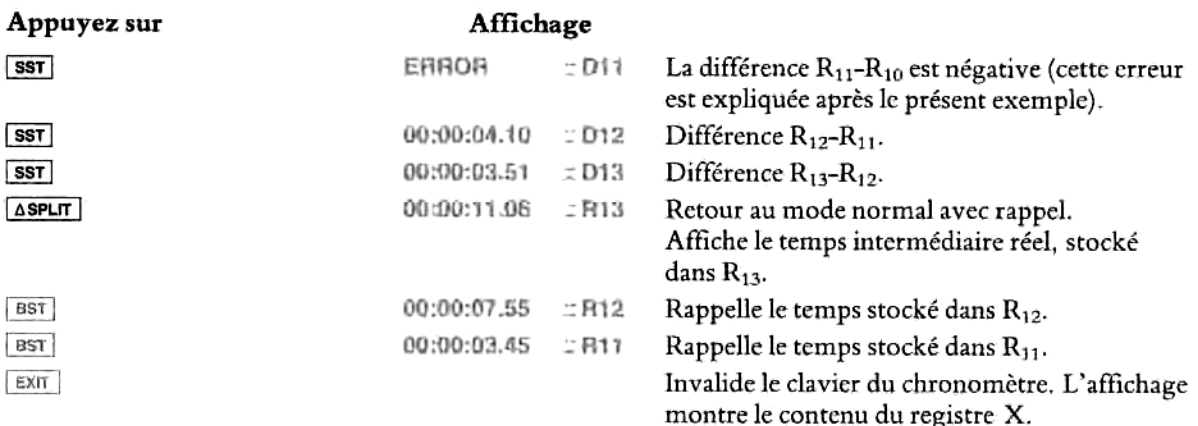

Erreurs et résultats non valables. Lorsque le HP-41 fonctionne en mode rappel, il affiche le message ERROR = Dnn si la différence entre deux temps intermédiaires est un nombre négatif (le registre ayant le plus petit numéro est soustrait du registre ayant le plus grand). C'est ce qui s'est produit pour =D11, du fait que le temps stocké dans  $R_{11}$  est inférieur à celui de  $R_{10}$ .

De même, si vous essayez de rappeler (mode rappel) une différence faisant intervenir un registre dont le De meme, si vous essayez de rappeler (mode rappel) une difference faisant intervenir un registre dont le<br>contenu n'est pas sous la forme **HH.MMSSss**, le message EAROR = Dnn apparaît. Rappeler un registre dont le<br>contenu es contenu est supérieur ou égal à 100 entraînera l'affichage du message ERROR = Rnn ou ERROR = Dnn. Ces

Si ces erreurs se produisent, placez le pointeur sur un autre registre (n'actionnez pas +), qui ferait passer le chronomètre du mode rappel au mode stockage. L'affichage traduit ce changement en passant de  $D$  à  $+D$ ).

#### Chapitre 7

# Programmation élémenta

# Table des matières

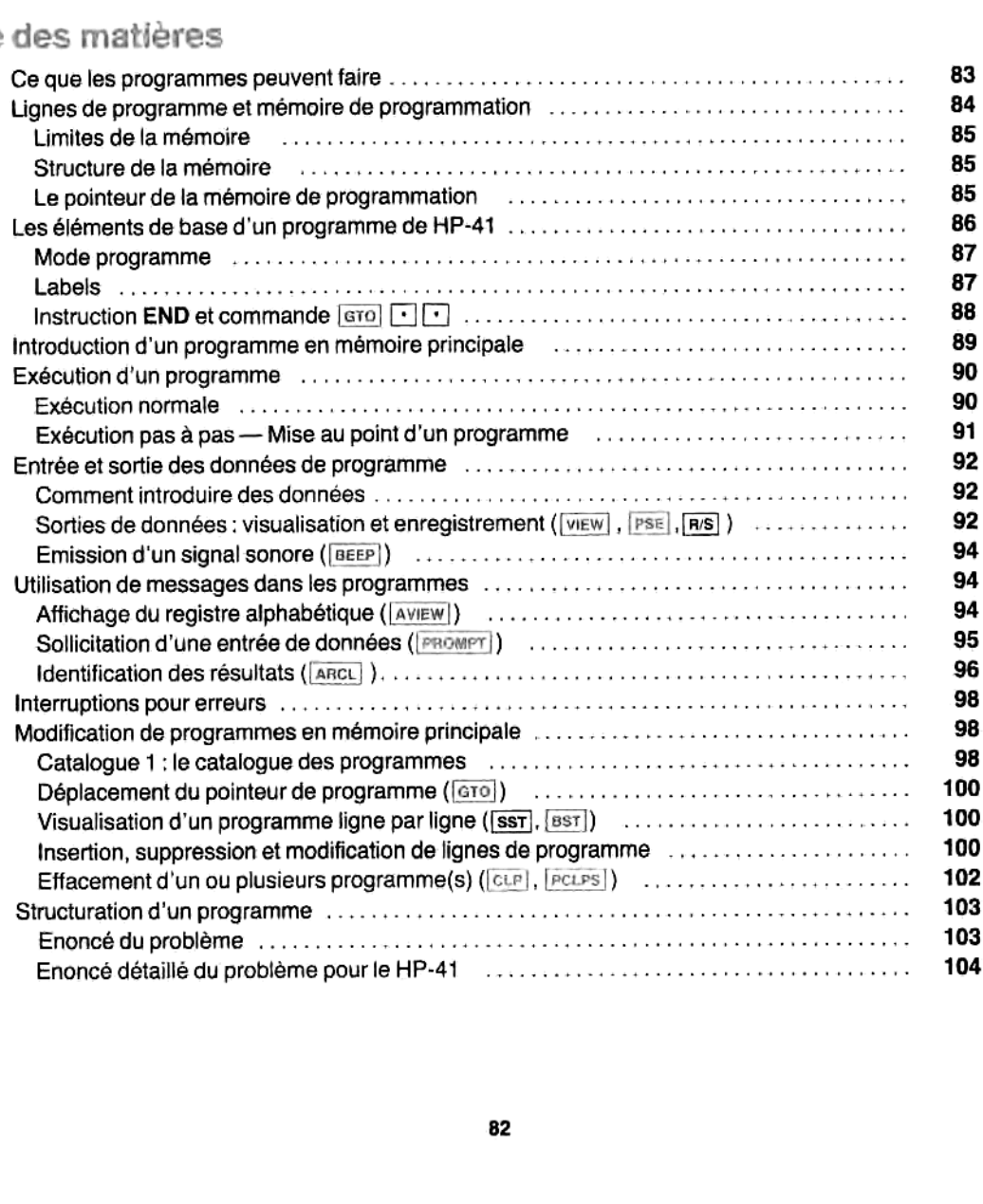

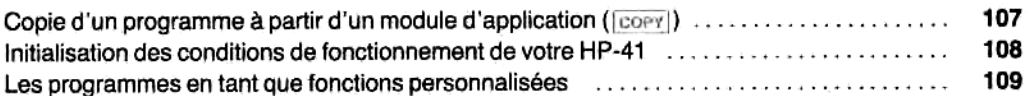

Les opérations du HP-41 présentées dans les chapitres 1 à 6 sont très utiles pour effectuer différents types de calculs. L'exécution manuelle de ces opérations ne constitue cependant qu'une partie des possibilités de votre HP-41. L'autre partic est la programmation. De méme que le fait de pouvoir redéfinir des touches vous permet de créer votre propre clavier, de même le fait de pouvoir écrire des programmes vous permet de créer vos propres opérations.

Remarque : Si votre principale utilisation du HP-41 consiste a faire tourner des programmes d'application et des programmes pré-écrits, et non pas à en écrire vous-même, reportez-vous essentiellement aux paragraphes suivants de ce chapitre :

- 1. «Introduction d'un programme cn mémoire principale», page 89, si vous ne disposez que d'un listage de programme et devez lintroduire vous-méme (si vous avez un module d'application, un code-barre, ou des cartes magnétiques, vous n'avez en effet pas besoin d'introduire le programme vous-méme. Reportez-vous au manuel d'utilisation de ces produits).
- 2. « Exécution d'un programme », page 90.
- 3. «Copie d'un programme <sup>i</sup> partir d'un module d'application », page 107, si vous voulez modifier un programme d'application, ou si vous ne voulez pas laisscr le module enfiché.

Lorsque vous écrivez un programme, vous stockez en fait des instructions dans la mémoire de programmation. Cela s'effectue en mode programme. Votre HP-41 ne réagit pas aux opérations à mesure que vous les introduisez en mode programme. Le programme ainsi introduit ne s'exécute qu'en mode exécution. C'est le seul momentod votre HP-41 effectue les opérations qui ontété stockéeset il les effectue exactement commesi vous les exécutiez manuellement au clavier.

Comme indiqué précédemment, une bonne compréhension du fonctionnement de la pile opérationnelle (chapitre 10) vous permet d'écrire plus facilement des programmes puissants et efficaces. Toutefois, le présent chapitre ne suppose pas que vous connaissiez la pile opérationnelle. La partic V du présent manuel « Programmation en détail » (Volume 2) explique la programmation plus en profondeur.

# Ce que les programmes peuvent faire

des touches qu'il fau<br>Cela ressemble à ce<br>ec toutefois une différintroduire à chaque :<br>[P-41, un programn<br>gistres non spécialisés de la<br>chapitre 12 (Volume 2). pui ont etc stockees et il les effections<br>du fonctionnement de la pilingrammes puissants et efficace<br>opérationnelle. La partie V du<br>mation plus en profondeur.<br>rement des touches qu'il faut<br>calculs\*. Cela ressemble à ce<br>tio Un programme trés simple n'est rien d'autre que I'enregistrement des touches qu'il faut actionner pour effectuer une série d'opérations, par exemple une série de calculs<sup>\*</sup>. Cela ressemble à ce que vous feriez manuellement (c'est-a-dire au clavier) pour résoudre une équation, avec toutefois une différence importante : vous pouvez répéter indéfiniment les calculs en ayant uniquement à introduire à chaque fois les nouvelles variables. Ce que vous pouvez faire manuellement avec votre HP-41, un programme peut le faire automatiquement.

<sup>+</sup> Pourétre plus précis, les séquences de touches <sup>3</sup> actionner sont enregistrécs dans les registres non spécialisés de la mémoire principale. La mémoire de votre HP-41 cst présentée brievement auchapitre 3 et en détails au chapitre 12 (Volume 2).

Par exemple, méme si vous programmez quelque chose d'aussi simple que la formule des racines d'une équation du second degré, vous en tirerez deux avantages immédiats:

- © Vous gagnez le temps de pression de toutesles touches chaque fois que vous utilisez la formule.
- © Vous n'avez pas besoin de chercher la formule chaque fois que vous en avez besoin.

Cela signifieen fait que vous pouvez définir vos propres fonctions (comme une fonction d'élévation au cube, par exemple), en en enregistrant simplement les étapes dans la mémoire de programmation.

En outre, un programme présente deux autres avantages:

- © Il peut prendre une décision en fonction d'une condition. Par excmple, il pourrait procéder différemment selon que I'équation du second degré a des racines réelles ou des racines complexes.
- » II peut répéter une opération plusieurs fois, en réalisant une « boucle ».

Cependant, lorsque vous construisez un programme, vous devez prendre des précautions particuliéres. Comme un programme s'exécute automatiquement, sans que vous le contrdliez, il doit étre congu de maniére 3 acquérir ct utiliser les données (entrées) au bon moment, i stocker ct rappeler les calculs intermédiaires selon les besoins, et <sup>3</sup> vous donner les résultats (sorties) sous une forme que vous pourrez comprendre ultéricurement (lorsque vous ne vous souviendrez plus aussi bien du programme).

Après avoir traité les éléments de la structure d'un programme, nous reviendrons à la programmation de la formule des racines d'une équation du second degré, qui nous servira d'exemple pour l'exploration des aspects €lémentaires des techniques de programmation.

# .<br>Lignes de programme et mémoire de programmation

Lorsque votre HP-41 est en mode programmation (témoin PRGM affiché, avec un numéro de ligne à gauche), les séquences de touches que vous actionnez sont stockées en mémoire de programmation, a titre d'opérations. Chaque instruction telle que  $\boxed{+}$  ou  $\boxed{510}$  01 occupe une ligne de programme, qui est automatiquement numérotée.

Ces lignes de programme se voient automatiquement affecter un espace dans la mémoire de programmation, qui est constituée des registres de la mémoire principale qui ne sont pas déja attribués a une tâche spécifique. Comme l'affectation de la mémoire de programmation s'effectue automatiquement, vous n'avez pas i vous en occuper, sauf si I'espace mémoire disponible parmi les registres non attribués est insuffisant.

#### Limites de la mémoire

Un registre de mémoire peut contenir jusqu'd sept lignes d'instructions. Si, en mode programme, I'espace fourni par les registres non attribués n'est pas suffisant pour contenir une instruction que vous voulez ajouter, le HP-41 va « compacter » sa mémoire, puis afficher TRY AGAIN (essayez à nouveau). (Compacter la mémoire signifie organiser les instructions de programme de manière à éliminer les « intervalles » inutilisés dans la mémoire de programmation.) Vous devez alors essayer a nouveau d'introduire Pinstruction au clavier; si le message TAY AGAIN apparait encore, ccla signifie que vous étes arrivé la limite de la mémoire disponible. Avant de pouvoir introduire de nouvelles instructions, vous devez libérer des registres pour le stockage des programmes. Le chapitre 12, « Mémoire principale » indigue comment procéder. (Vous pouvez également libérer des registres en effaçant d'autres programmes, des alarmes, ou des définitions de touches du clavier personnel.)

#### Structure de la mémoire

Vous n'avez pas besoin de connaître la structure de la mémoire du HP-41 pour commencer à programmer, et nous nela décrirons donc pas ici. La partic III, chapitre 12, « Mémoire principale », en fait une description compléte, indique comment la mémoire de programmation s'insére dans ensemble plus vaste qu'est la mémoire du HP-41, et comment affecter plus (ou moins) d'espace à la mémoire de programmation. Vous y trouverez également un schéma de la mémoire. Dans le présent chapitre, nous avons supposé que l'affectation de la mémoire n'avait subi aucune modification par rapport aux 100 registres initialement réservés au stockage des données et 219 autres registres.

#### Le pointeur de la mémoire de programmation

Lorsque vous actionnez PRGM, passant ainsi en mode programme, l'affichage fait apparaître à gauche un numéro de ligne de programme à deux (ou trois) chiffres, qui est le numéro de la ligne en cours. Si votre mémoire de programmation est vide, vous verrez 00 REG 219. La ligne affichée — la ligne en cours dans le<br>programme en cours — est déterminée par le *pointeur de programmation*.

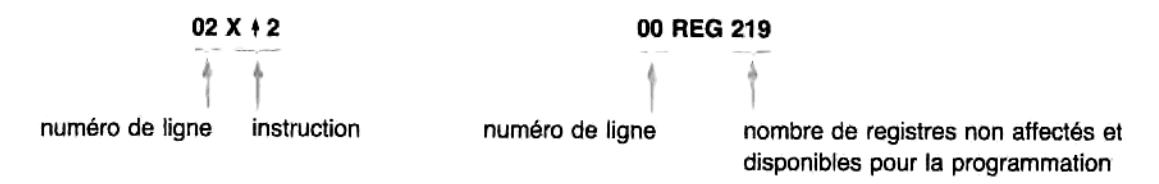

Le programme en cours est généralement le dernier qui <sup>a</sup> été exécuté ou sur lequel vous avez travaillé (certaines fonctions, comme le défilement du catalogue, modifient I'emplacement du pointeur de programmation et, par conséquent, le programme en cours).

# Les éléments de base d'un programme de HP-41

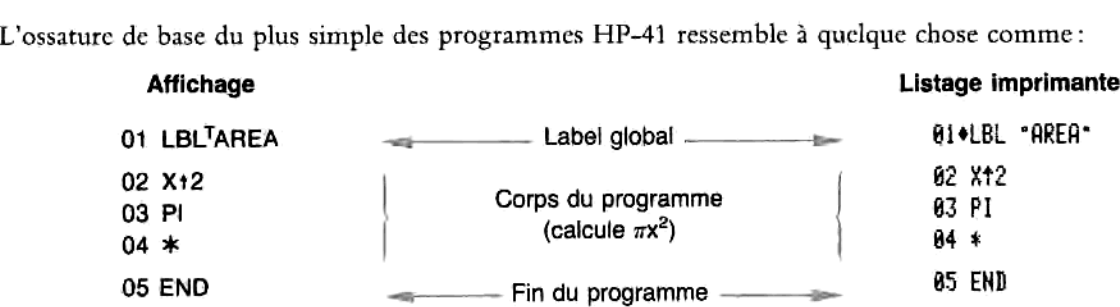

Le corps de ce programme élève au carré ce qui se trouve dans le registre X et le multiplie par  $\pi$ . Si la valeur se trouvant dans X est un rayon, le programme calcule la surface d'un cercle,  $\pi r^2$ .

Remarque : L'affichage (et le listage imprimante) de lignes de programme fait une distinction entre les chaines de caractéres alphabétiques que vous créez (comme SURFACE), et les caractéres alphabétiques qui constituent le nom d'une fonction du HP-41 (comme Pi ou END). Vous noterez qu'une chaîne de caractères est précédée, sur l'affichage, d'un petit  $T$  ( $\bar{T}$ ) (Ex. TSURFACE). L'imprimante met les chaînes de caractères entre guillements, et fait précéder les labels d'un losange. Si vous oubliez d'actionner xeo avant d'introduire le nom d'une fonction que vous voulez faire exécuter, ce nom apparaitra comme une chaine de caractéres, et non comme une fonction (cf. les explications sur l'exécution alphabétique d'une fonction, page 45, chapitre 4).

Le nom d'un programme — c'est-à-dire son *label global* — et sa fin  $($  END) sont extrêmement importants. Ils définissent l'identité du programme et ses limites. Un programme de HP-41 s'exécute généralement depuis son label global jusqu'à son instruction END (fin). Vous devez vous assurer que vous mettez un label global au début du programme, de fagon qu'il ait un nom par lequel vous pouvez I'appeler. Il y <sup>a</sup> toujours une instruction END automatique et permanente (affichée END.) <sup>3</sup> la fin de la mémoire de programmaion.

Pour introduire le programme ci-dessus dans la mémoire de programmation, vous pouvez utiliser la séquence ci-dessous. Les opérations sont expliquées dans le texte qui fait suite.

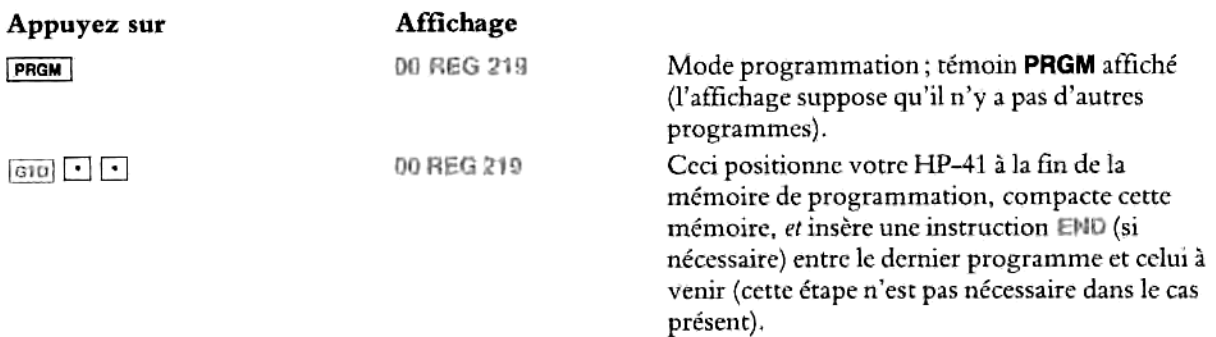

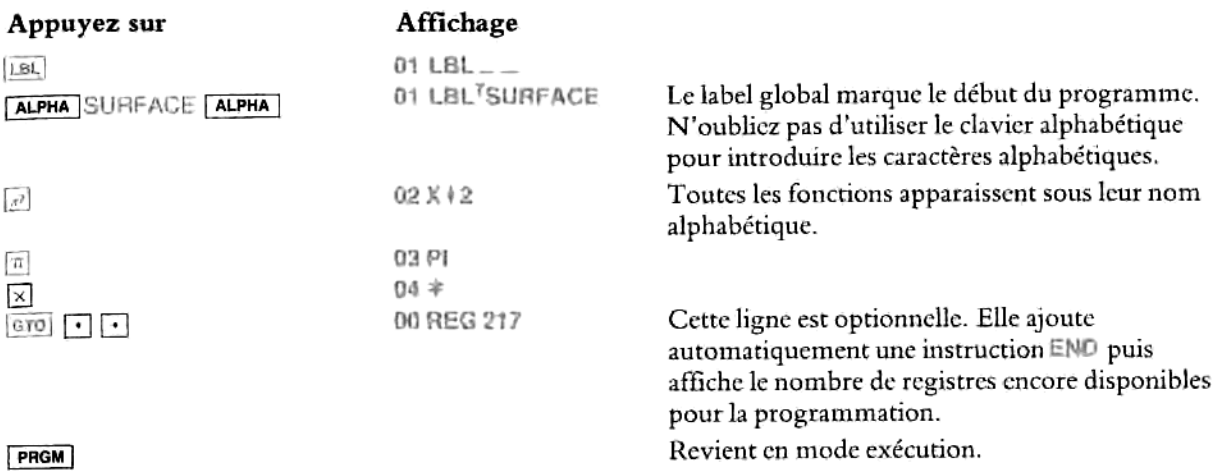

#### Mode programme

Pour introduire, modifier, supprimer ou visualiser des lignes de programme, vous devez passer en mode programme. Pour ce faire, actionner PRGM une fois; le témoin PRGM apparaît, et l'affichage montre la ligne en cours dans la mémoire de programmation.

En actionnant **PRGM** une seconde fois, vous invalidez le mode programme et revenez au mode exécution. Vous verrez que le témoin PRGM apparait également pendant qu'un programme est en cours d'exécution. Dans ce cas, il sert uniquement à vous rappeler qu'un programme s'exécute, et ne signifie pas que le mode programme est validé.

# Labels

Un label est une identification placée en téte d'une série d'instructions de programme. L'ensemblc du programme commence généralement par un label global (comme SURFACE dans I'exemple ci-dessus). Un programme de grande ampleur peut contenir des sous-programmes, qui sont identifiés par des labels locaux. 1ly <sup>a</sup> des différences importantes entreles labels globaux ctles labels locaux, mais leur but est le méme:

- <sup>=</sup> Marquer le début d'un programme (label global) ou d'un sous-programme (label local).
- \* Permettre I'acces <sup>3</sup> un programme (label global) ou <sup>i</sup> un sous-programme (label local).

Veillez à bien inclure un label global dans chaque programme. Cela vous permet d'y accéder facilement. Sans label global, il devient difficile d'exécuter, modifier ou supprimer un programme, car vous ne pouvez pas y faire référence avec précision. (Pour accéder <sup>3</sup> un programme ne possédant pas de label global, utilisez le catalogue 1, comme expliqué page 98.)

Labels globaux. Un label global est défini comme comprenant jusqu'à sept caractères alphanumériques (y compris les chiffres du clavier alphabétique). Les touches à actionner sont [LBL], puis jusqu'à sept touches de caractères sauf  $\{.\ ,\ : \ \rightarrow\}$ . Vous ne pouvez pas non plus utiliser seules les lettres A à J et a à e. Un label global présente les particularités suivantes:

- » Vous pouvez accéderi ce label (et parsuite <sup>3</sup> toutesles lignes du programme, jusqu'a I'instruction END) depuis n'importe quel endroit en mémoire de programmation.
- Le catalogue 1 contient une liste des labels globaux (avec leurs instructions END), constituant ainsi un répertoire des programmes (cf. page 98 pour l'utilisation du catalogue 1). Si un programme ne possède pas de label global, le répertoire ne contient pas le nom de ce programme.
- \* Vous pouvez affecter deslabels globaux (mais pas des labels locaux) <sup>2</sup> des touches du clavier personnel. Cela vous permet d'exécuter un programme en actionnant une seule touche, au lieu de taper à chaque fois le label global.

De toute évidence, pour un label global puisse être utilisé, il doit être unique.

Labels locaux. Il existe deux types de labels locaux : les numériques, et les alphabétiques (les labels globaux sont, eux, toujours alphabétiques). Les touches à actionner sont les suivantes: [LBL] suivie de {00...99} ou  ${A...}$ } ou  ${a...e}.$ 

- Les labels locaux numériques n'ont que deux chiffres, compris entre 00 et 99 (leslabels 00 a 14 sont dits « courts », carils utilisent moins de mémoire).
- \* Leslabels locaux alphabétiques comprennent seulement un caractére alphabétique A <sup>2</sup> <sup>J</sup> ou <sup>a</sup> <sup>a</sup> <sup>e</sup> (ces lettres, puisqu'elles sont introduites seules, ne sont pas traitées comme des labels globaux).

Les labels locaux sont utilisés à l'intérieur d'un programme pour marquer les différents sous-ensembles et vous permettre d'y accéder. Ils servent principalement aux branchements, qui modifient la fagon dont un programme est exécuté, La technique du branchement est décrite au chapitre 20.

- $\bullet\,$  Vous ne pouvez accéder à un label local que si celui-ci se trouve dans le programme en cours (celui qui est indiqué par le pointeur). Vous ne pouvez pas franchirles limites d'un programme (instruction END) pour rechercher des labels locaux dans un autre programme.
- Les labels locaux ne sont pas énumérés dans le catalogue 1, et vous ne pouvez pas les affecter a des touches du clavier personnel. La raison en est qu'ils sont réservés a une utilisation strictement « locale », dans le contexte d'un seul programme.

Les labels locaux n'ont pas besoin d'étre uniques dans la mémoire de programmation, mais ils doivent étre uniques à l'intérieur d'un programme. En effet, comme vous ne pouvez accéder à un label local qu'à partir d'un programme, il ne pourra jamais étre confondu avec un homonyme d'un autre programme.

# Instruction END et commande (GTO | [1]

Comme indiqué précédemment, I'instruction |2u0| sépare un programme d'un autre. Il y <sup>a</sup> toujours au moins une instruction END dans Ja mémoire de programmation : le END permanent qui apparait sur I'affichage sous  $\mathbf{r}$ 

la forme .END.. Par conséquent, le dernier programme en mémoire a toujours une instruction END automatique, méme si vous oubliez d'en inclure une.

Apres le premier programme en mémoire, vous devez insérer une instruction £40 entre les programmes suivants pour qu'ils soient traités comme des programmes indépendants et non pas seulement des sous-programmes (avec labels) à l'intérieur du même programme. Pour ce faire, vous pouvez introduire unc instruction [eno| <sup>4</sup> la fin de chacun de vos programmes. Vous pouvez également procéder comme suit

Après avoir introduit un programme, ou avant d'en introduire un nouveau, appuyez sur  $\boxed{\circ}$ [ $\cdot$ ]; les résultats sont les suivants :

- La mémoire de programmation est compactée, ¢'est-a-dire que le contenu sc trouve décalé et réorganisé de maniére que tous les cspaces inutilisés entre les instructions soient supprimés, créant un espace disponible supplémentaire (le message PACING (compactage) apparait en clignotant sur I'écran.
- $\bullet$  Une instruction  $\sim$  se trouve automatiquement insérée à la fin du programme précédent (s'il n'y en a pas déja une).
- @ Lc pointeur de programme va sur la ligne 00 d'un nouveau programme ct vous indique le nombre de registres encore disponibles pour la programmation.

# Introduction d'un programme en mémoire principale

Si vous avez actionné les touches comme indiqué pages 86-87 pour introduire lc programme SURFACE, vous avez introduit et stocké un programme calculant la surface d'un cercle. Lorsqu'un programmeest introduit, il est stocké en mémoire principale et sauvegardéjusqu'a ce que vousle supprimicz ligne par ligne ou entotalité, ou jusqu'a ce que vous cffaciez la mémoire permanente. La mémoire de programmation est sauvegardée même si votre HP-41 est hors tension.

La procédure d'introduction d'un programme au clavier et stockage de ce programme est la suivante:

- 1. Validez le mode programme (appuyez sur **[PRGM**]; témoin **PRGM** affiché).
- 2. Appuyez sur  $\boxed{\circ}$ [ $\cdot$ ] $\cdot$ ] (cf. explications ci-dessus).
- 3. Introduisez un label global comprenant sept caractéres alphabétiques au maximum.
- 4. Introduisez les instructions successives.

Les de destructes de la content<br>tension.<br>Tension.<br>Tension de la content de la content de la content de la content de la content de la content de la content de la content de la content de la content de la content de la cont Si une instruction comprend une fonction qui ne figure pas surle clavier, n'oubliez pas de faire précéder le nom de la fonction de  $\overline{\text{xea}}$  - sinon ce que vous introduisez apparaîtra sous la forme d'une chaîne alphabétique seulement, et ne sera pas exécuté. Vous pouvez aussi avoir recours <sup>a</sup> des touches du clavier personnel.

- 5. Appuyez sur  $\overline{arg}$ [][...]; cette opération est facultative : elle ajoute une instruction [[16] au programme.
- 6. Revenez au mode exécution (en appuyant sur [PRGM]).

Si vous faites une erreur, appuyez sur [+] pour effacer les caractères un par un ou la totalité de l'affichage.

pratiques en programmation). Cependant, certaines fonctions particuliéres nc peuvent pas étre incluses dans Lorsque vous introduisez des instructions en mode programme, vous pouvez utiliser les claviers normal, alphabétique et personnel, tout comme en mode exécution (les touches du clavier personnel sont très un programme. Ces fonctions non programmables sont énumérées au chapitre 18 «Opérations non programmables »,

# Exécution d'un programme

## Exécution normale

Pour pouvoir exécuter un programme, le HP-41 doit être en mode exécution (pas de témoin PRGM affiché). Toutefois, une fois que le programme <sup>a</sup> démarré, le témoin PRGM apparait automatiquement, ainsi que l'indicateur d'exécution d'un programme  $(+)$ .

La procédure générale pour l'exécution d'un programme est la suivante :

- 1. Assurez-vous que le HP-41 est en mode exécution (et non en mode programme).
- <sup>0</sup>. Introduisez au clavier ou stockez toute donnée nécessaire an programme avant son démarrage. S'il s'agit seulement d'un nombre, vous n'avez pas besoin d'actionner ENTER +], car le lancement du programme a le même résultat (il existe des moyens d'introduire des données à différents stades d'un programme; cf. ci-après « Comment introduire des données », page 92).
- 3. Exécutez le programme en I'appelant par son nom (label global), comme vous le feriez pour une fonction ne figurant pas au clavier: soit en utilisant le nom alphabétique, soit en utilisant une touche redéfinie sur le clavier personnel (cf. chapitre 4).
	- a. Appuyez sur **[xEQ]**, puis introduisez au clavier le label global du programme que vous voulez exécuter ([ALPHA] label [ALPHA]).

ou

b. Actionner, sur le clavier personnel, unc touche i laquelle vous avez affecté le label global du programme.

Pour exécuter une seconde fois le même programme, actionnez [RTN] [RIS] (return, run/stop = retour, marche/arrêt). Cela ramène le pointeur au début du programme et fait recommencer l'exécution à partir de ce point,

Pendant qu'un programme est exécuté ( > affiché), aucune touche du clavier n'est opérante (c'est-à-dire que vous n'obtenez aucun résultat en les actionnant), à l'exception de **[RIS**] et [ON].

Remarque : Il ne faut pas arrêter un programme en cours d'exécution, effectuer un calcul, puis relancer le programme. Les opérations que vous avez effectuées pourraient interférer avec les calculs du programme.

Aemarque © La convention utilisée pour représenter I'exécution du programme([surrace]) est la même que celle représentant les fonctions ne figurant pas sur le clavier ([pare]), car il s'agit d'opérations identiques pour le HP-41 exécutées de la même facon.

Exemple : Pour exécuter le programme SURFACE (en supposant que vous l'avez stocké comme indiqué aux pages 86-87), procédez comme ci-aprés.

Calculez la surface de cercles de rayon 1,6  $\pi$   $\sqrt{2}$ , et 32  $\times$  10<sup>-6</sup>. Ce programme nécessite seulement une entrée, qui est faite avant que le programme ne démarre.

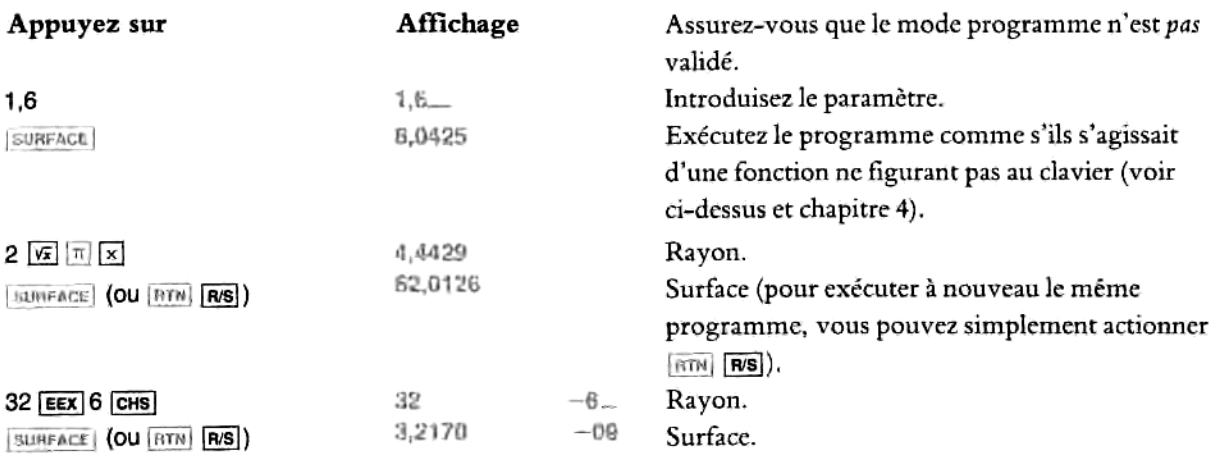

#### Exécution pas à pas — Mise au point d'un programme

Si vous savez que Je programme que vousavez stocké contient une erreur, mais si vous ne savez pas oi elle se trouve, un bon moyen de mettre au point ce programme (c'est-i-dire de trouver et de corriger les erreurs) consiste à l'exécuter pas à pas, Pour suivre l'exécution d'un programme ligne par ligne, actionnez [ssr] (single  $step = pas$  à pas) en mode exécution. Vous obtenez alors le résultat de chaque ligne de programme après qu'elle ait été exécutée, ce qui vous permet de détecter exactementoii quelque chose d''imprévu se produit (pour modifier un programme, reportez-vous également au paragraphe « Modification de programmes en mémoire principale », page 98).

Pour utiliser *ssi* en vue d'une exécution pas à pas :

- 1. Valider le mode exécution (témoin PRGM non affiché). Si des données sont nécessaires pour que le programme démarre, introduisez-les.
- 2. (Facultatif). Effectuez [610] label pour placer le pointeur de programme sur le label avec lequel vous racuitatii). Effectuez [610] *label* pour placer le pointeur de programme sur le label avec lequel vous<br>voulez commencer l'exécution (sinon l'exécution commencera à la ligne en cours du programme en cours).
- 3. Appuyez sur  $\overline{ssr}$ , Pendant que vous maintenez  $\overline{ssr}$  enfoncée, le HP-41 affiche l'instruction en cours (si vous maintenez la touche trop longtemps enfoncée, NULL (annulé) apparaît et la fonction [ssr] n'est pas exécutée).

Lorsque vous relâchez [ssr], la ligne de programme en cours est exécutée. Le pointeur se déplace alors sur la ligne suivante.

Lorsque le pointeur de programme atteint la fin du programme en cours, il réalise un «bouclage » à la premiére ligne de ce programme.

vouce comment<br>cours).<br>3. Appuyez sur [ss]<br>(si vous mainten<br>pas exécutée).<br>Lorsque vous re<br>sur la ligne suiv<br>Lorsque le pointeur (première ligne de ce ]<br>Si votre HP-41 est en<br>affichage ligne par lign<br>vers l'arrière; indéper Si votre HP-41 est en *mode programme*, [**ss**] n'entraîne pas une *execution* ligne par ligne, mais seulement un<br>*affichage* ligne par ligne du programme. [est] (back step = déplacement arrière) déplace le pointeur d'une , *ma* Si votre HP-41 est en mode programme, **SST** n'entraîne pas une exécution ligne par ligne, mais seulement un vers l'arriére ; indépendamment du mode validé, cette touche n'entraine jamais une exécution.

# .<br>Entrée et sortie des données de programme

# Comment introduire des données

Un programme doit prévoir des entrées de données. En effet, les valeurs varient chaque fois que le programme est exécuté : ces variables ne sont donc jamais écrites dans un programme; elles doivent être fournies chaque fois que le programme est exécuté. Elles peuvent soit étre introduites juste avant que le programme nesoit exécuté, soit pendant une interruptionde ce programme. Ces deux méthodes s'appellent respectivement l'introduction préalable des paramètres et l'introduction pendant une interruption de programme.

Introduction préalable des paramétres. Si une variable est utilisée dans le premier calcul du programme, vous pouvez I'introduire (dans le registre X) avant d'exécuter le programme.

Introduction pendant une interruption de programme. Vous pouvez inclure dans un programme une instruction pour qu'il s'arrête à un certain point, où vous savez qu'une donnée doit être introduite. Ce résultat peut être obtenu grâce à une instruction d'arrêt programmée pes ou stor ou à la fonction legour (décrite ci-aprés). En d'autres termes, le programme incorpore unc instruction qui l'interrompt ; I'exécution reprend lorsque vous actionnez [BS]. L'utilisateur a besoin de savoir quelle sorte de donnée doit être introduite lorsque le programme s'interrompt, ce qui est facile à obtenir grâce à un message alphabétique (« Utilisation des messages dans les programmes », page 94).

S'il est nécessaire d'introduire plus d'une donnée, vous pouvez les introduire soit au fur et <sup>3</sup> mesure, soit toutes d'un coup au début du programme (auquel cas elles sont stockées dans des registres de stockage jusqu'au moment où le programme en a besoin. Vous en trouverez un exemple dans le programme RAC, page 105.

Pendant une interruption de programme, toutes les touches sont à nouveau opérantes, de sorte que vous pouvez introduire de nouvelles données qui seront ensuite utilisées par le programme. Cependant, si vous effectuez des calculs pendant une interruption, il se peut qu'ils interferent avec les nombres que le programme doit utiliser ultérieurement.

Vous noterez que, lorsqu'un programmeest interrompu, le témoin PRGM n'est pas affiché. La situation cst la méme que si aucun programme n'était exécuté.

# Sorties de données : visualisation et enregistrement ( $|VIEW|$ ,  $|PSE|$ ,  $|RS|$ )

ous ne disposez pa<br>médiaire dans vo<br>he un registre dor<br>a programme ne d<br>mple du program<br>gistre X, car lorso<br>contraire, si un pro<br>ier résultat (de m Si vousne disposez pas d'une imprimante sur votre HP-41, et si vous voulez afficher un calcul ou résultat intermédiaire dans votre programme, il faut que ce programme s'interrompe, et marque une pause ou affiche un registre donné (pendant I'exécution d'un programme, scul le témoin » est affiché).

Si un programme ne doit fournir qu'un résultat, et si ce résultat est la derniére quantité calculée (comme dans I'exemple du programme SURFACE), vous n'avez pas besoin d'uneinterruption de programme ni d'afficher le registre X, car lorsque le programmeest fini, il s'arréte et I'affichage donne le résultat final.

Au contraire, si un programme fournit plus d'un résultat, une interruption est nécessaire pour I'affichage du premier résultat (de maniére que le registre X ou un autre registre affiche son contenu).

**X** (affiché VIEW ST<sub>-</sub> puis VIEW X) Visualisation ([vew] nn). Si vous voulez l'affichage d'un résultat intermédiaire alors que le programme est en cours d'exécution, utilisez [view] nn. Cette instruction affiche le contenu du registre indiqué (nn) au moment où vous actionnez la touche. Pour afficher le contenu du registre X à un moment donné, appuyez sur **[view]**<br>
[x] (affiché VIEW ST\_ puis VIEW X)

L'information obtenue par l'instruction **VIEWL nn** reste affichée jusqu'à ce qu'une autre instruction (comme wew]) modifie expressément l'affichage, ou que ce dernier soit effacé, ou le programme interrompu. [cui] ,<br>Lorsqu'il redémarre, un programme interrompu affiche à nouveau + . (clear display = effacement affichage) est une fonction programmable permecttant d'effacer I'affichage.

entante de la controlle de la controlle d'un programme, une imprimante est connectée à votre HP-41CX, une instruction [view] ou [Aview] interrompt le programme. Ceci est destiné à vous donner le temps d'écrire les résultats. Appuyez sur *res* pour relancer le programme\*.

**Pause** ( $[x \in \mathbb{R}]$ ). Si vous incluez une instruction  $[x \in \mathbb{R}]$  dans un programme, il suspendra temporairement son exécution pendant environ 1 seconde (vous pouvez insérer plusieurs FSEI pour créer une pause plus longue). Pendant la pause, l'affichage montre le contenu du registre X ou du registre alphabétique, pour que vous puissiez visualiser et enregistrer cette valeur. Chaque fois qu'une instruction [PEE] s'exécute, le témoin PRGM clignote, pour vous rappeler que le programme est toujours en cours d'exécution.

 $Run/Stop$  ( $\overline{PS}$  = marche/arrêt). Si vous insérez une instruction  $\overline{RS}$  ( $\overline{STOP}$ ) dans un programme, ce dernier s'interrompt indéfiniment jusqu'à ce que vous le relanciez en actionnant à nouveau [RS] \*\*. Vous disposez ainsi de tout le temps que vous voulez pour enregistrer un résultat, ou, comme mentionné ci-dessus, pour introduire un nouveau nombre.

Si, dans le programme **SURFACE** par exemple, vous voulez connaître le résultat de r <sup>2</sup> et de  $\pi$ r <sup>2</sup>, vous pouvez insérer *VIEW* nn, *p***<sub>2</sub>E**, ou **F**<sub>*N*</sub><sub>S</sub> dans la séquence programmée:

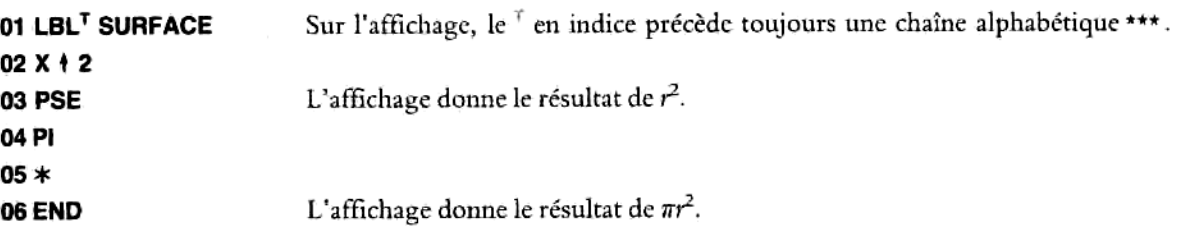

<sup>\*</sup> Si vous ne voulez pas que les instructions WEW et [AWEW] interrompent le programme, vous devez mettre l'imprimante sous tension ou la débrancher ou désarmer l'indicateur binaire 21. Cf. également l'annexe D « Opérations d'impression ».

<sup>\*\*</sup> En appuyant sur **[RE]** en mode programme, vous stockez \$10P (identique à [5707]). La fraction *run* (marche) de la fonction **[RE]**<br>n'est *pas* programmable.

<sup>\*+\*</sup> Dimprimante entoure les chaines alphabétiques de guillemets et fait précéder LBL d'un losange comme dans 0141.BL "VECTOR".

# Emission d'un signal sonore (| 2EEP|)

La fonction [sé€r| produit une série de signaux sonores. L'instruction [seer] dans un programme peut étre utilisée pour signaler que le programme est fini, qu'il est interrompu et attend une entrée, ou qu'une étape ou condition particuliére a été atteinte. Par exemple :

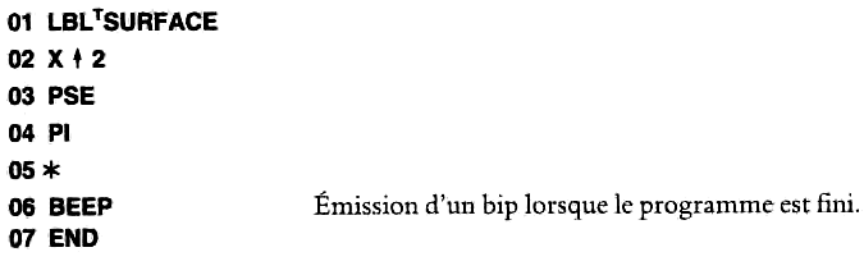

#### Utilisation de messages dansles piogramimes

Pour qu'un message soit affiché pendant I'exécution d'un programme, vous avez besoin de deux instructions: l'une consiste en une chaîne alphabétique (le message), l'autre sert à afficher le contenu du registre alphabétique. Lorsque la ligne contenant le message est exécutée, ce message est placé dans le registre alphabétique. Une instruction *[AVIEW]* permet alors de l'afficher.

# Affichage du registre alphabétique (| AVIEW |)

La fonction **[AVIEW]** dans un programme affiche (en tant que message) le contenu du registre alphabétique au moment où *[wiew]* est exécutée. Comme *view*], l'affichage reste ensuite inchangé jusqu'à ce qu'il soit remplacé par une autre instruction d'affichage ou effacé (pour l'utilisation de cette fonction avec une imprimante, voir la remarque page 93).

```
\overline{a} (clear display = effacer affichage) permet d'effacer le message.
```
Normalement, c'est la ligne précédant immédiatement l'instruction [AVIEW] qui contient le message alphabétique. Il vous suffit d'appuyer sur [ALPHA], d'introduire le message, et d'appuyer à nouveau sur [ALPHA] pour invalider le clavier alphabétique. Le message est alors stocké dans le programme, mais cela n'affecte pas le registre alphabétique avant que I'instruction soit exécutée. Le nombre maximal de caractéres alphabétiques (alphanumériques) dans une ligne de programme est de 15.

[aview] peut étre utilisée pourafficher un commentaire sur 'avancement de I'exécution du programme, ou elle peut être utilisée avec [ARCL] pour identifier une donnée affichée (c'est-à-dire l'assortir d'un message). Ce<br>dernier point est expliqué ci-après au paragraphe « Identification des résultats ».

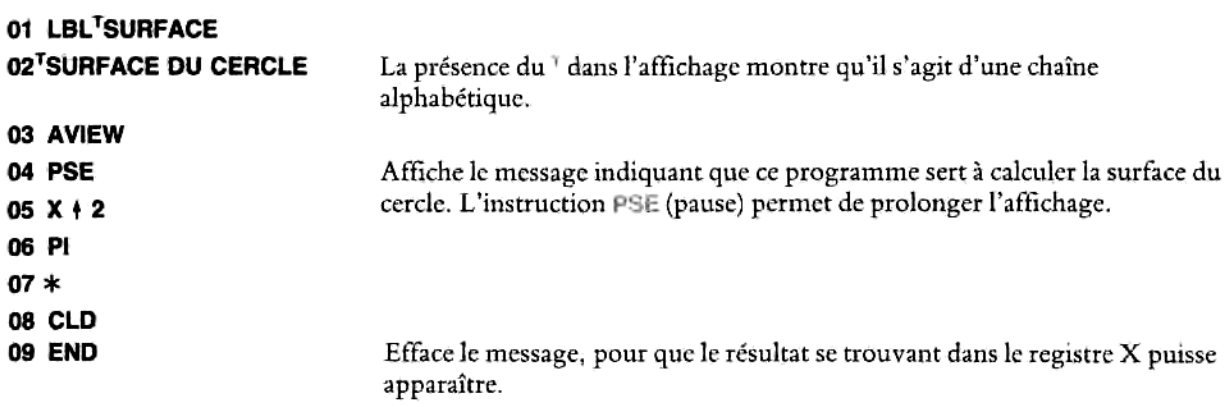

# Sollicitation d'une entrée de données (**[PROMPT]**)

Les programmes les plus faciles à utiliser sont ceux qui s'expliquent d'eux-mêmes. Vous pouvez aussi utiliser les possibilités alphabétiques de votre HP-41 pour inclure des messages de solicitation dans un programme lorsqu'il est nécessaire d'introduire des données (ou lorsqu'un résultat est aftiché). Une instruction [Framer] dans un programme est le moyen le plus facile de demander l'introduction d'une donnée (elle peut également servir à identifier un résultat si vous voulez que le programme s'interrompe pour afficher ce résultat).

demande d'introduction (ou de « saisie ») d'unc donnée : [7eomsi| combine en une seule instruction deux opérations distinctes, qui sont tout A fait adaptées 3 la

- 1. Elle interrompt I'exécution du programme.
- 2. Elle affiche le registre alphabétique (qui doit déja contenir le message que vous voulez afficher).

Aprés avoir lu lc message et introduit les donnéessi nécessaire, vous relancez le programme interrompu avec la touche (R/S) (vous pouvez introduire des données alphabétiques si vous validez le clavier alphabétique).

Par exemple, dans le programme SURFACE écrit page 86, on suppose que la valeur du rayon sera introduite avant I'exécution du programme. Toutefois, le programmeserait plus facile <sup>3</sup> utiliser s'il était rééerit de la façon suivante, pour que la donnée soit introduite au moment où elle est nécessaire :

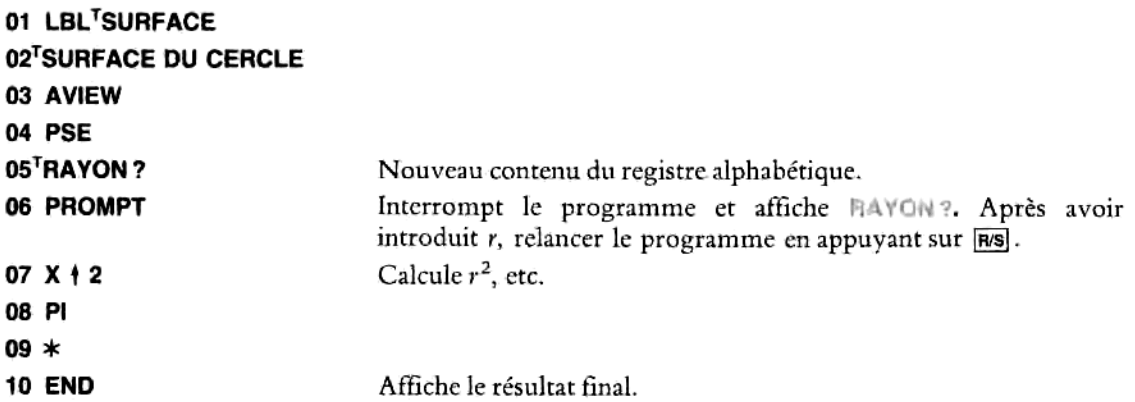

## Identification des résultats ( | ARCL | )

La méthode la plus lisible pour l'affichage des résultats consiste à utiliser la séquence [ARCL]... [AVIEW] pour afficher le contenu du registre X annexé à un message dans le registre alphabétique (le rappel alphabétique peut être exécuté come une fonction secondaire sur le clavier alphabétique — *[ancu*]— ou par son nom<br>alphabétique — [ancu]). alphabétique - [AMCL]).

 $\alpha$ nciinn (alpha recall = rappel alpha) rappelle le contenu du registre spécifié (nn) dans le registre alphabétique. Si vous voulez utiliser le contenu du registre X, nn doit être remplacé par [x]. Le contenu rappelé est alors annexé au contenu du registre alphabétique quel qu'il soit (à la différence de la fonction [REL], qui n'annexe pas ce qui est rappelé au contenu existant). Cette séquence sert à annexer un résultat, par exemple 36, à un message préalablement placé dans le registre alphabétique par le programme, par exemple SURFACE = message preaiablement place dans le registre alphabetique par le programme, par exemple SUP<br>Lorsque la fonction [anci][+][X]sera exécutée, le registre alphabétique contiendra SURFACE = 38.

La séquence programmée est la suivante :

- sequence programmee est la survance.<br>1. Placez un message dans le registre alphabétique (lacental message
- 2.  $\left[\frac{1}{2}\right]$ [x] pour annexer le contenu du registre X à celui du registre alphabétique.
- 3. [avicw) pour afficher le résultat et le message I'identifiant.

Cette séquence n'entraîne pas une interruption du programme (contrairement à  $|$ i=son=1). Toutefois, le contenu du registre alphabétique reste affiché jusqu'à ce qu'il soit remplacé (cf. explications sur [AVIEW] ci-dessus). Si vous voulez étre stir que ce contenu reste affiché suffisamment longtemps pour que vous puissiez le recopier, vous pouvez ajouter une instruction [FE] ou **RS** après l'étape n° 3 ci-dessus. de contratte de la programme par une méthode de qu'il soit remplacé (cf. explications sur [AYEW] ci-dessus). Si vous<br>voulez être sûr que ce contenu reste affiché suffisamment longtemps pour que vous puissiez le recopier, v

 $\mathbf{n}$ . decrivant le programme lui-meme (SUHFACE DU CERCLE), la donnée à introduire (HAYON ?) et le résultat<br>(SURFACE =). Utilisez pour ce faire les fonctions [*aview*], [*PROM*<sup>37</sup>], et [*ance*]. Introduisez ce nuveau<br>programme, Exemple : Prenez le programme SURFACE (page 86) et modifiez-le pour qu'il affiche des messages programme, avec le label global CERCLE, dans la mémoire de programmation.

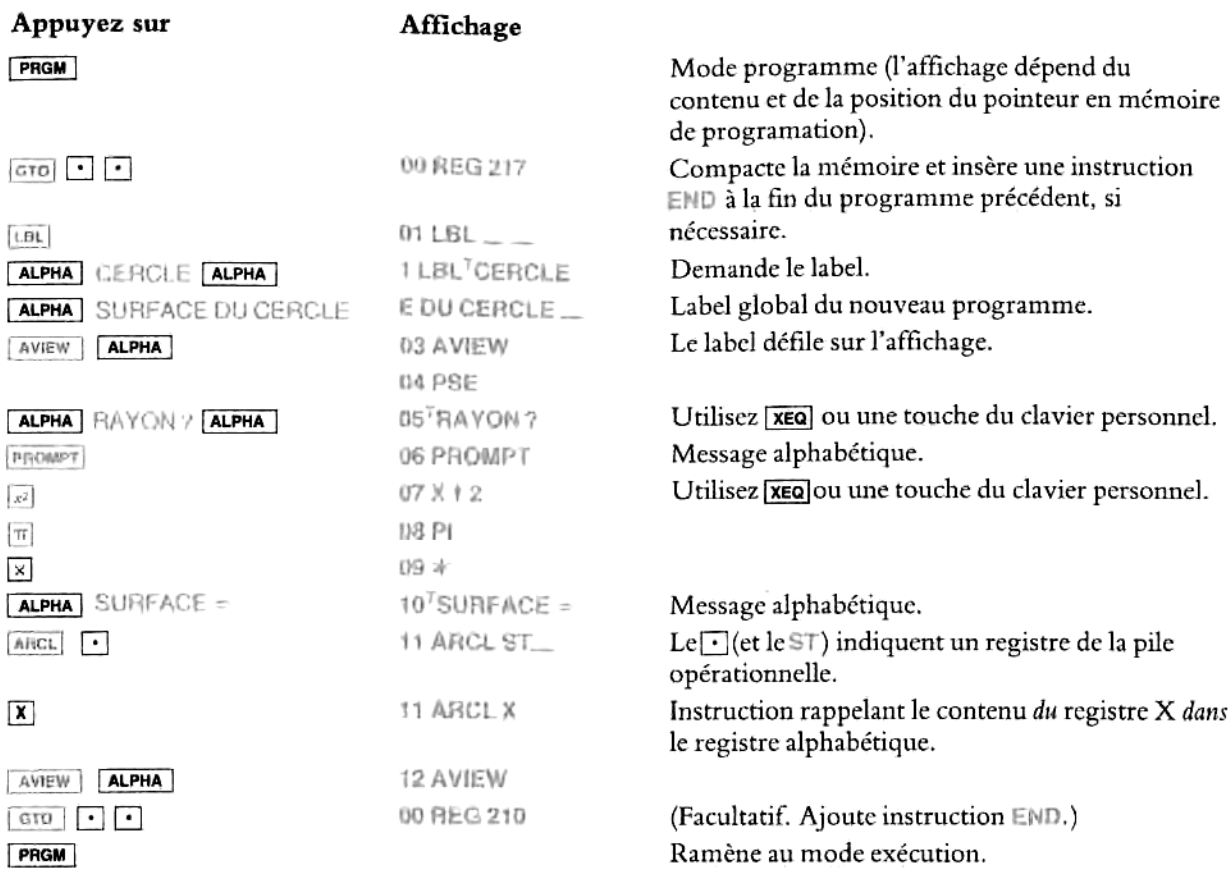

Essayez maintenant d'exécuter le programme CERCLE pour des cercles de rayons 1,6  $\pi$   $\sqrt{2}$  et 32  $\times$  10<sup>-6</sup> (comme dans I'exemple donné <sup>3</sup> la page 91).

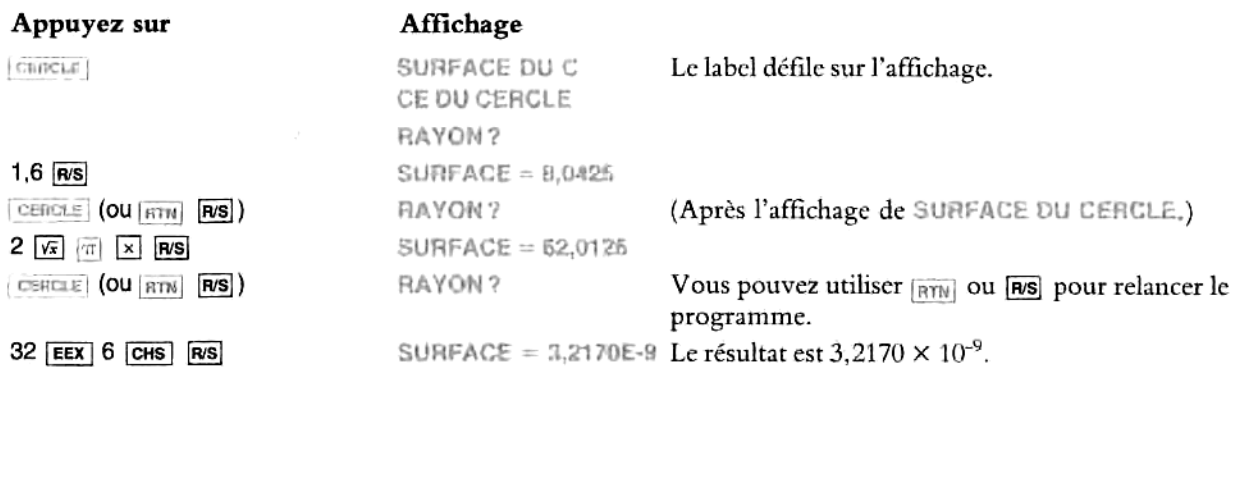

# Interruptions pour erreurs

Si une erreur se produit en cours de programme, l'exécution s'interrompt et un message d'erreur apparaît sur I'affichage (I'annexe A contient une liste de tous les messages et de toutes les situations d'erreur).

Pour voir quelle ligne du programme contient I'instruction qui est <sup>i</sup> l'origine de I'crreur, validez le mode programme. En effet, le programe se sera arrêté à l'instruction défectueuse, et vous pourrez alors la corriger, conformément aux indications que vous trouvercz page 100 au paragraphe «Insertion, suppression et modification de lignes de programme».

1 est judicieux de toujours passer en mode programme pour vérifier quelle instruction est <sup>3</sup> I'origine de l'erreur. Vous remarquerez en particulier que l'erreur MONEXISTENT (n'existe pas), qui peut apparaître lorsque vous exécutez un programme, ne signifie pas nécessairement que le programme appelé n'existe pas. Cela signifie souvent qu'un registre (par exemple avec une instruction [870]) ou un label appelé de l'intérieur du programme n'existe pas. En actionnant n'importe quelle touche (y compris [PRGM]), vous effacez le message d'erreur et exécutez la fonction de la touche. Une pression sur  $\overline{\bullet}$  efface simplement le message d'erreur.

# Modification de programmes en mémoire principale

Pour modifier un programme stocké, vous devez d'abord positionner le pointeur de programme sur le bon programme, puis sur la ligne voulue, et enfin ajouter ou supprimer les instructions nécessaires. Si un programme conticnt une erreur que vous devez localiser puis corriger, vous pouvez exécuter ce programme pas <sup>i</sup> pas (cf. page 91).

## Catalogue 1: le catalogue des programmes

Lecatalogue <sup>1</sup> contient une liste de tous les labels globaux et instructions END enregistrés en mémoire de programmation. Chaque instruction END déclenche un « décompte des multiplets », c'est-à-dire un décompte du nombre des multiplets utilisés par ce programme en mémoire de programmation\*. L'instruction END permanente (END) s'accompagne du nombre de registres encore disponibles pour la programmation.

- » Une pression sur [catacos] <sup>1</sup> déclenche un défilementrapide de tous les labels globaux et instructions END. Lorsque le catalogue est fini, I'affichage revient au registre X.
- <sup>®</sup> **[R/S**] permet d'arrêter et de relancer le défilement de ce catalogue.
- SET (single step = pas à pas) et  $\frac{1}{657}$  (back step = marche arrière) permet de faire défiler le catalogue pas à pas dans un sens ou dans l'autre.
- Pendant que le catalogue est arrêté, toute pression sur une touche autre que  $\overline{PMS}$ ,  $\overline{SST}$ ,  $\overline{SST}$ , ou  $\overline{SSR}$ modifie l'affichage et met fin à la fonction de cataloque.

égal à sept multiplets de mémoire. Tout ceci est discuté plus en détail au chapitre 12, « Mémoire principale ».<br>Egal à sept multiplets de mémoire. Tout ceci est discuté plus en détail au chapitre 12, « Mémoire principale » Un programme n'est littéralement rien d'autre qu'une série d'instructions comprises entre deux instructions EMU (ou entre le début de la mémoire et une instruction EMD). La plupart des instructions utilisent un multiplet; certaines en utilisent deux. Chaque registre est

• Pendant que le catalogue défile, toute pression sur une touche autre que res ou on accélère le défilement.

(Avec une imprimante, les catalogues ne s'impriment gu'en mode Trace.)

Si vous avez introduit les programmes SURFACE (page 86) et CERCLE (page 97). la mémoire de programmation se présente sous la forme suivante :

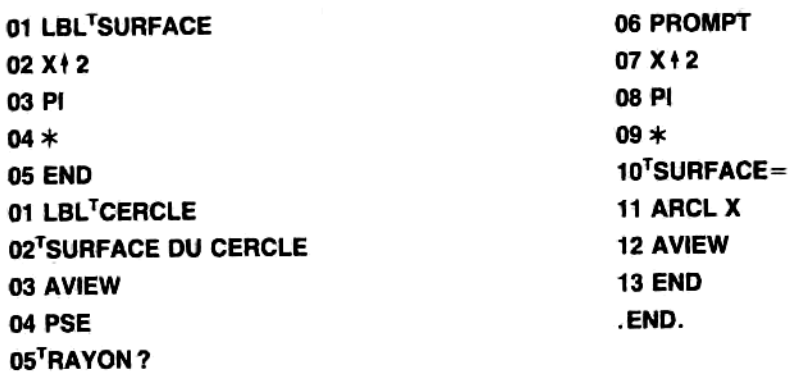

| 05 <sup>T</sup> RAYON?<br>Si vous exécutez caracou 1, l'affichage sera donc le suivant : |                               |    |                                                                                                    |  |
|------------------------------------------------------------------------------------------|-------------------------------|----|----------------------------------------------------------------------------------------------------|--|
| Appuyez sur                                                                              | Affichage                     |    |                                                                                                    |  |
| CATALOG                                                                                  | $CAT -$                       |    | CATALOG est une fonction paramétrable, et<br>l'indicateur de saisie demande donc : Quel<br>catalogue ?                                                                                                    |  |
| 1   R/S                                                                                  | <b>LBL<sup>T</sup>SURFACE</b> |    | Après avoir spécifié 1, actionnez immédiatement<br>Res pour pouvoir voir et lire chaque donnée.                                                                                                    |  |
| SST                                                                                      | END                           | 14 | Ce programme a utilisé 14 multiplets*.                                                                                                    |  |
| SST                                                                                      | LBL <sup>T</sup> CERCLE       |    |                                                                                                    |  |
| <b>SST</b>                                                                               | EMD                           | 51 | Nombre des multiplets « consommés » par le<br>programme CERCLE = $51$ <sup>*</sup> .                                                                                                    |  |
| SST                                                                                      | <b>.EMD. REG 210</b>          |    | 210 registres non affectés sont encore disponibles<br>pour la programmation*.                                                                                                    |  |
| SST                                                                                      |                               |    | En allant au-delà de l'instruction END.<br>permanente, vous annulez la fonction de<br>catalogue et revenez à l'affichage du registre X.                                                                                                    |  |
| supplémentaire tant que vous n'avez pas compacté la mémoire.                             |                               |    | * Ce chiffre peut être différent si la mémoire de programmation n'est pas compactée. Il changera si vous avez fait des corrections dan<br>des lignes de programme, sauf si vous actionnez ensuite orol on ; la raison en est que les modifications utilisent de la mémoir |  |

<sup>\*</sup> Ce chiffre peut être différent si la mémoire de programmation n'est pas compactée. Il changera si vous avez fait des corrections dans Ce chiffre peut être différent si la memoire de programmation n'est pas compactee. Il changera si vous avez fan des corrections utilis<br>des lignes de programme, sauf si vous actionnez ensuite memoire.<br>supplémentaire tant qu

Utilisation de CATALOG 1 pour positionner le pointeur de programme. A mesure que le catalogue 1 défile, le pointeur se déplace sur le label global ou sur I'instruction END en cours d'affichage. Une fagon d'accéder à un programme précis (ayant un label global) consiste à arrêter le défilement du catalogue sur ce label global, puis <sup>3</sup> passer en mode programme.

Chaque fois que le catalogue 1 arrive à sa fin, le dernier programme énuméré devient le programme en cours, et l'instruction .END. permanente devient la ligne en cours.

Programmes sans labels globaux. Si vous avez oublié d'attribuer un label global à une série de lignes comprises entre deux instructions EMD, seule I'instruction END de ce programme apparait dansle catalogue 1. La seule façon d'accéder à un programme qui n'a pas de label global consiste à utiliser le catalogue 1 pour positionner le pointeur sur cette instruction EMD isolée. Le programme correspondant devient alors le programme en cours. Passez ensuite en mode programme pour supprimer ou modifier des lignes.

# Déplacement du pointeur de programme(/G70])

A part le catalogue 1, la fonction  $\overline{670}$  (go to = aller à) est le seul moyen d'accéder à un programme donné. Il s'agit d'une fonction paramétrable qui place Je pointeur de programme sur un label global donné. En mode exécution, elle permet également de le positionner sur un label local, si ce dernier se trouve dans le programme en cours.

En mode exécution: La séquence à actionner est GTO label (vous ne pouvez pas utiliser une touche du clavier personnel pour introduire ce paramétre; il doit étre introduit au clavier, en toutes lettres). Pour accéder à une ligne donnée dans le programme en cours, appuyez sur Gio][nnn, où nnn est un numéro de ligne à trois chiffres.

Appuyez sur  $\overline{Btn}$  (return = retour) pour ramener le pointeur sur la ligne 00 du programme en cours.

En mode programme : La séquence est  $\frac{1}{s}$  label global ou  $\frac{s}{s}$  nnn (pour un numéro de ligne). Vous devez inclure le  $\cdot$  pour empêcher que l'instruction [670] ne soit enregistrée. Vous remarquerez que, étant en mode programme, vous ne pouvez pas accéder à un label local (pour une définition des labels locaux et globaux, cf.<br>pages 87-88).

# Visualisation d'un programme ligne par ligne ([SST], [BST])

En mode programme, une pression sur **[SST]** (single step = pas à pas) ou sur [BST] (back step = marche arrière) déplace le pointeur ligne par ligne dans un sens ou dans l'autre à l'intérieur du programme en cours. La ligne se trouve seulement affichée, mais pas exécutée. Lorsque le pointeur atteint la fin du programme, il réalise un « bouclage » à la première ligne de ce programme (en mode d'exécution, [SST] entraîne une exécution pas à pas; cf. page 91).

[557] et [557] ne sont pas programmables, c'est-a-dire qu'elles ne peuvent pas étre enregistrées <sup>i</sup> titre d'instructions de programme.

# Insertion, suppression et modification de lignes de programme

Pour modifier une instruction, commencez par la supprimer, puis ajoutez la nouvelle version.

Suppression d'une ligne ( $\leftarrow$ ). Utilisez  $\leftarrow$  en mode programme pour supprimer une ligne de programme. Il vous suffit de déplacer le pointeur jusqu'à la ligne voulue (à l'aide de [610], [857] ou [857]) et d'appuyer sur [ De même que, en mode exécution, l'action de la touche  $\blacktriangleright$  peut varier, de même, en mode programme, elle peut avoir différents résultats selon qu'une instruction est en cours d'introduction ou a déjà été enregistrée.

- ® si vous étes en train d'introduire une instruction ct que vous n'avez pas encore terminé (chaine de chiffres ou de caractères alphabétiques, ou fonction paramétrable),  $\overline{\phantom{a}}$  supprime le dernier chiffre ou caractére introduit, ou la derniére fonction.
- $\bullet$  Si une instruction et terminée, une pression sur  $\bullet$  supprime la totalité de la ligne.

N'utilisez pas [c1] pour effacer des lignes de programme, carcela serait traité comme une instruction n'est pas programmable.

Exemple : Supprimez le message SURFACE DU CEACLE se trouvant <sup>3</sup> la ligne 02 du programme CERCLE.

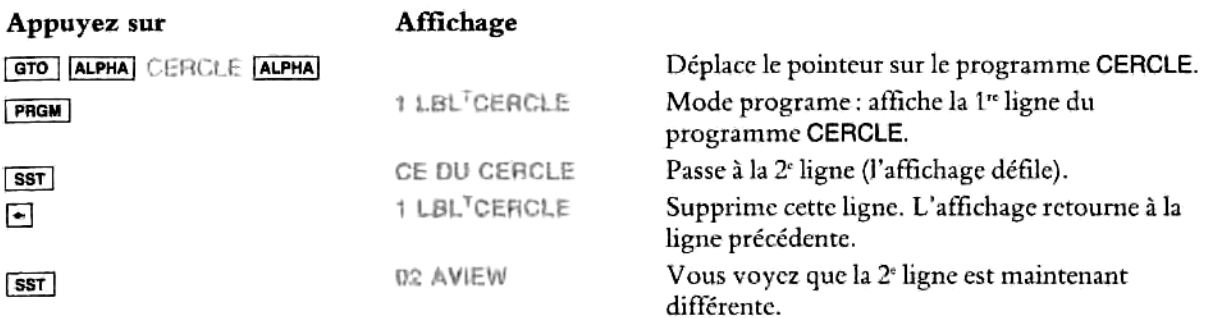

Suppression de plusieurs lignes ( $\overline{[0m]}$ ). La fonctin paramétrable  $\overline{[0m]}$  (delete = suppression) est utilisée en mode programme pour supprimer plus d'une ligne. Elle n'est pas programmable (c'est-à-dire qu'elle ne peut pas être enregistrée à titre de ligne de programme). Elle nécessite l'introduction d'un paramètre à trois<br>chiffres indiquant le nombre de lignes à supprimer — à partir de la ligne en cours. chiffres indiquant le nombre de lignes à supprimer — à partir de la ligne en cours.<br>Exemple : Supprimez les trois dernières lignes (précédant l'instruction EMD) dans le programme CERCLE —

les lignes qui demandent l'affichage du résultat. (Reportez-vousau listage du programme, page 99.) Du fait que vous avez déja supprimé une ligne dans I'exemple ci-dessus, ces lignes sont maintenant numérotées 09 <sup>a</sup> 11. Votre HP-41 doit étre en mode programmeet le programme en cours doit étre CERCLE.

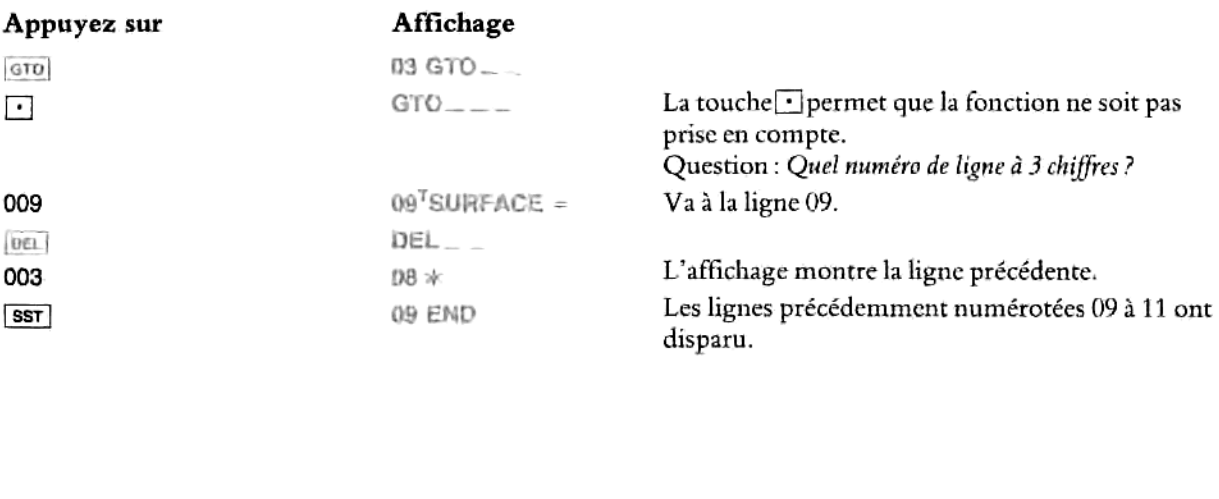

Insertion de lignes. Pour ajouter des éléments à un programme, placez le pointeur (à l'aide de [cro], [ssr] ou [BST] sur la ligne précédant le point d'insertion. L'instruction que vous introduisez alors (en mode programme) sera ajoutée *immédiatement après* la ligne en cours d'affichage, les lignes suivantes étant décalées d'un numéro.

Cette procédure est la méme que lorsque vous introduisez un nouveau programme: lorsque le mode programmeest validé, toute opération programmable que vous introduisezest stockée en tant que ligne de programme après la ligne précédemment affichée.

Exemple : Trouvez le programme SURFACE (cf. pages 86-87) et ajoutez-y le message de sollicitation<br>
RAYON ?, ainsi qu'un message d'identification du résultat SURFACE = (messages se trouvant déjà dans le<br>
programme CERCLE).<br> RAYON 7, ainsi qu'un message d'identification du résultat SURFACE = (messages se trouvant déja dans le programme CERCLE).

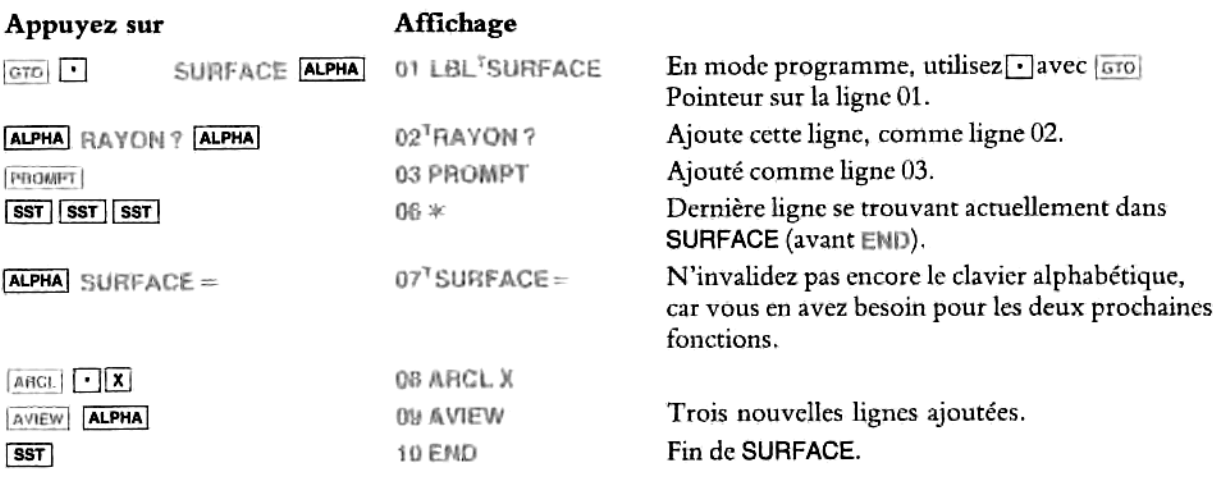

# Effacement d'un ou plusieurs programme(s) (CLP, PCLPS)

**Effacement d'un programme.**  $|c_{\text{LP}}|$  (clear programm = effacer programme) est une fonction paramétrable non programmable qui peut étre exécutée en mode programme ou exécution. Elle nécessite I'introduction d'un label global (un indicateur de saisie (—) est affiché <sup>3</sup> cet effet). Vous ne pouvez pas utiliser une touche du clavier personnel pour introduire ce paramétre; il doit étre introduit en toutes lettres au clavier,

Lorsque vous exécutez  $\overline{c}$ ie label global, ce label global, toutes les lignes précédentes (jusqu'à l'instruction END précédente), ct toutes les lignes suivantes (jusqu'a I'instruction END suivante, inclusivement) sont supprimées. Si le label global avait été affecté i une touche du clavier personnel, cette affectation est également annulée, ct la mémoire de programmation est compactée.

L'exécution de  $_{\text{CLP}}$  [ALPHA] aLPHA] efface le programme en cours.

Exemple: Effacez le programme CERCLE de la mémoire.

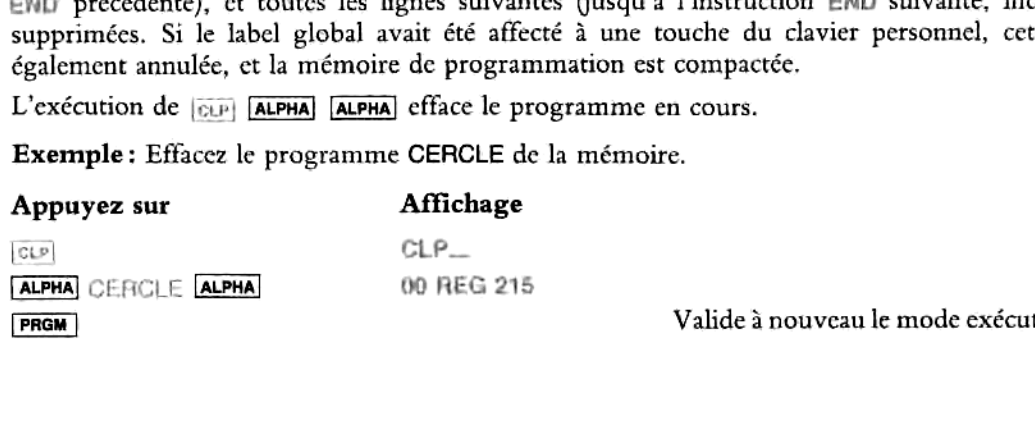

Valide 3 nouveau le mode exécution.

La mémoire de programmation (si vous avez suivi tous les exemples du présent chapitre) se présente maintenant sous la forme suivante:

01 LBL'SURFACE 02"RAYON? 03 PROMPT 04X42 05 PI 06%  $07^{\text{T}}$ SURFACE = 08 ARCL X 09 AVIEW 10 END .END. REG 215

Effacement de plusieurs programmes. Pour effacer plus d'un programme à la fois, utilisez  $\lceil$  $(programmable clear programs = effacent programmable des programs).$  Cette fonction est programmable (si vous l'utilisez en mode programme, elle est stockée et non exécutée), mais pas paramétrable (le label global doit donc déjà se trouver dans le registre alphabétique lorsque vous exécutez [PCLPB]).

Pour utiliser *jecues*, placez dans le registre alphabétique le label global du premier programme que vous voulez supprimer, puis exécutez [rcurs] (si le registre alphabétique est vide, le programme en cours est considéré comme le premier à supprimer). Cette opération efface le programme nommé et tous les programmes suivants, j considéré comme le premier <sup>a</sup> supprimer). Cette opération efface lc programme nommé et tous les programmes suivants, jusqu'a l'instruction permanente (END. (qui, elle, n'est pas supprimée).

#### Structuration d'un programme

La plupart des problémes que vous voudrez programmer seront probablement plus compliqués que SURFACE. Il faut du temps pour structurer un programme, insérer la bonne entrée au bon moment, effectuer plusicurs calculs et manipulations différents, et obtenir le résultat voulu sous une forme compréhensible. En fait, définir les entrées nécessaires et les résultats souhaités vous aide considérablement <sup>3</sup> décider comment organiser votre programme. Avec votre HP-41, le point essentiel consiste <sup>a</sup> utiliser les possibilités alphabétiques pour stocker ct afficher des messages, et pour interrompre un programme en attendant qu'une donnée soit introduite.

#### Enoncé du probléme

Comme exemple un peu plus complexe, prenons un programme destiné à calculer les racines de l'équation Sontine shemple un peu plus complem, promote un programme accuré a caracter de caracter de equation  $ax^2 + bx + c = 0$ , où *a*, *b*, et *c* sont des constantes. La solution est donnée par la formule des racines d'une équation d

$$
x=\frac{-b\pm\sqrt{b^2-4ac}}{2a}.
$$

 $\frac{1}{2}$ Si le déterminant (l'expression se trouvant sous la racine carrée) est négatif, cela indique que les racines sont des nombres complexes.

Pour résoudre ce problème, vous pouvez procéder comme suit : our résoudre ce problème, vous pouvez procéder comme suit<br>1. Calculez  $b^2 - 4ac$ <br>2. Si la différence est positive, calculez  $\frac{a}{a} - b \pm \sqrt{b^2 - 4ac}$ 

- 1. Calculez  $b^2 4ac$  by the calculation of the calculation of the calculation of the calculation of the calculation of the calculation of the calculation of the calculation of the calculation of the calculation of the ca
- 
- 3. Si la différence est négative, affichez un message indiquant que les racines sont complexes.

Si vous aviez résolu ce probleme manuellement au clavier, la résolution aurait été directe: vous auriez introduit les variables puis, après avoir obtenu le déterminant, vous auriez déterminé si les racines étaient réelles ou complexes et choisi la fagon de finir le calcul. Dans un programme efficace, toutes ces étapes doivent étre prises en compte et s'enchainer automatiquement.

2a

#### Enoncé détaillé du probléme pourle HP-41

Essayez maintenant d'exprimer les étapes ci-dessus de manière qu'elles puissent être prises en compte par le HP-41, par exemple:

- 1. Calculez  $2a$ ; stockez le résultat dans le registre  $R_{00}$  pour utilisation ultérieure.
- 2. Calculez  $-b$ ; stockez-le dans  $R_{01}$ .  $\begin{array}{c} 1.2.3.4.5.6. \end{array}$ 
	- . Calculez  $4ac$  et  $b^2$ , puis  $b^2 4ac$ .
	- 4. Si le résultat est négatif, affichez RACINES COMPLEXES et arrêtez.
	- 5. Si le résultat est positif, calculez-en la racine carrée et stockez-la dans  $R_{02}$ .
	- 6. Ajoutez cette valeur à  $-b$  ( $R_{01}$ ) et divisez la somme par 2*a* ( $R_{00}$ ) pour la première racine. Affichez le résultat.
	- 7. Pour calculer la seconde racine, calculez  $R_{01} R_{02}$ , puis divisez par  $R_{00}$ . Affichez le résultat.

Cette procédure montre l'importance des registres de stockage pour la sauvegarde des résultats intermédiaires. Vous remarquerez également que, les valeurs initiales <sup>a</sup> et <sup>b</sup> étant utilisées plus d'une fois, elles doivent aussi être stockées dans des registres pour rappel ultérieur. En fait, il est souvent plus pratique de prévoir les interruptions nécessaires a I'introduction des données au début d'un programme, et de les conserver dans des registres de stockage jusqu'au moment où elles sont nécessaires.

Le point 4 ci-dessus implique la programmation d'un «test conditionnel », qui sert 3 déterminer si une condition spécifique est remplie ou non («vraie » ou « fausse »); la réponse <sup>a</sup> cette question détermine la fagon dont I'exécution du programme se poursuit. Le HP-41 vous offre de nombreux tests conditionnels, dont quatre figurent sur le clavier ( $\sqrt{s-p^2}$ ),  $\sqrt{s-p^2}$ , et  $\sqrt{s-p^2}$ ). La plupart des tests conditionnels comparent la valeur (x) sc trouvant dans le registre X par rapport <sup>a</sup> la valeur (y) se trouvant dans le registre Y ou par rapport à zéro. Le présent exemple utilise le test conditionnel  $[x \rightarrow \varnothing]$  pour montrer la polyvalence d'un programme de HP-41, mais vous ne trouverez une explication compléte des caractéristiques et du fonctionnement des tests conditionnels qu'à la partie V, « Programmation en détail », chapitres 19 et 20. la pro<br>ou no<br>e se j<br>=r?] [

Voici donc un programme pour calculer les racines réelles de l'équation  $ax^2 + bx + c = 0$ , les valeurs a, b, et c étant fournies.

## Etape 1.

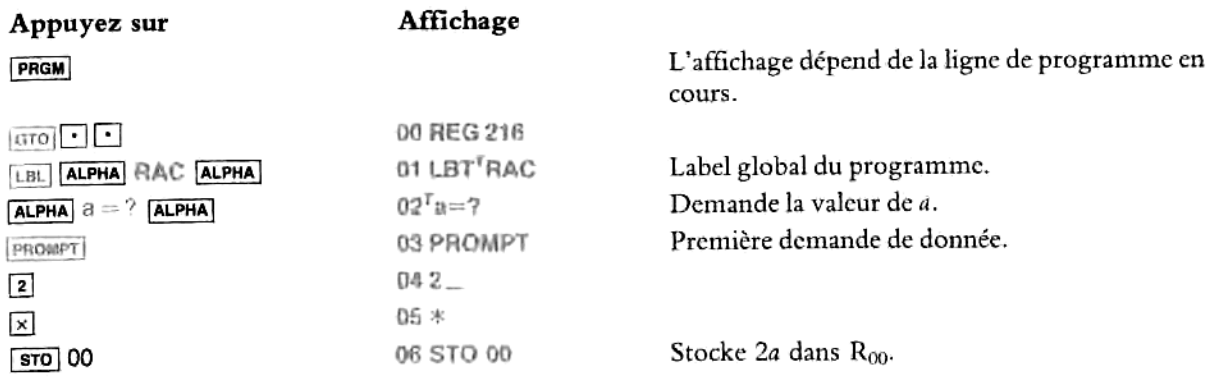

#### Etape 2.

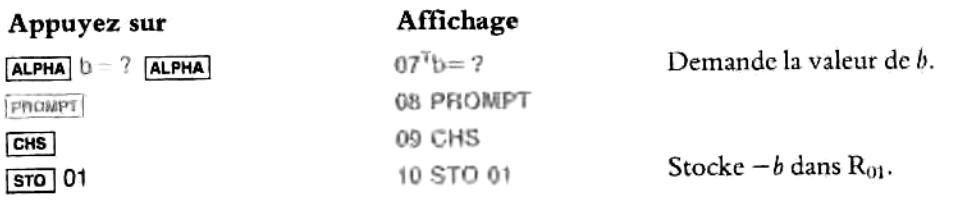

#### Etape 3.

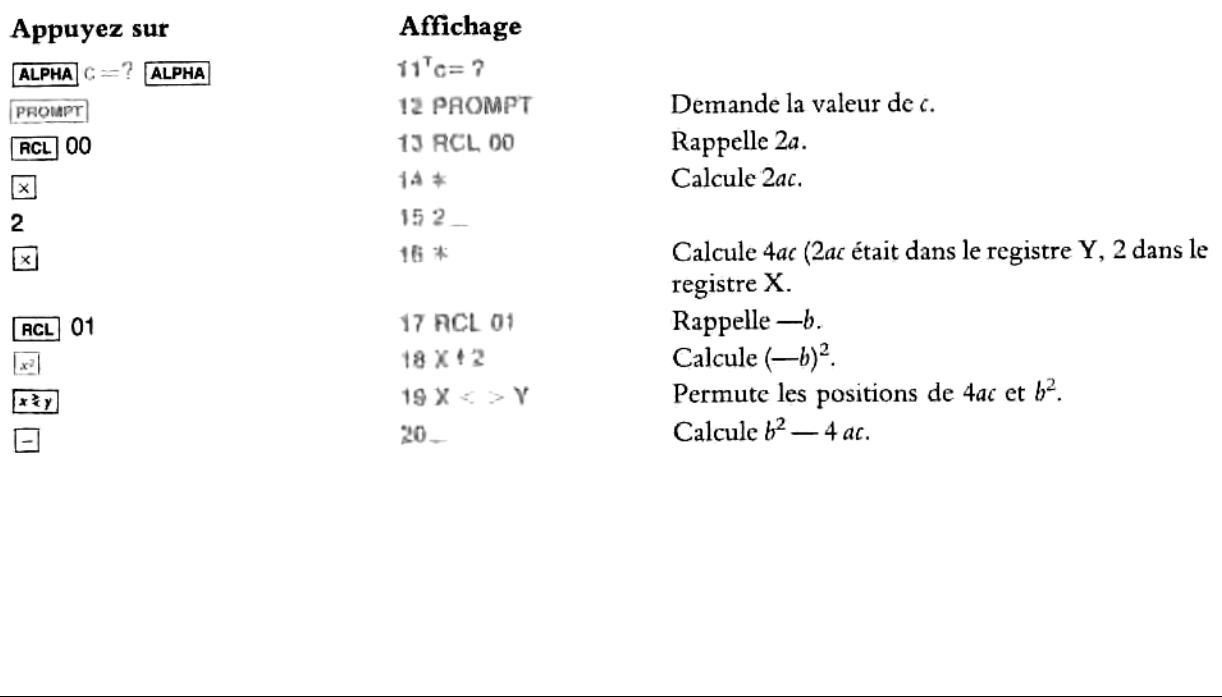

#### Etape 4.

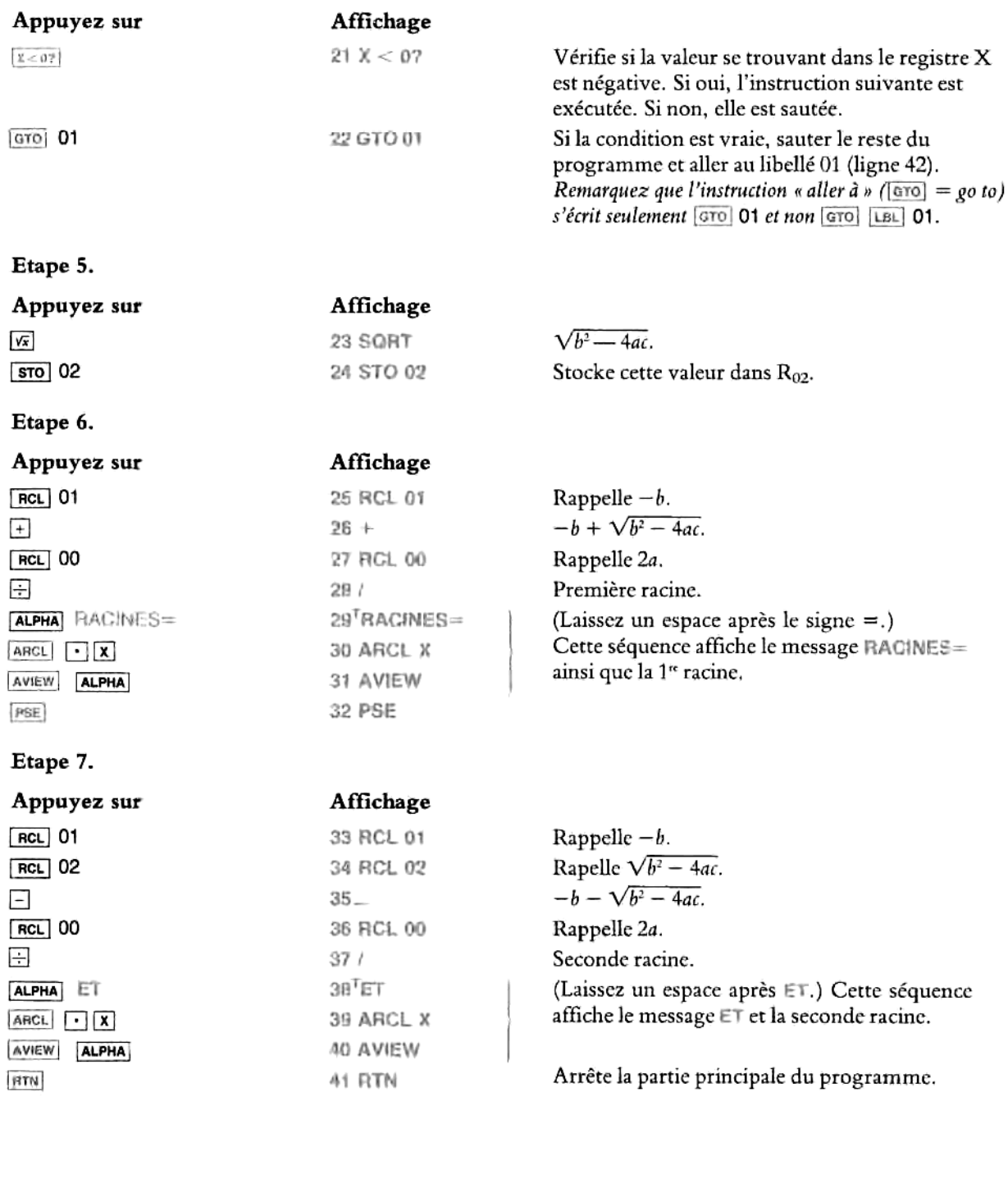
### Suite de I'étape 4.

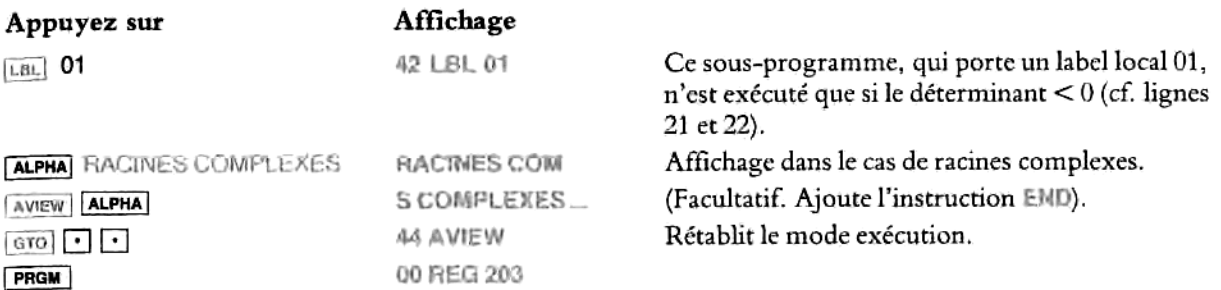

Pour tester ce programme, essayez de l'exécuter pour obtenir les racines de l'équation  $x^2 + 7x + 12 = 0$  (les racines doivent être  $-3$ ,  $-4$ ).

Essayez ensuite  $1,5x^2 - x + 13$ .

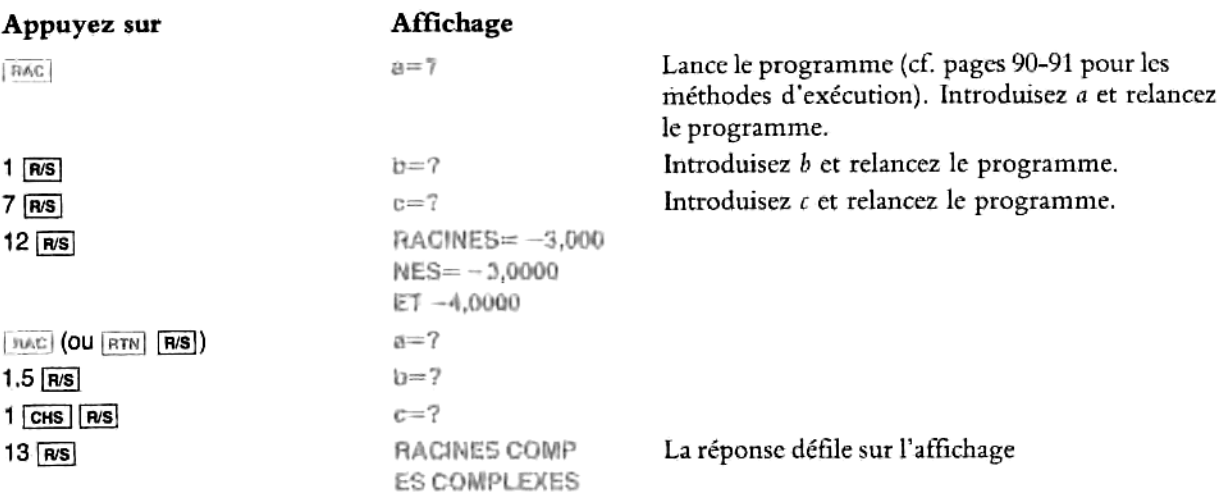

### Copie d'un programme à partir d'un module d'application ([copyi])

Les programmes fournis aux HP-41 par un module d'application enfichable ou par un périphérique peuvent &tre exécutés exactement de la méme fagon que des programmes introduits au clavier et stockés dans la mémoire de programmation principale. Vous pouvez également les copier dans votre HP-41\*, \*\*.

<sup>\*</sup> Les modules d'application et les périphériques contiennent <sup>3</sup> la fois des programmes et des fonctions. Vousne pouvez copier que le programmes, et nonles fonctions, dans la mémoire de programmation de votre HP-41. Le catalogue 2 est une liste de toutes les fonctions et de tous les programmes enfichés au moment considéré, ainsi que de toutes les fonctions d'horloge et d'extension mémoire (ct. « Catalogue des nouvelles fonctions va I'annexe I). Tous ces programmes accessibles <sup>3</sup> l'utilisateur apparaissent dans le catalogue 2 précédés du  $\bar{ }$ . Ce sont les seuls que l'utilisateur peut visualiser ou copier.

 \*\* Les programmes sur cartes magnéiques qui ont été « protégées » ne peuvent pas étre copiés, visualisés, ou modifiés — mais seulement exécutés. Pour plus de renseignements, reportez-vous au manuel d'utilisation du lecteur de cartes HP 82104A.

Si vous voulez conserver un programme d'application en mémoire principale (pour qu'il reste accessible si vous enlevez le module), copiez ce programme en mémoire principale.

Si vous voulez modifier un programme d'application, vous devez d'abord le copier en mémoire principale, puis modifier cette copie et la conserver en mémoire principale. Votre version du programme (celle qui se trouve en mémoire principale) est alors celle qui est exécutée, mémesi le module d'application est enfiché; vous n'avez donc pas besoin de renommer votre version du programme.

● Pour accéder à un programme se trouvant dans un périphérique, utilisez GTO · label global (en mode exécution, cro label global suffit). [ssr] et [BST] permettent de visualiser ou d'exécuter le programme ligne par ligne, dans un sens ou dans l'autre (comme indiqué page 100 aux paragraphes « Déplacement du pointeur de programme » et « Visualisation d'un programme ligne par ligne»).

Toutefois, vous ne pouvez pas modifier ces programmes avant qu'ils aient été copiés dans la mémoire de programmation du HP-41. Si vous essayez, un message d'erreur ROM (read only memory = mémoire morte) apparait.

® Pour copier un programme dans la mémoire de programmation <sup>i</sup> partir d'un périphérique, exécutez [cary] labelglobal ('affichage OPY\_\_ vousindiquera par la présence de I'indicateur de saisic que vous devez introduire le label global).

Si le pointeur de programme est déjà positionné sur le programme que vous voulez copier (programme<br>en cours), il vous suffit d'actionner [corv] [ALPHA] (ALPHA] (si aucun paramètre n'est introduit, [corv]<br>s'applique par déf en cours), il vous suffit d'actionner corv **ALPHA** ALPHA (si aucun paramètre n'est introduit, corv

Si votre HP-41 ne peut pas trouverle label global que vous indiquez, le message NOMEXISTENT (n'existe pas) apparaît. Si le programme que vous cherchez à copier existe déjà en mémoire de programmation, le message RAM apparaît, indiquant que le programme se trouve déjà en RAM (random access memory = mémoire vive).

Si la mémoire de programmation n'a plus assez de place pour contenir le programme à copier, les messages PACKING (compactage) puis TRY AGAIN (essayez à nouveau) apparaissent (cf. « Limites de la mémoire », page 85).

### Initialisation de conditions de fonctlonnement de votre HP-41

Lorsque vous stockez un programme écrit par quelqu'un d'autre, ou lorsque vous écrivez votre programme, il est judicieux de vous assurer que toutes les conditions de fonctionnement nécessaires sont réunies. Par exemple, si le programme doit effectuer des calculs sur des angles, le programme doit comprendre une validation du mode de mesure angulaire nécessaire <sup>a</sup> ces calculs. Les livrets d'application de la bibliotheque de programmes utilisateurs comprennent un tableau des «registres, conditions de fonctionnement, indicateurs binaires, affectations», qui vous indique les conditions requises pour obtenir le format d'affichage, le clavier personnel, le mode de mesure angulaire, et le nombre de registres nécessaires pour votre programme.

L'état des indicateurs binaires (cf. page 35 et chapitre 19) peut également avoir une influence sur I'exécution du programme. Vous pouvez avoir involontairement armé ou désarmé (ou laissé armés ou désarmés) des indicateurs binaires dont I'état peut alors étre incompatible avec des périphériques (imprimantes par exemple) lorsque certaines procédures ne sont pas effectuées comme prévu. Par exemple, lorsqu'une imprimante est connectée mais hors tension, l'exécution normale d'un programme se trouve altérée. Reportez-vous à l'annexe D « Opérations d'impression » pour plus de renseignements sur l'influence d'une imprimante sur l'exécution d'un programme.

### Les programmes en tant que fonctions personnalisées

Au premier paragraphe du présent chapitre, nous avons dit qu'écrire des programmes était une façon de créer vos propres opérations. Par exemple, le programme RAC, qui résout l'équation du second degré pour une série de valeurs, pourrait être affecté à une touche du clavier personnel, ce qui vous permettrait de l'exécuter par simple pression sur une touche, comme une fonction. La solution de l'équation du second degré par programme deviendrait alors une touche de fonction spécialisée, personnalisée.

Vous trouverez ci-dessous un autre exemple de fonction programmée et personnalisée. Il s'agit d'une addition vectorielle, technique qui utilise la fonction [E+]. La méthode de calcul a été expliquée au paragraphe « Arithmétique vectorielle », page 59. Les valeurs introduites sont  $\theta$  et r (avec une unité angulaire quelconque), et les registres statistiques sont supposés être encore  $R_{11}$  à  $R_{16}$  (pour rendre le programme plus sûr, vous pouvez inclure une instruction [1886] 11 immédiatement après le label, pour vous assurer que les registres statistiques seront bien  $R_{11}$ à  $R_{16}$ ).

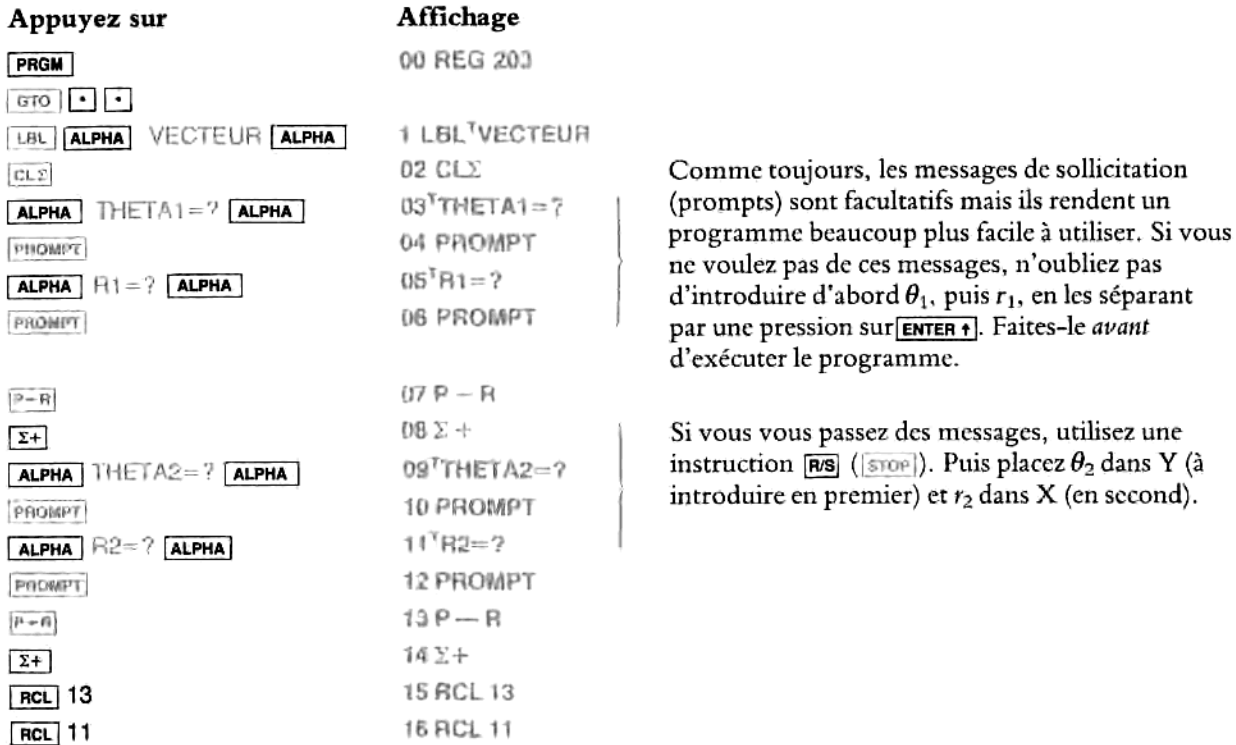

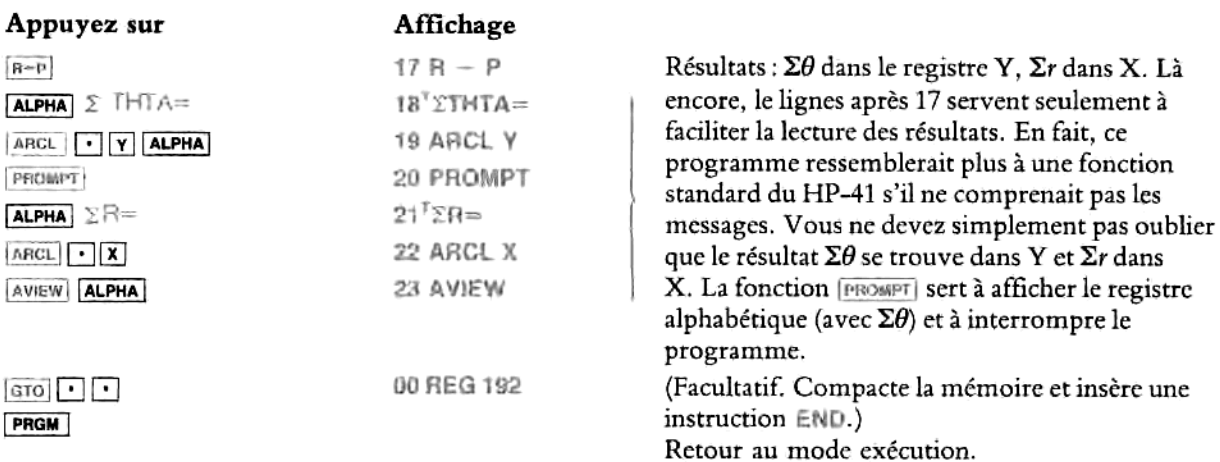

Utilisez ce programme pour calculer la somme des vecteurs (150, 45°) et (40, 205°):

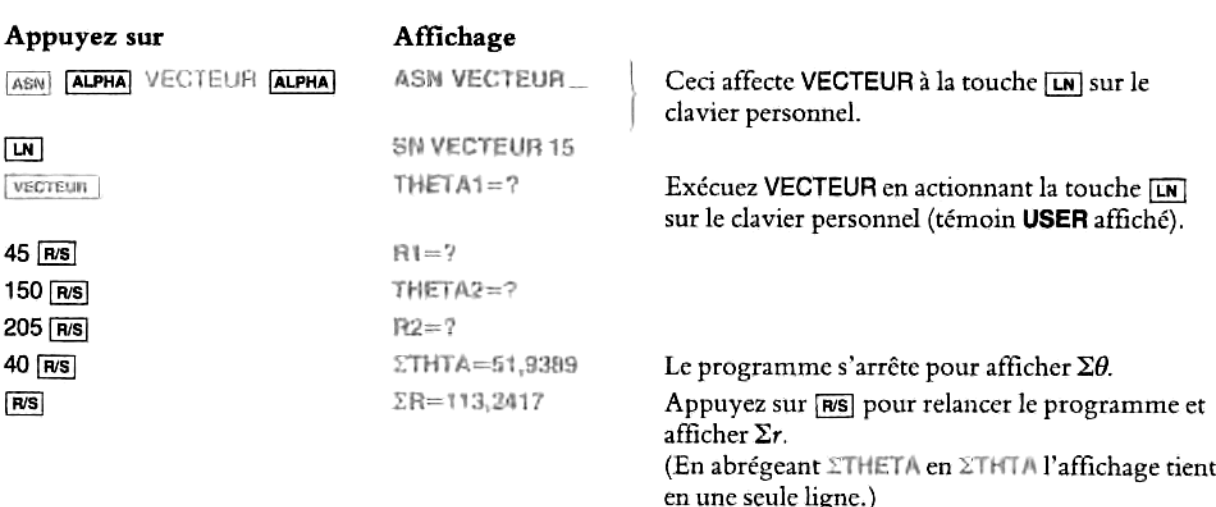

### Chapitre 8

# Stockage de texte, données et programmes

# Table des matières

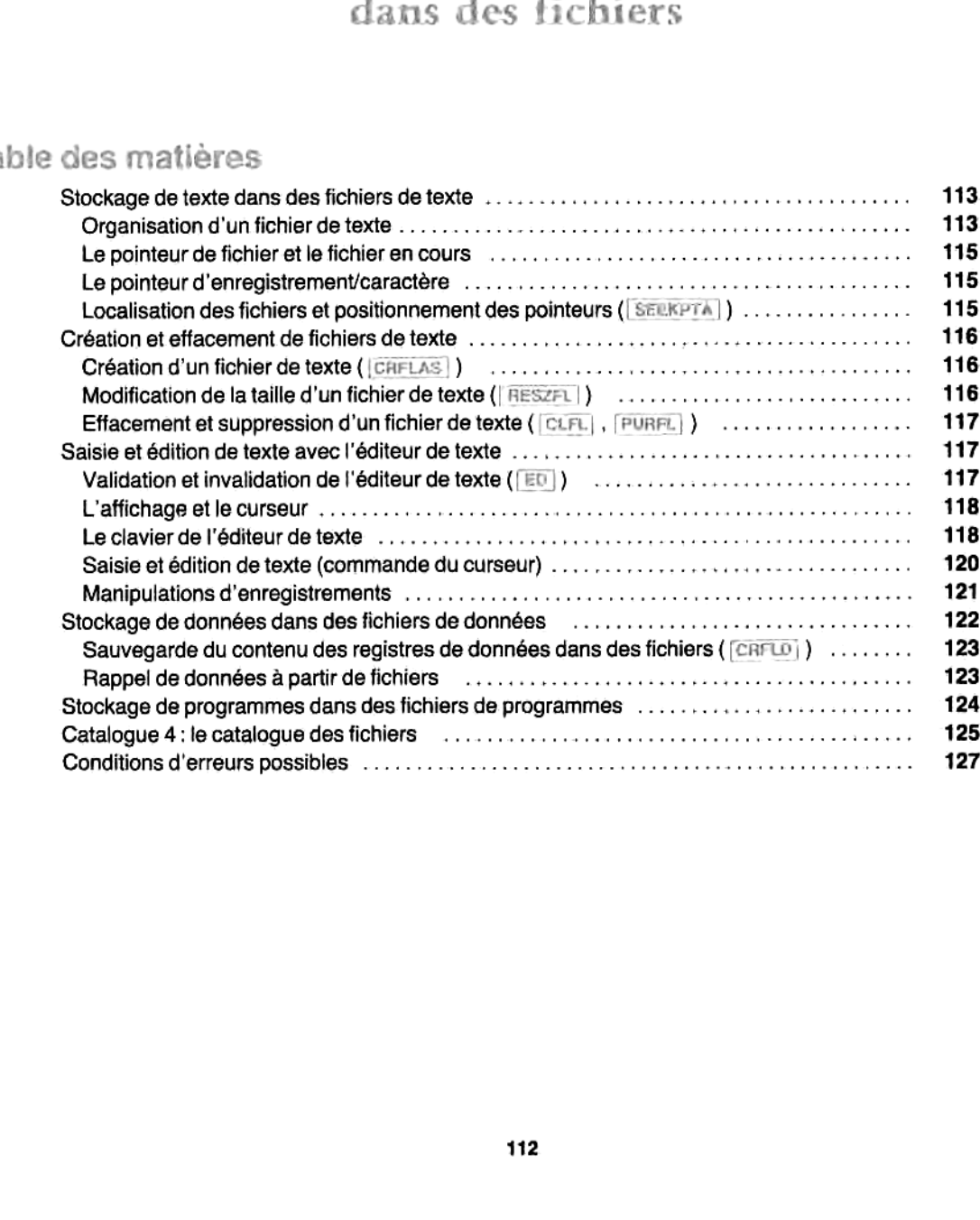

Des fichiers sont des unités de stockage d'information situées en dehors de la mémoire principale\*. Ils peuvent (mais ne doivent pas nécessairement) être utilisés ou manipulés par des programmes. Stocker des fichiers dans votre HP-41 c'est comme conserver des informations sur papieret les stocker dans des dossiers étiquetés, eux-mémes classés dans une armoire — avec toutefois cette différence qu'il est plus facile de modifier le contenu et la longueur d'un fichier dans votre HP-41, qu'il est facile de garder ces fichiers secrets, et qu'ils n'occupent pas de place sur votre bureau. Le présent chapitre explique comment créer et accéder à des fichiers de texte, de données, et de programmes. Nous avons insisté sur les fichiers de texte et sur Téditeur de texte, car le stockage de texte dans les HP-41 n'est utilisé que pour les fichiers de texte, alors que les fichiers de données et de programmes sont similaires aux registres de stockage de données en mémoire principale, que vous connaisscz déja.

### Stockage de texte dans des fichiers de texte

Votre HP-41 fonctionne <sup>i</sup> plusieurs niveaux — exécution de calculs, programmation d'instructions pour T'exécution automatique de calculs, et utilisation de messages ct codes alphabétiques (clavier alphabétique). <sup>11</sup> comprend en outre un niveau supplémentaire : l'édition de texte. En créant des fichiers de texte, vous pouvez comprend en outre un inveau supprementaire : reunion de texte. En éreant des nemers de texte, vous pouvez<br>stocker et éditer (modifier) du matériau écrit. Les fichiers de texte peuvent stocker des mots, des listes, et des<br>m messages — constitués de n'importe quels caractères pouvant être générés par le clavier alphabétique\*\*.<br>Avec l'éditeur de texte, il est très facile de créer, lire, mettre à jour, et effacer des fichiers de texte.

### Organisation d'un fichier de texte

Chaque fichier est identifié par son nom (de même que les programmes sont identifiés par des labels) et sa nature (ou type) ; dansle cas présent, il s'agit du type « fichier de texte ». Chaque fichier de texte comprend des *enregistrements*, qui sont eux-mêmes constitués de *caractères*. Les informations relatives aux nom et type du fichier, à sa taille, et au pointeur sont stockées au début du fichier, dans un en-tête.

Les fichiers eux-mêm<br>
informations d'un type<br>
« Mémoire annexe ». I<br>
\*\* Tous les chiffres et «<br>
Information Interchan # Les fichiers cux-mémes sont stockés dans Ja mémoire annexe intégrée, une zone de la mémoire du HP-41 qui peut contenir des informations d'un type différent de celles de la mémoire principale. Ces concepts sont déaillés dans la partic IIL, chapirre <sup>13</sup> «Mémoire annexe ». La mémoire annexe peut étre agrandie <sup>3</sup> I'side de modules d'extension mémoire. CE. chapitre <sup>13</sup> et annexe E.

<sup>\*\*</sup> Tous les chiffres ct caractéres alphabétiques sont codés dans votre HP-41 conformément <sup>a</sup> I'American Standard Code for Information Interchange (ASCII, prononcez aski), de sorte que ces fichiers sont également appelés « fichiers ASCII».

Le schéma ci-dessous est une version simplifiée de la structure d'un fichier de texte nommé SECRETS, comprenant six enregistrements (vous trouverez au chapitre 13 une description plus détaillée et plus exacte de cette stru Chapitre 8 : Stockage de texte, donnée<br>chéma ci-dessous est une version<br>prenant six enregistrements (vous<br>ette structure).<br>SECRETS

| Chapitre 8 : Stockage de texte, données et programmes dans des fichiers                                                                                                    |                                                          |
|----------------------------------------------------------------------------------------------------|----------------------------------------------------------|
| schéma ci-dessous est une version simplifiée de la structure d'un fichier de texte nommé S<br>aprenant six enregistrements (vous trouverez au chapitre 13 une description plus détaillée et p<br>cette structure). |                                                          |
| SECRETS                                                                                                    | Nom du fichier                                           |
| TEXT<br>5.008<br>30                                                                                                    | Type de fichier, pointeur<br>d'enregistrement/caractère, |
| 00 BANK ACCT, SWISS 85463                                                                                                    | et taille.                                               |
| 01 BICYCLE, SERIAL NO. GND 1472                                                                                                    | Premier enregistrement (00)                              |
| 02 LOCKER COMBO 33 28 49                                                                                                    |                                                          |
| 03 PASSWORD, COMPUTER DMR                                                                                                    |                                                          |
| 04 PHONE CREDIT CARD 555 000 1234 5678                                                                                                    |                                                          |

Postion aciuelie Indiqude par <sup>|</sup> adr du paintaur (5.008

Mémoire et registres requis. Lorsque vous créez un fichier de texte, vous devez lui affecter une certaine quantité de mémoire, c'est-a-dire un certain nombre de registres en mémoire. Il vaut micux commencer par faire une estimation approximative du nombre de registres nécessaires, quitte à changer la taille du fichier ultérieurement si vous avez besoin de plus (ou de moins) d'espace.

Un fichier de texte <sup>a</sup> besoin d'environ un registre mémoire pour sept caractéres introduits. Comme lc fichier, chaque enregistrement créé a besoin d'un espace mémoire supplémentaire, permettant sa « gestion », et équivalent i un caractére\*. Vous trouvercz au chapitre 13 une description plus détaillée sur la quantité de mémoire requise par les fichiers.

Par exemple, l'exemple ci-dessus comprend 149 caractères (espaces compris) et 6 registres. Soit un total de  $149 + 6 + 1 = 156$  caractères. 156/7 signifie qu'au moins 23 registres entiers (si aucun autre caractère n'est ajouté) sont nécessaires pour ce fichier de texte.

Enregistrements et caractéres. Vous pouvez vous représenter un enregistrement comme un des éléments que vous avez introduits pour constituer un texte ou une liste (en vous limitant à une entrée par enregistrement, comme dans le fichier SECRETS, vous facilitez l'accès à chacune de ces entrées et sa lecture). La longueur d'un enregistrement dépend du nombre de caractéres que vous y introduisez, avec un maximum de 254 caractéres. Par conséquent, chaque enregistrement peut étre d'une longueur différente.

<sup>\*</sup> Chaque fichier utilise également deux fichiers supplémentaires pour son en-tête. Toutefois, ces deux registres ne sont pas inclus dans<br>la taille que vous choisissez pour le fichier et que votre HP-41 indique — ces deux r

### Le pointeur de fichier et le fichier en cours

De méme que la mémoire de programmation utilise un pointeur de programme pour indiquer le programme en cours, de méme Ja mémoire annexe utilisc un pointeur de fichier pour indiquer le fichier en cours. Le plus souvent, vous déplacez ce pointeur (dans le cadre d'une fonction particuliére) en inscrivant, dansle registre alphabétique, le nom du fichier voulu.

Le fichier en cours est celui dans lequel s'effectuent les opérations que vous spécifiez. Certaines fonctions de fichier utilisent le contenu du registre alphabétique pour déterminerle fichier sur lequelles opérations vont s'effectuer, ce qui fait de ce fichier le fichier en cours; si le registre alphabétique est vide, ces fonctions s'appliquent alors au fichier qui est déja le fichicr en cours.

### Le pointeur d'enregistrement/caractére

Le pointeur d'enregistrement/caractére est un nombre (ou adresse) en deux parties situé dans I'en-téte de tous les fichiers de texte. Il indique quel enregistrement (rrr) et quel caractère (.ccc) sont en cours, c'est-à-dire quel caractère dans quel enregistrement sera affecté par la prochaine opération de modification. Dans le fichier SECRETS, le pointeur est 5.008, ce qui signifie que le caractére en cours est le n° 008 dans l'enregistrement n° 005. La numérotation commence à 000, car le premier enregistrement ou caractère est 000, et non pas 001.

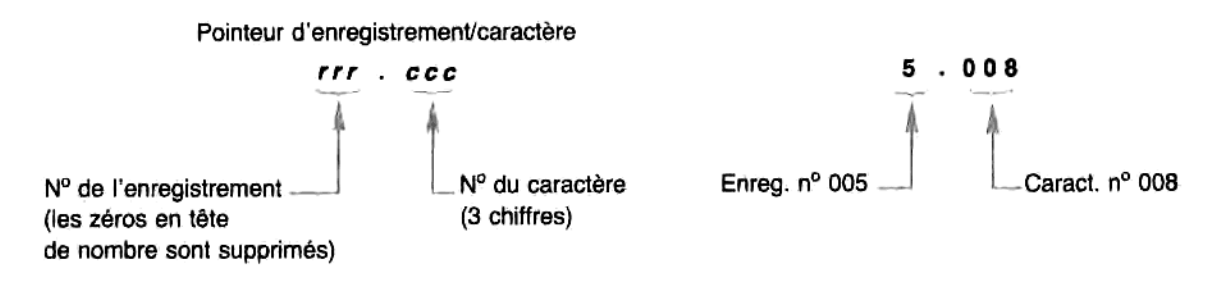

### Localisation des fichiers et positionnement des pointeurs ([SEEKPTA])

Certaines fonctions ne peuvent s'appliquer qu'au fichier en cours. Pour changer le fichier en cours, changez l'adresse du pointeur à l'aide de [SEEKPTA] (seek pointer using alpha register = rechercher pointeur à l'aide du registre alphabétique).

- 1. Placez le nom du fichier dans le registre alphabétique.
- 2. Placez l'adresse du pointeur d'enregistrement/caractère (rrr.ccc) dans le registre X (si vous inscrivez zéro, vous choisissez le premier caractére dans le premier enregistrement).
- 3. Exécutez (SEEKPTA)

### Création et effacement de fichiers de texie

Le moyen le plus simple de travailler sur des fichiers de texte consiste à utiliser l'éditeur de texte. Cependant, il faut d'abord créer et nommer chaque nouveau fichier vide.

# Création d'un fichier de texte ( CRFLAS)

Avant d'introduire et de stocker du texte, il faut préparer un fichier de texte. Pour pouvoir créer un fichier de texte, votre HP-41 doit connaitre deux éléments:

- ® Le nom <sup>i</sup> donner au fichier.
- \* La taille (nombre de registres) <sup>3</sup> donner au fichier.

En créant un fichier, vous en faites le fichier courant.

- 1. Introduisez un nom dans le registre alphabétique (jusqu'a 7 caractéres).
- 2. Introduisez dans le registre X (l'affichage normal) Ic nombre de registres dont vous estimez avoir besoin,
- 3. Exécutez  $|{\text{carias}}|$  (create file  $ASCH^* = {\text{cr\'eer}}$  fichier ASCII),

Comme vous ne savez probablement pas de prime abord quelle quantité exacte de texte contiendra finalement un fichier (méme si vous le savez, vous ne compterez probablement pas les caractéres), vous pouvez faire une estimation du nombre de registres dont vous aurez besoin (cf. page 114). Vous pouvez ensuite augmenter ou réduire la taille du fichier à l'aide de [n=2F]. que<br>terez<br>aus au

Exemple: créez un fichier de texte de 23 registres nommé SECRETS, cn vue de le remplir avec une série de nombres et codes personnels,

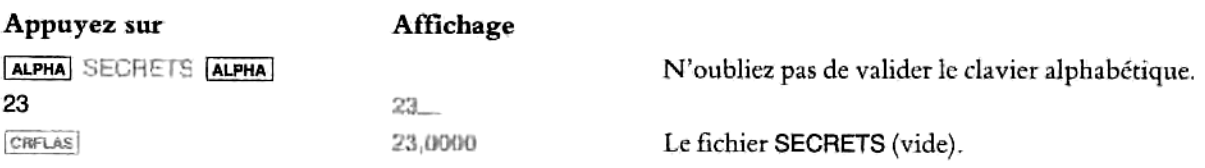

### Modification de la taille d'un fichier de texte ( $|{\rm RESZFL}|$ )

Vous pouvez modifier la taille du fichier en coursen indiquant une nouvelle taille (dansle registre X) puis en exécutant [feszri| (resize file = changertaille du fichier).

| Appuyez sur                               | Affichage |                                                                                                    |
|-------------------------------------------|-----------|----------------------------------------------------------------------------------------------------|
| <b>30 RESZFL</b>                          | 30,0000   | Agrandit le fichier en cours SECRETS en portant<br>à 30 son nombre de registres en mémoire annexe<br>(même s'il ne contient aucun enregistrement ni<br>aucun caractère). |
| * Cf. seconde note en bas de la page 113. |           |                                                                                                    |
|                                           |           |                                                                                                    |

<sup>\*</sup> Cf. seconde note en bas de la page 113.

Pour faire d'un fichier le fichier en cours, utilisez **EXERPIA** (page 115).

### Effacement et suppression d'un fichier de texte (CLFL), PURFLI

- + Pour effacer le contenu seulement d'un fichier c'est-à-dire lui laisser son nom et le nombre de registres qui lui sont affectés -, introduisez le nom de ce fichier dans le registre alphabétique et exécutez [curt] (clear file = effacer fichier). Le fichier effacé devient le fichier en cours.
- (clear file = effacer fichier). Le fichier effacé devient le fichier en cours.<br>
Pour *supprimer* un fichier en éliminant son contenu, son nom, et l'espace qui lui est attribué —,<br>
introduisez le nom de ce fichier dans l rour *supprimer* un ticnier — en eiminant son contenu, son nom, et i espace qui iui est attribue —,<br>introduisez le nom de ce fichier dans le registre alphabétique et exécutez (Pure III (*purge file* = supprimer fichier).

### Saisie et édition de texte avec l'éditeur de texte

e nom de ce fichier dans le registre alphabétique et exé<br>
iftion de texte avec l'éditeur de texte<br>
doté d'une fonction spéciale appelée  $\boxed{m}$ — qui est l'éditeur<br>
doté d'une fonction spéciale appelée  $\boxed{m}$ — qui est l'é Le HP-41CX est doté d'une fonction spéciale appelée [e] — qui est l'éditeur de texte. Cette fonction crée un état de fonctionnement différent, où le clavier est redéfini (c'est-à-dire que les touches réalisent des opérations différentes) et 'affichage réorganisé. Aulieu de fonctionner avec des nombres, des calculs, et le registre X, I'éditeur de texte fonctionne avec des chaines de caractéres alphabétiques contenues dans des enregistrements (entrées), qui se trouvent eux-mémes dans des fichicrs nommés (une chaine est unc série de caractéres qui ne représente ni une instruction ni un paramétre).

Aucune des fonctions d'édition (c'est-a-dire de modification du texte) n'est programmable, sauf celle qui valide I'éditeur ([F5]). En conséquence, I'éditeur peut étre validé depuis un programme, de sorte que vous (ou un autre utilisateur qui aurait à contrôler le programme) pourriez introduire un fichier de texte puis sortir de I'éditeur de texte une fois le texte introduit.

### Validation et invalidation de I'éditeur de texte ([=0])

Pendant que I'éditeur de texte est validé, I'ensemble du clavier du HP-41CX est redéfini de maniére <sup>3</sup> comprendre les fonctions d'édition de texte. Les symboles et 'emplacement des touches d'édition de texte figurent au dos de votre HP-41CX, ainsi que sur le schéma et le texte ci-après (vous trouverez également ces renseignements dans I'aide-mémoire).

- » Pour valider I'éditeur de texte, introduisez le nom du fichier voulu dans le registre alphabétique et exéeutez [0]. Si vous laissez le registre alphabétique vide, vous choisissez le fichier en cours (le caractére clignotant sur l'affichage indique la position du pointeur de caractère; vous trouverez des explications à ce sujet au paragraphe ci-aprés).
- · Pour invalider l'éditeur de texte, actionner  $\overline{[{\text{exri}}]}$  qui est la même touche que  $\overline{[{\text{on}}]}$  (ceci ne mettra pas votre HP-41 hors tension).
- <sup>=</sup> Au bout de quelques minutes d'inactivité, votre HP-41 invalide automatiquement I'éditeur de texte.

sert à indiquer le mode insertion (cf. ci-dessous). Lorsque vous invalidez l'éditeur de<br>sont à nouveau affichés tels qu'ils étaient avant que l'éditeur de texte ne soit validé.<br>Sont à nouveau affichés tels qu'ils étaient a Les seuls témoins qui fonctionnent en mode d'édition de texte sont : BAT (indication du niveau des piles ou batteries), SHIFT (indication des fonctions secondaires), ALPHA (témoin du clavier alphabétique) ct 1. Le <sup>1</sup> sert à indiquer le mode insertion (cf. ci-dessous). Lorsque vous invalidez l'éditeur de texte, tous les témoins

### L'affichage et le curseur

Lorsque vous créez un fichier vide, 'affichage est le suivant:

Indicateur d'enregistrement vide 00⊥<br>00⊥ —— Curseur N° d'enregistrement

Lorsque vous validez l'éditeur de texte, vous voyez sur l'affichage le curseur clignotant (tiret de soulignement) apparaître en alternance avec le caractère à l'emplacement duquel il se trouve. Le curseur représente le point d'intervention, c'est-à-dire l'endroit où un nouveau caractère sera introduit, un caractère existant supprimé ou remplacé. Dans un enregistrement vide, le curseur apparait en alternance avec le T en indice (qui indique précisément un enregistrement vide). Au début d'un enregistrement, un numéro d'enregistrement à deux chiffres apparaît sur la gauche de l'affichage.

Lorsque vous introduisez un fichier de texte, ce pointeur d'enregistrement/caractère détermine l'endroit où se trouvera le curseur, c'est-à-dire quel enregistrement (et quelle partie de cet enregistrement) sera affiché. Sauf si vous changez I'emplacement du pointeur (avec [5eexera] ), I'endroit olt vous introduisez un fichier (en exécutant [£0]) sera celui oii vous vous étes arrété la derniére fois que vous avez invalidé I'éditeur. Vous pouvez ainsi quitter l'éditeur et y revenir sans avoir à vous repositionner à chaque fois.

Vous trouverez plus de détails sur I'affichage des caractéres au chapitre 14, « L'éditeur de texte ».

### Le clavier de I'éditeur de texte

Commele montrent les schémas ci-aprés et au dos de votre HP-41CX, le clavier de I'éditeur de texte comprend, entre autres, toutes les fonctions du clavier alphabétique : caractères alphabétiques primaires (en bleu sur le clavier) ct sccondaires (chiffres plus caractéres jaunes sur les schémas). En plus de ce jeu de caractéres alphanumériques, dont vous avez besoin pour écrire du texte, vous disposez de touches de commande, pour la commande du curseur, de la formation des enregistrements et pour I'insertion et la suppression des caractéres.

Le clavier numérique. Le clavier alphabétique est automatiquement validé lorsque vous exécutez manuellement [£5], mais pas lorsque cette fonction est exécutée par programme. L'éditeur de texte utilise soit le clavier alphabétique soit le clavier numérique. Ce dernier est représenté dans I'encart situé <sup>a</sup> c6té du schéma du clavier (chiffres, point décimal, et <a>[OHS]</a>)\*. Ce clavier numérique est très utile si vous voulez introduire uniquement des chiffres. Vous le validez en actionnant [ALPHA], de manière à invalider le clavier alphabétique. Les chiffres deviennent alors les fonctions primaires, et vous n'avez plus accès aux caractères alphabétiques. En actionnant à nouveau [ALPHA], vous revenez au clavier alphabétique.

Si l'indicateur binaire 28 (séparateur entiers/décimaux) est armé, le point décimal du clavier numérique sera traité comme une virgule décimale.

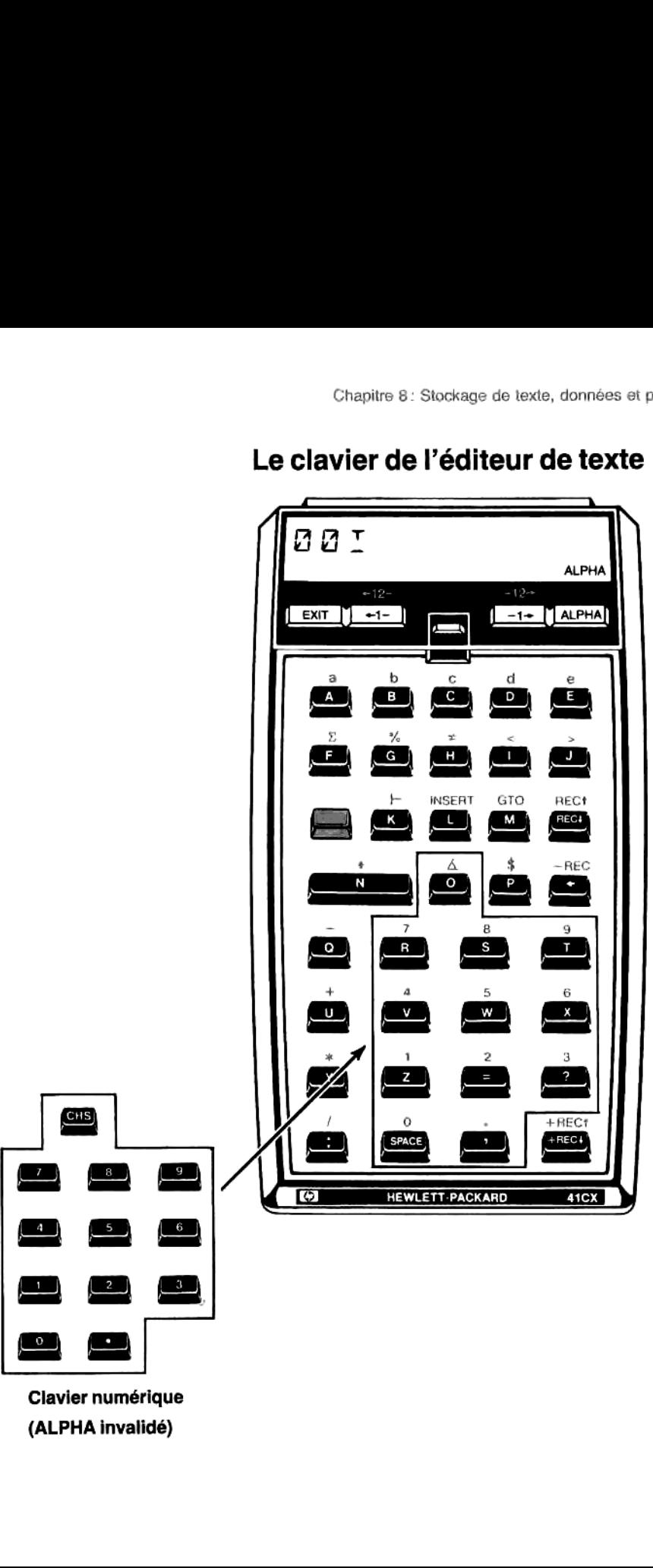

# Le clavier de I'éditeur de texte Chapitre 8 : Stockage de texte, donnée<br> **Clavier de l'éditeur de texte**

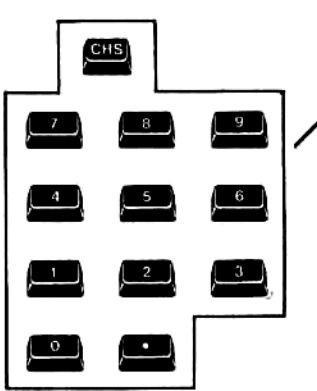

Clavier numérique (ALPHA invalidé)

Les touches de commande. Les fonctions de commande de I'éditeur de texte sont énumérées dans le tableau ci-dessous :

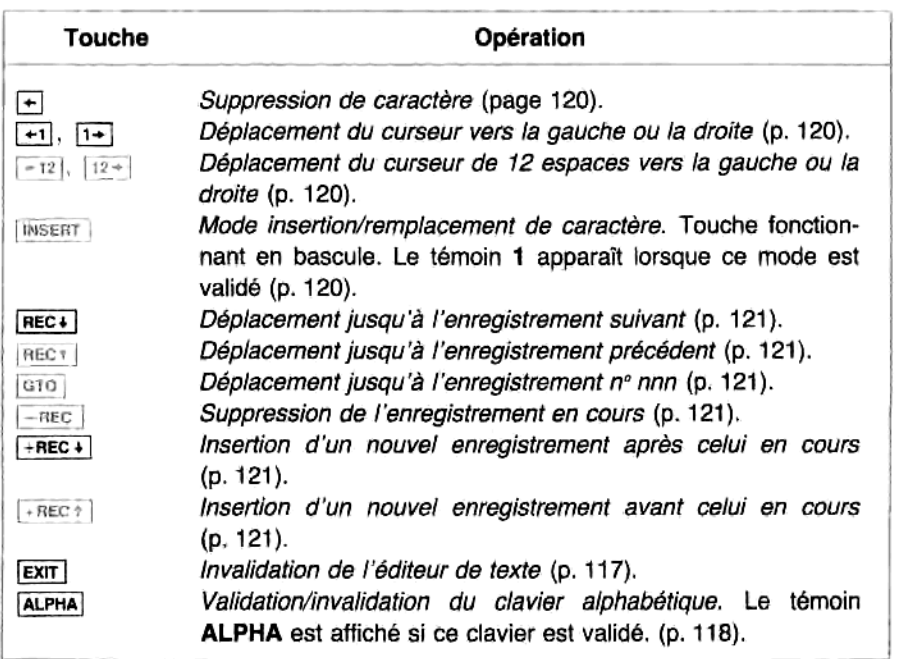

### Clavier de I'éditeur de texte

### Saisie et édition de texte (commande du curseur)

**Suppression de caractères.** La touche **[+]** supprime le caractère se trouvant au-dessus du curseur. Si ce<br>caractère se trouve au milieu d'un enregistrement, les caractères situés à sa droite se décalent vers la gauche pour combler le vide.

Déplacement du curseur. [+1] et [i+] déplacent le curseur respectivement d'un caractère vers la gauche et vers la droite, sans modifier le texte. Le curseur ne peut pas se déplacer au-dela du début ou de la fin de l'enregistrement (qui se situe à une position après le dernier caractère).

[=z] et [12] déplacent le curseur respectivement de 12 caractéres (une longueur d'affichage) vers la gauche et vers la droite (pour les longs enregistrements, vous pouvez vous positionner rapidement sur le début en actionnant  $[REC +]$ , puis  $[REC +]$ ).

Mode insertion et remplacement. Normalement, I'éditeur cst, par défaut, en mode remplacement. C'est-à-dire que tout caractère introduit à l'emplacement d'un caractère existant « écrase » ce dernier (le remplace). Le curseur se déplace d'une position chaque fois qu'un caractére est introduit.

 $\frac{1}{2}$  (mseht),<br>moin 1<br> $\frac{1}{2}$  houv En actionnant [msEFT], vous validez le mode insertion : tout caractère introduit est alors inséré juste avant le curseur. Le témoin <sup>1</sup> apparait pendant que ce mode est validé. Pour revenir au mode remplacement, actionnez **INSERT** à nouveau, comme une touche fonctionnant en bascule.

Vous pouvez ajouter des caractéres 3 la fin d'un enregistrement dans l'un et "autre mode.

# Manipulations d'enregistrements Vous pouvez ajouter des caractères à la fin d'un enregistrements.<br>**Manipulations d'enregistrements.**<br>Ajouts d'enregistrements. En actionnant. (FREC+) et

Ajouts d'enregistrements. En actionnant **FREC+** et **HEC+**, vous insérez un nouvel enregistrement vide respectivement après et avant l'enregistrement en cours, le curseur se déplaçant alors sur la première position du nouvel enregistrement.

L'indicateur <sup>†</sup> apparaît dans les enregistrements vides. A chaque nouvel enregistrement créé, l'éditeur revient automatiquement en mode remplacement.

Suppression d'enregistrements. En actionnant - vous supprimez l'enregistrement en cours et déplacez le curseur sur le premier caractère de l'enregistrement suivant. Si l'enregistrement supprimé était le dernier, le curseur va sur le premier caractère de l'enregistrement précédent.

Déplacement d'un enregistrement à l'autre. Trois opérations sont possibles:

- REC+, qui déplace le curseur sur le premier caractère de l'enregistrement suivant, s'il y en a un.
- , qui déplace le curseur sur le premier caractére de I'enregistrement précédent, s'il y en <sup>a</sup> un.
- #0), qui déplace le curseur sur le premier caractére de V'enregistrement spécifié. C'est une fonction paramétrable qui, lorsqu'elle est exécutée, fait apparaitre un indicateur de saisic indiquant la nécessité d'introduire un numéro d'enregistrement à trois chiffres:  $GTQ = -$

Cette fonction opére comme les autres fonctions paramétrables : elle est exécutée une fois quetoutesles données nécessaires ont été introduites, c'est-a-dire que tant qu'elle n'a pas été exécutée vous pouvez corriger les chiffres et la fonction elle-même à l'aide de la touche  $\overline{\bullet}$ .

Exemple: La séquence ci-dessous permet de créer six enregistrements de nombres et codes personnels dans le fichier de texte vide nommé SECRETS, qui a été créé au cours de l'exemple cité page 116. Le texte de chaque enregistrement figure sur le schéma du fichier, page 114.

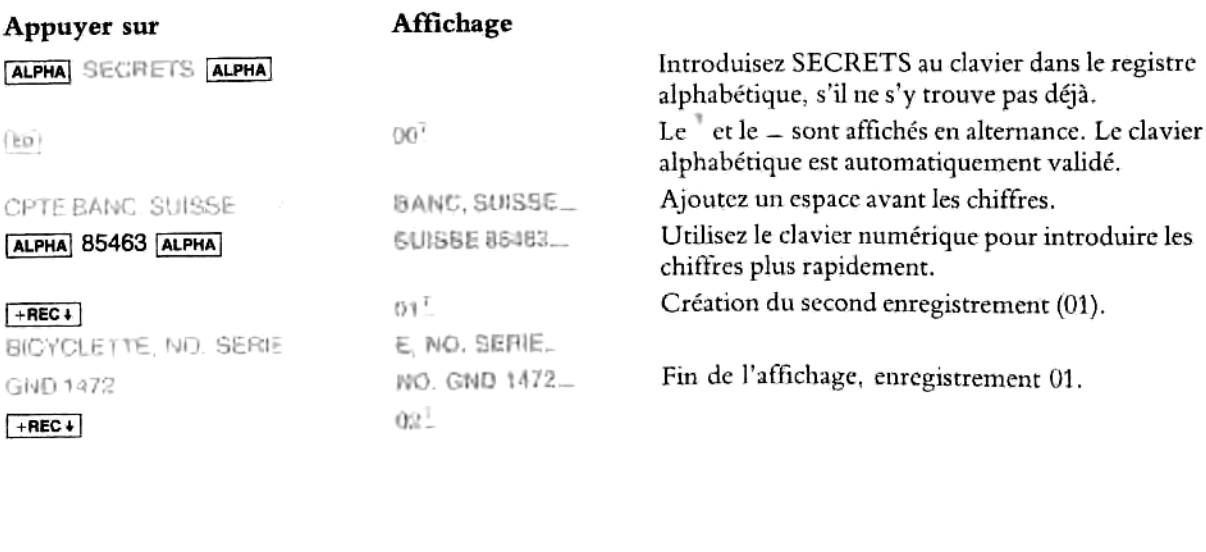

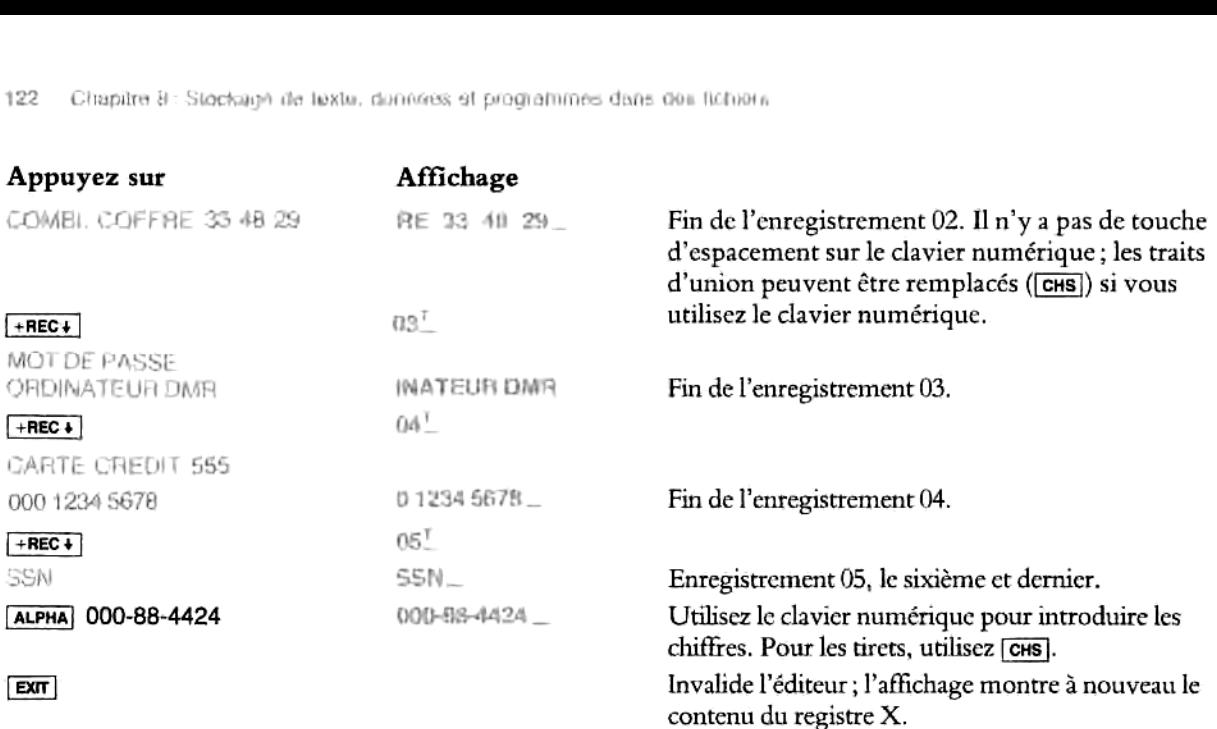

Supposons que, pour raccourcir un enregistrement, vous voulez revenir à l'enregistrement 04 et abréger CARTE CREDIT en C. CRE.

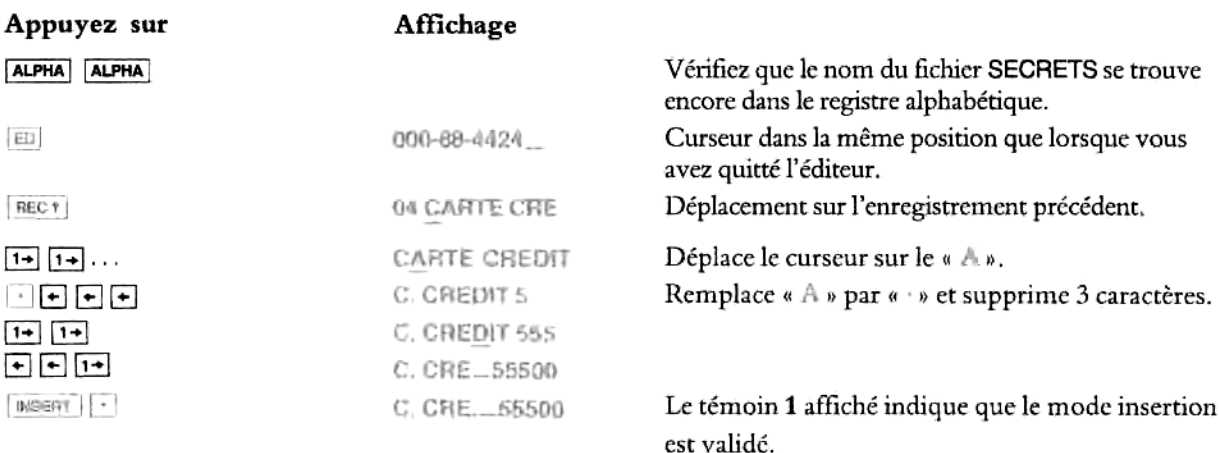

### **EXIT**

vegardées<br>wegardées<br>moire pri<br>apitre 13 Stockage<br>Le contenu de<br>données de la :<br>vous voulez ae<br>(ou dans un re<br>les plus simple e des donné<br>qui libère des<br>auvegardées<br>némoire prir<br>chapitre 13 <sub>l</sub> darus cles fic<br>ge des données de<br>qui libère des regi:<br>auvegardées dans<br>némoire principal<br>chapitre 13 pour Stockage<br>Le contenu des<br>données de la n<br>vous voulez acc<br>(ou dans un reg<br>les plus simples Le contenu des registres de stockage des données de la mémoire principale peut étre copié dans des fichiers de données de la mémoire annexe, ce qui libére des registres de mémoire principale pour d'autres données. Lorsque vous voulez accéder aux données sauvegardées dans ces fichiers, vous en recopiez les données dans les registres (ou dans un registre à la fois) de la mémoire principale. Les explications ci-après ne concernent que les opérations les plus simples ; reportez-vous au chapitre 13 pour une description compléte.

### Sauvegarde du contenu des registres de données dans des fichiers ( $|$ CRIFLD)

Comme pour les fichiers de texte, vous devez créer un fichier de données, en lui donnant un nom et une taille, avant de pouvoir y stocker des informations.

- 1. Introduisez le nom du fichier dans le registre alphabétique (jusqu'a 7 caractéres alphanumeériques, pas de virgule).
- 2. Introduisez la taille du fichier dans le registre X. Cette taille est le nombre de registres nécessaires dans le fichier, qui dépend du nombre de registres de la mémoire principale que vous voulez sauvegarder\*.
- 3. Exécutez  $\overline{L}$  (create file, data = créer fichier de données).

Sauvegarde de tous les registres ([64011]). La fonction [340111] (save registers = sauvegarde registres) sauvegarde les données de tous les registres de la mémoire principale par copie dans un fichier de données (avec correspondance des numéros de registre).

- 1. Introduisez le nom du fichier de données dansle registre alphabétique.
- 2. Exécutez [saver]

11 doit y avoir au moins autant de registres dans le fichier de données que de registres à sauvegarder dans la mémoire principale.

Sauvegarde d'un registre à la fois ( $|z_{\text{AWEN}}|$ ). La fonction  $|z_{\text{AWEN}}|$  (save  $X$  = sauvegarder X) copie (« sauvegarde ») le contenu du registre X dans le registre n d'un fichier de données.

- 1. Introduisez le nom du fichier de données dans le registre alphabétique.
- 2. Introduisez *n* dans le registre X et exécutez (SERRPTA). Cela positionne le pointeur de fichier de données sur *n*.
- 3. Exécutez [SAVEX]

La valeur contenue dans le registre X est copiée dans le registre n du fichier de données.

Si vous voulez sauvegarder des données dans des registres successifs, vous pouvez ne pas exécuter I'étape n° 2 ci-dessus après avoir sauvegardé la première valeur. En effet, la fonction **[BAVEX]** incrémente automatiquement le pointeur de fichier de données d'une unité.

### Rappel de données à partir de fichiers

Rappel de tous les registres ( $|G|$ . La fonction  $|G|$  (get registers = rappel des registres) copie le contenu de tous les registres d'un fichier dans les registres correspondants de la mémoire principale (fonction inverse de {aven]).

- 1. Introduisez le nom du fichier dans le registre alphabétique.
- 2. Exécutez **para**

Comme les fichiers de texte, les fichiers de données utilisent deux registres comme en-tête, pour stocker le nom, le type et la taille du<br>fichier, ainsi que la position du pointeur. Toutefois, ces registres d'en-tête ne so

Les données du registre 000 du fichier sont copiées dans R<sub>00</sub> en mémoire principale, et ainsi de suite. Si le nombre de registres disponibles en mémoire principale est inférieur à celui des registres du fichier, il sera copié autant de registres que possible.

Rappel d'un registre à la fois ( $\left[\frac{1}{4}$ ). La fonction  $\left[\frac{1}{4}E(X) \right]$  (get  $X =$  rappel de X) copie le contenu du registre n du fichier dans le registre X (fonction inverse de  $[5\text{AVEX}]$ ).

- 1. Introduisez le nom du fichier dansle registre alphabétique.
- 2. Introduisez *n* dans le registre X et exécutez **serantial. Le pointeur du fichier va alors** se positionner sur le registre n. registre X (fonction inverse de [savex]).<br>
El le nom du fichier dans le registre alphabétique.<br>
El nom du fichier X et exécutez [serenza]. Le pointeur du fichier va alors<br>
de prodrammes de registres successifs, vous pouvez
- 3. Exécutez | OETX|

Si vous voulez rappeler les données de registres successifs, vous pouvez ne pas effectuer 1'étape n° 2 ci-dessus, car la fonction **[GET7**] incrémente automatiquement le pointeur de fichier d'une unité.

Vous pouvez sauvegarder dans un fichier de programme une copie exacte d'un programme se trouvant en<br>mémoire principale, libérant ainsi de l'espace dans la mémoire principale pour d'autres programmes. Lorsque<br>vous voulez ac trouverez ci-dessousla fagon la plus simple de sauvegarder un programme; il en existe d'autres, qui sont décrites au chapitre 13.

Vous n'avez pas besoin de créer un fichier de programme avant de sauvegarder un programme. En effet, un<br>programme est *identifié* par un label global, et il est *défini* comme l'ensemble des lignes comprises entre deux<br>ins

### Sauvegarde d'un programme dans un fichier ( $\lceil \text{max}(\cdot) \rceil$ )

- 1. Introduisez le label global de ce programme dansle registre alphabétique.
- 2. Exécutez  $\Box$  (save program = sauvegarder programme). Ceci crée un fichier de programme ayant le même nom que le programme source (s'il existe déjà un fichier de programme portant ce nom, ce fichier sera écrasé).
- 3. Exécutez **ou label global pour effacer le programme** source de la mémoire principale (facultatif).

Rappel d'un programme stocké dans un fichier ([cerre]). Cette procédure sert *uniquement* à rappeler un programme manuellement. Si vous voulez procéder par programme, reportez-vous au chapitre 13.

- 1. Actionnez  $\boxed{\cdot \cdot \cdot}$  pour sauvegarder le dernier programme en mémoire de programmation (si vous ne le faites pas, ce programme sera écrasé).
- 2. Introduisez le nom du fichier de programme dans le registre alphabétique.
- 2. Introduis<br>3. Exécutez<br>3. Exécutez<br>4. Vous poi 3. Exécutez  $|u=0|$  (get program = rappel programme). Ce programme est désormais le programme en cours dans la mémoire de programmation.
	- 4. Vous pouvez actionner **[BS**] pour exécuter ce programme. Il commencera à la première ligne.

**Exemple:** Stockez le programme nommé SURFACE dans un fichier de programme. SURFACE a été créé au chapitre 7, pages 86-87.

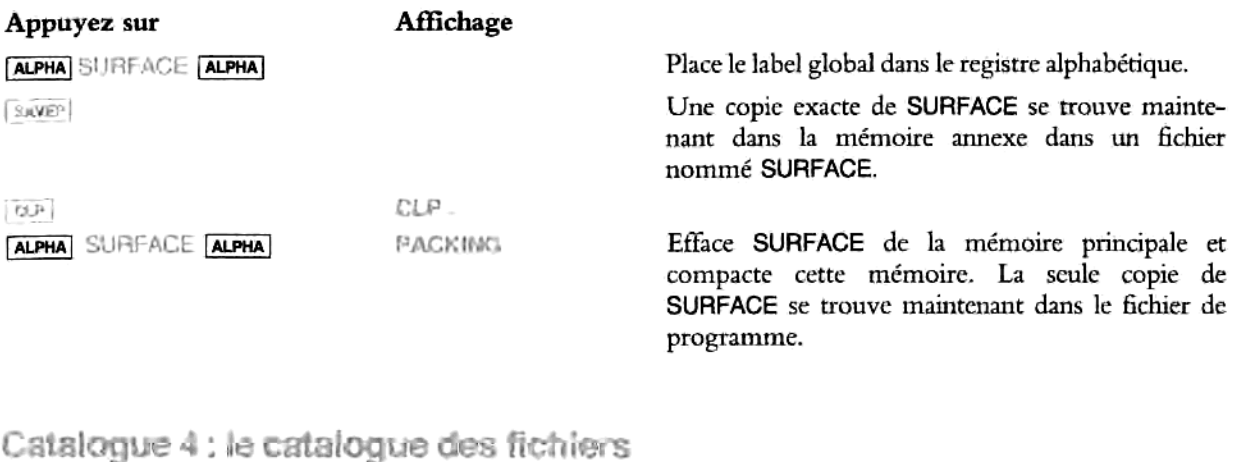

Le catalogue 4 affiche une liste de tous les fichiers se trouvant dans la mémoire annexe. Chaque nom de fichier est accompagné de l'indication du type (A pour ASCII/texte, D pour données, et P pour programme) et de la taille (en regustres) du fichier. La fonction peut étre exécutée soit comme [14 | 4 soit comme [wien (extended memory  $directory = \text{repective de la mémoire amexe}$ , cette dernière étant programmable (mais pas  $\text{max}$ ).

Le catalogue <sup>4</sup> fonctionne de la méme fagon que le catalogue <sup>1</sup> (répertoire des programmes) :

- En actionnant  $\lceil \cos \theta \rceil$  4 ou en exécutant  $\lceil \sin \theta \rceil$ , vous lancez un listage sur l'affichage (par ordre de création) des noms de tous les fichiers se trouvant en mémoire annexe (avec leur type et leur taille). La taille est celle que vous avez attribuée au fichier.
- vous permet d'arréter et de relancer ce listage (s'il n'est pas fini).
- + Lorsque le défilement est arrêté, [sst] vous permet de faire défiler le listage ligne par ligne et | est | de revenir en arriére ligne par ligne.
- Pendant que le défilement du catalogue est arrété, unc pression sur [+] annule la fonction catalogue et fait apparaître à nouveau le contenu du registre X. Le fichier qui était affiché devient le fichier en cours (la seule autre touche opérante pendant I'exécution de la fonction de catalogue est [oN]).
- \* Lorsquele cataloguearrive <sup>a</sup> sa fin, le nombre de registres disponibles en mémoire annexe est envoyé dans le registre X et affiché (ce nombre est inféricur de deux unités au nombretotal de registres encore disponibles en mémoire annexe, car les deux registres nécessaires <sup>a</sup> 'en-téte du fichier suivant ne sont pas inclus).

Si vous utilisez une imprimante, le catalogue ne s'imprime qu'en mode Trace.

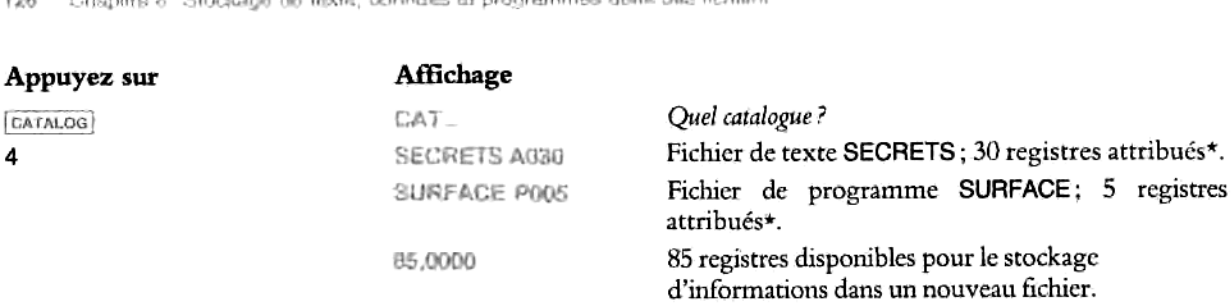

Comment le catalogue 4 déplace le pointeur de fichier. Le catalogue 4 déplace l'adresse du pointeur (et donc le fichier en cours) à mesure qu'il énumère chaque nom de fichier. Vous pouvez utiliser le catalogue 4 pour changer le fichier en cours en arrêtant le défilement du catalogue sur le nom voulu, puis en utilisant + pour invalider la fonction catalogue. Sile catalogue va jusqu'au bout, le fichier cn cours estalors le méme qu'avant l'exécution de la fonction.

DIR EMPTY (répertoire vide). Si le répertoire de la mémoire annexe est vide, I'exécution de la fonction catalogue 4 entraîne l'affichage du message DIF EMPTY. Lorsque vous effacez l'affichage (en actionnant [+]), le registre X indiquera 124 registres disponibles pour un éventuel nouveau fichier.<br>THE EMPTY (répertoire vide). Si le répertoire de la mémoire annexe est v<br>catalogue 4 entraîne l'affichage du message DIR EMPTY. Lorsque vous

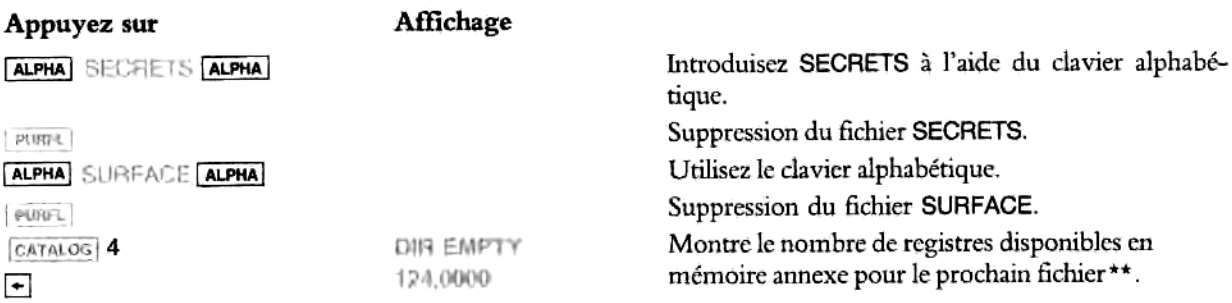

 $\frac{1}{2}$ \* Avec son en-tête, le fichier SECRETS occupe 32 registres au total et le fichier SURFACE 7. Le nombre 85 est inférieur de deux unités au nombre de registres restant car deux registres serviront d'en-téte au prochain fichier.

<sup>\*\*</sup> Ce nombre est plus élevé si vous avez ajouté les modules d'extension mémoire HP <sup>8281</sup>

### Conditions d'erreurs possibles

Les messages d'erreur suivants peuvent apparaitre :

- $\bullet$  DUP FL (duplicate file). Vous essayez de créer un nouveau fichier en utilisant un nom de fichier qui existe déjà.
- © FL NOT e0unD, Le fichier spécifié dansle registre alphabétique n'existe pas. Une cause fréquente de cette erreur vient du fait que vous voulez accéder au fichier en cours en oubliant d'effacer le registre alphabétique. Votre HP-41 essaye alors d'utiliser ce qui se trouve dans le registre alphabétique.
- FL TYPE ERK (file type error). Le fichier en cours n'est pas d'un type adapté (texte, données, ou programme) à la fonction exécutée.
- NAME EFL Aucun nom defichier n'est introduit dansle registre alphabétique, ou le fichier spécifié n'existe pas (si un nom de fichier est trop long, il est simplement tronqué de manière à ne pas dépasser sept caractéres).
- « WO ROOM, Accompagné d'un bip. Vous travaillez avec I'éditeur de texte et le fichier de texte ne comporte plus assez d'espace mémoire pour recevoir d'autres caractéres ou enrcgistrements. Reportez-vous aux explications relatives à neson), page 116, pour savoir comment modifier la taille du fichier. | ESSER\_ | entraîne I'apparition du message NO ROOM (pas d'espace) s'il n'y <sup>a</sup> pas assez d'espace en mémoire annexe pour agrandir un fichier.
- **ALEO TOO LONG (record too long). Vous essayez d'introduire au clavier un enregistrement dépassant la** limite de 254 caractéres. Cela entraine une invalidation automatique de I'éditeur de texte.

Vous trouverez ci-dessous une description simplifiée de chaque message d'erreur de votre HP-41CX. Pour une description détaillée des situations d'erreur, reportez-vous au volume 2, annexe A.

Pour effacer un message d'erreur, actionnez  $\leftarrow$ . Une fonction qui est à l'origine d'une erreur n'est pas exécutée,

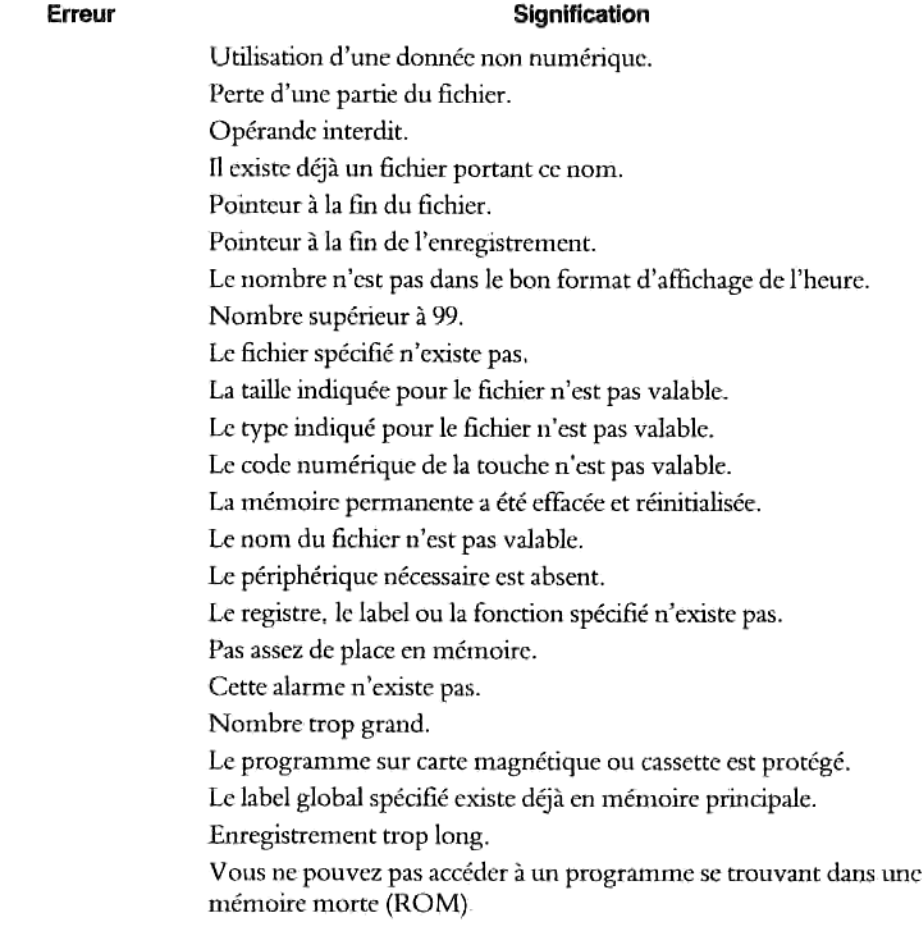

# Index

L'index ci-dessous fait référence aussi bien aux pages du volume 1 (pages 1 à 145) qu'à celles du volume 2<br>(pages 145 à 440), Pour simplifier vos recherches, nous avons fait figurer cet index dans les deux volumes.

A Addition, 51 Adressage, 37, 162 indirect, 162, 200 Affectation d'une fonction <sup>3</sup> une touche, 46, 156, <sup>166</sup> Affichage. Cf. aussi Effacement, Message, Programme, Défilement, Aff. fnct. param. standard, 161 alpha, de caracteres nuls, 366 alphabétique, 27, 161 alphabétique, défilement, <sup>27</sup> d'indic. binaires de poncruation, <sup>290</sup> de caractéres, 310 de caractéres nuls, 366 de la fonction des touches, 169 de résultats de programmes, 93 des messages, 161 du contenu d'un registre, 39, <sup>319</sup> du registre ALPHA, 318 en notation fixe, 31, 160 en notation ingénieur, 33, 161<br>effacement de. 19, 20 formats d', <sup>31</sup> indic. binaires de format d', <sup>291</sup> Alarme activation, 253 affichage, 253 annulation, 69. 247-248, 253-254 armement, 250-251 armement par programme, 261-263 arrêt, 69, 258 capacité mémoire nécessairc.198 Cf. Catalogue 5 clavier du catalogue de, 71-73, 256-257 condition de, 361 date, 68, 230 dépassée, 260 effacement de, 69, 258-259, 261 exemple, 69 heure, 68, 251 inactive, 260

intervalle de répétition, 68, 250 message, 68, 247-251 niveaux de, 363 numéro de, 252, 255, 258 période de répétition, 68, 250 rappel de, 252 tonalités, 253 types de, 247-249 témoin de, 260 Alarmes de commande avec interruption, 248, 251, 259-260- 261 Alarmes de commande sans interruption, 248, 251, 260-261 Alarme-message, 247-251 Alarme périmée activation automatique, 260, 361-363 effacement, 261 exéeution, 361 Alarme périmée de commande, activation, 261 Alarme périmée dépassée, 360 Alarme périmée et modes du HP-41, 362 Alarmes simultanées, 255 Alimentation électrique faible, 383 Alimentation électrique, effets d'une interruption de, <sup>382</sup> ALMREL, programme, <sup>263</sup> ALPHA,15, <sup>230</sup> Alpha(bétique) affichage, 27, 161 clavier, 14, 15, 24, 155-156, 157, 159, 230 exécution, 44-45, 282 registre, 27, 158, 206, 222, 226, 312 saisie, 159 spécification de paramètre, 162 chaines, 26, 86, 117, 159-160, 197, 213, 309, 366 chiffres, 26, 200, 309 jeu de caractéres, 14, 24, 232 label, 169<br>nom, 44 Annexion touche d', 27, <sup>159</sup> de caractércs, 159, 367 Annulation d'une fonction, <sup>169</sup>

Arc cosinus, 54 Arc sinus, 54 Arc tangente, 54 Arithmétique. Cf. aussi Calculs, Opérations non commu tatives. directe dans les registres, 40-42, 201 sur valeurs horaires, 65, 188 vectorielle, 59 vectorielle (exemple), 109 Armement/Désarmement d'un indic. binaire, <sup>288</sup> Arrondi, fonction d'arrondi d'un nombre, <sup>186</sup> ASCII, fichier (cf. fichiers de texte), 113 Assistance technique, 390

### H

BAT,34, 160, 230, 383 Batteries, 381, 382 recommandées, 384 durée de vie, 381 installation, 384 jeu de, 382 puissance, 34, 160 Boucle, 298, 305-306 Branchement, 88 3 un label, 298, 301 dans des boucles, 305 fonctions pour boucles, 306 multiplets requis pour, 300 saut de ligne, 298, 304

Ċ

Caractères non standard de fichiers de texte, 229 Calculs. (Cf. aussi Constantes, caleuls avec), 16, 21, 175, 176 avec constantes, 24, 177-178, 180 dans la pile opérationnelle, 180, 182 dépassant les limites sup. et inf Cf. limites sup, et inférieures non commutatifs, 22, 176, 180, 181 avec parentheses imbriquées, 176 sur des dates, 66 sur valeurs horaires, 64 Caractére, Cf. aussi caractéres alpha ; caractéres des fichiers de texte code de, 310, 317 effacement de, 20<br>pointeur de, Cf. Pointeur d'enregistrement/caractère saisie. Cf. Saisie de caractéres alphabétiques de texte, 212 fictif. 229 nul, 311

nul dans nom de fichier, 367 nul dans registre ALPHA. 309, 366 nul dans une chaine, 366-367 nul et caractéres annexés, 367 nul (affichage de), 366 nul (effacement de), 367 Caractéres alpha(bétiques) affichables, 309 convertibles en nombres, 309, 311 copie, 200 dans les programmes, 94 effacement, 26 non standard, 309 saisie, 26, 27 Caractéres ASCII, 310 Caractéres des fichiers de texte, 113, 114, 120, 212, 229 addition, 120, 232 annexion, 224 insertion, 224 recherche, 226 suppression, 225 suppression (Editeur de texte), 120, 232 Carré, fonction, 51, 185 Catalogue 1, 98, 99, 100, 171, 196, 284 recherche, 299, 303 Catalogue 2, 171, 248, 394, 399 alarmes, 251 fonctions horaires, 401 fonctions étendues, 401 recherche, 299, 303 Catalogue 3, 171, 399 recherche, 303 Catalogue 4, 125, 171, 206, 400 Catalogue 5, 71-73, 171, 196, 255, 400 exécution pas a pas, 71 Catalogue 6, 48, 168, 196, 400 Catalogue des fonctions standard. Gf. Catalogue, 3 Catalogues, 170 comparaison CX et C/CV, <sup>400</sup> consommation d'énergie, 170, 400 fonctionnement, 400 CERCLE(programme), 96-97, 99 Chaines alphanumériques, 26, 86, 117, 159-160, 197, 213, 309, 311, 366 dans des programmes, 93, 282 recherche des, 226 saisie, 27 Changement de signe, 18, 159, 185<br>Chargement de programmes. *Cf.* Programmes, introduction Chiffres alphabétiques, 26, 200, 309 caleuls sur, 200 effacement, 20<br>groupes de, 35, 161

séparation de, 35, 161 touches de saisic, 18, 159 Chronométre affichage, 61, 238, 267, 270, 27) chargement de 'heure, <sup>273</sup> clavier, 75, 266-268-269 correction, 238 différences de temps, 78-79 déclenchement et arrêt, 75, 268, 273 effacement, 267 erreurs, 80 exemples, 77-78 format, 239 heure, 63, 237 heure, 63, 237 mode, 362 modes, 76 poinceurs, 270-274 programmation, 273<br>programme, 275 précision, 238, 374, 378 précision, 378 rappel de I'heure, <sup>273</sup> registres, 270, 272 registres-pointeurs, 77, 79, 80<br>remise à zéro, 75, 267 réglage, 64, 238 temps intermédiaires, 76-77, 271 Chronométre en décompteur, 274 Chronométre ct capacité mémoire, 78 Chronomètre sous alimentation faible, 383 Circuit (exemple), 55 Clavier conventions d'wilisation, 15, <sup>136</sup> fonctionnement, 44 fonctions ne figurant pas sur le, 44, 156 mode, 362 Clavier alphabétique, 14, 15, 24, 155-156, 157, 159, 230 en mode oxécution, 159 en mode programme, 159 indicatcurs binaires, 291 Clavier normal, 14, 15, 155, 156 Clavier par défaut, 156 Clavier personnel, 14, 15, 46-47, 88, 153, 156, 166, 198 affectations, 166, 168 annulation des affectations, 168, 171 catalogue. Cf. Catalogue 6 indicateur binaire, 290 labels globaux, 211 priorités, 169 touches, 156 Claviers du HP-41 CX, 158 Compactage de la mémoire, 85, 89. 196. 198, 281

Comparaison de X <sup>a</sup> Y, <sup>304</sup> Comparaison de X <sup>3</sup> Y, indirecte, <sup>305</sup> Comparaison de X à zéro, 304 Comparaison de données alphabétiques, 304-305 Comparaison (fonctions dc), 303-304 Compatibilité HP-41CX et HP-41C/CV, 398 Configurations pour les modules de mémoire annexe, 370 Consommation d'éncrgic électrique, 381, 382 Constantes, 180 calculs avec 24, 177-178. 180 Conversion d'unités d'angles, 53, 187 Conversion de base, 187 Conversion des coordonnées, 54, 189 Conversion décimal-octal, 187 Conversion octal-décimal, 187 Coordonnées rectangulaires, 54, 189 Copic de programmes des modules d'application, 107-108, 281 Correction d'erreurs, 16 dans les calculs, 179 sur l'affichage, <sup>159</sup> Correction du chronométre, 238, 374, 378 Cosinus, 54 Croissance cumulée (calcul de la), 177 Cube (élévation de x au), 183 Curseur, 118, 229, 230, 232 commande du, 120, 232

### D

Date<br>format, 242 indicateurs binaires du format, 201 Dates addition, 66, 244 différence, 67, 244 mise, 62, 242 rappel, 66, 242 valides, 242, 243, <sup>245</sup> DEG Degrés, 53, 65, 187 conversion, 53, 187 mode, 53, 186 Degrés décimaux, 53, 186 Degrés-minutes-sccondes, 53, 65. 187 Différence entre jours, 67, 244 Division, 51 Données. CF. aussi Fichiers de donées, Registres entrée de (CF. aussi saisic), 95 indicateur de saisie, 290 manipulation, 402

registres d'un fichier de, <sup>213</sup> saisic, 92 sortic de, 92, 95, 96 transfert entre des registres et un fichier, 218 Défilement de I'affichage, 28, <sup>162</sup> Dépassement de capacité, 24, 42, 56 Dépassement de capacité, 24, 42

È.

attichage des, 347<br>avec fonctions numériques, 185<br>avec éditeur de texte, 233 Ecart-type, 58, 192 Eclipse solaire (exemple). 67 Editeur de texte, 117 et suiv. affichage, 118, 229, 230 clavier, 119-120, 231 délai d'invalidation, 230 invalidation, 117, 230 invalidation automatique, 230 témoins, 117, 230 validation, 117, 230 Effacement. Cf. aussi Suppression d'alarmes, 258-259, 26! d'indicateur binaire, 288 de l'affichage, 19, 20, 93,159, 160, 319 de 'affichage alphabétique, <sup>26</sup> de la pile, 183 de programmes, 102-103, 286-287 de temps au chronométre, 75, 267 des alarmes, 258, 259, 261 des fonctions affectées auclavier personnel, 47, 168 des registres de données, 38, 202 des registres statistiques, 56, 190 du registre alphabétique, 160 En-tête (fichier de texte), 113, 205, 208, 212,, 214 END(instruction), 89, 98, 281, 284 Enregistrement, 113-114, 121, 212, 214, 202, 229 iregistremen<br>annexion, 2 insertion, 223 insertion (éditeur de texte), 121, 232 longueur maximale, 230, 233 nombre d', 229 pointeur d', 113-114, 115, 213-216, 214, 228-230 rappel d', <sup>226</sup> recherche (éditeur de texte), 233 suppression, 224 suppression (éditeur de texte), 121, <sup>233</sup> Entiére, partie entiére d'un nombre, 186 Erreur(s) affichage des, 347 avec éditeur de texte, 233

correction en calcul, 179 d'horloge, 245 effacement de messages, 20 fichier, 127 indicateur binaire de non-arrét. 290, 306 messages, 171, 354 non prise cn compte, 290 programme, 98 situations, 171 Exponentielle, 51 Exposants, 159, 161 dans lignes de programme et listages, 19. 32 utilisation des, 18 Exécution alphabétique, 44-45, 252 Exécution automatique, 289 Exécution de programme. Cf. aussi Programe, Sousprogramme, Fonctions aprés sous-programme, 301 automatique, 282 avec clavier utilisateur, 282 avec imprimante, 368 pas i pas, 91, 282 arrét, 368 répétition, 90 témoin, 90, 161, 282 Exécution des fonctions, 17, 44-45 Exécution, mode, 15, 83, 155, 282

### F

Facteur d'exactitude ajustement, 376 formule, 377 rappel, 376 Factorielle, 51, 185 Fichier. Cf. aussi Fichiers, Données catalogue. Gf. Catalgue 4 définition du nom, 207 déplacement du pointeur, <sup>115</sup> détermination de I'emplacement du pointeur, <sup>216</sup> détermination de la taille, 208 détermination du type, 207 en-téte. Cf. En-téte erreurs, 127 mémoire. Cf. Mémoire, fichiers en nom, 116, 205, 206 modification de la taille, 213 pointeur, 115, 126, 206, 213, 214, 217 positionnement du pointeur, 215 taille, 206 Fichier de données, 123-124, 205, 215, 216 copie dans un, 123, 217, 218, 219, 220

création, 211 effacement, 213 nom, 211 rappel de données d'un, 123-124, 218, 219, <sup>220</sup> Fichier de programme, 124-125, 205, 208-211 création, 124, 208 nom, 208 rappel, 124, 209 recherche, 124, 209 sauvegarde, 124, 208 Fichier de texte, <sup>113</sup> et suiv., 205, 215, 216, 222, <sup>228</sup> caractères, 113, 114, 120, 212, 229 création, 116, 212 effacement, 117, 213 enregistrement. Cf. Enregistrements modification de la taille, 116 nom, 212 pointeur. Cf. Fichier, Enregistrement. rappel à partir d'un, 226 sauvegarde en mémoire de masse, 227 élimination, 117 Fichiers. Cf. aussi Fichier, 205-206 affectation de registres à des, 212 besoins en mémoire des, 205, 212 création, 211 effacement, 213<br>modification de l'affectation des registres, 213 modification de la taille, 213 rappel depuis la mémoire de masse, 227 recherche d'une chaine alphabétique, <sup>226</sup> registres dans les, 206, 208 sauvegarde en mémoire de masse, 227 spécification, 206 types de, 113, 205 suppression, 208 Fin d'une saisic, 17, <sup>18</sup> Fonctions & deux nombres (diadiques), 51, 187 Fonctions à un nombre (monadique), 17, 50, 184 Fonctions conditionnelles, 303 Fonctions conditionnelles étendues, 402 Fonctions de commande de boucles. 306 Fonctions de comparaison, 303-304 Fonctions du clavier personnel, 46-47 Fonctions du clavier personnel, affectation, 46, 156 Fonctions du clavier personnel, annulation, 47 Fonctions du clavier personnel, catalogue. Cf. Catalogue 6 Fonctions du davier personnel, exécution, 47 Fonctions du clavier personnel, visualisation, 48 Fonctions exponentielles, 187 Fonctions externes et lignes de programmes, 396 Fonctions externes, catalogue. Cf. Catalogue 2 Fonctions externes, mémoire de programmation pour, 397 Fonctions externes, temps d'exécution. <sup>397</sup>

Fonctions ne figurant pas sur le clavier, 44, 156 Fonctions non programmables, 283 Fonctions paramétrables, 20, 30, 38 Fonctions paramétrables, affichage des, 31 Fonctions personnalisées, 109 Fonctions primaires, 14, 15, 16 Fonctions sccondaires, 14, 13 Fonctions temporelles, catalogue, 394 Format de ln date, 62, 242, 291 Formats angulaires, 53, 186 Formats de 'affichage, 31, 160, <sup>291</sup> Formats de Pheure, 61, 239 Formule de 'écart-type, <sup>192</sup> de la moyenne, 192

### G

GRAD,53, 160, 186 Grades (mode), 53, 186

### Tì

HP-IL (Boucle d'interface Hewlett-Packard), <sup>394</sup> HP-41CX et HP-41C/CV, <sup>400401</sup> addition ct soustraction, 65, 188 affichage, 238 conventions, 61, 239 conversion, 187 correction, 238 derive, 375 erreurs, 245 fonctions, 399 mise 3, 63, 237 module, 399 précision, 238, 374 précision, 377 rappel, 64, 240 remise 3, 64, 238 valeurs, 237 validité, 245 Hormer (méthode de), 177

Indicateur binaire (i.b.), 289 armement, désarmement, 35, <sup>288</sup> d'alimentation électrique faible, <sup>202</sup> de commande, 288-289 de commande de dispositif externe, 289 de commandede programme, <sup>288</sup> de ponctuation (affichage), 290 du systéme, 291 utilisateur, 288-289 conversion en un nombre, 292, 295 copie multiple de, 295 groupe de, 295 'manipulation de, 402 restitution de l'état, 292, 296 sauvegarde de Vétat de. 295 sauvegarde de I'état de, 292, 295-296 test de. 303-304 test et désarmement, 304 types, 288 état a réinitialisation et mise en marche, 293 états représentés par un multiplet, 204 test, 288, 298, 304 Imprimante et programme, 368 Imprimante avance du papier, 368 indicateur binaire d'autorisation, 289 indicateur binaire de présence, 292 listage avec heure et date, 369 Indicateur de saisie, 18, 30, 38, 95, 158, 314 Indicateurs binaires (i.b.), 289 Indicateurs de saisie, 95, 314 Initialisation des programmes, 108 Insertion de lignes de programme, 102, 286 Insertion, mode (Editeur de texte), 121, 230, 232 Instruction END,89, 98, 281 Intermédiaires, résultats, 20 Intermédiaires, statistiques, 191 Inverse fonction, 51, 179, 185 fonction inverse de cosinus, 54 fonction inverse de sinus, 34 fonction inverse de tangente, 54 notation polonaise, 16, 174

Jeu de caractéres alphabétiques, 14, 24, 232 Jour dela semaine, 67, <sup>244</sup> Jourde la semaine, 67, <sup>244</sup>

L

Label, 297-303 Label global, 86-88, 248, 282, 299 affecté automatiquement au clavier utilisateur, <sup>211</sup> affecté (déplacement vers), 285 ct alarmes, 251 multiple, 284 affichage, 98, 284 branchement, 299 déplacement vers, 100, 283-284-285 insertion, 284 'manguant, 100, 284 recherche, 299, 303 Label numérique, 88, 299, 317 branchement à, 299 courte-distance, 299 déplacement à, 285 longue-distance, 299 Labels alphabétiques, 169 Labels alphabétiques locaus, 88, 169. 300 Labels locaux, 87, 88, 299, 300 Labels locaux, recherche, 300, 301<br>LAST X, registre, 23, 175, 179, 180, 181, 185 Ligne de programme, 84, 85, 197, besoins en mémoire, 197 insertion, 102, 286 recherche, 100, 283 suppression, 100-101, 285 numéro de, 282 Limites, 24, 42 Limites(résultat hors-limites), 24, 90 Logarithme naturel, 51, 187 Logarithme népérien, 51, 187<br>Longueur d'une chaîne alphabétique, 313

M

Manuel, organisation du, 9 Message, 158 Message dans un programme, 94, 282, 308, 314, 318-319 affichage, 30, 34, 161 création, effacement, 94, 95 indicateur binaire, 292 Messages d'érat, <sup>354</sup> Mise au point d'un programme, <sup>91</sup> Misc sous tension et hors tension, 14, 155 Mode programme, 155 Mode rappel, 272 Mode remplacement (éditeur de texte), 121, 230, 232 Modes angulaires, 53, 186, 291

Modes de fonctionnement, 15 Modules ROM. 393, 397 Modules d'application, 83, <sup>393</sup> Modules de mémoire annexe, 370-371 Modules de mémoire annexe, mise en place et retrait, 371 Modules manquants, 395 Modulo, 190 Moyennc,58. <sup>192</sup> Multiplets caractéres alphabétiques, 309 compte, 98 dans registre ALPHA, 309 dans un programme, 211 disponibles dans fichier de texte, 222 état d'indicateur binaire, 294 fin de fichier, 212 nuls, 309 nuls dans un programme, 197, 198 représentant des nombres, 294, 309 utilisés dans sous-programmes, 303 wrilisés en branchement, 300 utilisés pour labels, 299 utilisés pour lignes de programme, 197 Multiplication, 51 Mémoire annexe disponible, 125 fichier en. Cf. aussi Fichiers, 205 fonctions comparées du HP-41CX et du HP-41C/CV, 401-402 registres disponibles en, 205-208, 211 répertoire. Cf. aussi Catalogue 4, <sup>125</sup> Mémoire de masse copie de fichiers de la, 227 sauvegarde de fichiers dans la, 227 Mémoire disponible pour les fichiers, 125 pour les programmes, 89, 281 Mémoire morte (ROM), 281 Mémoire permanente, 14, 28-29, 155 Mémoire permanente, réinitialisation, 29, 382 Mémoire principale, 36, 194 disponible pour les registres de données, 199 affectation de la, 194-196, 199, 281 alarmes dans, 196, 198 configuration par défaut, 196 programmes dansla, 196, 197 redéfinition des touches dans la, 196, 198 Mémoire affectation de la, 36 compactage, 85, 89, 196, 198, 281 comparaison HP-41CX et HP-41C/CV, 399 fichiers de texte en, 114 fichiers en, 113

pile opérationnelle. Cf. Pile opérationnelle programmes en, 84, 85, 99 répartition, 399

### N

Nombres, <sup>159</sup> alphabétiques (recherche), 309, 311 négatifs, 18, 159 saisie de, <sup>159</sup> Noms alphabétiques, <sup>44</sup> de programmes, 282 Notation ingénieur, affichage, 33, 161 Notation polonaise inverse, 16, 174 Notation scientifique. affichage, 32. <sup>161</sup> NULL, 48, <sup>169</sup> Nuls, 311. 366 Numérique clavier (Editeur de texte), 118, 230, 232 saisic, 159 affichages, 31. 160 erreurs dans les fonctions, 185 spécification des paramétres, 162, 165-166 Numéros de lignes de programme, spécification, 166

### O

Octal-décimal (conversion), 187 On, indicateur binaire, 291 Opérations non cummutatives, 22, 176, 180, 181 Ordinateur, vérification du fonctionnement, 385

Paramètres<br>
Paramètres<br>
fonctions avec indirects, 164<br>
spécification, 30, 158, 162, 20<br>
spécification indirecte, 162<br>
Paramètres, spécification par to<br>
Partielle, séquence partielle de t<br>
exécution des programmes, 9<br>
visua Paramétres fonctions avec indirects, 164 spécification, 30, 158, 162, 200 spécification indirecte, 162 Paramétres, spécification par touches spéciales, 165-166 Partielle, séquence partielle de touches, 31 exécution des programmes, 91, <sup>282</sup> visualisation des programmes, 91, 100, 284 Permanente (instruction END), 86, 89, 98, 196, 281 Permanentes (valeurs), 155 Permutation de <sup>x</sup> et y, <sup>181</sup> Permutation des registres de la pile opérationnelle, 181

Perturbations, radio ct télévision, 391 Pi, 19, 159 Pile opérationnelle adressage des registres, 166 arithmétique directe dans les registres, 182 autorisation des montées, 176 caleuls dans, 180 descente dans la, 175 effacement, 183 fonctions neutres, 176 inhibition des montées, 176 montée dans la, 175 opérations avec fonctions numériques, 184 permutation circulaire, 181 permutation des registres, 181 permutation des registres, 181, 182 registres, 20, 21, 175, 180 remplissage, 177 Piles. Cf. Batteries Pointeur. Cf, Fichier, Programme, Enregistrement/caractére Polaires, coordonnées, 54, 189 Polynomiales, calcul des expressions, 177<br>Ponctuation du texte, 229 Position d'un programme en mémoire, 283-285 Position d'une chaine dans fichier de texte, <sup>226</sup> Position d'une chaine dans registre ALPHA, 312-313 Pourcentage, 51, 52, 188 différence relative en, 51, 52, 188 rapport de deux nombres en, 189 PRGM,83, 90, 155, 282, 316 Programme SURFACE, 86, 91, 93, 96, 99 Programme CERCLE, 96-97, <sup>99</sup> Programmede saisie de données, <sup>92</sup> Programme(s). Gf. aussi Exécution, Fichier, Ligne affichage de tous les affichage des résultats, 93 affichage des résultats d'un, 369 arrêt, 93 branchement, 298 catalogue. Cf. Catalogue 1,2, 3, 4,5, 6 comment le relancer, 93 compatibilité avec le HP-41C/CV, 398 copie à partir de modules d'application, 107-108, 281 copie dans un fichier, 124 correction de, 91, 98 dans un module, 395 delimitation, 87 déplacement au début d'un, <sup>285</sup> déplacement sur un, 100, 283-285 détermination de la taille, 211 effacement de, 102-103, 286-287<br>erreurs de, 98<br>exécution de, 90, 282<br>exécution automatique de, 289 erreurs de, 98 exécution de, 90, 282 exécution automatique de, 289

exécution d'un programme rappelé, 209, <sup>210</sup> interaction de l'utilisateur, <sup>317</sup> interruption, 92, 93, 319 introduction, 89, 280 introduction de données, 95 messages, 94, 282, 308, 314, 318, 319 messages de demande de saisie, 95 mise au point, 91, 98 mode,15, 83, 87, 285 modification, 91, 98, 285-286 mémoire. Cf. Mémoire, programmes en<br>nom de, 86<br>nom manquant, 100, 284 opérations sur les fichiers de texte dans un, 222 pause, 93, 316, 319 pointeur de, 85, 100, 283-285 prévisualisation de, 170 sauvegarde dans un fichier, 124, 208 sortic de données de, 92, 95, 96 stackage de, 89, 280 suppression de, 102-103, 286-287 SURFACE(programme), 86, 91, 93, 96, <sup>99</sup> utilisation de l'éditeur de texte, 233 visualisation pas à pas de, 91, 100, 284 Programmes d'application, <sup>393</sup> exéeution, 83 Programmes des modules d'application, 107-108, <sup>281</sup> Prévisualisation des fonctions, 48, 169 Buissance de 10, 51 Puissance, fonction, 51, 52, 189 Périphériques, description des, 392

### 1È

ROM externes (XROMS), <sup>394</sup> RAC, programme, 53, 160, 186 Racine carrée fonction, 51, 185 calcul des, 190<br>Radians, 53, 186 conversion de, 53, 187 mode, 53, 186 Rappel d'alarme, 252 Rappel de caractéres alphabétiques, <sup>200</sup> Rappelde nombres, 37, 123, 182, 200, 218, 219, <sup>220</sup> Rappel(mode), 272 Rectangulaires (coordonnées), 54, 189 Redéfinition de touches, 46, 156, 166 Registre LAST X, 23, 175, 179, 180, 181, 185 Registre T, 20, 175, 179, 180 Registre X, 20, 30, 40, 158-159, 175, 179, 180

Registre X, rappel dans, 179, 182 Registre X, stockage à partir de, 182 Registre X, échange avec Y, 39 Registre X, échange avec état indicateur binaire, 292, 295 Registre X, échange du contenu, 201 Registre Y.20, 175, 179-180 Registre Y, échange avec X, 39 Registre Z, 20, 175, 179-180 Registre alphabérique, 27, 158, 206, 222, 226, 312 adjonction d'heure, 240, <sup>241</sup> adjonction de date, 243 affichage, 318 affichage dans un programme, 94 annexion à, 226 capacité, 27, 159 caractéres nuls, 366 copie dans, 226 copic dans X, 309 décalage dans, 200 effacement, 160 manipulation de données, 308 messages d'alarme et, <sup>68</sup> permutation dans, 200, 313 rappel, 96 techerche de chaine, 312-313 recherche de chiffres, 309, <sup>311</sup> rotation, 200, 313 Registre alphabétique et alarmes, 250, 251 Registre(s). Cf. aussi. Pile, LAST X, alpha(bétique) aces a des blocs de, 218, 219 affectation, 199, 281 affichage du contenu, 30, 319 arithmétique directe, 40-42, 201 copic dans un fichier, 123, 217, 220 copie des données dans un fichier, 218 copie du contenu de blocs, 201 dans un fichier, 206, 208, 213 effacement des données, 38, 202 fichier, 212, 214 modification de l'affectation, 199 permutation du contenu, 39-40, 201 'permutation du contenu de blocs, 201 pointeur,213, 215, 216 rappel de données d'un, <sup>220</sup> specification, 164 specification de I'adresse, <sup>200</sup> de stockage des données, 36, 194 disponibles pour des données, 199 disponibles pour des fichiers, 125, 206-208, 211 disponibles pour les programmes,89, 281 non affectés, 36, 194, 196 statistiques. Cf. Statistiques supérieurs à R99, 199 vérification de Paffectation, 199

Remise à zéro du chronomètre, 75, 267 Remplacement, mode (éditeur de texte), 121, 230, 232 Répertoire des fichiers. Cf. Catalogue 4. des nemers. C<sub>1</sub>. Catalogue 4.<br>de la mémoire annexe. *Cf.* Catalogue 4. des affectations du clavier personnel. Cf. Catalogue 6. des alarmes. Cf. Catalogue 5. des fonctions externes. Cf. Catalogue 2. des fonctions standard. Cf. Catalogue 3 des programmes. Cf, Catalogue 1. Reste, 190 Répétitive, alarme, 255, 258, 259 Résultat hors-limites, 24, 290 Résultats intermédiaires, 20 Rigil Centaurus (exemple), <sup>24</sup> ROM (read-only memory), <sup>281</sup>

### 5

Sous-programme(s), 301-302 et codes des touches, 317 appel de, 301, 317 fin de, 301 multiplets requis, 303 pile de retour, 302 rappel de programme en tant que, 209, 210 retour de, 301-302 Saisie (cf. aussi entrée). 95 alphabétique, 159 inversée, 17 indicateurs de, 95. 314 Sauvegarde de données dans un fichier, 123, 217, 218, 220 Scientifique, affichage en notation, 32, 161 Secondaires (fonctions), 14, 15, 156 SECRETS(fichier). 114, 116, <sup>121</sup> SETALM (programme), <sup>261</sup> SHIFT (touche), 15-16, 156, 230 Signe d'un nombre, <sup>186</sup> Sinus, 54 Sommation de données, 35-56, 191 correction, 57, 191 Soustraction, 51 SPLITS, programme, 276 Statistiques intermédiaires, 191 Statistiques affectation des registres, 56, 190 correction des données, 57, 191<br>effacement des registres, 56, 190 emplacement des registres, 36, 190 limites des registres, 56-57. 192 registres, 55, 190 sommation de données, 55-56, 191

Stockage de caractères alphabétiques, 200 Stockage de caractères alphabétiques, 200<br>Stockage de nombres, 37, 123, 182, 200, 217, 218, 220 Suppression. Cf. aussi. Effacement Unité d'angle, indicateur binaire, 291 de caractères après annexion, 367 USER, 47, 155 delignes de programme, 100-101, <sup>285</sup> d'un fichier, <sup>208</sup> Séparateur décimal, 35, 160, 161, 290

T. en exposant, 93, 118, 121, 159, 171, 229, 282, 395 Taille de la mémoire principale, 199 Tangente. 54 Tempsintermédiaire(s), 78-79, 270-272 erreur, 273 impression, 275 exemple, 79 mode, 270-272 négatif, 273 stockage ct rappel, 272 Température, spécifications, 391 Terminologie, comparaison HP-41CX/HP-41C/CV, 403 Test conditionnel, 104 Tonalité(s), 94, 260, 319 indicateurs binaires de, 290 Touche(s) de commande (Editeur de texte), 120 fonctionnant en bascule, 14, 155 code numérique des, 46, 166 prise en compte enchaînée, 159<br>précision des pressions sur, 375 préfixe. Cf. aussi Fonctions paramétrables, 20 programme exécuté par pression sur, 317 redéfinition de, 46, 136, 166 représentation des. 2, 16 Trigonométric, 53-54 Témoins, 34, 160

V

Valeur absolue, 186 <sup>y</sup> Valeurs permanentes, 155 Valeur absolue, 186<br>Valeurs permanentes, 155<br>VECTEUR, programme, 109 et suiv.

Ż

Zéros de queue, 366 Zéros de téte, 366

# Index des fonctions

Les fonctions ont chacune un nom alphanumérique (en bleu) et un nom au clavier (en noir ou en jaune); certaines n'ont pas les deux à la fois. (Voir les conventions à l'intérieur de la page de couverture.)

Chaque fonction a au plus trois références de pages. La première en italique concerne le volume 1. La seconde concerne le volume 2. La troisième en gras concerne les tableaux de fonctions situés en fin du volume 2.

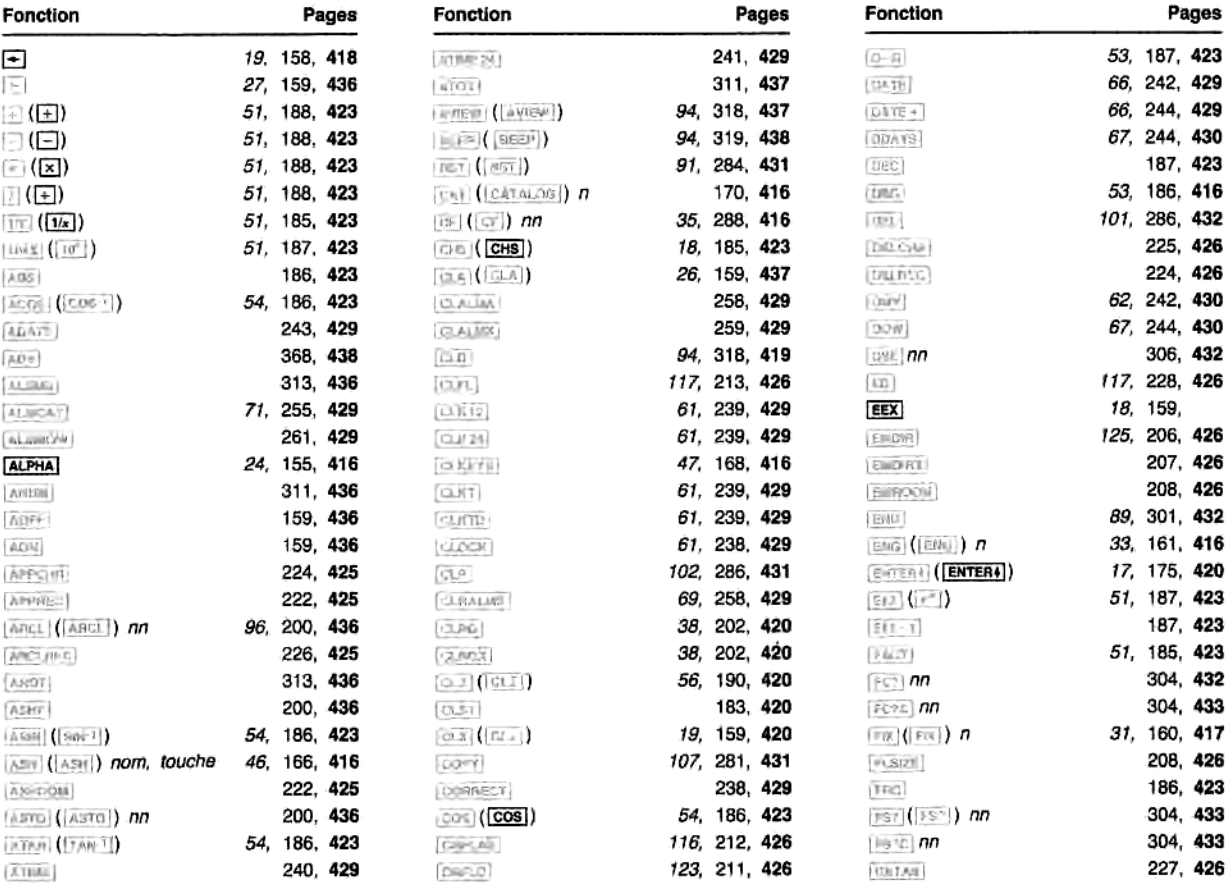
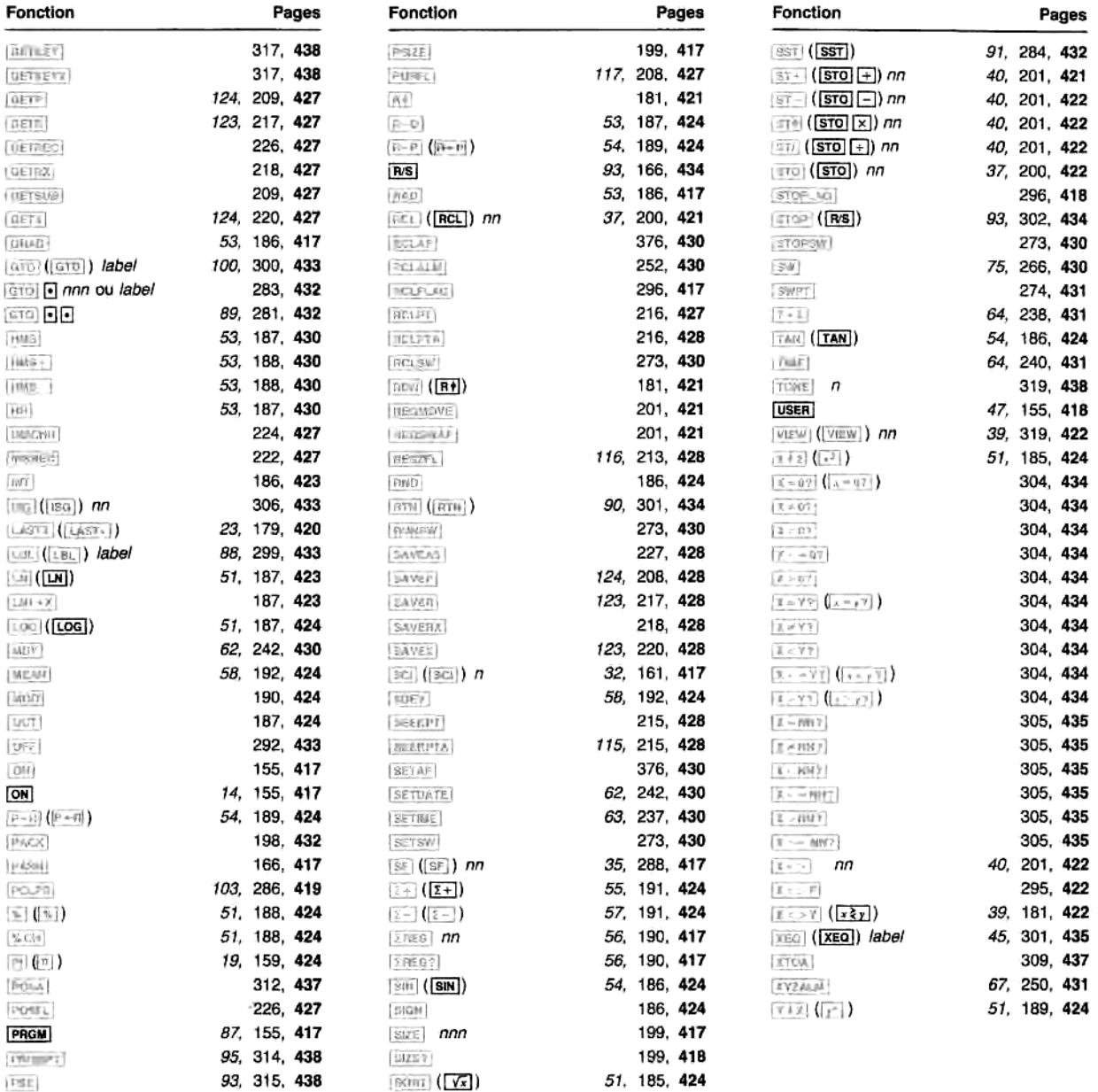

## COMMENT UTILISER CE MANUEL (page 9)

## CHAPITRES

- 1: Utilisation du clavier (page 12)
- 2: Laffichage (page 30)
- 3: Mise en mémoire et rappel de nombres (pages 36)
- 4: Comment exécuter les fonctions de votre HP-41 (page 44)
- 5: Fonctions standard du HP-41 (page 50)
- 6: Les fonctions d'horloge (page 60)
- 7: Programmation élémentaire (page 82)
- 8: Stockage de texte, données et programmes dans des fichiers (page 112)

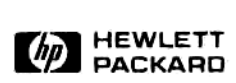

Siege social Parc d'activité du Bois Briard<br>Avenue du Lac<br>91040 Evry Cedex Tél. (6) 07.83.83

Direction pour l'Europe 150, route du Nant d'Avril 1217 Meyrin 2 Genève Tel. (022) 83.81.11

Imprimé a Singapour

00041-90478-French-03-84 - 3K - IPC